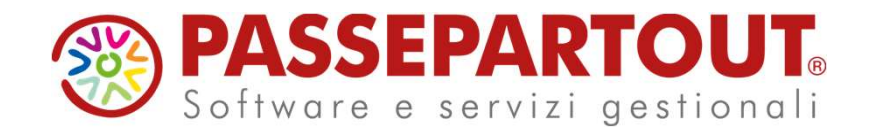

## CONTABILITÀ BASE

## Eleonora Zanzini

## Agenda

- Agenda<br>• Creazione azienda di raggruppamento e abbinata<br>• Caratteristiche del piano dei conti 80 Agenda<br>• Creazione azienda di raggruppamento e abbinata<br>• Caratteristiche del piano dei conti 80<br>• Rubrica Unica Agenda<br>• Creazione azienda di raggruppamento e abbinata<br>• Caratteristiche del piano dei conti 80<br>• Rubrica Unica<br>• Impostazione di parametri e tabelle
- 
- 
- 
- **I m p o se tal a con en el interprenente de de interestad de la paramente de la paramente de la paramente de la paramente de la paramente de la paramente de la paramente de la paramente de la paramente de la paramente de** Santification del piano dei conti 80<br>Se munication del piano dei conti 80<br>Sempiositazione di parametri e tabelle<br>Sempiositazione di parametri e tabelle<br>Semplificata per cassa (cenni)<br>Semplificata per cassa (cenni)<br>Semplifi
- 
- 

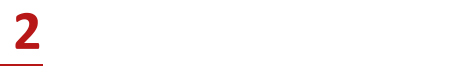

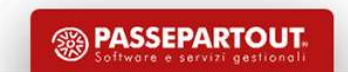

## Alcuni Concetti Generali<br>Prima di procedere con l'installazione dell'azienda è necessario sapere che sono disponibili:<br>2 piani dei conti integrati con dichiarativi, bilanci e tabelle già precompilate: 2 piani dei contintegrati con dichiarativi, bilanci e tabelle già precompilate:<br>
2 piani dei contintegrati con dichiarativi, bilanci e tabelle già precompilate:<br>
2 80 i m p r e s e<br>
81 p r o f e s si o n isti Alcuni Concetti Gen<br>
Prima di procedere con l'installazione dell'azienda è necessario sapere che sono dispo<br>
2 piani dei conti integrati con dichiarativi, bilanci e tabelle già precompilate:<br>
80 imprese<br>
81 professionisti Alcuni Concetti Generali

- 
- 

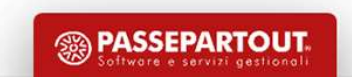

## Alcune tabelle possono essere GENERALI (valide per tutte le aziende presenti nell'installazione):<br>
• CODICI TRIBUTO DELEGA F24<br>• GRUPPI / CAUSALI CESPITI<br>• INTERMEDIARI / FORNITORI SERVIZIO TELEMATICO<br>• MITTENTI DEL SERVIZ **Alcune tabelle possono essere GENERALI (valide per tutte le aziende presenti nell'installazione):**<br>
• CODICI TRIBUTO DELEGA F24<br>
• GRUPPI / CAUSALI CESPITI<br>
• INTERMEDIARI / FORNITORI SERVIZIO TELEMATICO<br>
• MITTENTI DEL S Alcune tabelle possono essere GENERALI (valide per tutte le aziende presenti nell'installazione):<br>
• CODICI TRIBUTO DELEGA F24<br>
• GRUPPI / CAUSALI CESPITI<br>
• INTERMEDIARI / FORNITORI SERVIZIO TELEMATICO<br>
• MITTENTI DEL SER Alcune tabelle possono essere GENERALI (valide per tutte le aziende presenti nell'installazione):<br>
• CODICI TRIBUTO DELEGA F24<br>
• GRUPPI / CAUSALI CESPITI<br>
• INTERMEDIARI / FORNITORI SERVIZIO TELEMATICO<br>
• MITTENTI DEL SER Alcuni Concetti Generali

- 
- 
- 
- 
- 
- 

VALUTE (SONTRALLE PRESSON DEL CAMBI (VAN DE PRESSON DE LE ARUPPI )<br>
VALUTE IN TERMENTARI | FORNITORI SERVIZIO TELEMATICO<br>
VALUTE INTERMEDIARI | FORNITORI SERVIZIO TELEMATICO<br>
VALUTE ISTADARA POR ISTANDE PERSONALIZZATE<br>
VAL

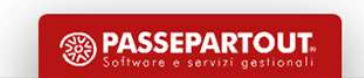

## AICUNI CONCETTI GENERILE PROPRIE DELL'AZIENDA o DI RAGGRUPPAMENTO (definito in fase di creazione azienda):<br>• TABELLA PAGAMENTI<br>• CATEGORIE STATISTICHE CESPITI<br>• CENTRI DI COSTO/RICAVO<br>• CAUSALI CONTABILI<br>• DESCRIZIONI MAGA **CONCERT CONSIDERE DELL'AZIENDA O DI RAGGRUPPAMENTO** (definito in Tase di creazione azienda):<br>
- TABELLA PAGAMENTI<br>
- CATEGORIE STATISTICHE CESPITI<br>
- CENTRI DI COSTO/RICAVO<br>
- CAUSALI CONTABILI<br>
- DESCRIZIONI MAGAZZINI<br>
-**AICUNI CONCETTI GE!**<br>TABELLE PROPRIE DELL'AZIENDA 0 DI RAGGRUPPAMENTO (definito in fase di creazione azienda):<br>• TABELLA PAGAMENTI<br>• CATEGORIE STATISTICHE CESPITI<br>• CAUSALI CONTABILI<br>• CAUSALI MOVIMENTI MAGAZZINI<br>• CONTRO Alcuni Concetti Generali

TABELLE PROPRIE DELL'AZIENDA o DI RAGGRUPPAMENTO (definito in fase di creazione azienda):

- 
- 
- 
- 
- 
- 
- 
- 

TABELLE SEMPRE DI RAGGRUPPAMENTO (per tutte le aziende appartenenti a quel raggruppamento): FREELA PAGAMENTI<br>
CENTRI DI COSTO/RICAVO<br>
CAUSALI CONTABILI<br>
DESCRIZIONI MAGAZZINI<br>
CONTROPARTITE<br>
CONTROPARTITE<br>
CONTI AUTOMATICI<br>
TABELLE SEMPRE DI RAGGRUPPAMENTO (per tutte le aziende appartenenti a quel raggruppamento)

5

- 
- 
- 

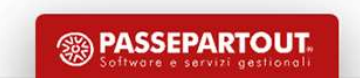

## Raggruppamenti "Standard" 80/81

**CARATTERISTICHE** 

Raggruppame nti "Standard" 80/81<br>
CARATTERISTICHE<br>PIANO DEI CONTI STANDARD: per ogni conto è previsto l'aggancio al relativo codice UE (redazione Bilancio Civilistico in formato XBRL);<br>TABELLE IVA: codici di esenzione, non **Raggruppe mentione in Compilation Compilatione in Compilatione automatica della:**<br>
PIANO DEI CONTI STANDARD: per ogni conto è previsto l'aggancio al relativo codice UE (redazione Bilancio Civilistico in formato XBRL);<br>
TA **Raggruppamentes**<br>
CARATTERISTICHE<br>
PIANO DEI CONTI STANDARD: per ogni conto è previsto l'ag<br>
TABELLE IVA: codici di esenzione, non imponibilità (compila<br>
- Esterometro);<br>
TABELLA CESPITI STUDI DI SETTORE: calcolo del valo TABELLE NA: codici di esenzione, non imponibilità (compliazione automatica della: Dichiarazione Bilancio Civilistico in formato XBRL);<br>TABELLE IVA: codici di esenzione, non imponibilità (compliazione automatica della: Dich **TABELLA SOCIETA' DI CONODO:** calcolo del viene contri ai fini degli studi di settore / Daranetri/<br>TABELLE IVA: codici di esenzione, non imponibilità (compilazione automatica della: Dichiarazione Bilancio Civilistico in f **PER OF ORTHEAD CONTI STANDARD:** per ogni conto è previsto l'aggancio al relativo codice UE (redazione Bilancio Civilistico in formato XBRL);<br>PIABELLE IVA: codici di esenzione, non imponibilità (compilazione automatica de PIANO DEI CONTI STANDARD: per ogni conto è previsto l'aggancio al relativo de Maritimo del CONTI STANDARD: per ogni conto è previsto l'aggancio al relativo de Maritimo de Maritimo de Maritimo de La Esterometro);<br>
TABELLA S **PIANO DEI CONTI STANDARD: per ogni conto è previsto l'aggancio al relativo codice UE (redazione Bilancio Civil<br>
TABELLE IVA: codici di esenzione, non imponibilità (compilazione automatica della: Dichiarazione Iva, Comunic** PIANO DEI CONTI STANDARD: per ogni conto è previsto l'aggancio al relative<br>
TABELLE IVA: codici di esenzione, non imponibilità (compilazione automatic<br>
- Esterometro);<br>
TABELLA CESPITI STUDI DI SETTORE: calcolo del valore PIANO DEI CONTI STANDARD: per ogni conto è previsto l'aggancio al relativo codice UE (ITABELLE IVA: codici di esenzione, non imponibilità (compilazione automatica della: Dichi<br>FABELLA CESPITI STUDI DI SETTORE: calcolo del TABELLE IVA: codici di esenzione, non imponibilità (compilazio<br>- Esterometro);<br>- Esterometro);<br>TABELLA CESPITI STUDI DI SETTORE: calcolo del valore dei ces<br>TABELLA SOCIETA' DI COMODO: calcolo degli importi ai fini de<br>Per o PS – Extrametric);<br>
PS – Extremetro);<br>
TABELLA CESPITI STUDI DI SETTORE: calcolo del valore dei cespiti ai fini degli studi di settore / paramet<br>
TABELLA SOCIETA' DI COMODO: calcolo degli importi ai fini della corretta com relativo codice UE (redazione Bilancio Civilistico in formato XBRL);<br>comatica della: Dichiarazione Iva, Comunicaz.dati fatt.transfrontaliere<br>ini degli studi di settore / parametri;<br>retta compilazione del prospetto delle so relativo codice UE (redazione Bilancio Civilistico in formato XBRL);<br>comatica della: Dichiarazione Iva, Comunicaz.dati fatt.transfrontaliere<br>ini degli studi di settore / parametri;<br>retta compilazione del prospetto delle so relativo codice UE (redazione Bilancio Civilistico in formato X<br>
signatica della: Dichiarazione Iva, Comunicaz.dati fatt.transfrom<br>
ini degli studi di settore / parametri;<br>
retta compilazione del prospetto delle società di relativo codice UE (redazione Bilancio Civilistico in formato XBRL);<br>comatica della: Dichiarazione lva, Comunicaz.dati fatt.transfrontaliere<br>ini degli studi di settore / parametri;<br>retta compilazione del prospetto delle so

- 
- 
- 

6

- 
- Esterometroj;<br>
TABELLA SOCIETA' DI COMODO: calcolo del valore dei cespiti ai fini deg<br>
TABELLA SOCIETA' DI COMODO: calcolo degli importi ai fini della corretta c<br>
Per ogni conto vengono fornite le TABELLE DI CORRELAZIONE

- 
- 
- 

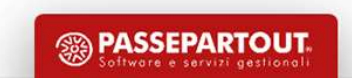

## Raggruppamenti "Standard" 80/81

PROPRIETA'

Raggruppamenti "Standard" 80/81<br>
PROPRIETA'<br>
I raggruppamenti 80 (per aziende) e 81 (per professionisti) sono aggiornati e gestiti da Passepartout, possono essere "allineati" ai<br>
Plaggruppamenti 80 (per aziende) e 81 (per Raggruppamenti **80** (per aziende) e 81 (per professionisti) sono aggiornati e gestiti da Passepartout, possono essere "allineati" ai<br>nuovi rilasci in fase di aggiornamento degli archivi generali o da menu «Servizi – Aggior Passepartout» **Raggruppi dal numero 0 al numero 9 (G)**<br>
• Gruppi dal numero 0 al numero 9 (G)<br>
• Gruppi dal numero 0 al numero 9 (G)<br>
• Gruppi dal numero 0 al numero 9 (G)<br>
• Mastri dal numero 2?1 al ?69 (MM)<br>
• Conti (sottoconti dal .0 **Raggrup CONTRETA'**<br> **EXECUTE TRESS (PERIMED)**<br> **EXECUTE DE SE (PERIMED)**<br> **EXECUTE DE SE (PERIMED)**<br> **EXECUTE DE SE (PERIMED)**<br> **EXECUTE DE SE (PERIMARD)**<br> **EXECUTE DE SE (SE (SE (SE (MM)**<br> **EXECUTE DE SE (SE (MM)**<br> **EXEC** PROPRIETA'<br> **Example 2000 and the Continent CONTA CONTA CONTA CONTA CONTA CONTA CONTA CONTA CONTA CONTA CONTA CONTA CONTINUES CONTINUES CONTINUES CONTINUES CONTINUES CONTINUES CONTINUES CONTINUES CONTINUES CONTINUES CONTIN** (per aziende) e 81 (per professionisti) sono aggiornati e gestiti da Passepartout, possono essere "allineat di aggiornamento degli archivi generali o da menu «Servizi – Aggiornamento archivi - Raggruppan<br>Passepartout nei P

Passepartout nei PDC STANDARD (GMM.CCCCC) prevede degli "intervalli" non modificabili:

- 
- 
- 

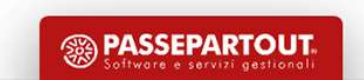

# Alcuni Concetti Gene<br>Le aziende installate possono essere:<br>AZIENDE DI RAGGRUPPAMENTO (associata ad un raggruppamento standard)<br>Le aziende condividono la rubrica del piano dei conti, i gruppi e mastri, i codici d'esenzic Alcuni Concetti Generali

## AICUNI Concetti Generali<br>Le aziende installate possono essere:<br>AZIENDE DI RAGGRUPPAMENTO (associata ad un raggruppamento standard)<br>Le aziende condividono la rubrica del piano dei conti, i gruppi e mastri, i codici d'esenzi Alcuni Concetti Generali<br>Le aziende installate possono essere:<br>AZIENDE DI RAGGRUPPAMENTO (associata ad un raggruppamento standard)<br>Le aziende condividono la rubrica del piano dei conti, i gruppi e mastri, i codici d'esenzi standard)

AICUNI Concetti Generali<br>Aziende installate possono essere:<br>Aziende condividono la rubrica del piano dei conti, i gruppi e mastri, i codici d'esenzione iva<br>Aziende condividono la rubrica del piano dei conti, i gruppi e mas **Tali and the system of the system of the system of the system of the system of the system of the system of the system of the system of the system of the aziende condividono la rubrica del plano del conti, i gruppi e mastr Alcuni Concetti Generali**<br>
Raziende installate possono essere:<br>
AZIENDE DI RAGGRUPPAMENTO (associata ad un raggruppamento standard)<br>
Le aziende condividono la rubrica del piano dei conti, i gruppi e mastri, i codici d'es partenza Le aziende installate possono essere:<br>AZIENDE DI RAGGRUPPAMENTO (associata ad un raggruppamento standard)<br>AZIENDE BATTEZZATE (piano dei conti creato ex novo, oppure piano dei conti creato come copia di raggruppamento<br>stand Le aziende installate possono essere:<br>AZIENDE DI RAGGRUPPAMENTO (associata ad un raggruppamento standard)<br>Le aziende condividono la rubrica del piano dei conti, i gruppi e mastri, i codici d'esenzione iva<br>AZIENDE BATTEZZAT Le aziende installate possono essere:<br>
AZIENDE DI RAGGRUPPAMENTO (associata ad un raggruppamento s<br>
Le aziende condividono la rubrica del piano dei conti, i gruppi e mastr<br>
AZIENDE BATTEZZATE (piano dei conti creato ex nov

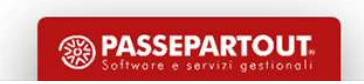

# Creazione Azienda di Raggruppamento Creazione Azienda di Raggruppam<br>
Il Installazione Personalizzata (P)<br>
Intrare in 'Apertura Azienda' nell'anno in cui si vuole creare l'azienda e premere il pulsant

## Entrare in 'Apertura Azienda' nell'anno in cui si vuole creare l'azienda e premere il pulsante

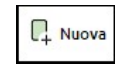

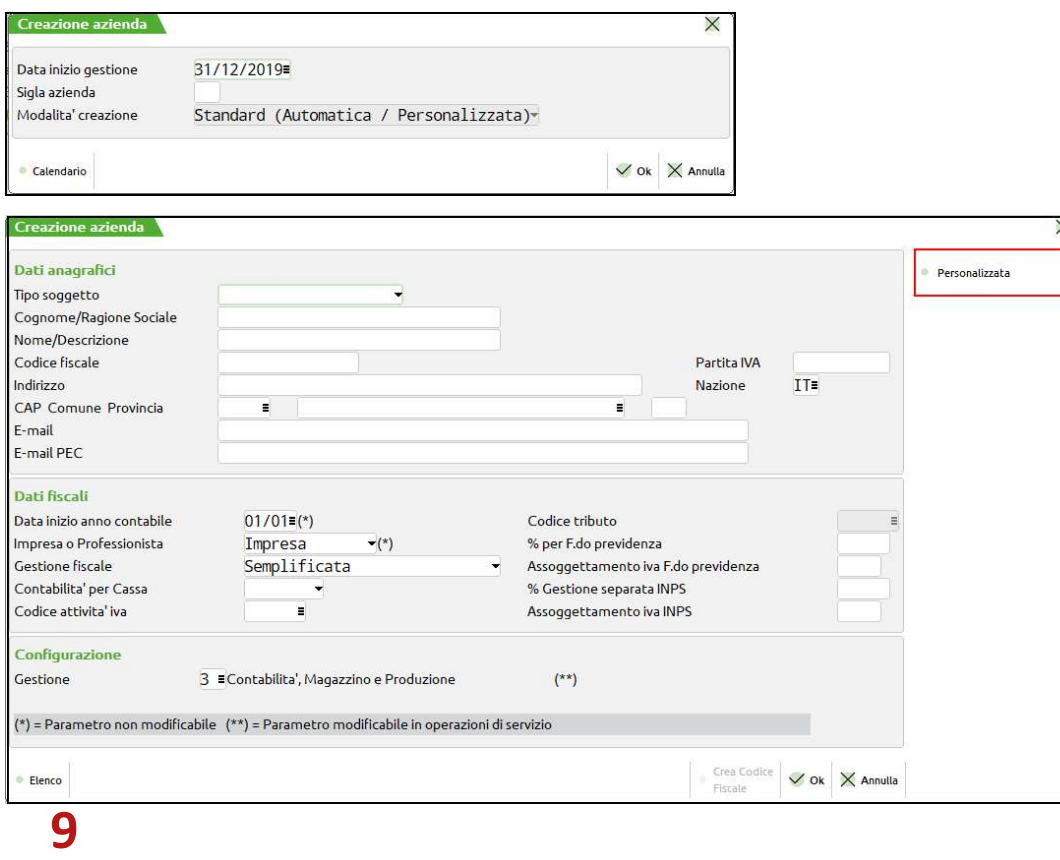

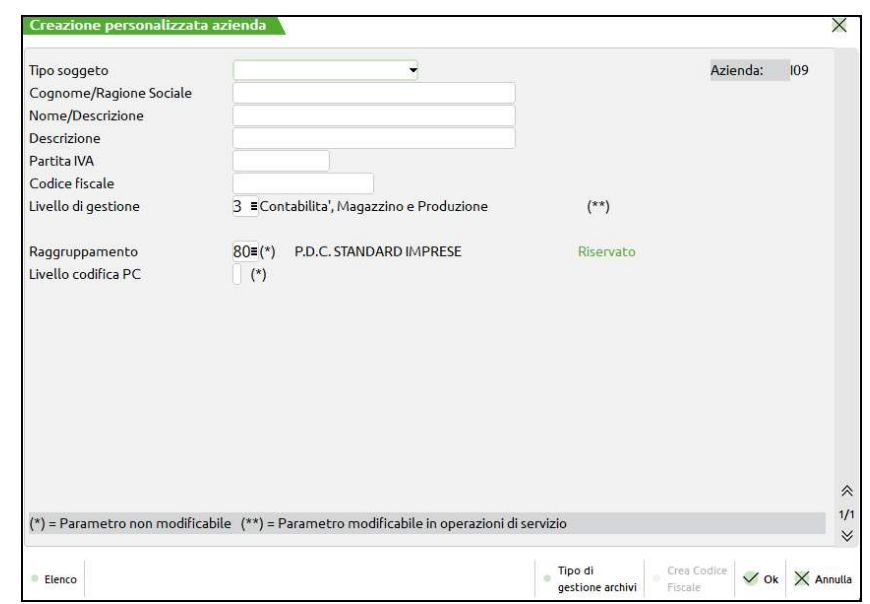

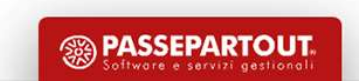

## Creazione Azienda di Raggruppamento

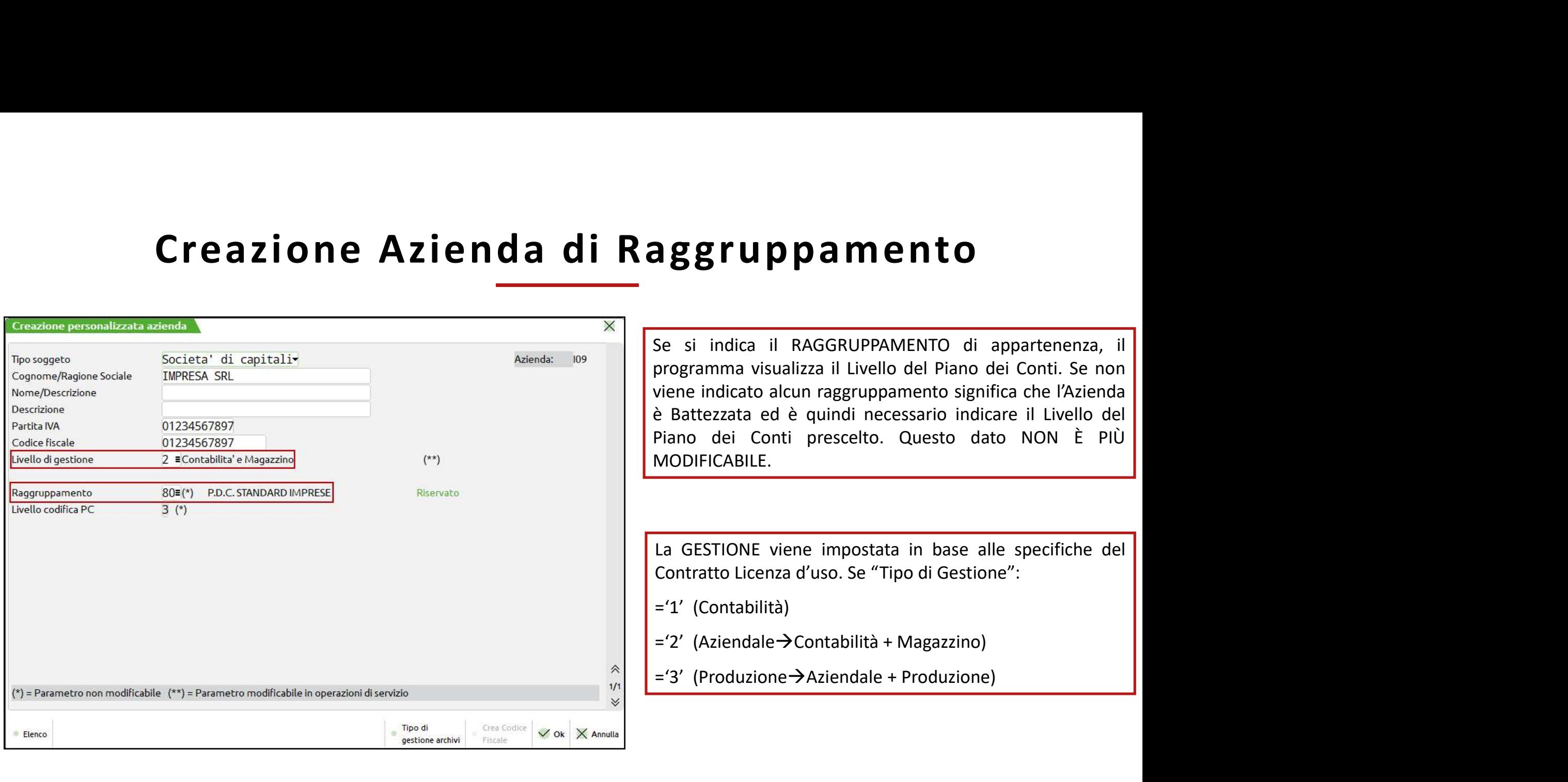

10

## Creazione Azienda di Raggruppamento

- 
- 

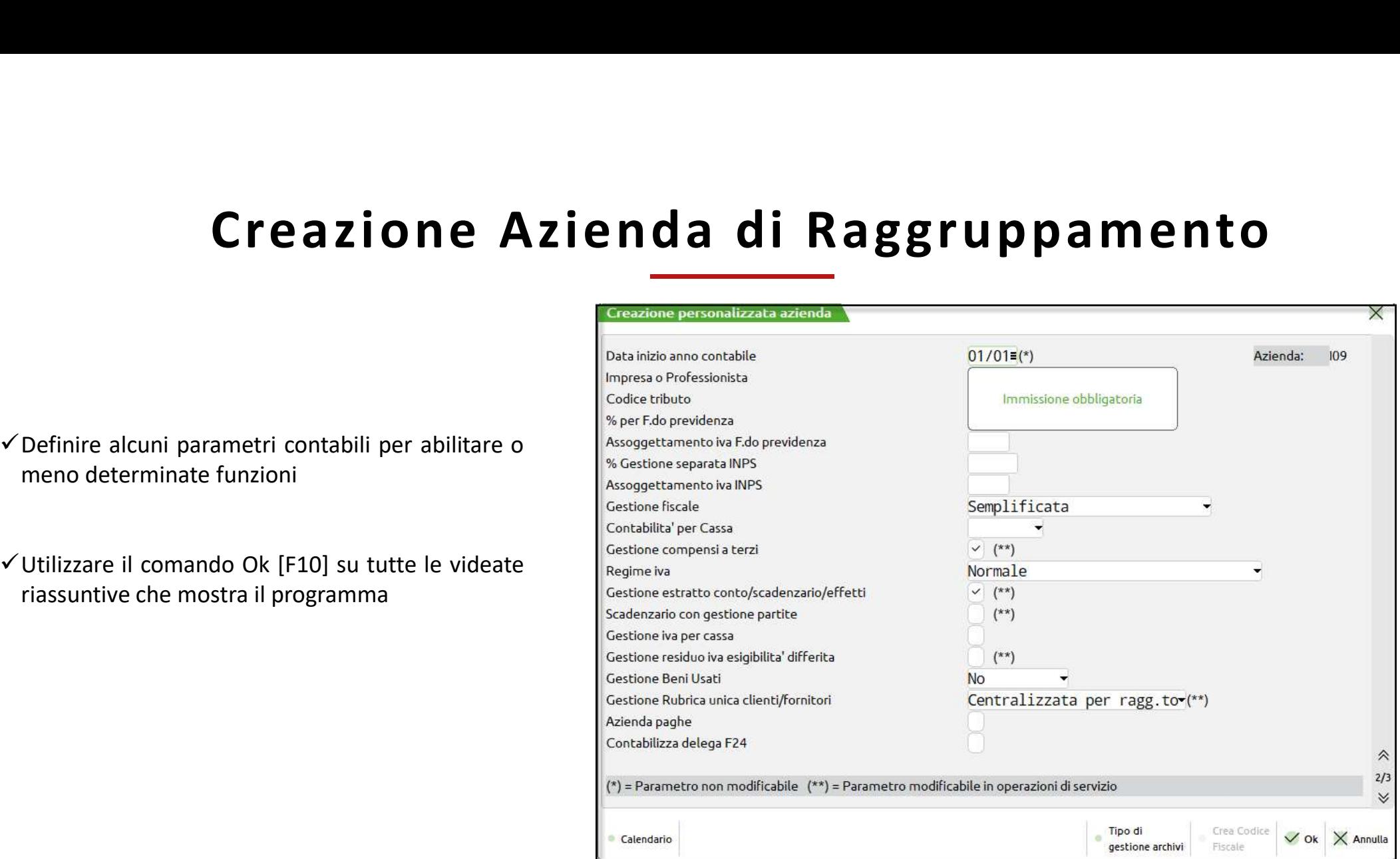

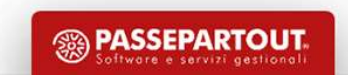

## Creazione Azienda di Raggruppamento

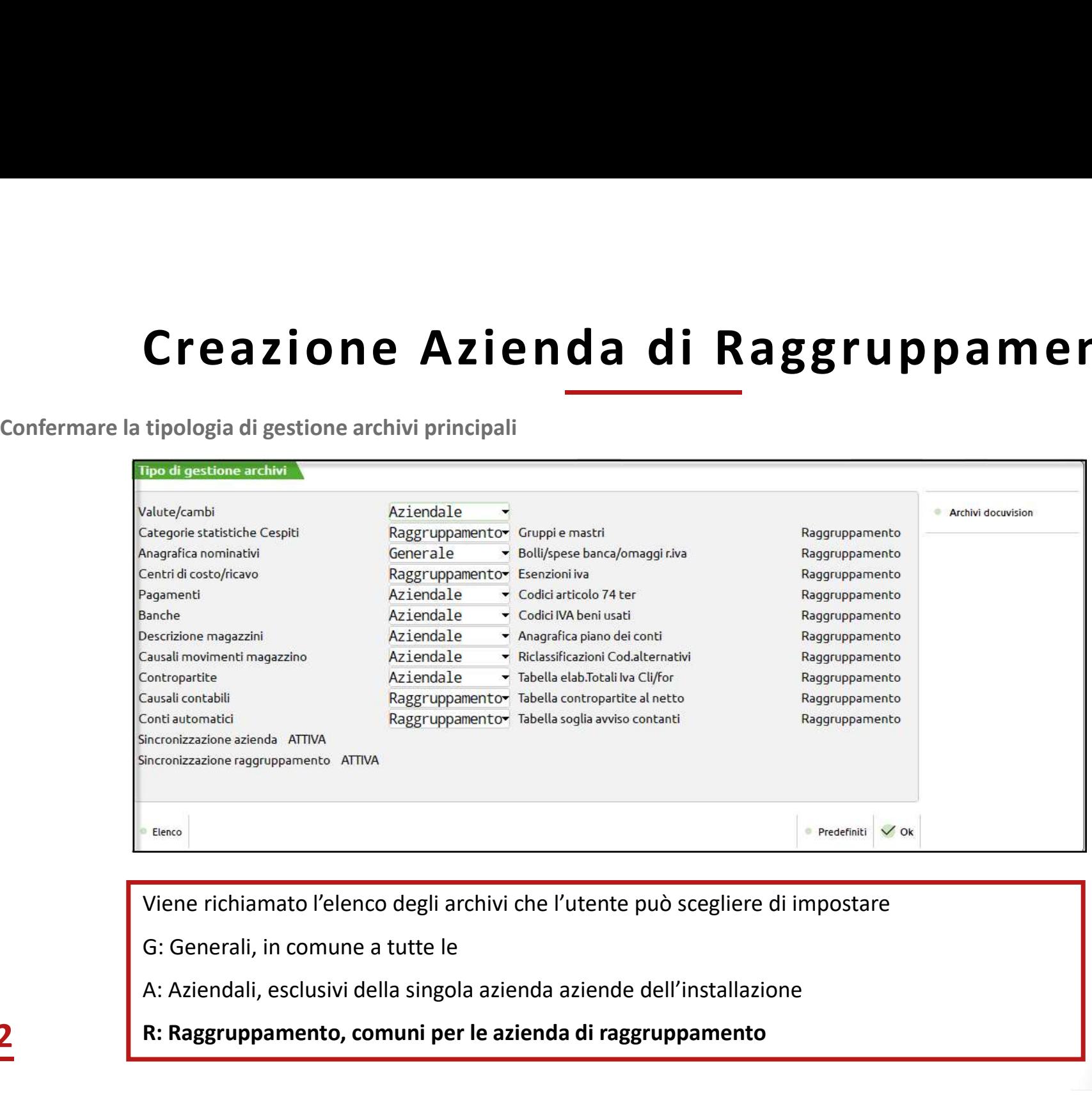

**<sup>5</sup> PASSEPARTOUT** 

Viene richiamato l'elenco degli archivi che l'utente può scegliere di impostare

G: Generali, in comune a tutte le

12 R: Raggruppamento, comuni per le azienda di raggruppamento

## Creazione Azienda Abbinata al Raggruppamento <br>
Se non viene specificato un raggruppamento è possibile creare un'azienda ABBINATA al piano dei conti standard tramite il comando<br>
ABBINA MASTER PASS.<br>
ABBINA MASTER PASS. Creazione Azienda Abbinata<br>
Installazione Personalizzata (P)<br>
Se non viene specificato un raggruppamento è possibile creare un'azienda<br>ABBINA MASTER PASS. Creazione Azienda Abbinata al Raggruppamento Creazione Azienda Abbinata al Raggrup<br>
Installazione Personalizzata (P)<br>
Se non viene specificato un raggruppamento è possibile creare un'azienda ABBINATA al piano dei conti stano<br>ABBINA MASTER PASS.

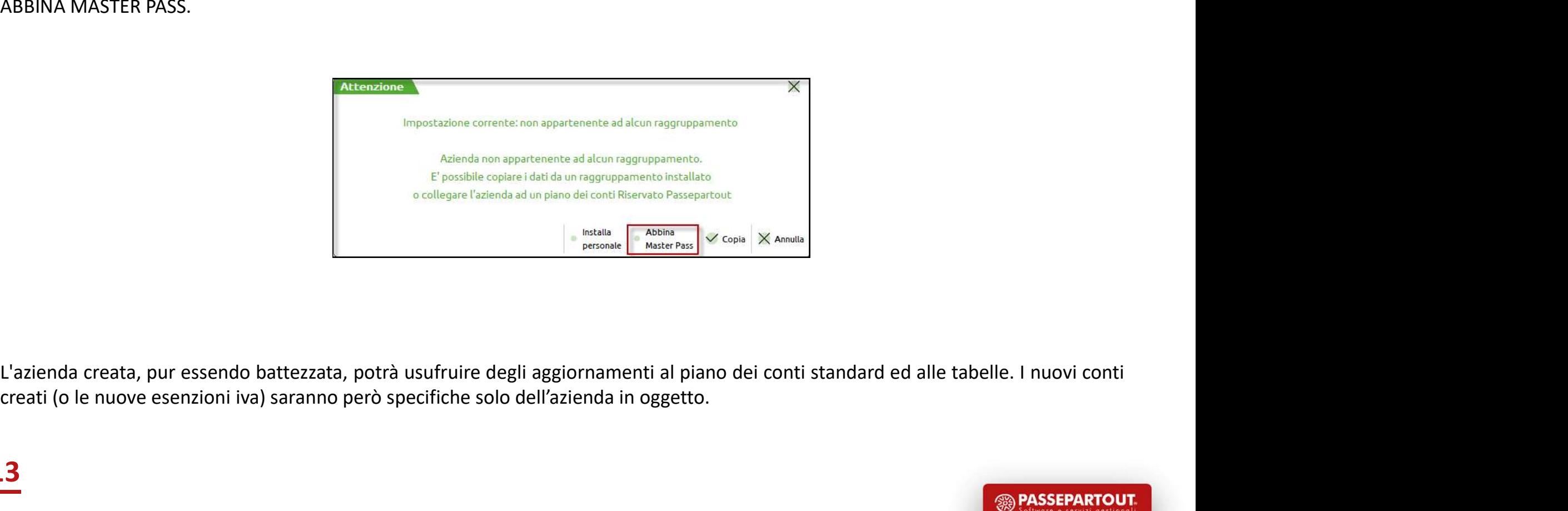

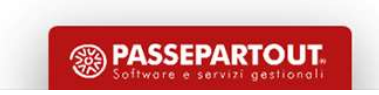

## Creazione Azienda Copia di Raggruppamento

Creazione Azienda Copia di Raggruppamento<br>
Installazione Personalizzata (P)<br>
Se non viene specificato un raggruppamento è possibile creare un'azienda COPIANDO un raggruppamento già installato utilizzando il<br>
Comando copia Creazione Azienda Cop<br>
Installazione Personalizzata (P)<br>
Se non viene specificato un raggruppamento è possibile creare un'a<br>
comando copia Creazione Azienda Copia di Raggruppa<br>
Installazione Personalizzata (P)<br>
Se non viene specificato un raggruppamento è possibile creare un'azienda COPIANDO un raggruppamento gi<br>
comando copia

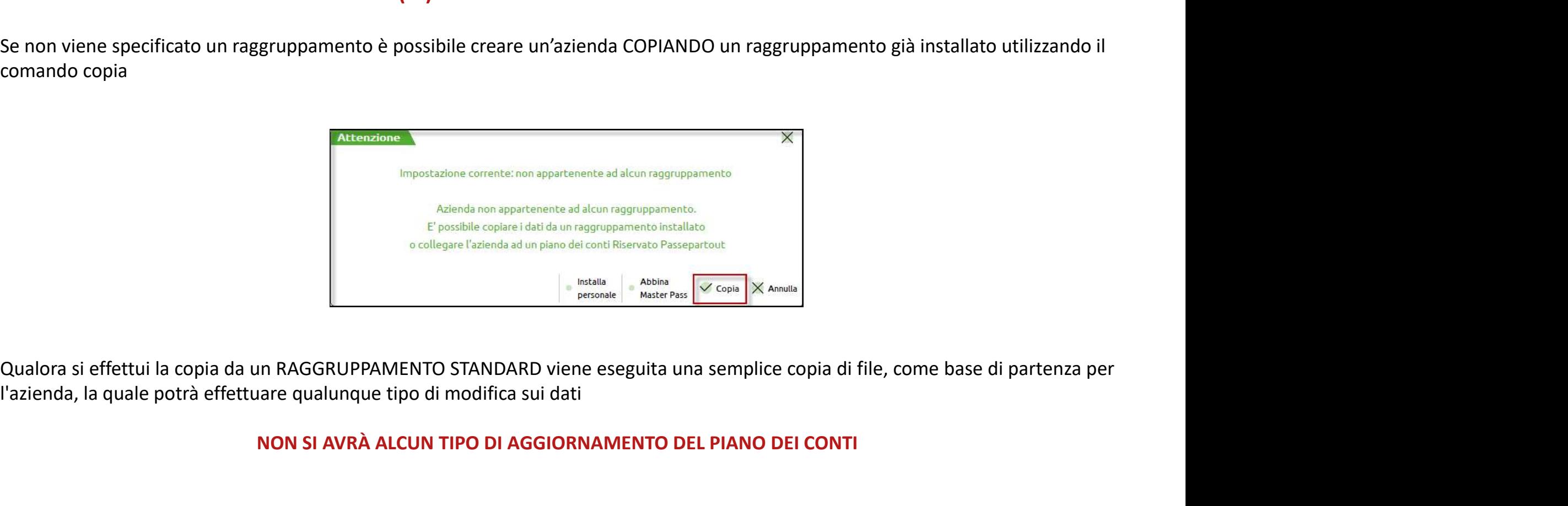

NON SI AVRÀ ALCUN TIPO DI AGGIORNAMENTO DEL PIANO DEI CONTI

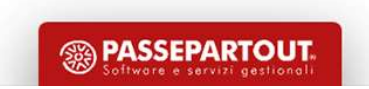

# Creazione Azienda di Raggruppamento Creazione Azienda di Raggruppa

Entrare nell'anno in cui si vuole creare l'azienda, premere  $\left| \begin{array}{c} \mathbb{R} \\ \end{array} \right|$  compilare il campo sigla azienda

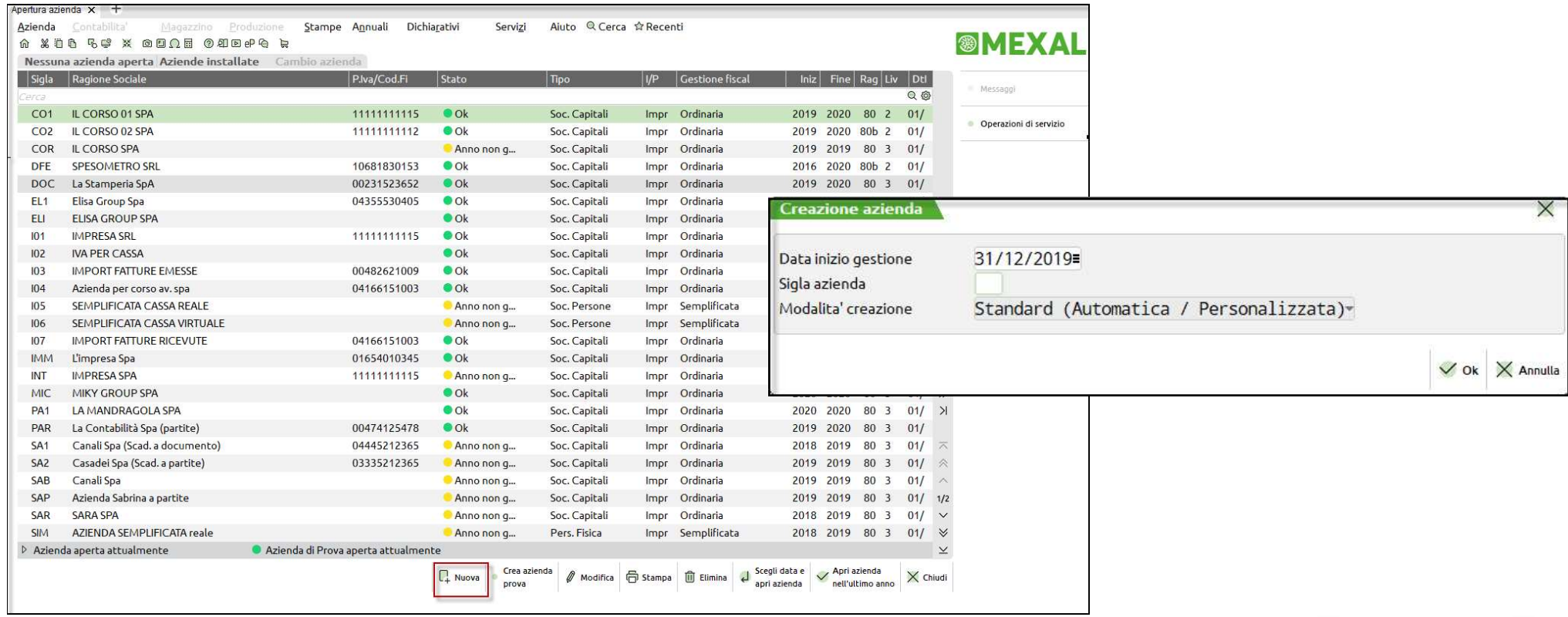

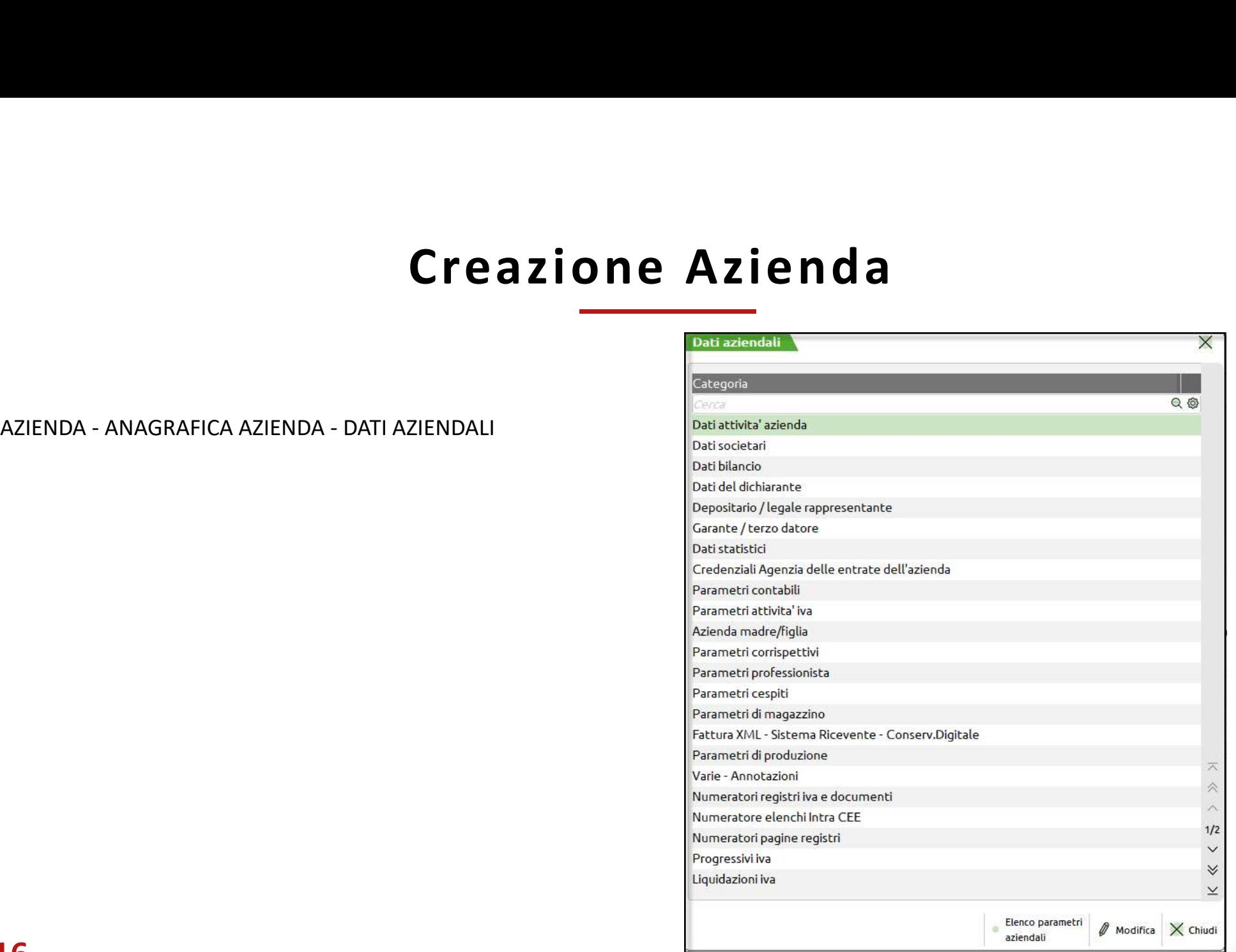

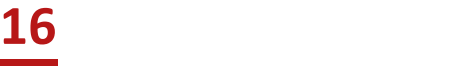

**<sup><sup>3</sup>**</sup> PASSEPARTOUT

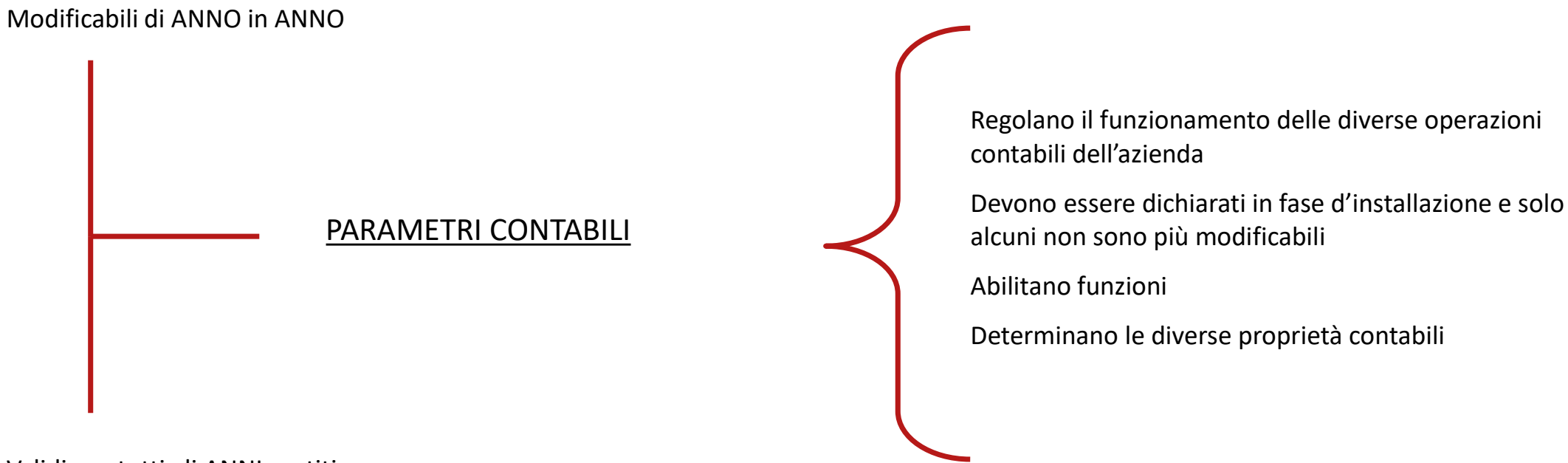

Validi per tutti gli ANNI gestiti

Queste impostazioni sono LEGATE ALLA SINGOLA AZIENDA

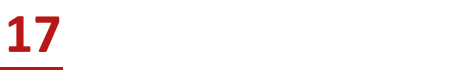

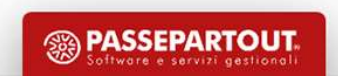

- $\checkmark$  Sono relativi all'attività iva dell'azienda
- $\checkmark$  Sono annuali solari
- $\checkmark$ Il parametro Impresa/Professionista, una volta impostato, non è più modificabile
- Gestione beni usati: modificabile da operazione di servizio

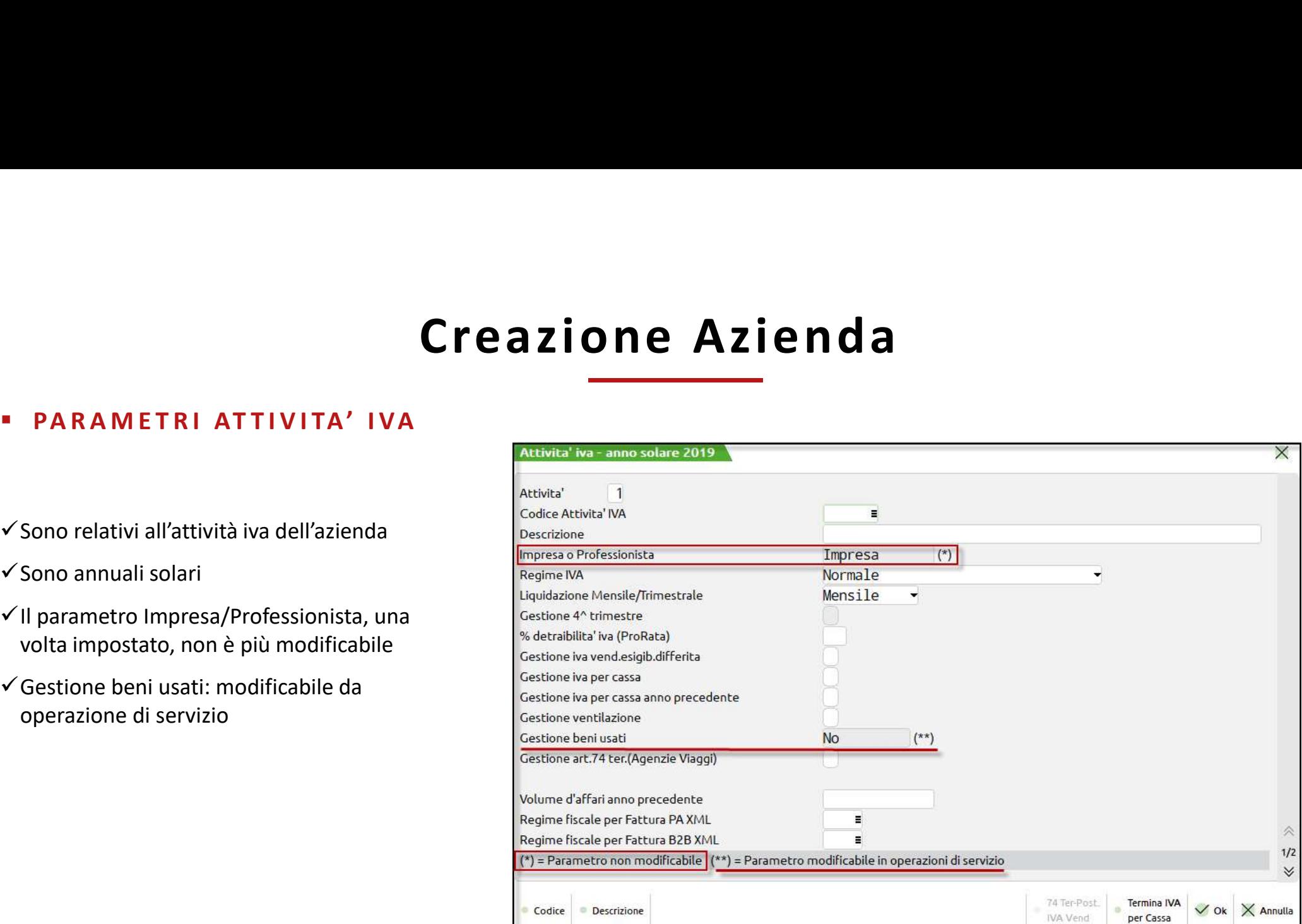

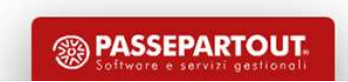

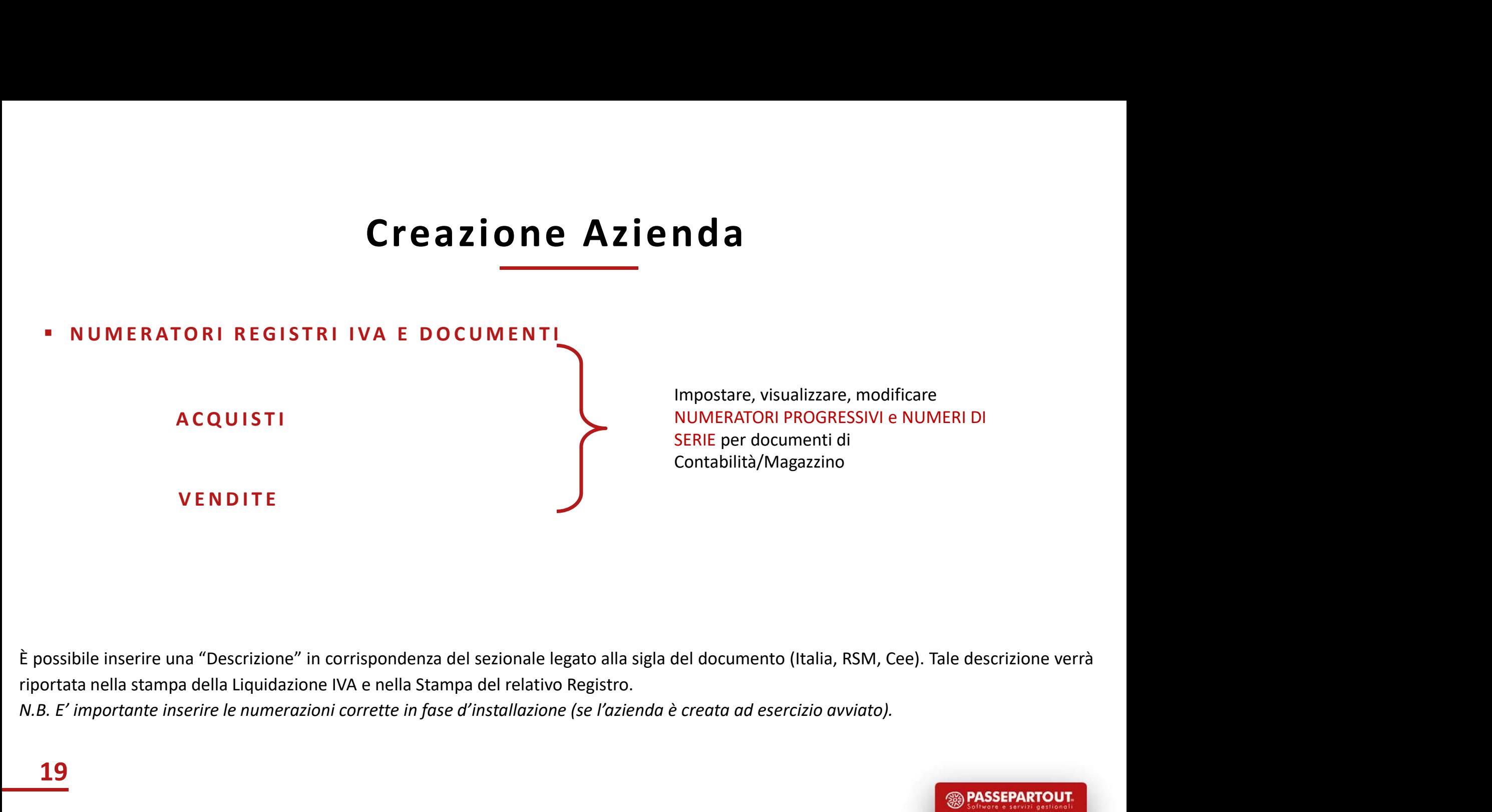

19

Impostare, visualizzare, modificare NUMERATORI PROGRESSIVI e NUMERI DI SERIE per documenti di Contabilità/Magazzino

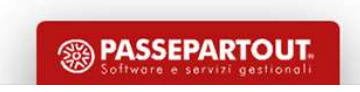

## Raggruppamenti "Standard" 80/81

**FUNZIONE DI DUPLICA PER TIPO**  $\rightarrow$  **Utilizzando tale funzione, se il conto origine è un conto standard (sia patrimoniale che economico), il nuovo conto ne assumerà tutte le cratteristiche (quindi avrà automaticamente codif EXECTE CONOMICO), IL NUOVO CONTO PATRIMONIALE**<br> **ECONOMICO**<br> **ECONOMICO**<br> **EUNZIONE DI DUPLICA PER TIPO**  $\rightarrow$  **Utilizzando tale funzione, se il conto origine è un conto standard (sia patrimoniale che economico), il nuovo c** Raggruppamenti "Standard" 80/81<br>
CODIFICARE UN NUOVO CONTO PATRIMONIALE / ECONOMICO<br>
FUNZIONE DI DUPLICA PER TIPO → Utilizzando tale funzione, se il conto origine è un conto standard (sia patrimoniale che<br>
FCODOMICO) il pu

**CODIFICARE UN NUOVO CONTO PATRIMONIALE / ECONOMICO**<br> **EUNZIONE DI DUPLICA PER TIPO → Utilizzando tale funzione, se il conto origine è un conto standard (sia patrimoniale che economico), il nuovo conto dei totti che il co PER IL PROP ANTE ANTE CONTE CONTE CONTE CONTE CONTE CONTENT CONTENT CONTENT CONTENT CONTENT CONTENT CONTENT CONTENT CONTENT CONTENT CONTENT CONTENT CONTENT CONTENT CONTENT CONTENT CONTENT CONTENT CONTENT CONTENT CONTENT EXECT COLLET CONTRE UNITE CONTRE CONTRE CONTRE CONTRE CONTRE CONTRE CONTRE CONTRE CONTRE CONTRE CONTRE CONTRE CONTRE CONTRE CONTRE CONTRE CONTRE CONTRE CONTRE CONTRE CONTRE CONTRE CONTRE CONTRE CONTRE CONTRE CONTRE CONTR EXECT OF THE CONSUMPLE ARE UNITED ASSET ASSET ASSET ASSET ASSET ASSET AND A CONSUMPTED A CONSUMPTED A CONSUMPTED A CONSUMPTED A CONSUMPTED A CONSUMPTED A CONSUMPTED AND ARRIVE CONSUMPTED A CONSUMPTED AND ARRIVE USE A CON** 

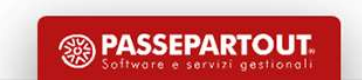

# Raggruppamenti "Standard" 80/81 Raggruppamenti "Stand<br>
- DUPLICA CONTO<br>
1. Si richiama il conto da duplicare e lo si conferma (ad es.

- 108.00001)
- **Raggruppamenti "S<br>
DUPLICA CONTO<br>
1.** Si richiama il conto da duplicare e lo si conferma (ad es.<br>
108.00001)<br>
2. Si digita il Gruppo Mastro di riferimento seguito dalla<br>
dicitura "AUTO" (ad es. 108.AUTO), si preme il puls **Raggruppamenti**<br> **2.** Si richiama il conto da duplicare e lo si conferma (ad es.<br>
108.00001)<br>
2. Si digita il Gruppo Mastro di riferimento seguito dalla<br>
dicitura "AUTO" (ad es. 108.AUTO), si preme il pulsante<br>
Duplica pe dicitura ".AUTO" (ad es. 108.AUTO), si preme il pulsante Duplica per Tipo

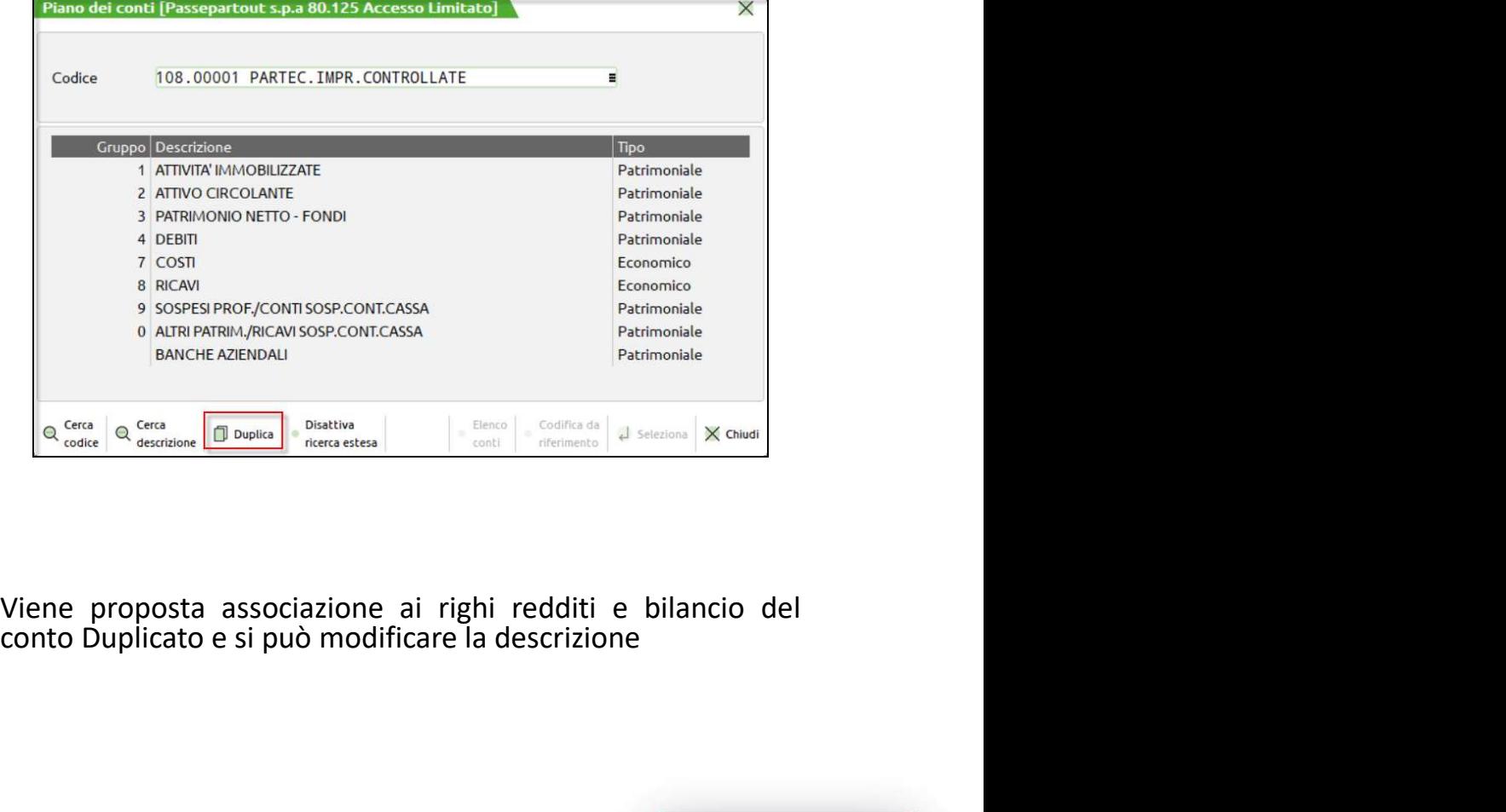

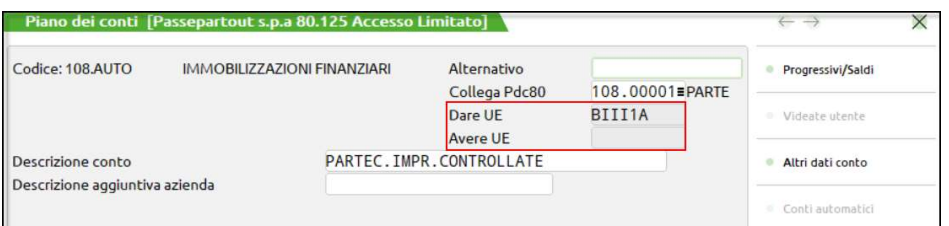

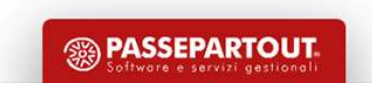

## **1. Si ricerca il conto da duplicare nella seconda parte della finestra<br>
1. Si ricerca il conto da duplicare nella seconda parte della finestra<br>
2. Si preme il pulsante 'Duplica conto'** Raggruppamenti "Standard" 80/81 **Raggruppamenti "Stand"**<br> **PUPLICA CONTO**<br>
1. Si ricerca il conto da duplicare nella seconda parte della finestra<br>
2. Si preme il pulsante 'Duplica conto'

- dell'Anagrafica Piano dei Conti
- 

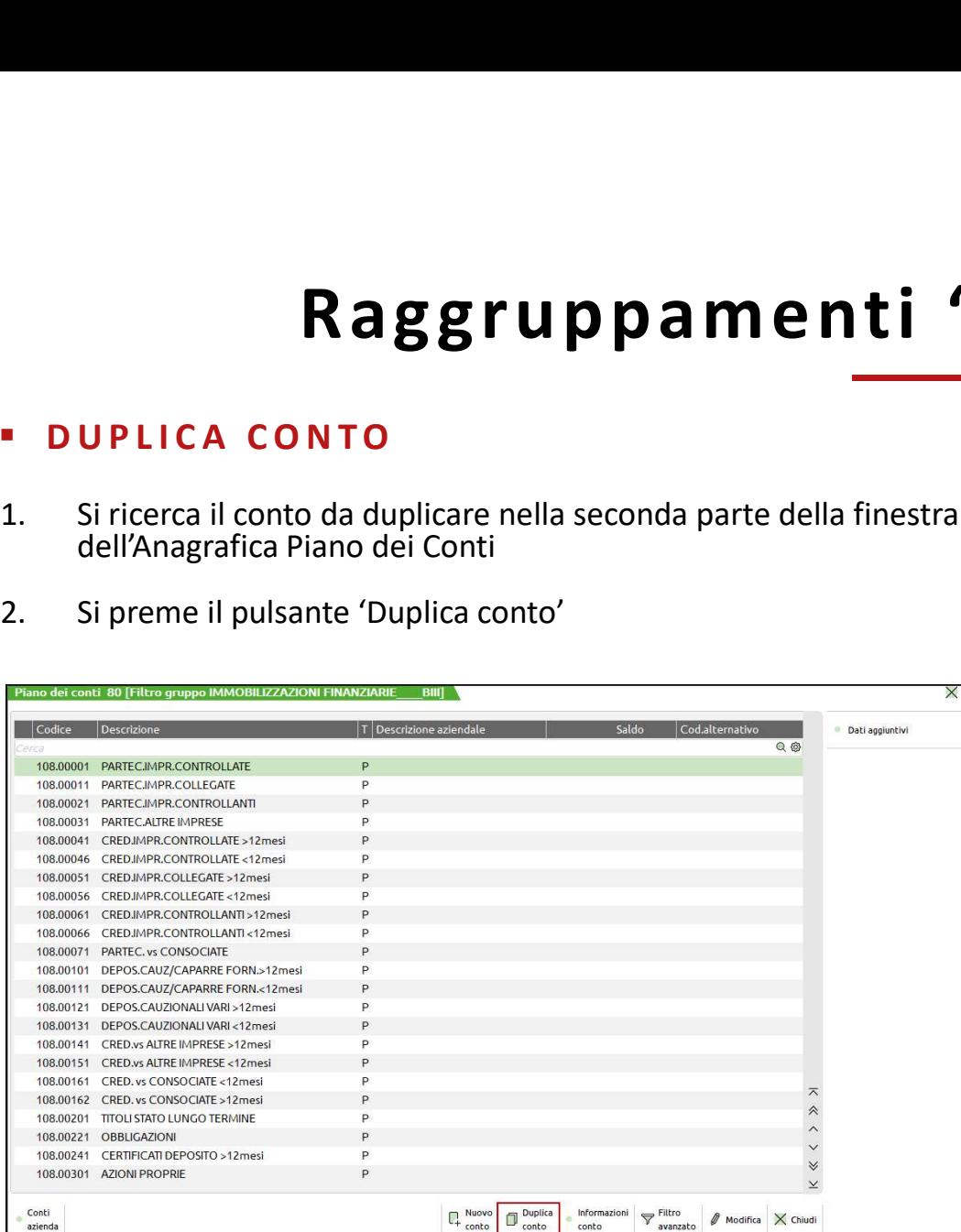

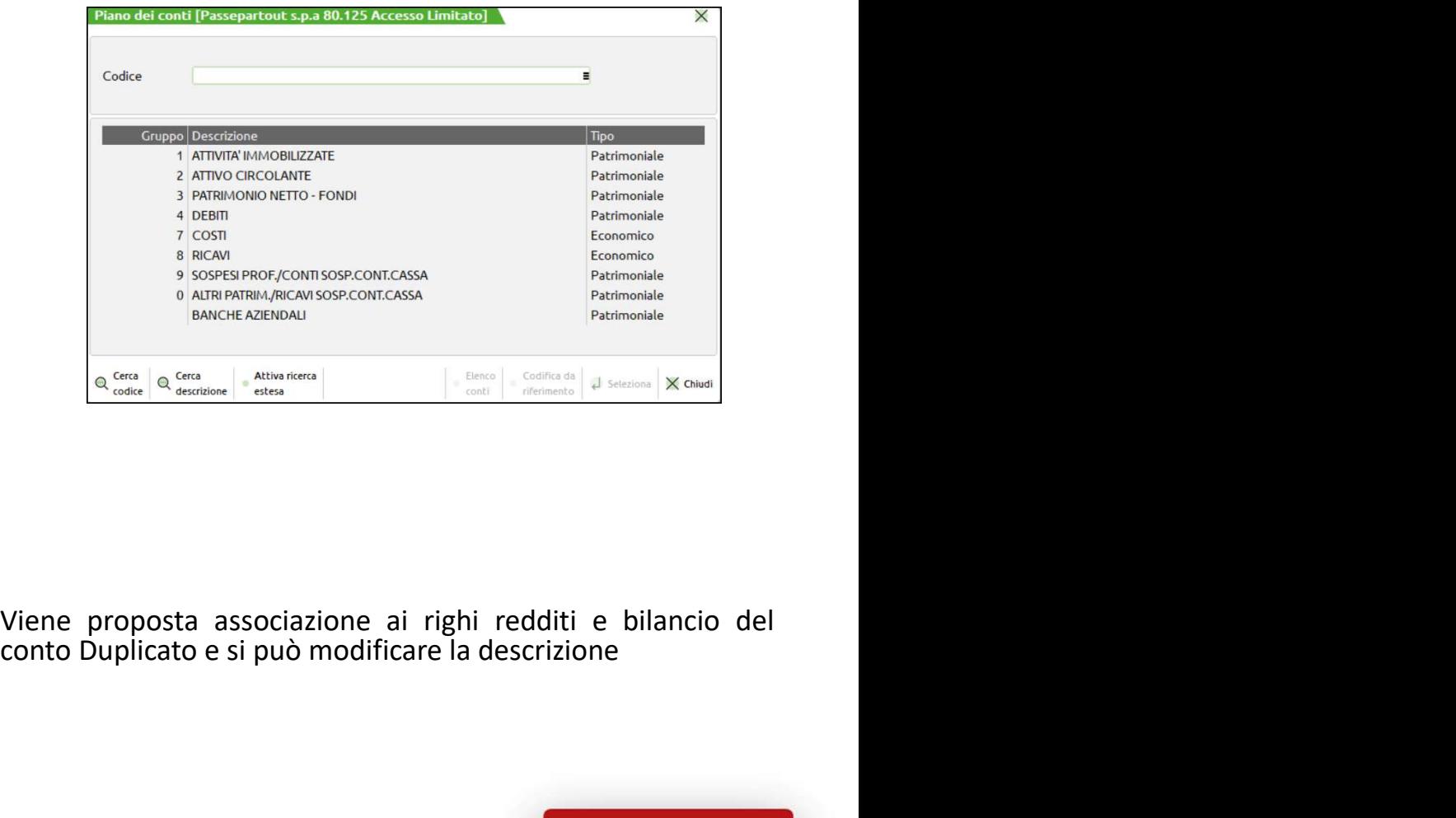

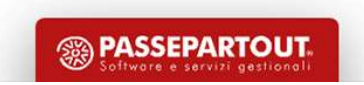

22

## Raggruppamenti "Standard" 80/81

Raggruppamenti "Standard" 80/81<br>
CODIFICA DA RIFERIMENTO<br>
Si richiama il Gruppo di riferimento (ad es. 2 'Attivo circolante') e si ricerca per codice con il tasto F2, poi ci si posiziona sul<br>
Mastro di interesse e si preme Raggruppamenti "Standard" 80/8:<br>
CODIFICA DA RIFERIMENTO<br>
Si richiama il Gruppo di riferimento (ad es. 2 'Attivo circolante') e si ricerca per codice con il tasto F2, poi ci si<br>
Mastro di interesse e si preme il pulsante ' Raggruppamenti "Standard" 8<br>
CODIFICA DA RIFERIMENTO<br>
Si richiama il Gruppo di riferimento (ad es. 2 'Attivo circolante') e si ricerca per codice con il tasto l<br>
Mastro di interesse e si preme il pulsante 'Codifica da rife Raggruppamenti "Standard" (
CODIFICA DA RIFERIMENTO
Si richiama il Gruppo di riferimento (ad es. 2 'Attivo circolante') e si ricerca per codice con il tast<br>
Mastro di interesse e si preme il pulsante 'Codifica da riferimen

**Raggruppa menti "State"**<br> **CODIFICA DA RIFERIMENTO**<br>
Si richiama il Gruppo di riferimento (ad es. 2 'Attivo circolante') e si ricerc<br>
Mastro di interesse e si preme il pulsante 'Codifica da riferimento'<br>
Nella finestra ve

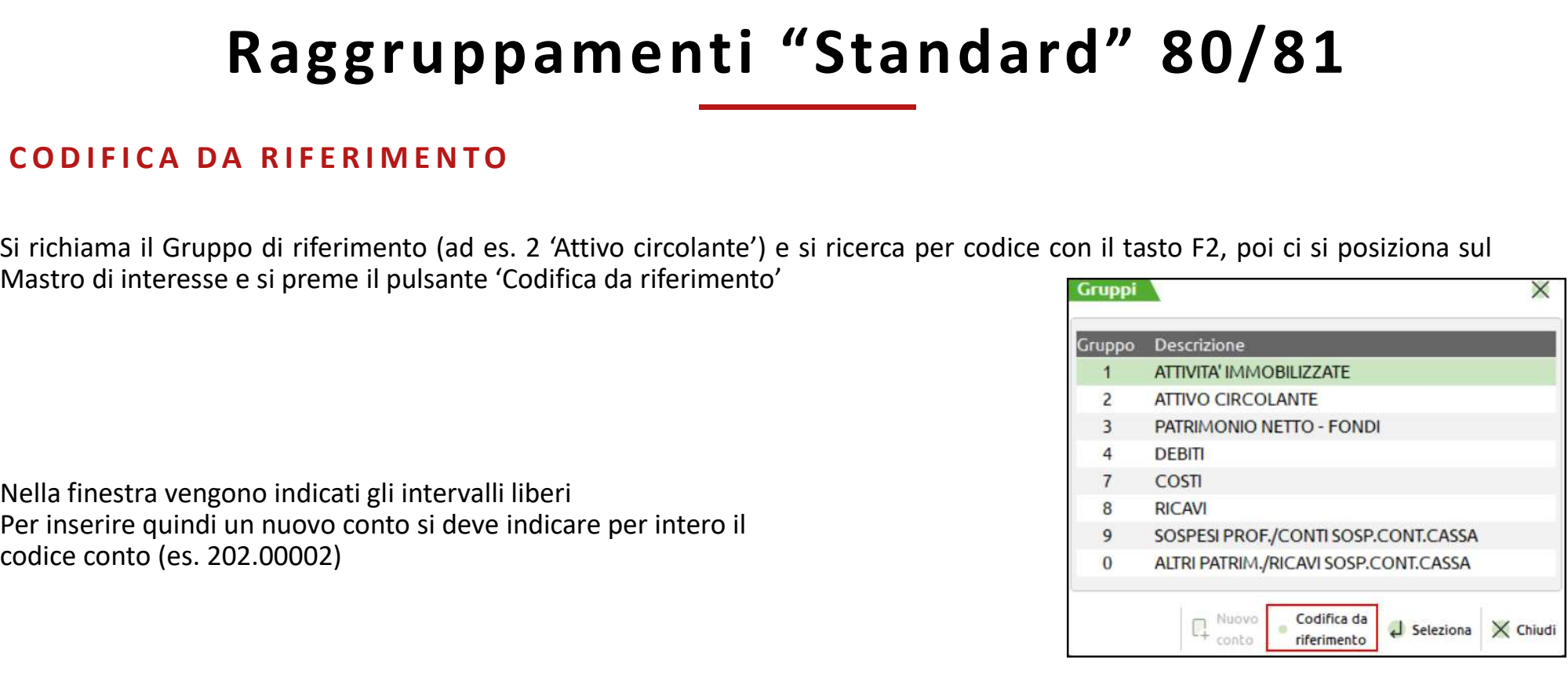

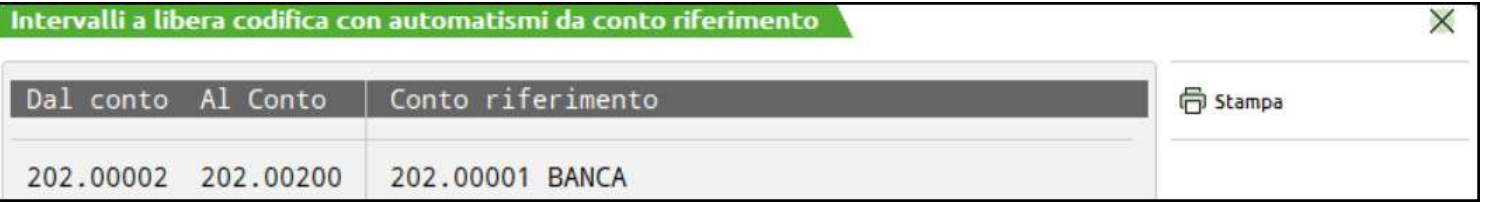

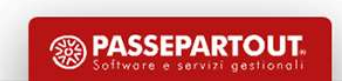

## Inserimento di un Cliente/Fornitore

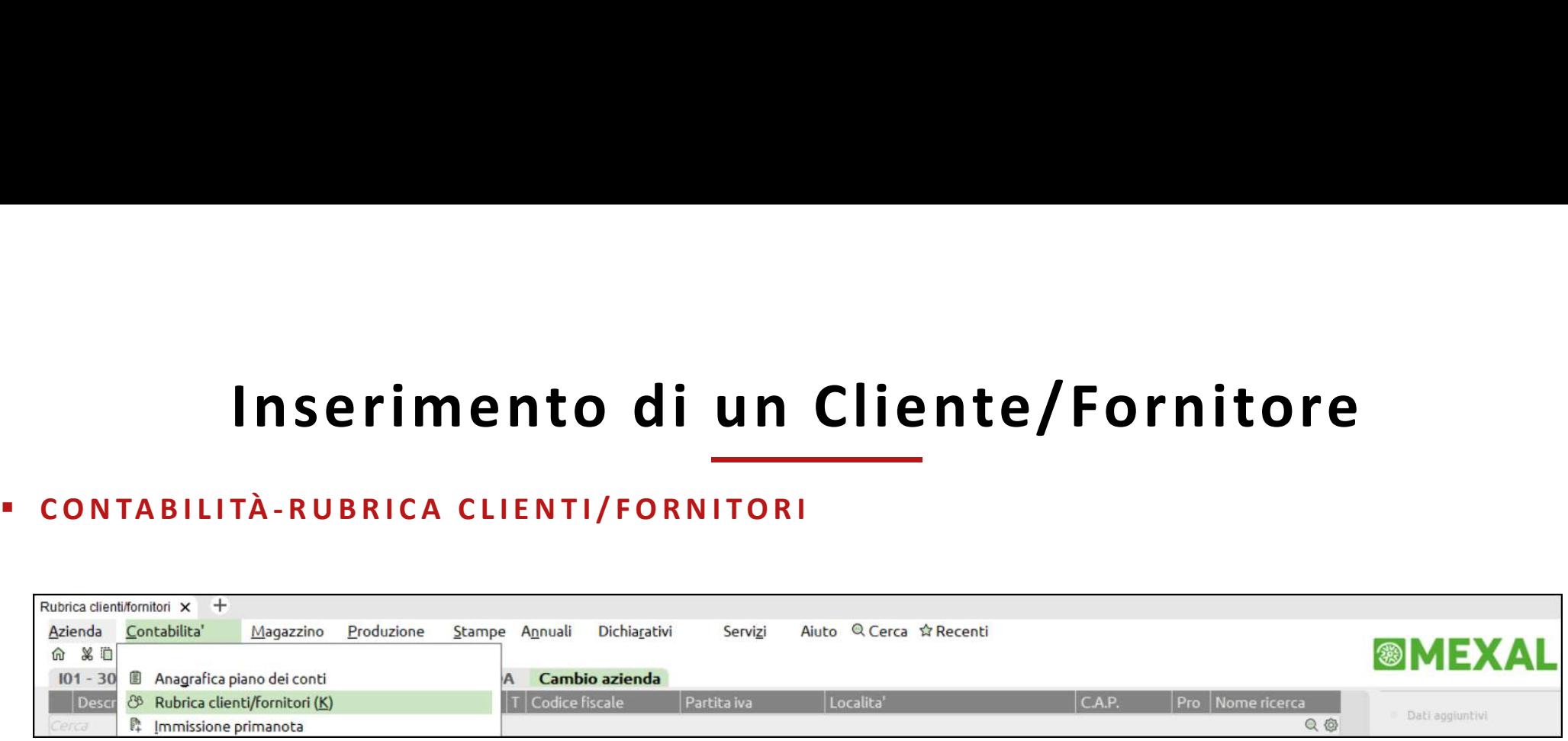

Le aziende possono disporre di propri clienti/fornitori con propria numerazione

oppure

possono sfruttare la Rubrica Unica (previa attivazione nei parametri contabili)

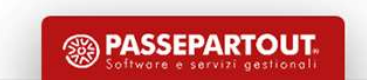

**Rubrica Unica**<br>La funzione consente di avere una rubrica sovraziendale contenente i dati anagrafici dei soggetti che saranno utilizzati<br>all'interno delle varie aziende<br>Per creare nuovi cli/for su un'azienda che aderisce a

**Aubrica Unica**<br>
La funzione consente di avere una rubrica sovraziendale contenente i dati<br>
all'interno delle varie aziende<br> *Lo stesso nominativo può essere utilizzato sia come clier*<br>
Per creare nuovi cli/for su un'azien **Rubrica Unica**<br>di avere una rubrica sovraziendale contenente i dati anagrafici dei soggetti che saranno uti<br>ziende<br>*- Lo stesso nominativo può essere utilizzato sia come cliente che come fornitore -*<br>r su un'azienda che a **Per creare nuovi cli/for su university conserved and rubrica sovraziendale** contenente i dati anagrafici dei soggetti che saranno utilizzati all'interno delle varie aziende<br>
Per creare nuovi cli/for su un'azienda che ade **Rubrica Unica**<br>
La funzione consente di avere una rubrica sovraziendale contenente i dati anagrafici<br>
all'interno delle varie aiende<br>
Per creare nuovi cli/for su un'azienda che aderisce alla rubrica unica (sia com e clien **Rubrica Unica**<br>
La funzione consente di avere una rubrica sovraziendale contenente i dati anagrafici dei soggetti che saranno i<br>
Il'interno delle varie aziende<br>
Per creare nuovi cli/for su un'azienda che aderisce alla ru **EN TRANSPORTER CONSIDERATE IN CONSIDENTATIVE CONSIDERATE AND AN INTERFERIRE CONSIDERATE AN INTERFERIRE CONSIDERATE AND INTERFERIRE AND MONUMENTARE PRESENTE UN CONSIDERATIVE OF UNICAL RUBRICA ASSEMENTARE ANCHE LA RUBRICA U** La funzione consente di avere una rubrica sovraziendale contenente i dati anagrafici dei soggetti che saranno utilizzati all'interno delle varie aziende<br>
- Lo stesso nominativo può essere utilizzato sia come cliente che co La funzione consente di avere una rubrica sovraziendale contenentall'interno delle varie aziende<br>
- Lo stesso nominativo può essere utilizzato si<br>
Per creare nuovi cli/for su un'azienda che aderisce alla rubrica unica<br>
uno La funzione consente di avere una rubrica **sovraziendale** contenente i dati anagrafici dei soggetti che saranno utilizzati all'interno delle varie aziende<br>- *Lo stesso nominativo può essere utilizzato sia come cliente che* La funzione consente di avere una rubrica sovraziendale contenente i dati anall'interno delle varie aziende<br>
all'interno delle varie aziende<br>
- *Lo stesso nominativo può essere utilizzato sia come cliente*<br>
Per creare nuov

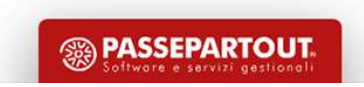

- **Rubrica Ur**<br>
I possibili valori sono:<br> **National proprise in proprise in the Uran Signity of Signal proprise in the Signal proprise in the Signal Signal<br>
<b>I** for Signal Consister and the Signal proprise in the Signal prop
- 

Rubrica Unica<br>
Nonsibili valori sono:<br>
Nono : l'azienda lavora esclusivamente con la propria rubrica clienti/fornitori.<br>
Se l'azienda inserisce un nuovo cli/for questo viene memorizzato nella rubrica aziendale e automatica **Solution Canada utilizza la rubrica unica clienti/fornitori.**<br>
S (Si): l'azienda lavora esclusivamente con la propria rubrica clienti/fornitori.<br>
Se l'azienda inserisce un nuovo cli/for questo viene memorizzato nella rubr Se l'azienda inserisce un nuovo cli/for questo viene memorizzato nella rubrica aziendale e automaticamente in quella unica.<br>Se l'azienda inserisce un nuovo cli/for questo viene memorizzato nella rubrica aziendale e automat **Exercibili valori sono:**<br> **Esempio: Valori Sono:**<br> **Esempio: Partita Ialianse esclusivamente con la propria rubrica clienti/fornitori.<br>
Se l'azienda utilizza la rubrica unica clienti/fornitori.<br>
Se l'azienda inserisce un** 

**Rubrica Unica (Exp. 1918)**<br> **Cantains 1918**<br> **Conto a**: **N**<br> **Conto azienda lavora esclusivamente con la propria rubrica clienti/fornitori.<br>
Se l'azienda inserisce un nuovo cli/for questo viene memorizzato nella rubrica a COLTTC INTERT INTERT IN A DETTERT IN A DETTERT IN A DETTERT INTERT INTERT IN A DETTERT IN A DETTERT IN A DETERTION IN A SET ISSUE IN A DETTERT IN A SET ISSUE IN A DETERTION ISSE IN A DETERTION ISSE IN A DETERTION ISSUE IN** I possibili valori sono:<br>
In (No): l'azienda lavora esclusivamente con la propria rubrica clienti/fornitori.<br>
Se l'azienda inserisce un nuovo cli/for questo viene memorizzato nella rubrica aziendale e automaticamente in qu l possibili valori sono:<br>**N (No): l'azienda lavora esclusivamente con la propria rubrica clienti/fornitori.**<br>**S (Si): l'azienda utilizza la rubrica unica clienti/fornitori.**<br>Se l'azienda inserisce un nuovo cli/for questo v

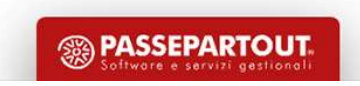

I possibili valori sono:

**R UD LICA DI CA CONDUM CONDUM CONDUM CONDUM CONDUM CONDUM CONDUM CONDUM CONDUM CONDUM CONDUM CONDUM CONDUM CONDUM CONDUM CONDUM CONDUM CONDUM CONDUM CONDUM CONDUM CONDUCTOR CONDUCTOR CONDUCTOR CONDUCTOR CONDUCTOR CONDUCTO conto conto conto conto conto conto conto conto conto conto conto codificato deve essere o meno riportato anche nella rubrica unica clienti/fornitori, se non presente<br>
<b>C** (Centralizzata per raggruppamento): per l'azienda C (Centralizzata per raggruppamento): per l'azienda che appartiene ad un raggruppamento la codifica di un nuovo **Cliente/formitors**<br> **cliented.**<br> **cliented.**<br> **clienteristical**: operatività analoga all'opzione "S", ma ad ogni nuova codifica da parte dell'azienda viene domandato se il<br>
conto codificato deve essere o meno riportato an **a**<br> **a** through the station of the stationary in the stationary in the hanno control and the difference of the station of the difference of mergent control contribution (the control control control content of the parte o **Rubrica Unicolar Calcularist Calcularist Calcularist Calcularist Calcularist Calcularist Calcularist Calcularist Calcularist Calcularist Conto codification deve essere o meno riportato anche nella rubrica unica cilentif/ Exempio:** Rossibili valori sono:<br> **R** (a Rischiesta): operatività analoga all'opzione "S", ma ad ogni nuova codifica da parte do conto codificato deve essere o meno riportato anche nella rubrica unica clienti/fornitori, **CONTAINSTER AND TICA DESCRIPTED TREAD TRANSFER ASSESSAGATES CONTROLLER AND TREAD TO A SERVERT AND TREAD TO A SERVERT AND THE CONTROLLER CONTROLLER CONTROLLER CONTROLLER CONTROLLER CONTROLLER CONTROLLER CONTROLLER CONTROL** I possibili valori sono:<br>
In q Richiesta): operatività analoga all'opzione "S", ma ad ogni nuova codifica da parte dell'azienda viene domandato se il<br>
Conto codificato deve essere o meno riportato anche nella rubrica unica I possibili valori sono:<br> **R** (a Richiesta): operatività analoga all'opzione "S", ma ad ogni nuova codifica da parte dell'azienda viene domandato se il<br>
conto codificato deve essere o meno riportato anche nella rubrica uni I possibili valori sono:<br>
R (a Richiesta): operatività analoga all'opzione "S", ma ad ogni nuova codifica da parte dell'azienda viene domanc<br>
Conto codificato deve essere o meno riportato anche nella rubrica unica clienti/

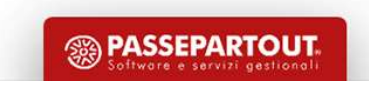

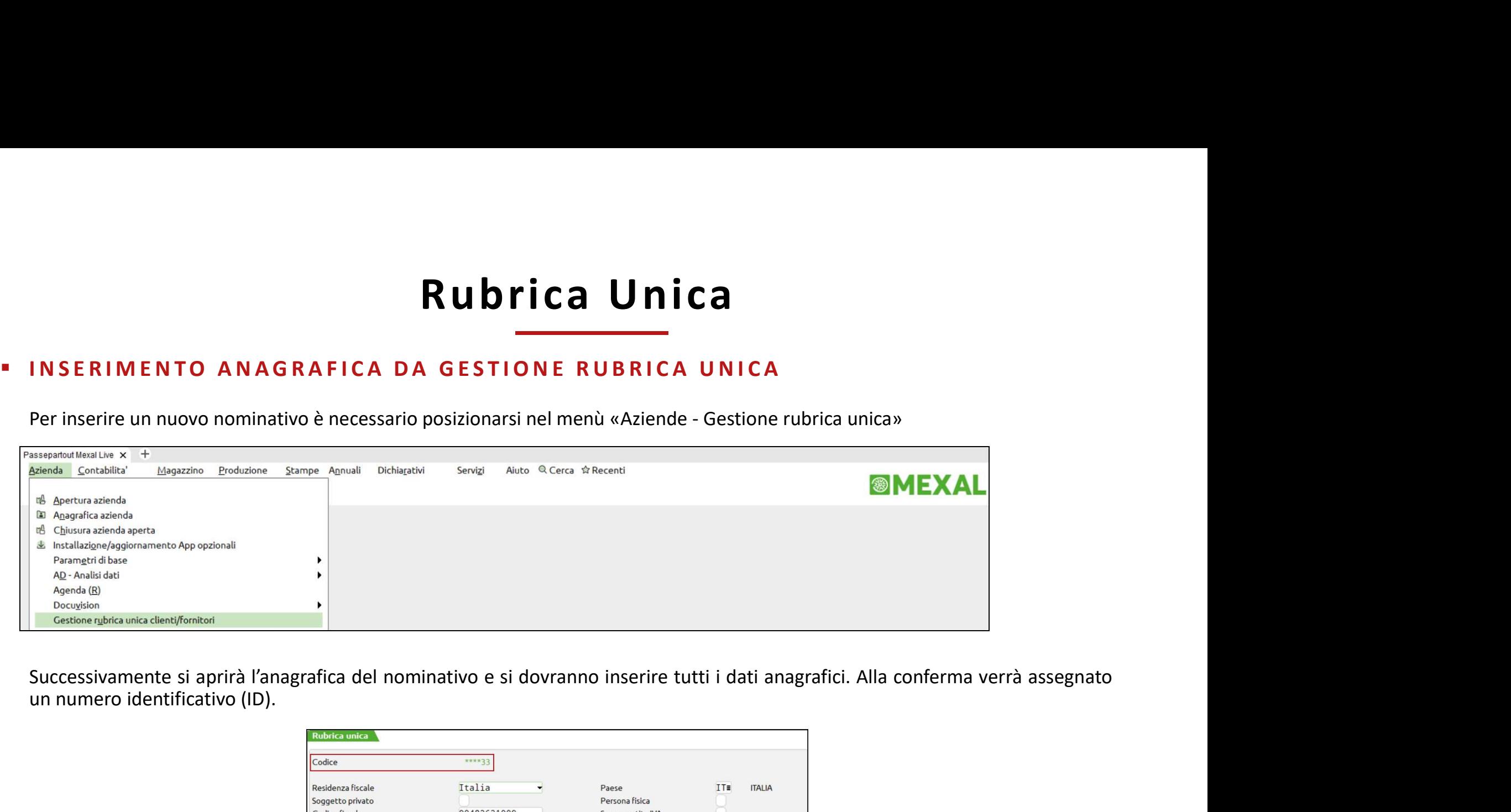

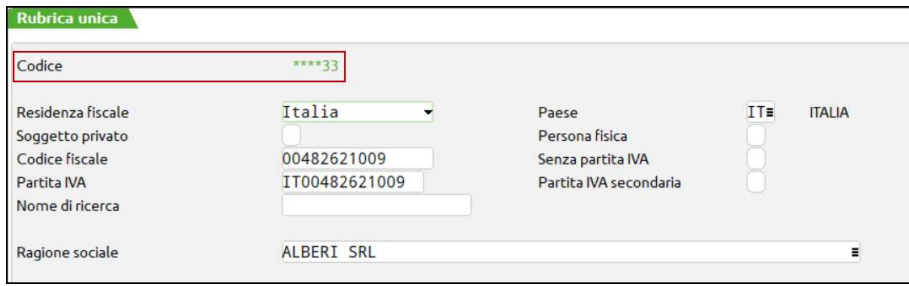

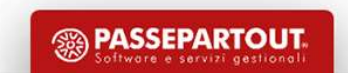

**Rubrica Ur**<br> **Rubrica Ur**<br> **Per inserire un nuovo nominativo è necessario posizionarsi nel menù<br>
«Contabilità-Rubrica Clienti/Fornitori» premere «Nuovo» e selezionare il<br>
Mastro del cliente o fornitore<br>
Successivamente si** 

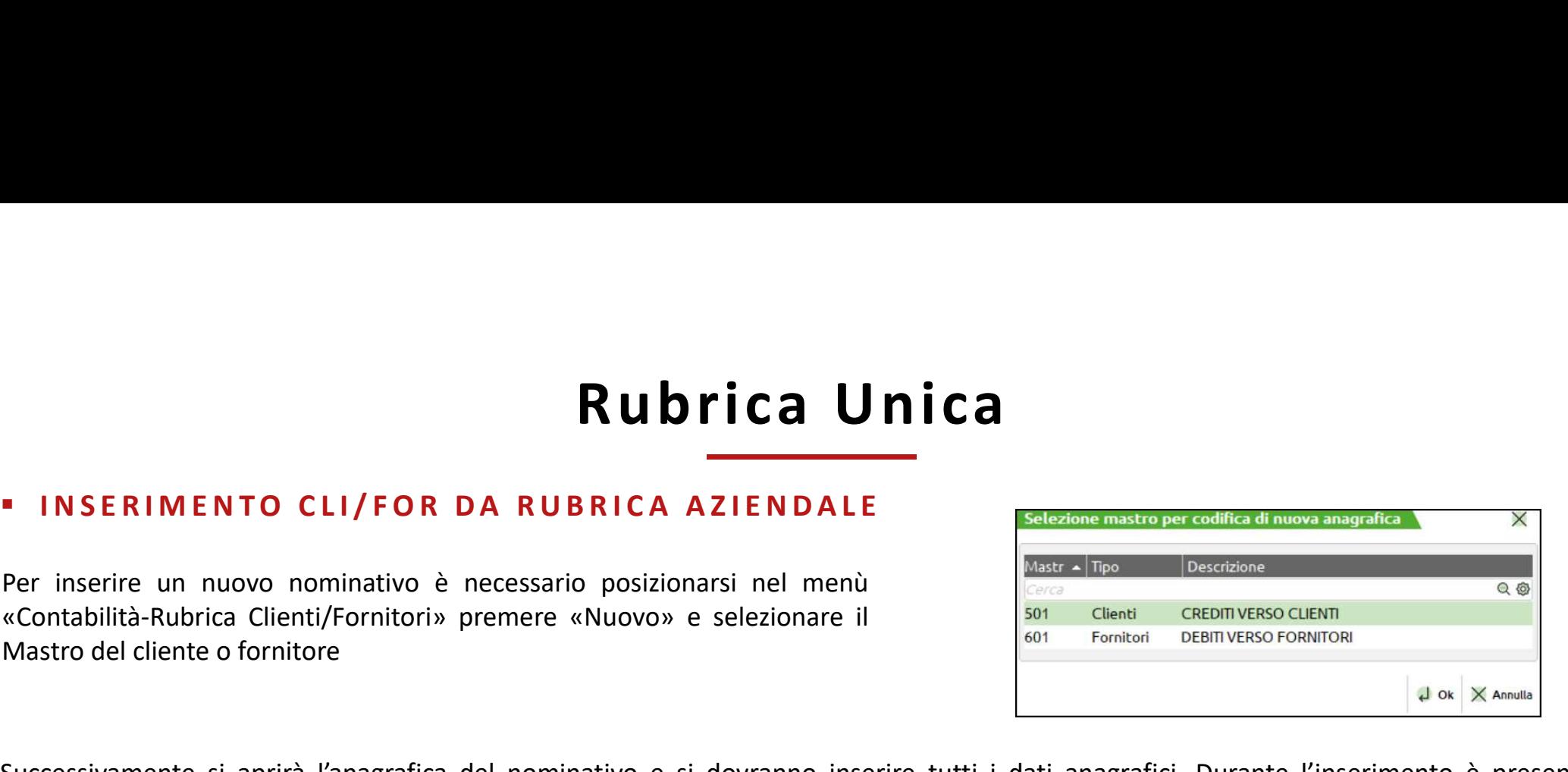

**SUCCESSIVAL ENTO CLI/FOR DA RUBRICA AZIENDALE**<br>
Per inserire un nuovo nominativo è necessario posizionarsi nel menù<br>
«Contabilità-Rubrica Clienti/Fornitori» premere «Nuovo» e selezionare il<br>
Mastro del cliente o fornitore **CONTROLLA SERIMENTO CLI/FOR DA RUBRICA AZIENDALE**<br>
Per inserire un nuovo nominativo è necessario posizionarsi nel menù<br>
«Controllità-Rubrica Clientl/Fornitori» premere «Nuovo» e selezionare il<br>
Mastro del cliente o fornit

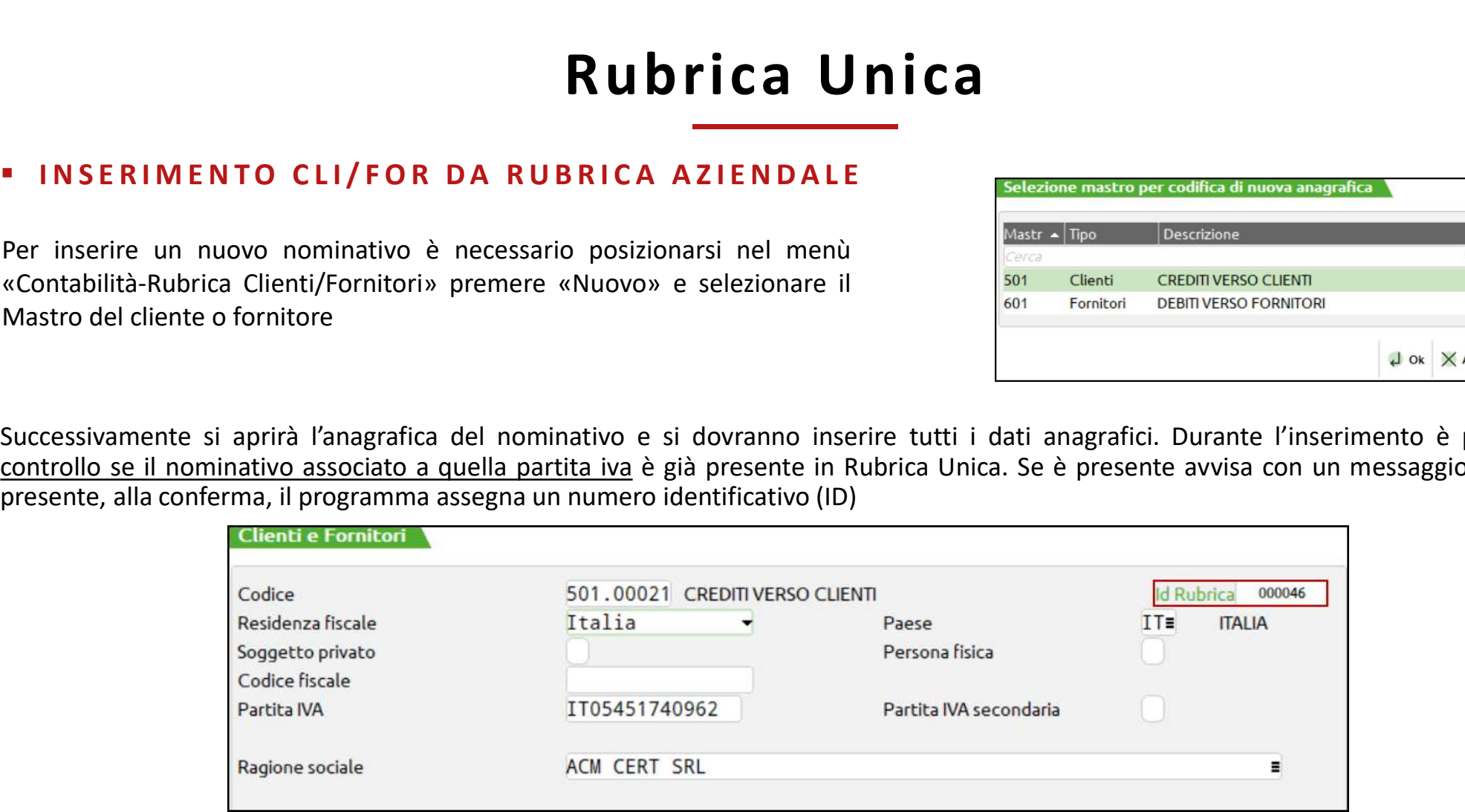

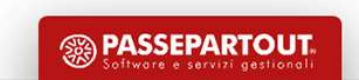

**PERENTANT CONSERVANT AND SERVERT AND READ TO A LA RUBRICA DURITY OF A RUBRICA RUBRICA DURITY OF A LA RUBRICA AND ALLA RUBRICA UNICA**<br>Per inserire un nuovo nominativo è necessario posizionarsi nel menù<br>«Contabilità -Rubric

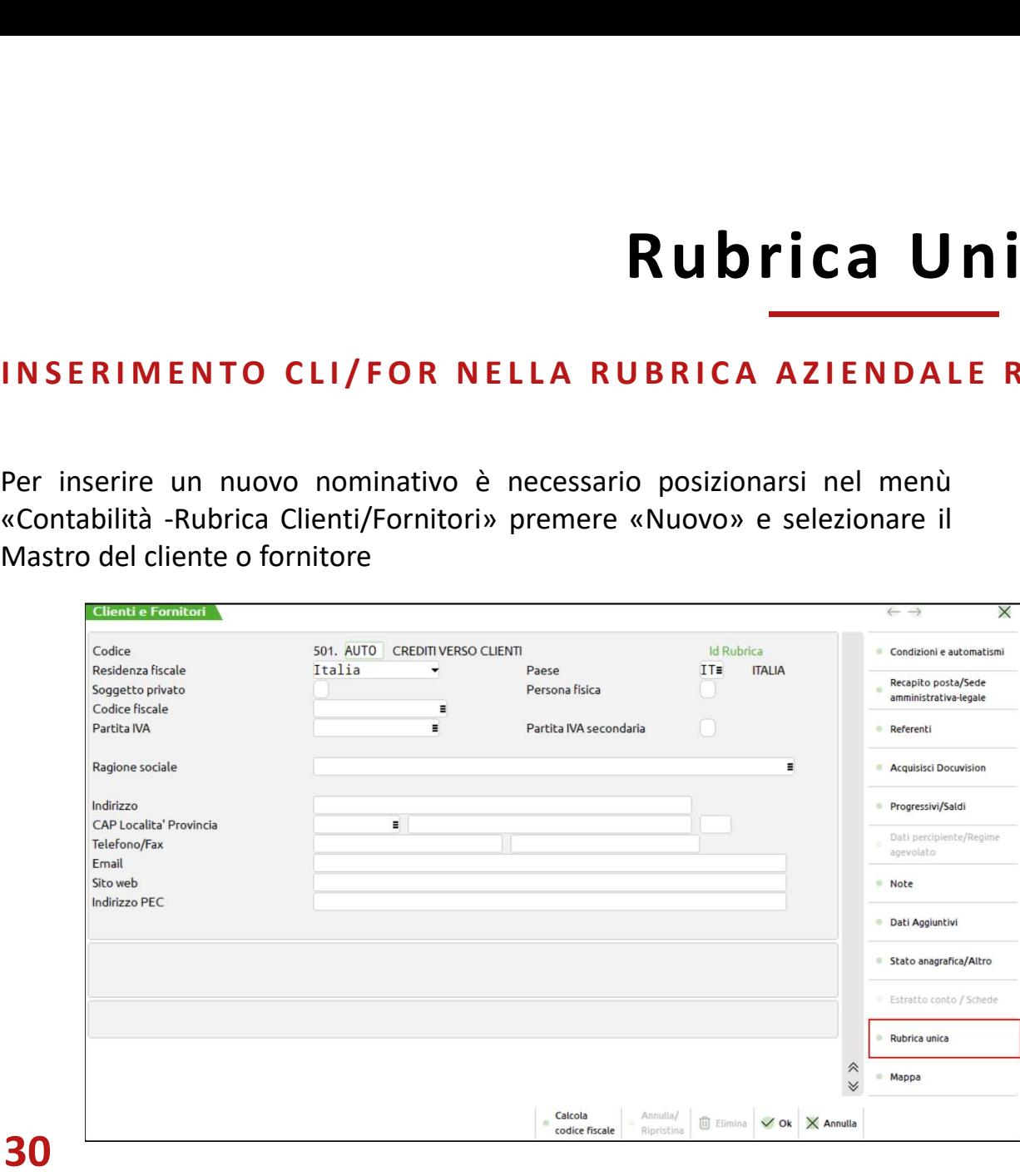

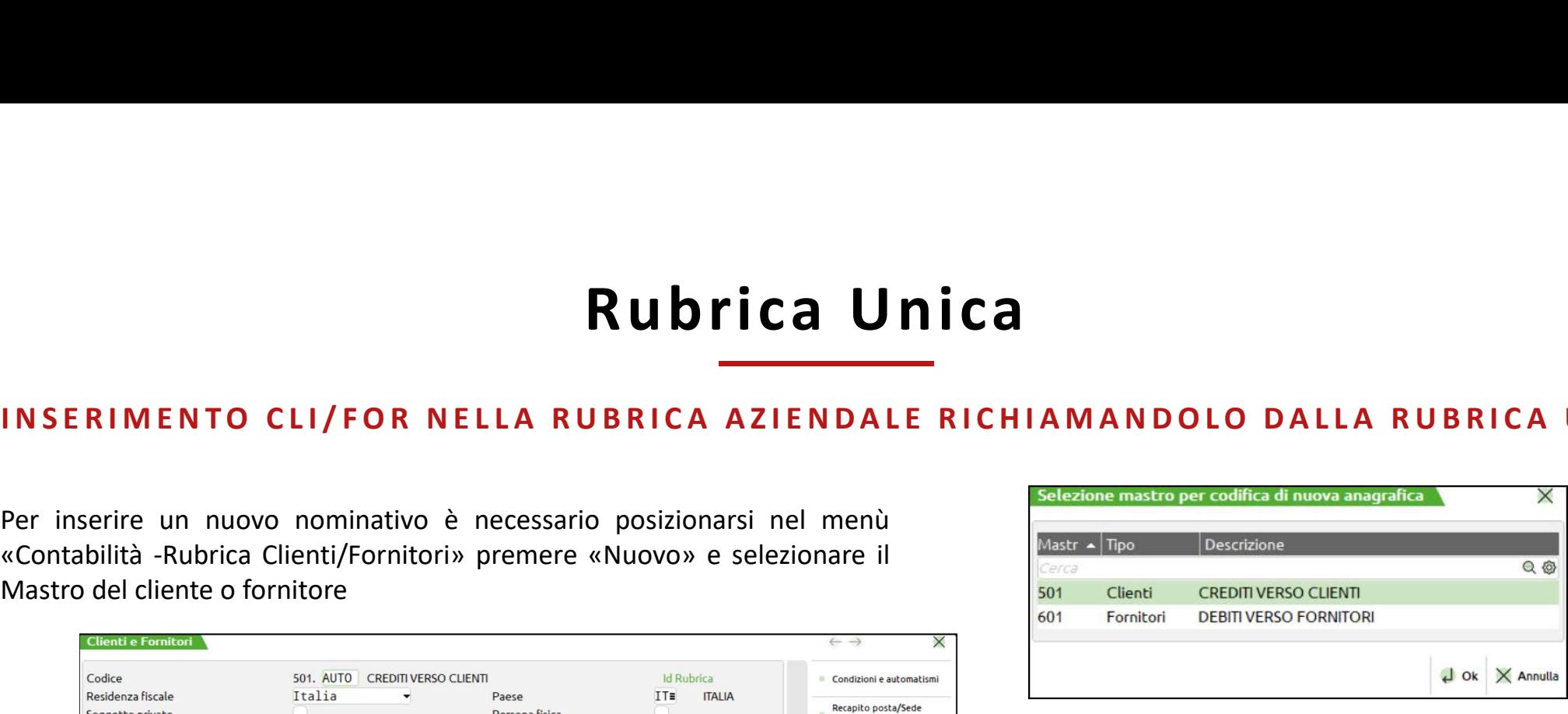

Nel momento in cui siamo posizionati sul campo codice alternativo è attivo il tasto "Rubrica unica" da cui si può ricercare e importare il nominativo (Riporta ID su scheda anagrafica).

**SSA PASSEPARTOUT** 

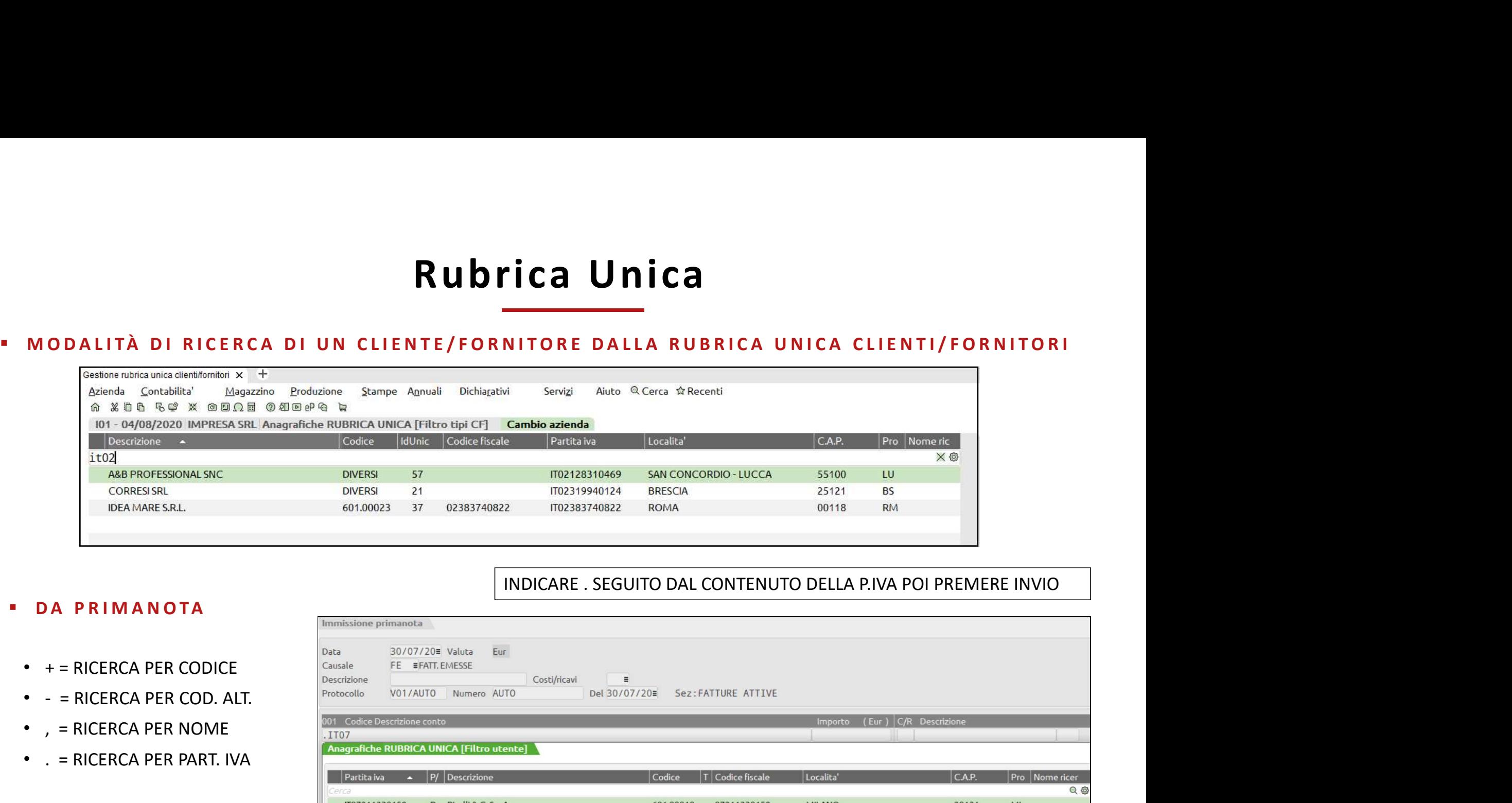

## INDICARE . SEGUITO DAL CONTENUTO DELLA P.IVA POI PREMERE INVIO

**SSA PASSEPARTOUT** 

- $\bullet$  + = RICERCA PER CODICE
- 
- 
- . = RICERCA PER PART. IVA

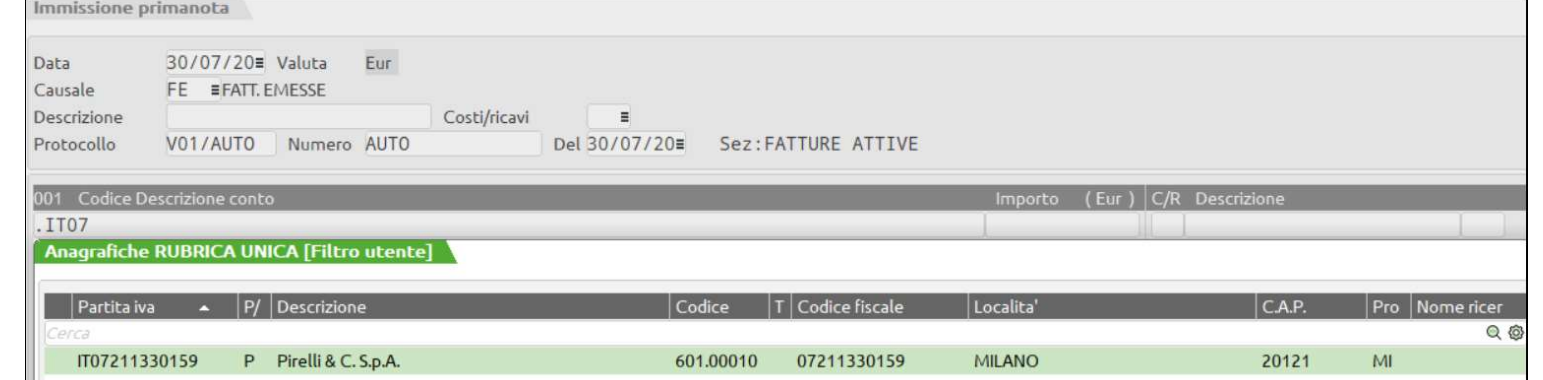

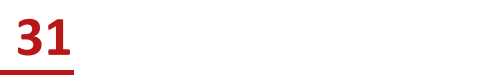

## Impostazione Parametri di Base

 $\mathsf{Im} \mathsf{po} \mathsf{stat} \mathsf{a} \mathsf{z} \mathsf{i} \mathsf{o} \mathsf{n} \mathsf{e} \mathsf{Pa} \mathsf{ra} \mathsf{m} \mathsf{e} \mathsf{tr} \mathsf{i} \mathsf{d} \mathsf{i} \mathsf{Ba} \mathsf{s} \mathsf{e}$ <br>
TABELLA VALUTE  $\rightarrow$  In questa tabella vanno codificate tutte le valute che si vogliono utilizzare nella **SERILA VALUTE >** In questa tabella vanno codificate tutte le valute che si vogliono utilizzare nella gestione del programma. Si<br>possono gestire un massimo di 30 valute, compresa la lira italiana, il cui codice è obbligato  $\blacksquare$ <br>
TABELLA VALUTE  $\rightarrow$  In questa tabella vanno codificate tutte le valute che si vogliono utilizzare nella gestione del programma. Si<br>
possono gestire un massimo di 30 valute, compresa la lira italiana, il cui codice **COLLARE VALUTE - SI ANDE RESERVALUTE - SI ANDE RESERVALUTE - NORTHAND TRANSELLA VALUTE - SI POSSONO gestire un massimo di 30 valute, compresa la lira italiana, il cui codice è obbligatoriamente il numero 10<br>CAMBI VALUTA inceptuality in the control of the Character of Marxim (11)**  $\mathbf{r}$  **is a typical dependent of the set of the set of the set of the set of the set of the set of the set of the set of the set of the set of the set of the SERUA VALUTE ->** In questa tabella vanno codificate tutte le value che si vogliono utilizzare nella gestione del programma. Si possono gestire un massimo di 30 valute, compresa la lira italiana, il cui codice è obbligato **CONTRIME SET ANTER CONTRIME CONTRIMENT ACCESS CONTRIMENT AND CONTRIMENT AND CONTRIMENT AND CONTRIMENT AND CONTRIMENT AND CONTRIMENT AND CONTRIMENT AND CONTRIMENT AND CONTRIMENT AND CONTRIDUCT AND CONTRIDUCT AND A QUEVALU TABELLA VALUTE**  $\rightarrow$  In questa tabella vanno codificate tutte le valute che si vogliono utilizzare nella gestione del prograpossono gestire un massimo di 30 valute, compresa la lira italiana, il cui codice è obbligatoria

**MASTRII** 

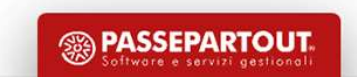

## Impostazione Parametri di Base

- $\mathsf{Im} \, \mathsf{pos} \, \mathsf{t}$  a  $\mathsf{z} \, \mathsf{ion} \, \mathsf{e}$   $\mathsf{Param} \, \mathsf{etri} \, \mathsf{di} \, \mathsf{Bas} \, \mathsf{e}$ <br>
 CONTI AUTOMATICI  $\rightarrow$  Questa tabella consente di definire i Conti automatici che servono al programma per eseguire<br>
tabella **IMPOSTAZIONE PATAMETTI dI BASE**<br> **CONTI AUTOMATICI**  $\rightarrow$  Questa tabella consente di definire i Conti automatici che servono al programma per eseguire<br>
automaticamente alcune scritture contabili. I Gruppi e i Mastri utili tabella **•** CONTI AUTOMATICI  $\rightarrow$  Queste tabella consente di definire i Conti automatici che servono al programma per eseguire automaticamente alcune scritture contabili. I Gruppi e i Mastri utilizzati da tali conti devono già es • **IMPOSTAZIONE PATAMETI di BASE**<br>• CONTI AUTOMATICI  $\rightarrow$  Questa tabella consente di definire i Conti automatici che servono al programma per eseguire<br>automaticamente alcune scritture contabili. I Gruppi e i Mastri utiliz **• CONTI AUTOMATICI**<br>• **CONTI AUTOMATICI**<br>• **CONTI AUTOMATICI**<br>• **CONTI AUTOMATICI**<br>• **CONTI AUTOMATICI**<br>• **CODICI TRIBUTO F24**  $\rightarrow$  Queste voci consentono di valorizzare i parametri per la gestione dei cespiti e delle **STAMP CONTI AUTOMATICI - CONTI AUTOMATICI - CONTI AUTOMATICI - CONTI AUTOMATICI - CONTI AUTOMATICI - Questa tabella consente di definire i Conti automaticamente alcune scritture contabili. I Gruppi e i Mastri utilizzati EXECTATE AUTOMATICI**<br> **EXECTATE AUTOMATICI**<br> **EXECTATE AUTOMATICI**<br> **EXECTITI IMMOBILIZZAZIONI**  $\rightarrow$  Queste voci consentono di valorizzare i parametri per la gestione dei cespiti e de<br> **EXECTITI IMMOBILIZZAZIONI**  $\rightarrow$  Qu
- manutenzioni
- telematico
- 

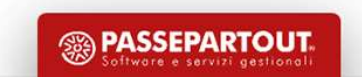

## Impostazione Tabelle Contabili

**Impostazione Tabella**<br> **CAUSALI CONTABILI**<br>
Tabella COMUNE a tutte le aziende dello stesso<br>
RAGGRUPPAMENTO o AZIENDALE<br>
Nelle registrazioni di primanota le causali condizionano una serie<br>
di AUTOMATISMI: tipologia dei con Impostazione Tabelle (<br>
CAUSALI CONTABILI<br>
Tabella COMUNE a tutte le aziende dello stesso

rispetto agli automatismi sui conti e cli/for.

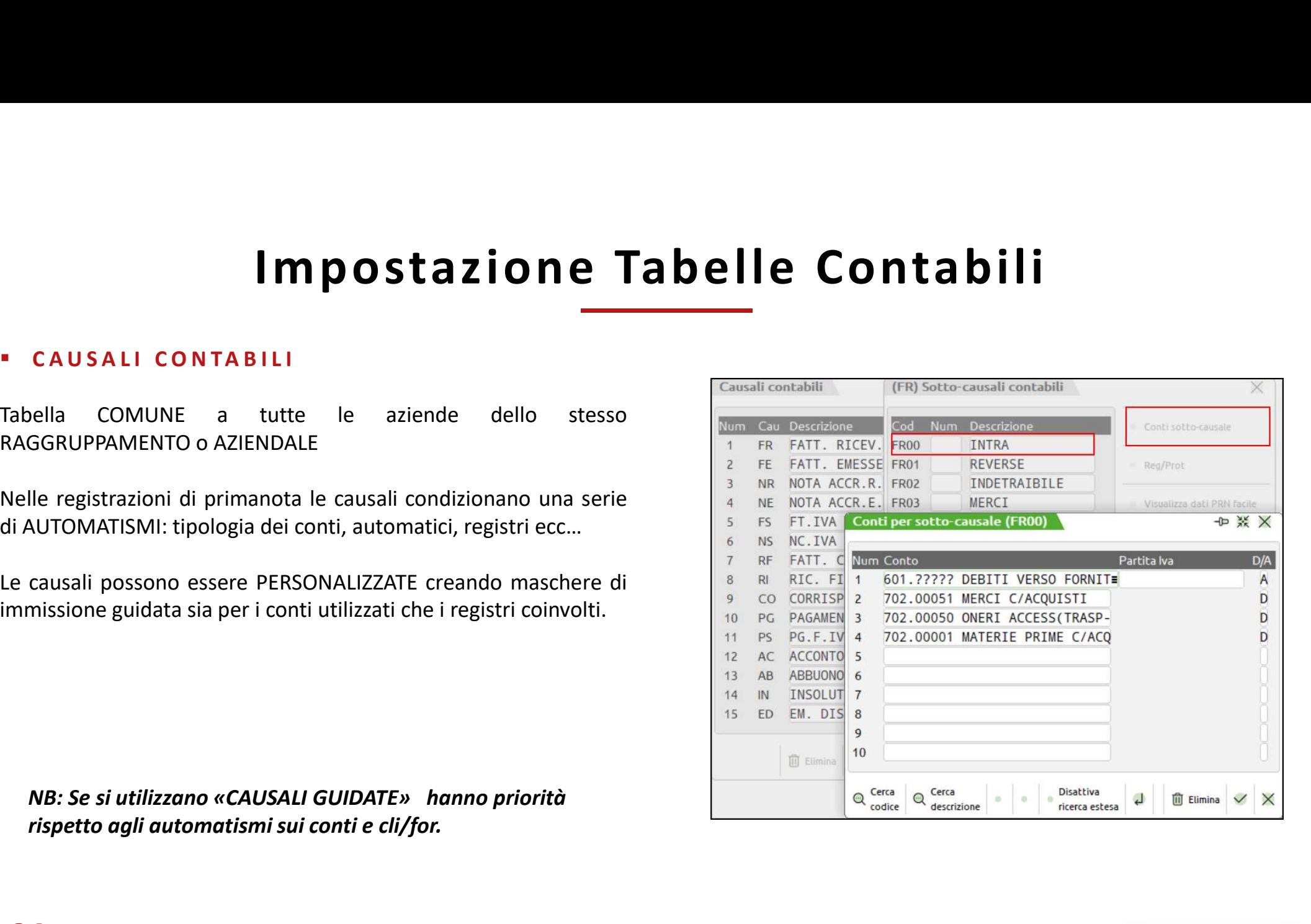

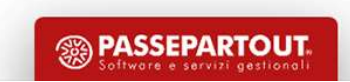

## Impostazione Tabelle Contabili

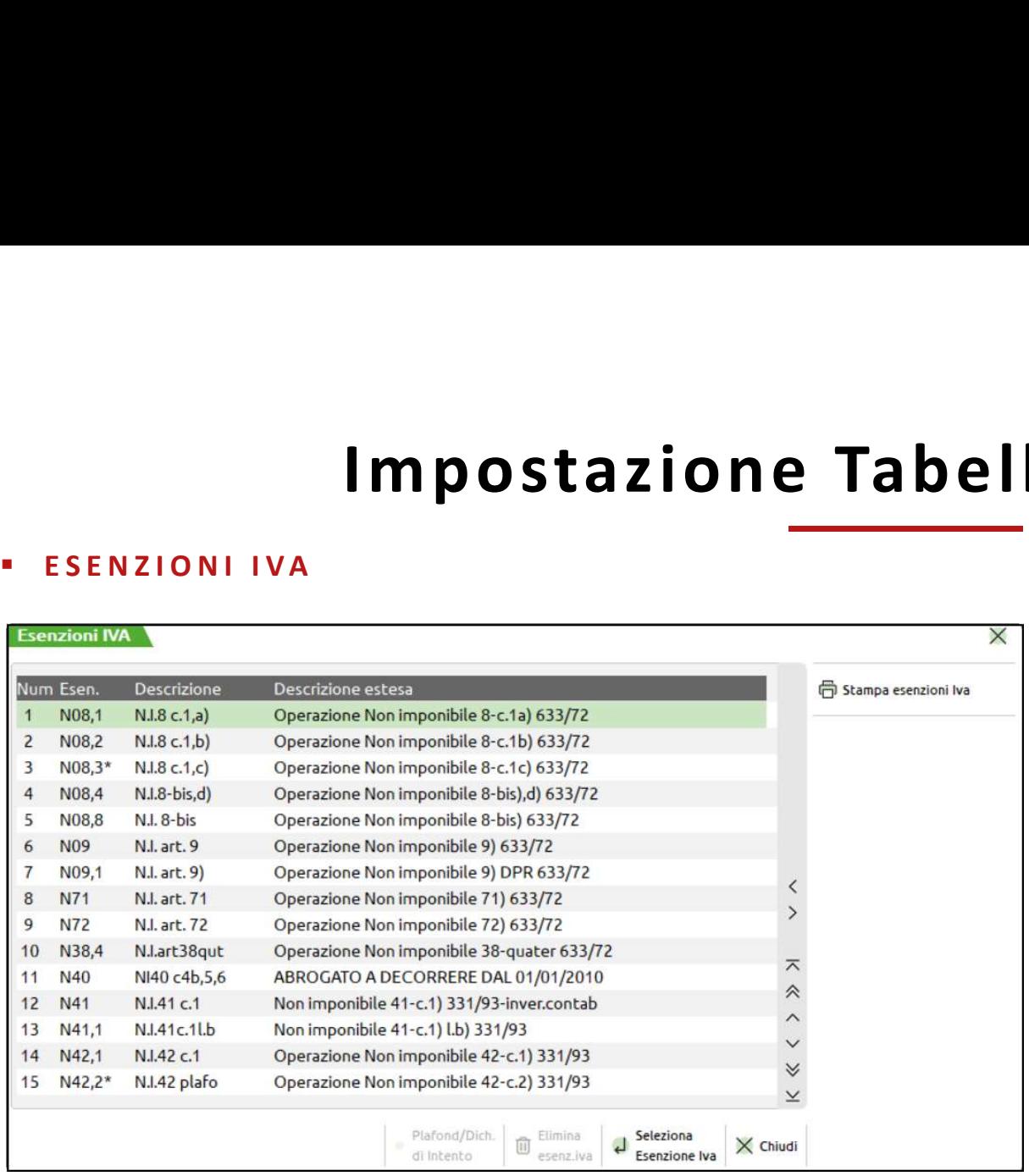

**Contabili**<br>
Il primo carattere (ALFABETICO) identifica la<br>
Tipologia di Esenzione o non assoggettamento:<br>
Esempi<br>
N: non imponibili (N08, non imponibile art.8) **Contabili**<br>
Il primo carattere (ALFABETICO) identifica la<br>
Tipologia di Esenzione o non assoggettamento:<br>
Esempi<br>
N: non imponibili (N08, non imponibile art.8)<br>
F: esenti (E10, esente art.10) **Contabili**<br>
Il primo carattere (ALFABETICO) identifica la<br>
Tipologia di Esenzione o non assoggettamento:<br>
Esempi<br>
N: non imponibili (N08, non imponibile art.8)<br>
E: esenti (E10, esente art.10)<br>
S: escluse (S15, escluse art **E: CONTADIII**<br>
Il primo carattere (ALFABETICO) identifica la<br>
Tipologia di Esenzione o non assoggettamento:<br>
Esempi<br>
N: non imponibili (N08, non imponibile art. 8)<br>
E: esenti (E10, esente art. 10)<br>
S: escluse (S15, esclus **Contabili**<br>
Il primo carattere (ALFABETICO) identifica la<br>
Tipologia di Esenzione o non assoggettamento:<br>
Esempi<br>
N: non imponibili (N08, non imponibile art.8)<br>
E: esenti (E10, esente art. 10)<br>
S: escluse (S15,escluse art **Contabili**<br>
Il primo carattere (ALFABETICO) identifica la<br>
Tipologia di Esenzione o non assoggettamento:<br>
Esempi<br>
N: non imponibili (N08, non imponibile art.8)<br>
E: esenti (E10, esente art. 10)<br>
S: escluse (S15, escluse ar

## Esempi

N.B. Per i codici forniti è presente una legenda nel manuale Contabilità generale Appendice A. Tali codici non sono modificabili ma è possibile, per l'utente, inserirne di ulteriori, utilizzando le seguenti lettere: ABCDHIJKLM.

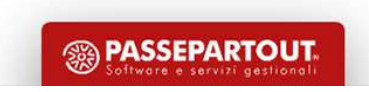

## Impostazione Tabelle Contabili

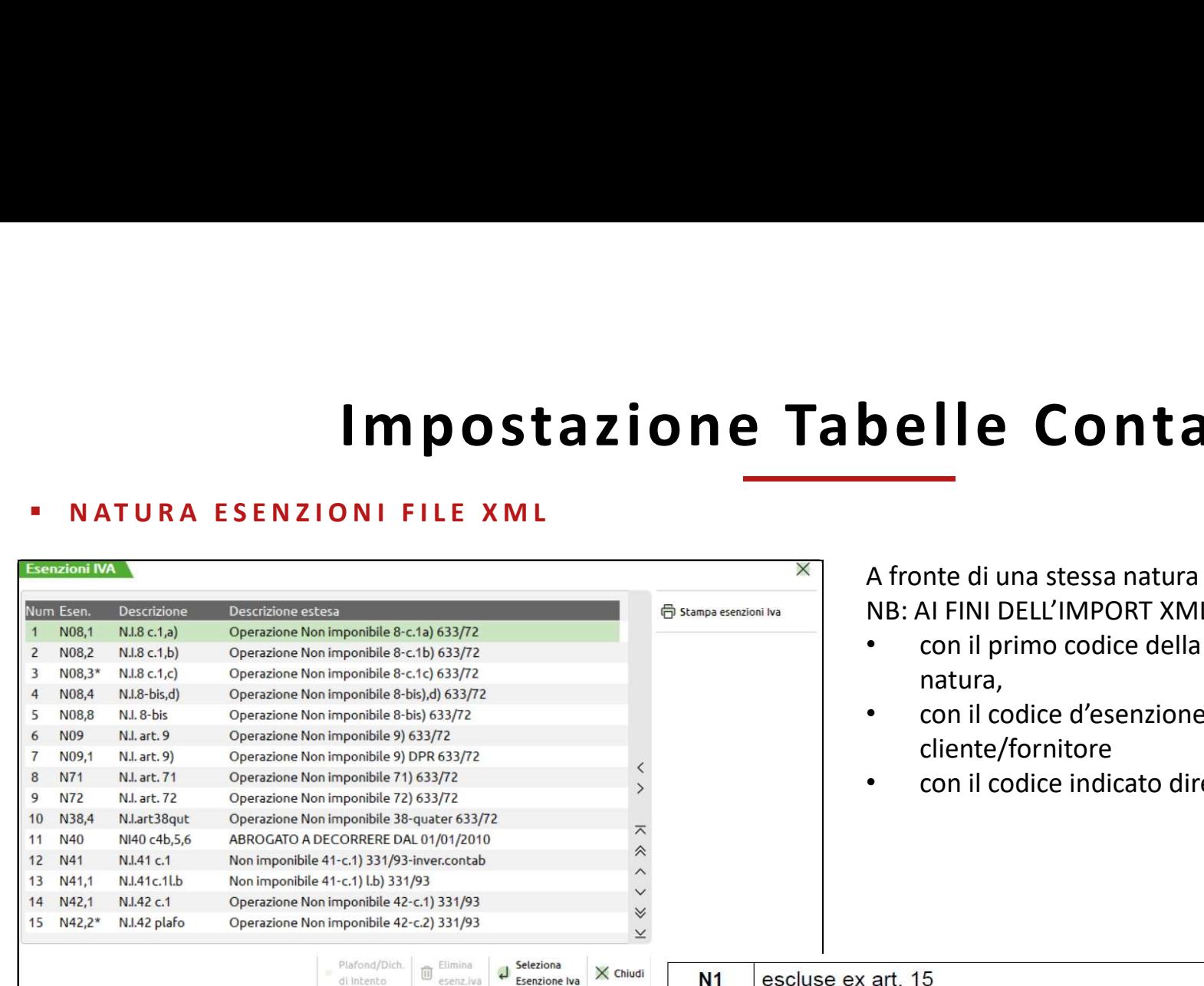

**belle Contabili**<br>A fronte di una stessa natura ci possono essere molteplici codici.<br>NB: AI FINI DELL'IMPORT XML il programma registrerà la fattura<br>• con il primo codice della tabella iva che presenta quella<br>• con il codic **Selle Contabili<br>
A fronte di una stessa natura ci possono essere molteplici codici.<br>
NB: AI FINI DELL'IMPORT XML il programma registrerà la fattura<br>
• con il primo codice della tabella iva che presenta quella<br>
• con il co** 

- n il primo codice della tabella iva che presenta quella natura, and the COPPURE of the COPPURE of the COPPURE of the COPPURE of the COPPURE of the COPPURE of the COPPURE
- 1 il codice d'esenzione indicato nell'anagrafica del ente/fornitore
- n il codice indicato direttamente in fase di import

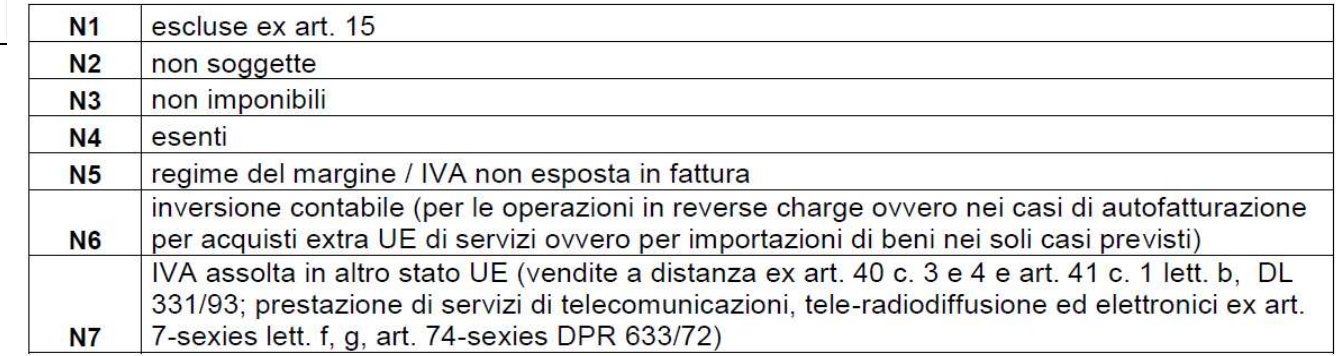
# Impostazione Tabelle Contabili Impostazione Tabelle Contabili<br>
CENTRI DI COSTO E RICAVO (MAX. 999)<br>
Parametro contabile:

Parametro contabile:

"Gest. Centri costo/ricavo" = 'S'

Registrazioni di Primanota (Testata e Righe)

In alcuni documenti di Magazzino (Testata)

Bilancio di Verifica dettagliato per Centri di Costo/Ricavo

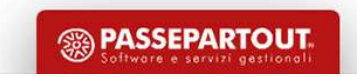

# Impostazione Tabelle Contabili Impostazione Tabelle Col

Codifica delle condizioni di Pagamento personalizzate, utilizzate nella Gestione dello Scadenzario (Clienti/Fornitori)

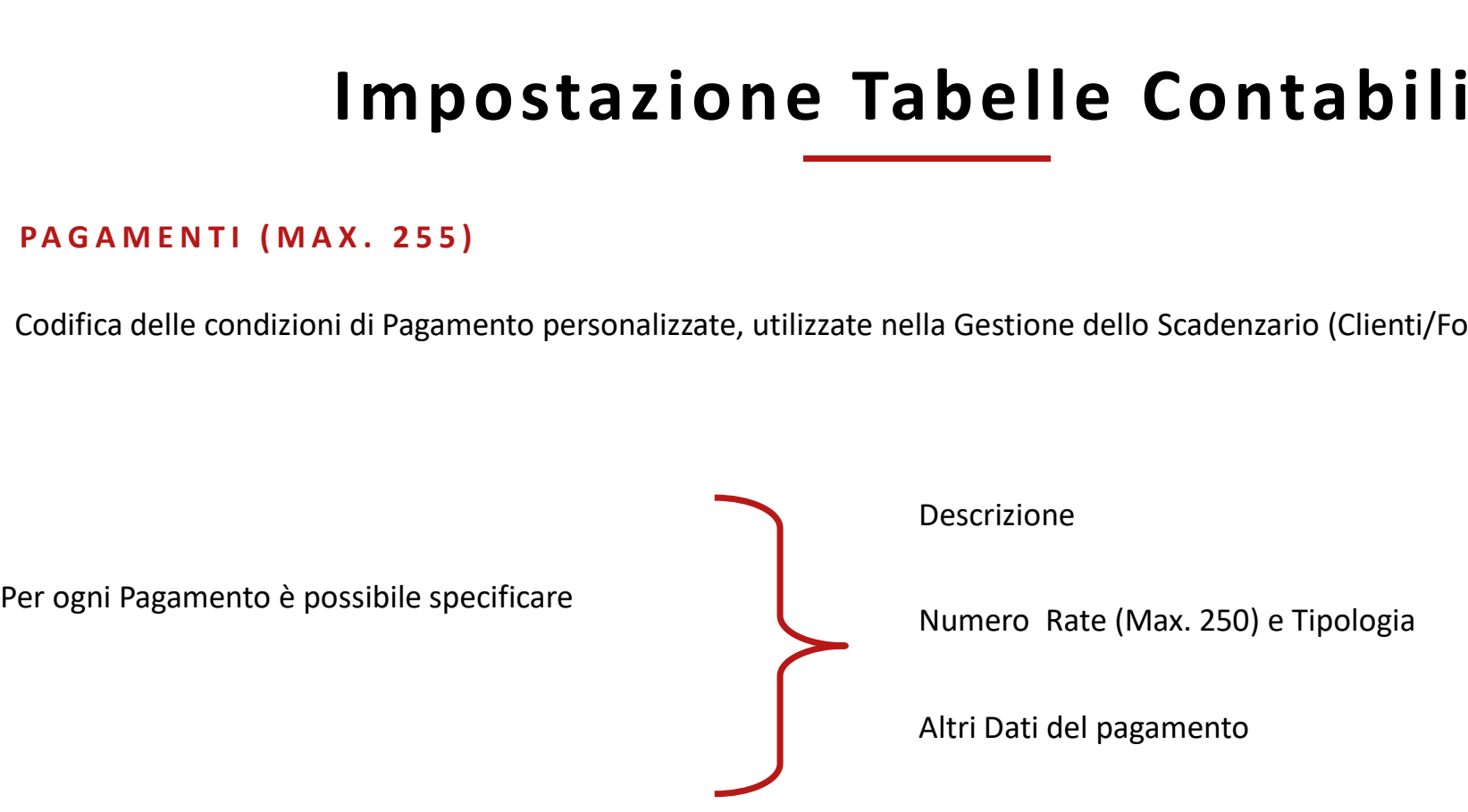

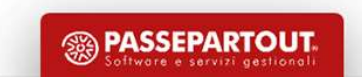

### Impostazione Tabelle Contabili

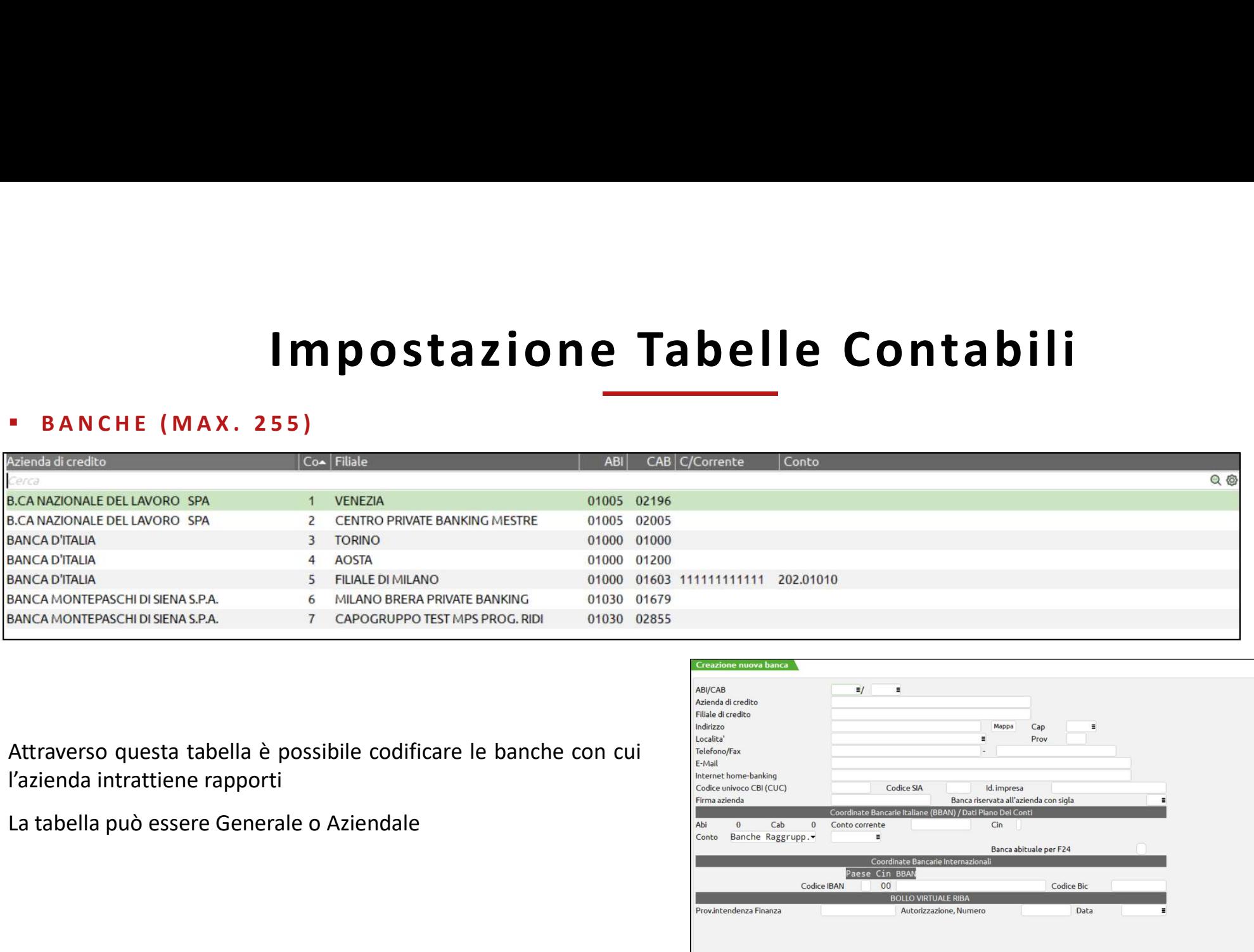

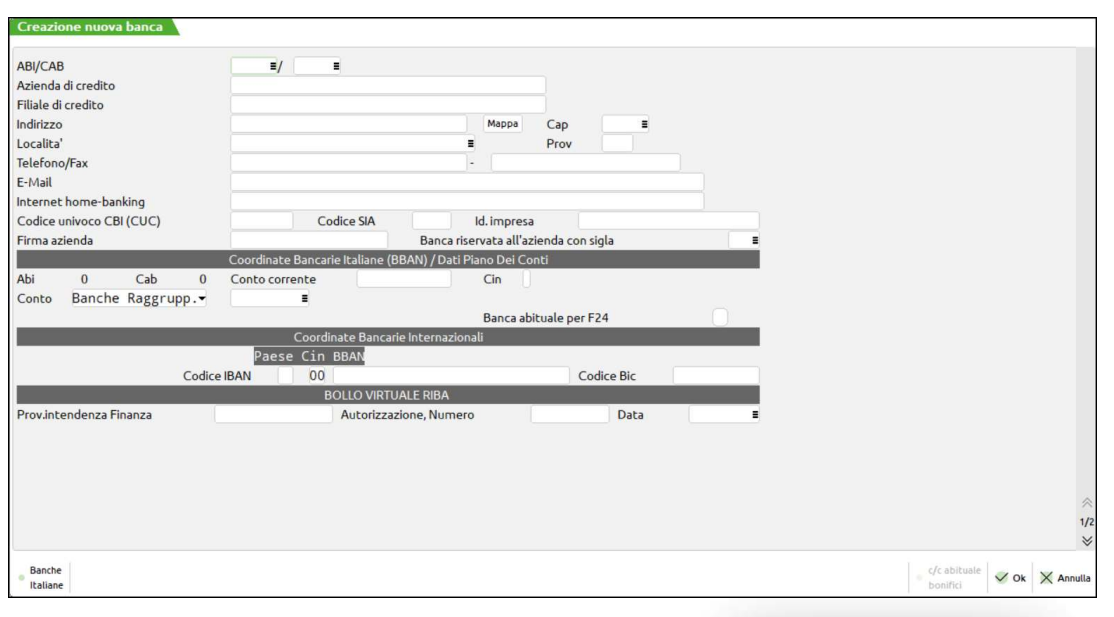

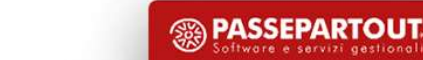

### Anagrafica Azienda-Dati Aziendali-Numeratori

**CREARE SEZIONALI DISTINTI**<br>
CREARE SEZIONALI DISTINTI<br>
CI si posiziona sul registro che si vuole creare<br>
Si sendite e si clicca su **Varia serie** (Parametro<br>
in alto a Dx) e si **incrementa il numero.**<br>
Successivamente con

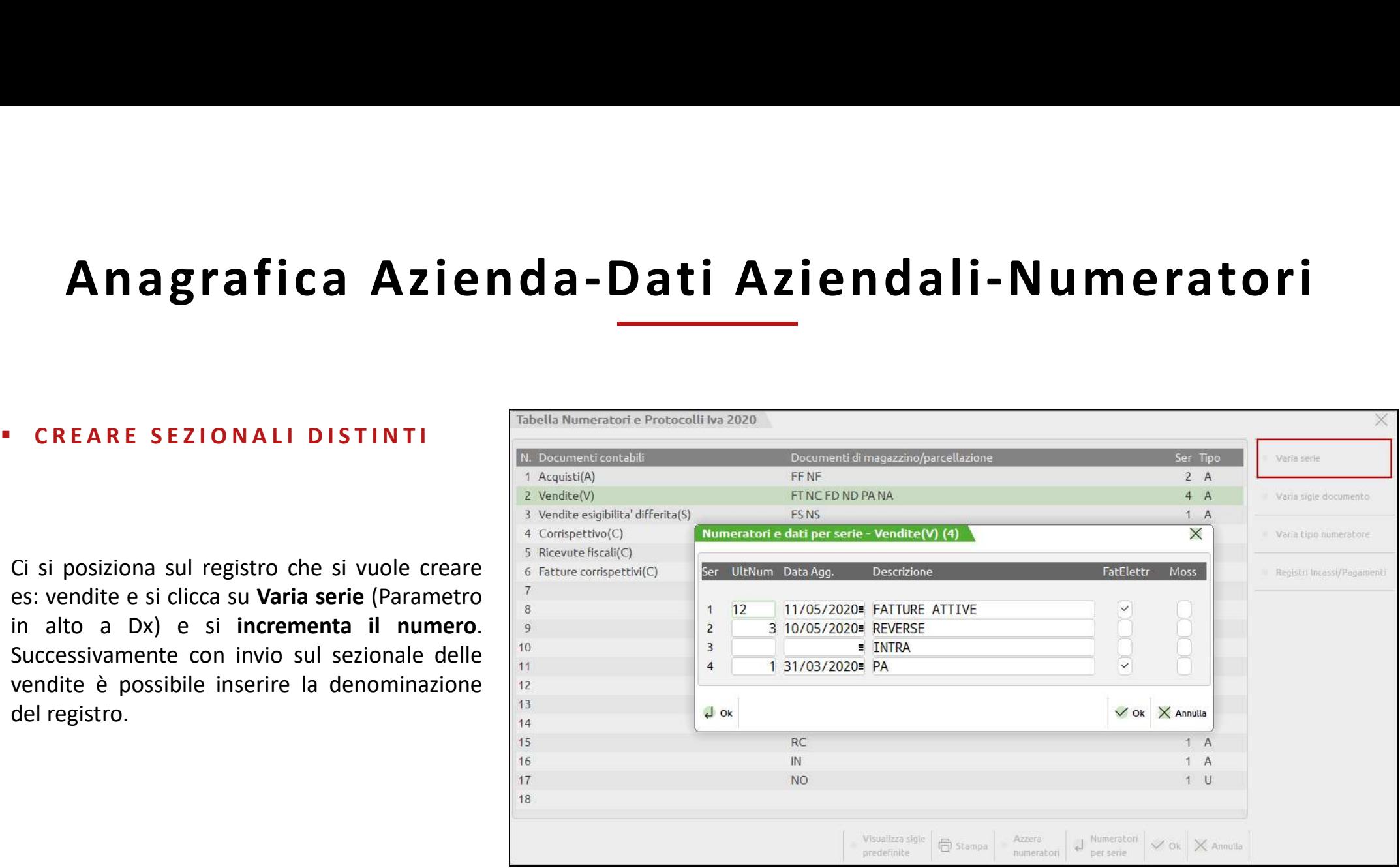

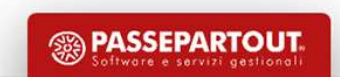

### Automatismi sui Conti

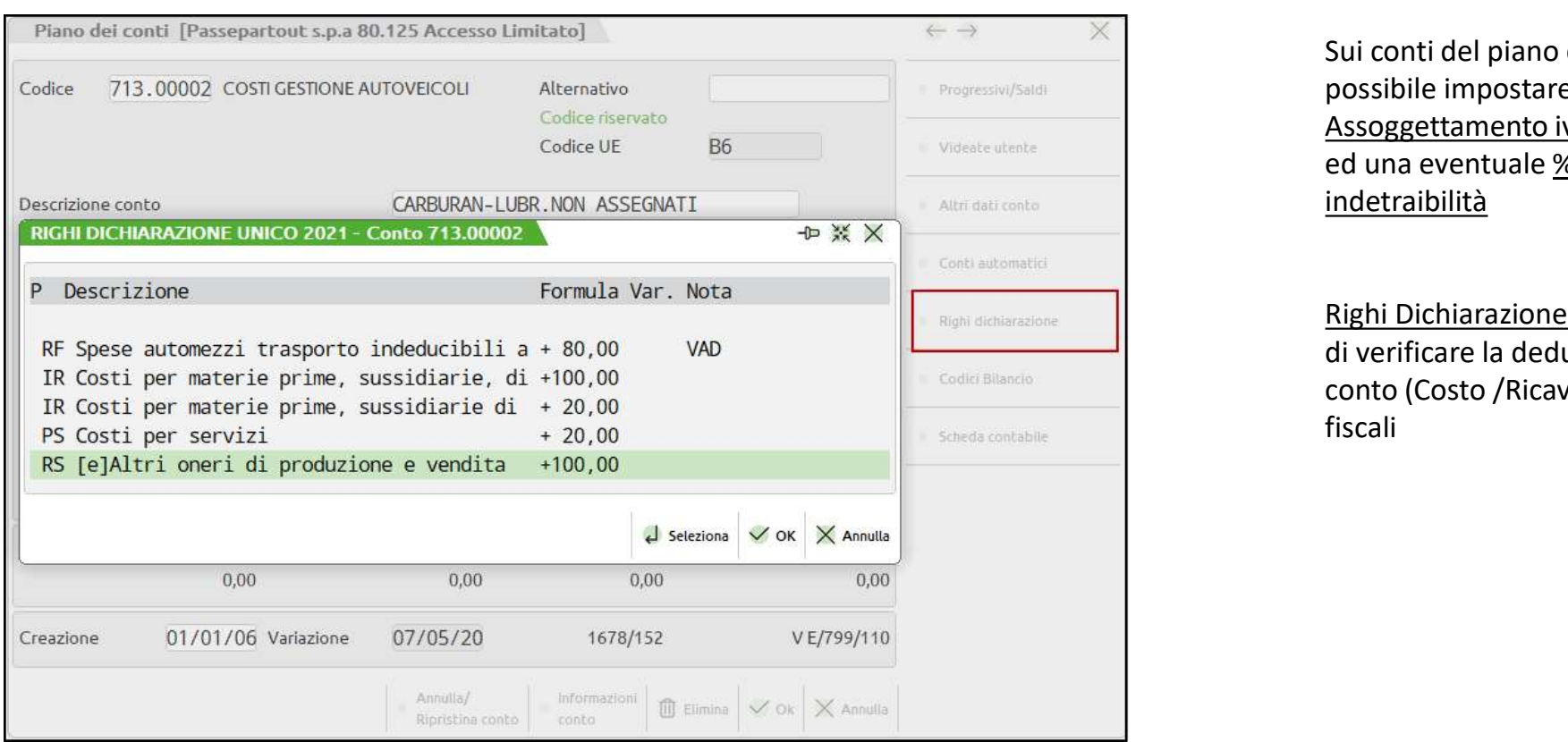

Sui conti del piano dei conti è possibile impostare un Assoggettamento iva specifico ed una eventuale % di indetraibilità

Righi Dichiarazione ci permette di verificare la deducibilità del conto (Costo /Ricavo) ai fini

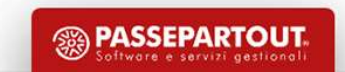

41

### Automatismi sui Conti

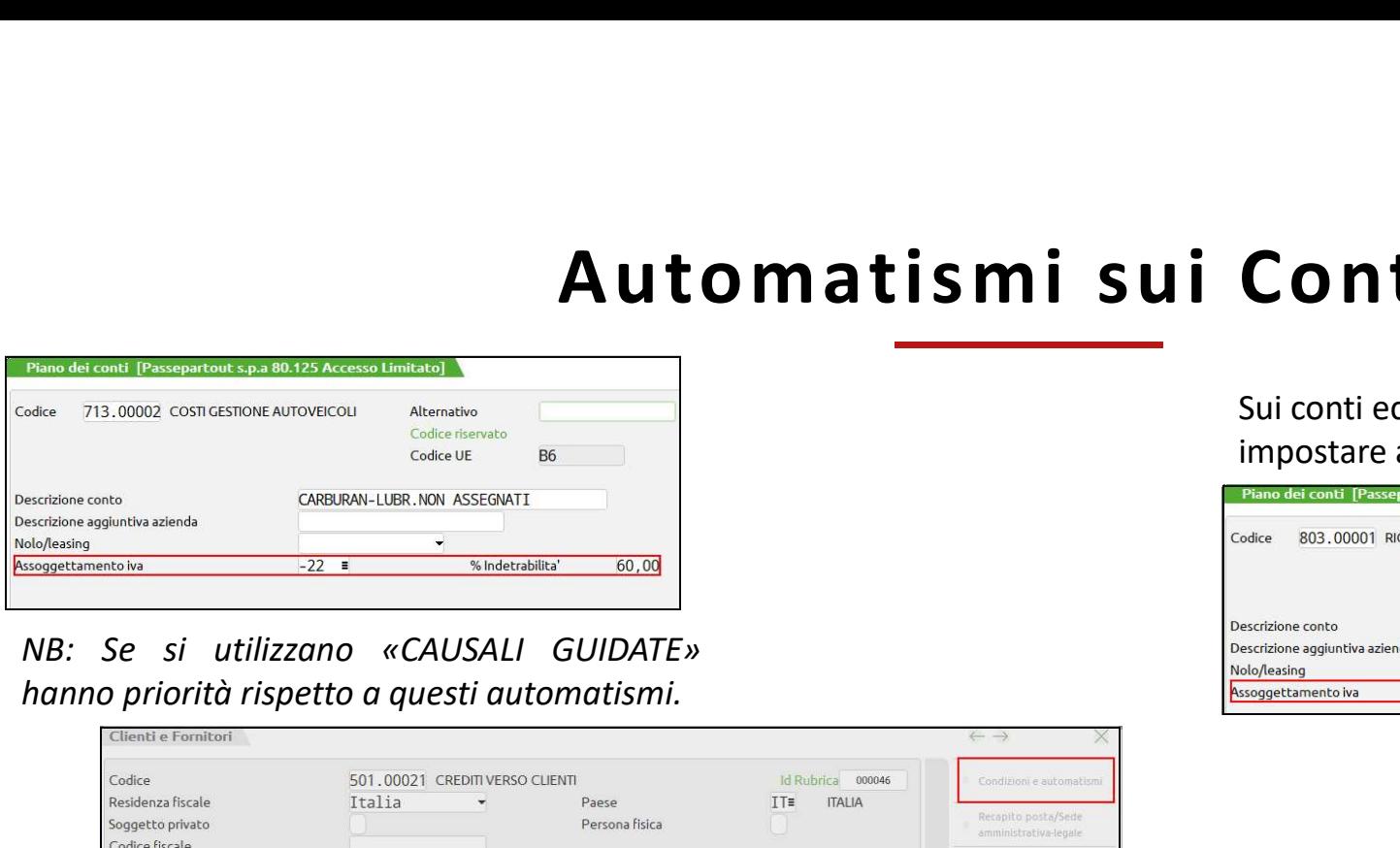

Sui conti economici del piano dei conti è possibile impostare assoggettamento iva specifico.

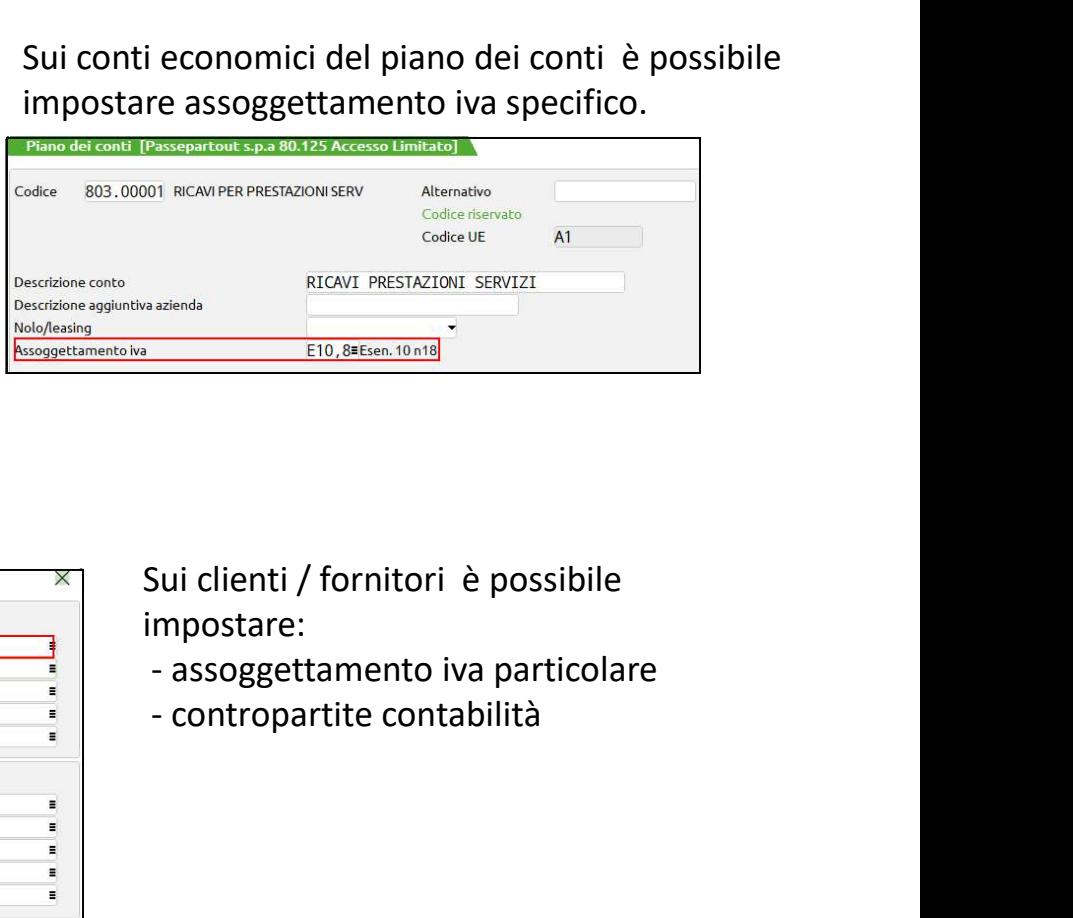

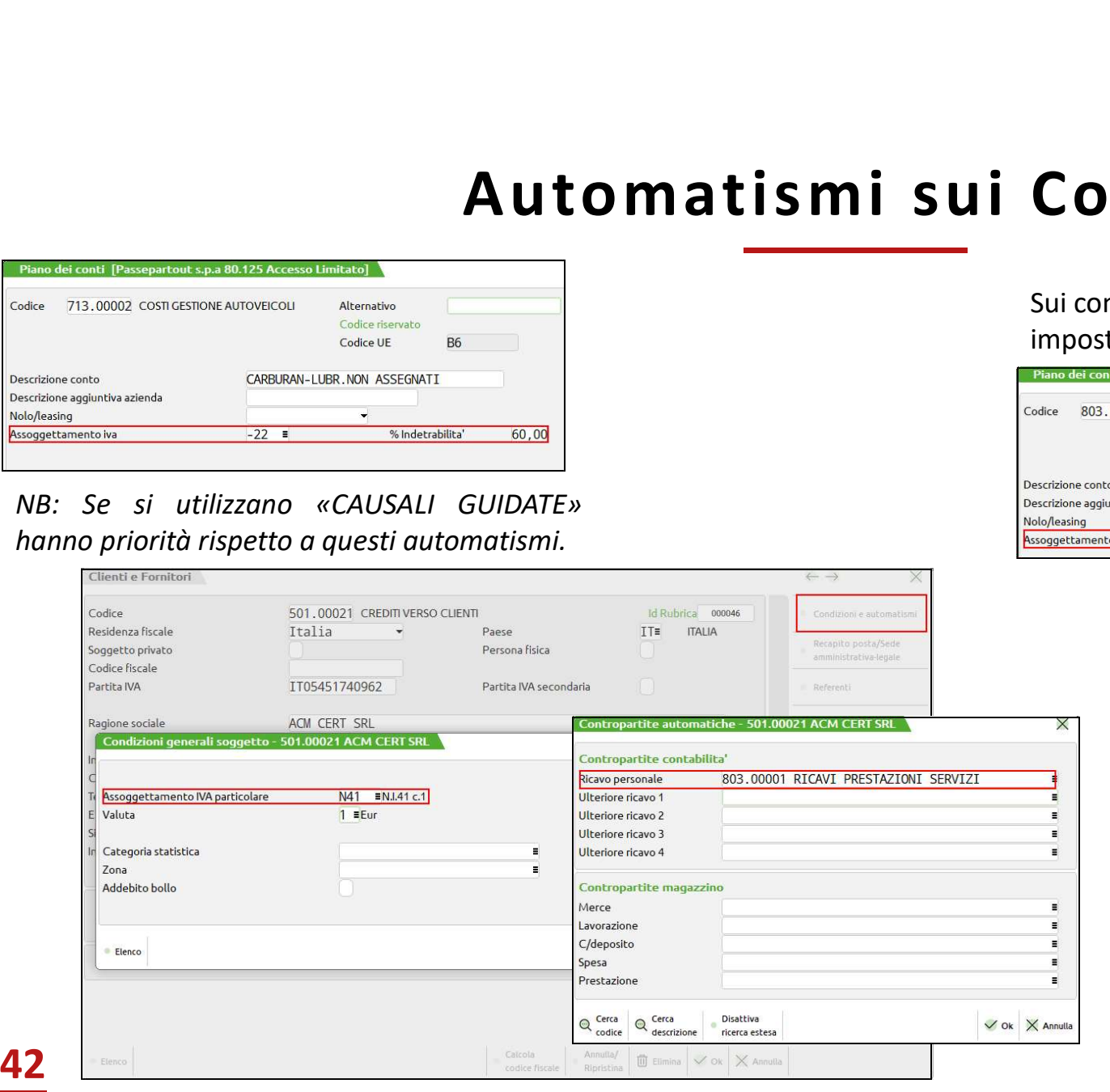

Sui clienti / fornitori è possibile impostare:

- 
- 

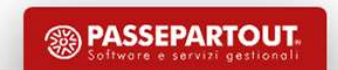

## IMMISSIONE PRIMANOTA E FUNZIONI COLLEGATE

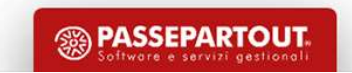

# Immission e Primanota e Funzioni Colleagurano - Importante di Section di Section di Primanota sono:<br>Docuvision - IMPORT FATTURE: per importare le fatture che ARRIVANO IN XML<br>IMMISSIONE PRIMANOTA: per inserire nuove registr Immissione Primanota e Funzioni Columentationi di primanota sono:<br>
Le principali voci che consentono di gestire le registrazioni di primanota sono:<br>
DOCUVISION - IMPORT FATTURE: per importare le fatture che ARRIVANO IN XML Immissione Primanota:<br>
Le principali voci che consentono di gestire le registrazioni di primanota sono:<br>
DOCUVISION - IMPORT FATTURE: per importare le fatture che ARRIVANO IN XML<br>IMMISSIONE PRIMANOTA: per visualizzare, rev Immissione Primanota e Funzioni Collegate

Le principali voci che consentono di gestire le registrazioni di primanota sono:

SCHEDE CONTABILI: per visualizzare la scheda contabile di un conto con possibilità di revisionare le relative operazioni e saldo<br>FIGUES CONTABILI: per visualizzare, revisionare tutte le operazioni contabili e importare le progressivo.

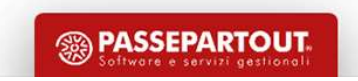

# Registrazioni Contabili<br>Tramite il programma di immissione primanota si effettua la contabilizzazione dei documenti relativi alla gestione aziendale.<br>È possibile fare una prima distinzione fra:<br><u>OPERAZIONI CHE RIENTRANO NE</u> **Example 13 France Contability of the United States of the States of the States of the States of the States of the States of the States of the States of the States of the New OPERAZIONI CHE RIENTRANO NEL REGIME IVA<br>OPERAZI** Registrazioni Contabili

Tramite il programma di immissione primanota si effettua la contabilizzazione dei documenti relativi alla gestione aziendale.<br>
È possibile fare una prima distinzione fra:<br>
<u>OPERAZIONI CHE RIENTRANO NEL REGIME IVA</u><br>
OPERAZI

### OPERAZIONI CHE RIENTRANO NEL REGIME IVA

### OPERAZIONI CHE NON RIENTRANO NEL REGIME IVA

## **Operazioni che Rientrano nel Regime<br>
- Operazioni imponibili<br>
Operazioni sulle quali si calcola l'IVA in base alle aliquote vigenti<br>
- Operazioni sulle quali non si calcola l'IVA ma che sono comunque soggette agli altri a** Operazioni i MPONIBILI<br>
Operazioni sulle quali si calcola l'IVA in base alle aliquote vigenti<br>
Operazioni sulle quali si calcola l'IVA in base alle aliquote vigenti<br>
Operazioni sulle quali non si calcola l'IVA ma che sono **Operazioni che Rientrano nel Regime**<br>
• **OPERAZIONI IMPONIBILI**<br>
• **OPERAZIONI NON IMPONIBILI** / ESENTI<br>
• **OPERAZIONI NON IMPONIBILI** / ESENTI<br>
• **OPERAZIONI NON IMPONIBILI** / ESENTI<br>
Fatturazione, registrazione, liquida Operazioni che Rientrano nel Regime Iva **Operazioni interview and A Construct Construct Constrained Constrained Constrained Constrained Constrained Constrained Constrained Constrained Constrained Constrained Constrained Constrained Constrained Constrained Constr**

Operazioni IMPONIBILI<br>
Operazioni sulle quali si calcola l'IVA in base alle aliquote vigenti<br>
Operazioni sulle quali si calcola l'IVA in base alle aliquote vigenti<br>
Operazioni sulle quali non si calcola l'IVA ma che sono • OPERAZIONI IMPONIBILI<br>
• OPERAZIONI NON IMPONIBILI / ESENTI<br>
• OPERAZIONI NON IMPONIBILI / ESENTI<br>
Operazioni sulle quali non si calcola l'IVA ma che sono comunque soggette agli altri adempimenti previsti dalla normativ **• OPERAZIONI IMPONIBILI**<br>Operazioni sulle quali si calcola l'IVA in base alle aliquote vigenti<br>**• OPERAZIONI NONIMPONIBILI / ESENTI**<br>Operazioni sulle quali non si calcola l'IVA ma che sono comunque soggette agli altri ad

ESEMPI:

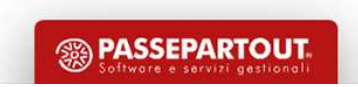

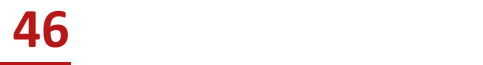

## Operazioni che Rientrano nel Regime lva Sono previste una serie di causali specifiche:<br>Per la corretta registrazione delle operazioni che rientrano nel regime iva sono previste una serie di causali specifiche:<br>CAUSALI "IVA **perazioni che Rientrano religioni della Constanta delle operazioni che rientrano nel regime iva sono p<br>
El "IVA"<br>
FRIE FATTURA RICEVUTA<br>
FE FATTLEMESSE<br>
NRIE NOTA ACCR.R.<br>
NE NOTA ACCR.R.<br>
NE NOTA ACCR.R. perazioni che Rientrano ri<br>
Etta registrazione delle operazioni che rientrano nel regime iva sono p<br>
LI "IVA"<br>
FR FATTURA RICEVUTA<br>
FE FATT. EMESSE<br>
NR NOTA ACCR.R.<br>
NE NOTA ACCR.R.<br>
FI FI.IVA E.DIF perazioni che Rientrano ri<br>
Etta registrazione delle operazioni che rientrano nel regime iva sono p<br>
LI "IVA"<br>
FR FATT. EMESSE<br>
FR NOTA ACCR.R.<br>
NE NOTA ACCR.E.<br>
FT.IVA E.DIF<br>
NS NC.IVA E.DIF perazioni che Rientrano rel<br>
Etta registrazione delle operazioni che rientrano nel regime iva sono p<br>
LI "IVA"<br>
FR FATTURA RICEVUTA<br>
FE FATT. EMESSE<br>
NR NOTA ACCR.E.<br>
NE NOTA ACCR.E.<br>
FI.IVA E.DIF<br>
NS NC.IVA E.DIF<br>
FATT. PETAZIONI CHE KIENTANO F**<br>
Etta registrazione delle operazioni che rientrano nel regime iva sono p<br>
LI "IVA"<br>
FR FATTURA RICEVUTA<br>
FE FATT. EMESSE<br>
NR NOTA ACCR.R.<br>
NE NOTA ACCR.R.<br>
FI.IVA E.DIF<br>
NS NC.IVA E.DIF<br>
FR FATT. Operazioni che Rientrano nel Regime Iva **Operazioni che Rientrano**<br>
Per la corretta registrazione delle operazioni che rientrano nel regime iva sono<br>
• CAUSALI "IVA"<br>
FR FATTURA RICEVUTA<br>
FE FATT. EMESSE

Example the periodic of the rientrano nel regime iva sono p<br>
1997 - THE FATTURA RICEVUTA<br>
FRANCE FATT. EMESSE<br>
NRANCTA ACCR.R.<br>
NGTA ACCR.R.<br>
NGTA ACCR.E.<br>
FS<br>
FT.IVA E.DIF<br>
NSANCTA E.DIF<br>
FRANCE FATT. CORRIS<br>
RIANCE FISCA Example 12<br>
REFERENCE CONTRIBUTION OF THE THAT THE RATTLEMENSE<br>
REFERENCE RET FATT. EMESSE<br>
REFERENCE RET ROTA ACCR.<br>
REFERENCE PRESSE<br>
FINALIST REFERENCE PRESSE<br>
REFERENCE CORRISPETT.<br>
REFERENCE CORRISPETT. tta registrazione delle operazioni che rientrano nel regime iva sono p<br> **LI "IVA"**<br>
FR FATTURA RICEVUTA<br>
FE FATT. EMESSE<br>
NR NOTA ACCR.R.<br>
NE NOTA ACCR.E.<br>
FS FT.IVA E.DIF<br>
NS NC.IVA E.DIF<br>
RF FATT. CORRIS<br>
RI RIC. FISCALE

- LI "IVA"<br>FR FATTURA RICEVUTA<br>FE FATT. EMESSE<br>NOTA ACCR.R.<br>NE NOTA ACCR.E.<br>FS FT.IVA E.DIF<br>NS NC.IVA E.DIF<br>RF FATT. CORRIS<br>RI RIC. FISCALE<br>CO CORRISPETT.
- 
- 
- 
- 
- 
- 
- 
- 

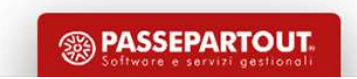

## Operazioni che non sono soggette agli adempimenti previsti dalla normativa IVA ma che comunque devono essere annotate per adempiere a quanto previsto dal TUIR o dal codice civile: **Operazioniche non sono soggette agli adempimenti previsti dalla normativa IVA ma che comunque devono essente a quanto previsto dal TUIR o dal codice civile:**<br>Per adempiere a quanto previsto dal TUIR o dal codice civile:<br>• **erazioni che Non Rientramenti provisti di consiste agli adempimenti previsti dalla normativa IV.<br>
diere a quanto previsto dal TUIR o dal codice civile:<br>
ALI "NON IVA"<br>
PG PAGAMENTO<br>
AC ACCONTO<br>
AB ABBUONO<br>
LQUIDAZIONE** Operazioni che Non Rientrano nel Regime Iva **Operazioni che non sono soggette agli adempimenti previsti dalla normativa IVA ma che per adempiere a quanto previsto dal TUIR o dal codice civile:<br>Per adempiere a quanto previsto dal TUIR o dal codice civile:<br>• CAUSALI "**

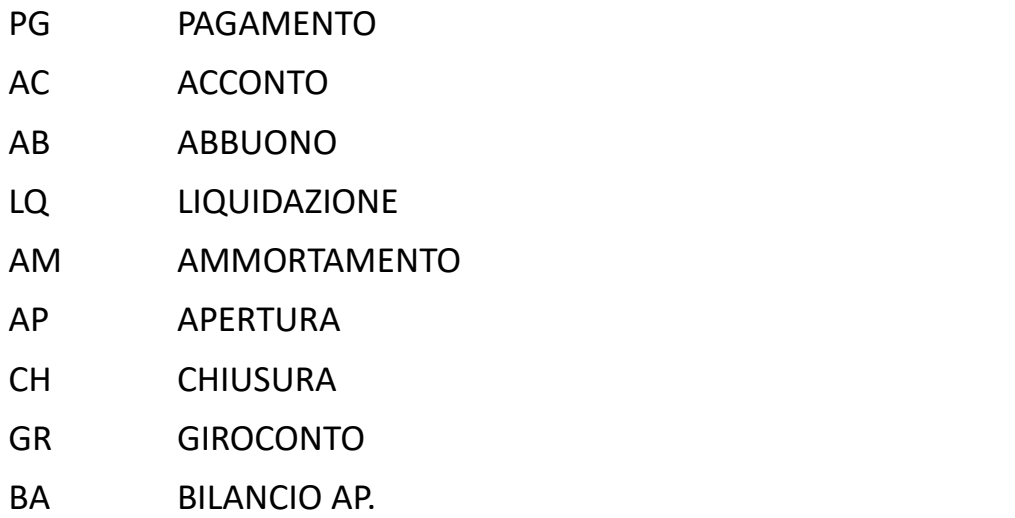

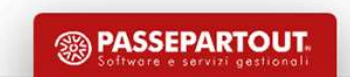

## SCADENZARIO

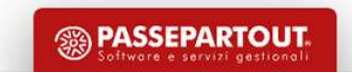

# Scadenzario Clienti e Fornitori... perché serve?<br>Tramite questa funzione è possibile:<br>• controllare scadenze di pagamenti / Incassi<br>• emettere effetti cartacei e distinite elettroniche<br>• generare estratti conto Scadenzario Clienti <u>e Forni</u>tori... pe<br>
Itamite questa funzione è possibile:<br>
• CONTROLLARE SCADENZE di PAGAMENTI / INCASSI<br>• EMETTERE EFFETTI CARTACEI E DISTINITE ELETTRONICHE<br>• GENERARE ESTRATTI CONTO Scadenzario Clienti e Fornitori… perché serve?

- 
- 
- 

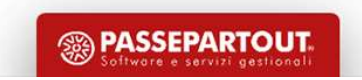

## Scadenzario Clienti e Fornitori

Le REGISTRAZIONI che movimentano lo scadenzario si possono suddividere in:

- operazioni (FE/FR) che generano rate/scadenze
- operazioni a chiusura di rate (INCASSI/PAGAMENTI)

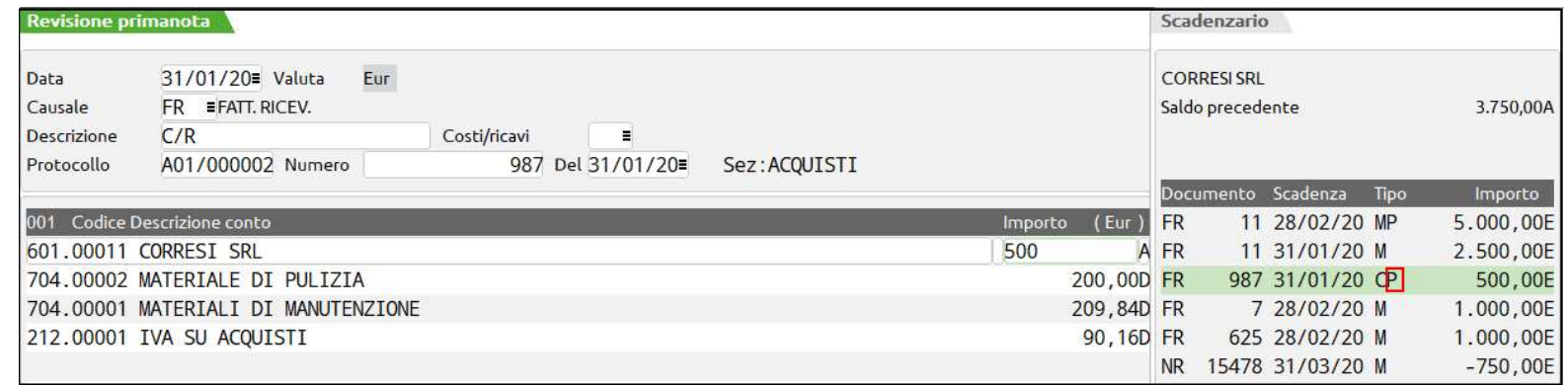

### Le SCADENZE possono essere:

- APERTE: rate ancora da pagare. Accanto al tipo rata (C/M/...) non compare nulla.
- CHIUSE : P = Rata pagata
	- e\E = Rata in esposizione (ancora a rischio insoluti)
	- $e \rightarrow e$ sposizione Portafoglio
	- $E \rightarrow$  esposizione Bancaria

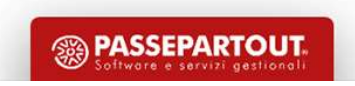

51

# Scadenzario Clienti e Fornitori... come lo gestiamo?<br>È una funzione attivabile dai PARAMETRI CONTABILI in fase di creazione azienda oppure successivamente dalla funzione di servizio<br>Risultano due tipologie di gestione: Scadenzario Clienti e Fornitori... come lo gestiar<br>È una funzione attivabile dai PARAMETRI CONTABILI in fase di creazione azienda oppure successivamente dalla funzione di servizio<br>Risultano due tipologie di gestione:<br>• SCA Scadenzario Clienti e Fornitori… come lo gestiamo?

- 
- 

Attenzione: se si abilita lo scadenzario a partite non è più possibile tornare alla gestione a documento

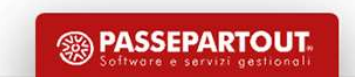

# Scadenzario a Documento Operazioni Preliminari<br>
DI DEFAULT LO SCADENZARIO è ATTIVO (Installazione Automatica dell'azienda)<br>
-Impostare il parametro contabile: "Gest.estratto Conto/scadenzario/effetti" («Servizi-Variazioni-Scadenzario a Documento Operazioni Preliminari

DI DEFAULT LO SCADENZARIO è ATTIVO (Installazione Automatica dell'azienda)

-Impostare/Verificare "diverse modalità Pagamento" in «Contabilità-Tabelle-Pagamenti»

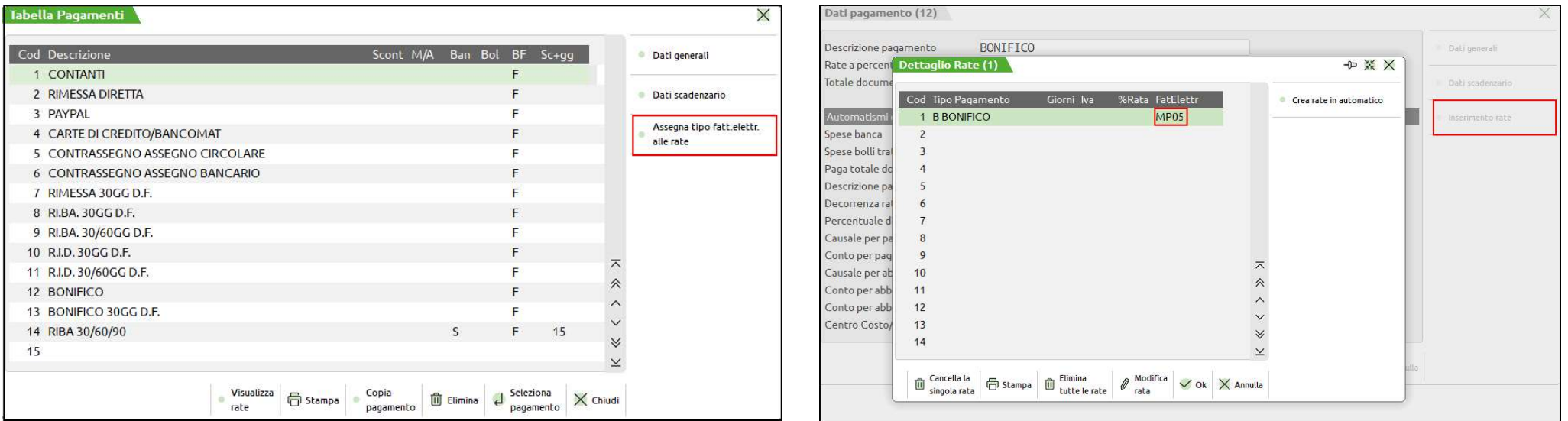

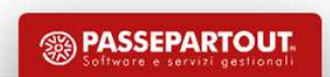

# **Scadenzario a Documento**<br>LO SCADENZARIO si apre automaticamente:<br>• Quando si è posizionati su cliente/fornitore<br>• In fase di conferma di una registrazione contabile, per inserire la modalità di pag; Scadenzario a Documento

- 
- 

**Scadenza dente al propertiere de la se de la conference de la conference de la conference de relativo il tasto funcione (F5), Ulteriori Dati, che permette di inserie altre informazioni sulla rata. Per indicare che esiston EXECT ATTIO A DOCUMENTO<br>
COSCADENZARIO si apre automaticamente:**<br>
• Quando si è posizionati su cliente/fornitore<br>
• In fase di conferma di una registrazione contabile, per inserire la modalità di pagamento<br>
È attivo il ta **diation della testa della testata dello scadenzario.**<br> **conceptible della testata dello scadenzario** contabile, per inserire la modalità di pagamento<br> **conceptible della testata dello scadenzario**, a fianco della ragione

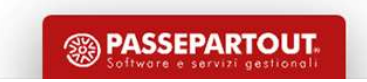

### Scadenzario a Documento

- 5 **Cadenzario a Documento**<br>
1) l'importo di ogni documento inserito in primanota deve essere uguale alla somma<br>
1) il saldo dello scadenzario deve sempre essere uguale al saldo del conto contabile<br>
1) il saldo dello scaden
- Scadenzario a Documento<br>
l'importo di ogni documento inserito in primanota deve essere uguale alla somma<br>
algebrica di tutte le sue rate (sia aperte che chiuse);<br>
il saldo dello scadenzario deve sempre essere uguale al sal **Scadenzario a Documento**<br>
2) l'importo di ogni documento inserito in primanota deve essere uguale alla somma<br>
2) il saldo dello scadenzario deve sempre essere uguale al saldo del conto contabile<br>
abbinato;<br>
3) per ciascun Scadenzario a Dominista di superiore di ogni documento inserito in primano<br>
di saldo dello scadenzario deve sempre essere un abbinato;<br>
per ciascun cliente/fornitore viene accettato un causale, numero e data (controllo blo **Scadenzario a Documento**<br>3 ) l'importo di ogni documento inserito in primanota deve essere uguale alla somma<br>3 le la saldo dello scadenzario deve sempre essere uguale al saldo del conto contabile<br>3 ) per ciascun cliente/f **Scadenzario a Documento**<br>
"Importo di ogni documento inserito in primanota deve essere uguale alla somma<br>
algebrica di tutte le sue rate (sia aperte che chiuse);<br>
il saldo dello scadenzario deve sempre essere uguale al sa **SCADENTIO A DOCUMENTO**<br>
1) l'importo di ogni documento inserito in primanota deve essere uguale alla somma<br>
algebrica di tutte le sue rate (sia aperte che chiuse);<br>
2) il saldo dello scadenzario deve sempre essere uguale 1) l'importo di ogni documento inserito in primanota deve essere uguale alla somma<br>
algebrica di tutte le sue rate (sia aperte che chiuse);<br>
2) il saldo dello scadenzario deve sempre essere uguale al saldo del conto contab dependent of the surface in the primalista developere and<br>algebrica di tutte le sue rate (sia aperte che chiuse);<br>il saldo dello scadenzario deve sempre essere uguale al saldo del conto<br>abbinato;<br>per ciascun cliente/fornit
- 
- 
- 

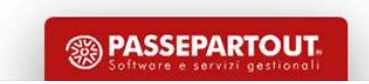

# **Pagamento Fatt. Ricevuta da Immissione**<br>
Vindicare la causale PG (Pagamento) e richiamare il Fornitore;<br>
VEntrare nello Scadenzario [F8] e chiudere con la P di Pagato le rate della fattura che si intende pagare;<br>
VIscire Pagamento Fatt. Ricevuta da Immissione Primanota

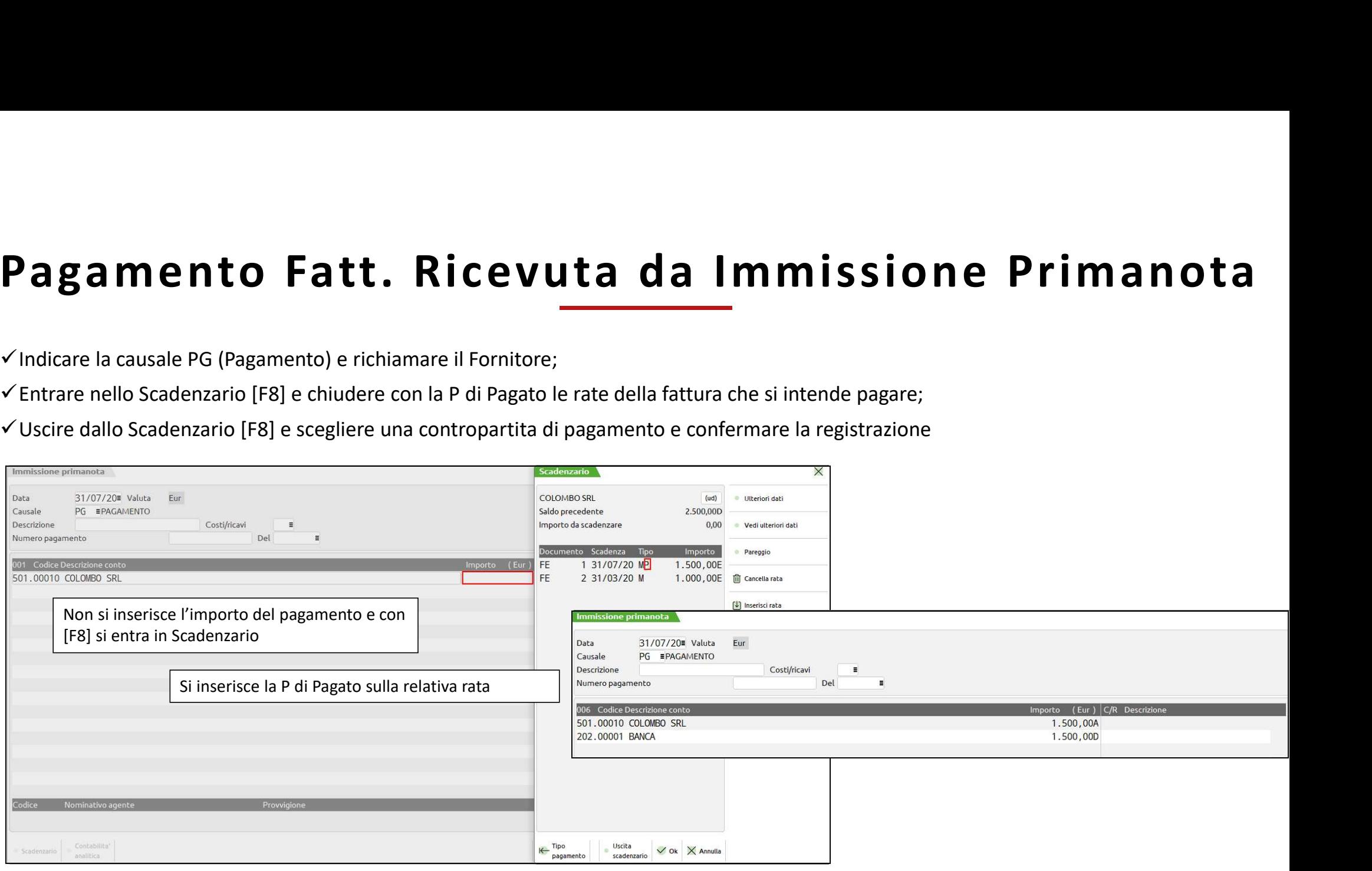

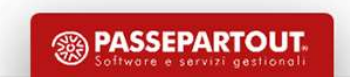

# **Nota di Credito di Fattura Non Pagata/Inc**<br>
Vindicare la causale NR (NOTA DI CREDITO) e richiamare il FORNITORE;<br>
Vinserire tutti i dati della nota di credito e confermare con Ok [F10]<br>
VNello SCADENZARIO occorre premere **Nota di Credito di Fattura Non Pagata/Inca**<br>
Vindicare la causale NR (NOTA DI CREDITO) e richiamare il FORNITORE;<br>
Vinserire tutti i dati della nota di credito e confermare con Ok [F10]<br>
Viello SCADENZARIO occorre premere Nota di Credito di Fattura Non Pagata/Incassata<br>
Vindicare la causale NR (NOTA DI CREDITO) e richiamare il FORNITORE;<br>
Y INSIGNENZARIO occorre premere il pulsante PAREGGIO [F4], la procedura genera una rata con il riferim Nota di Credito di Fattura Non Pagata/Incassata

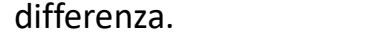

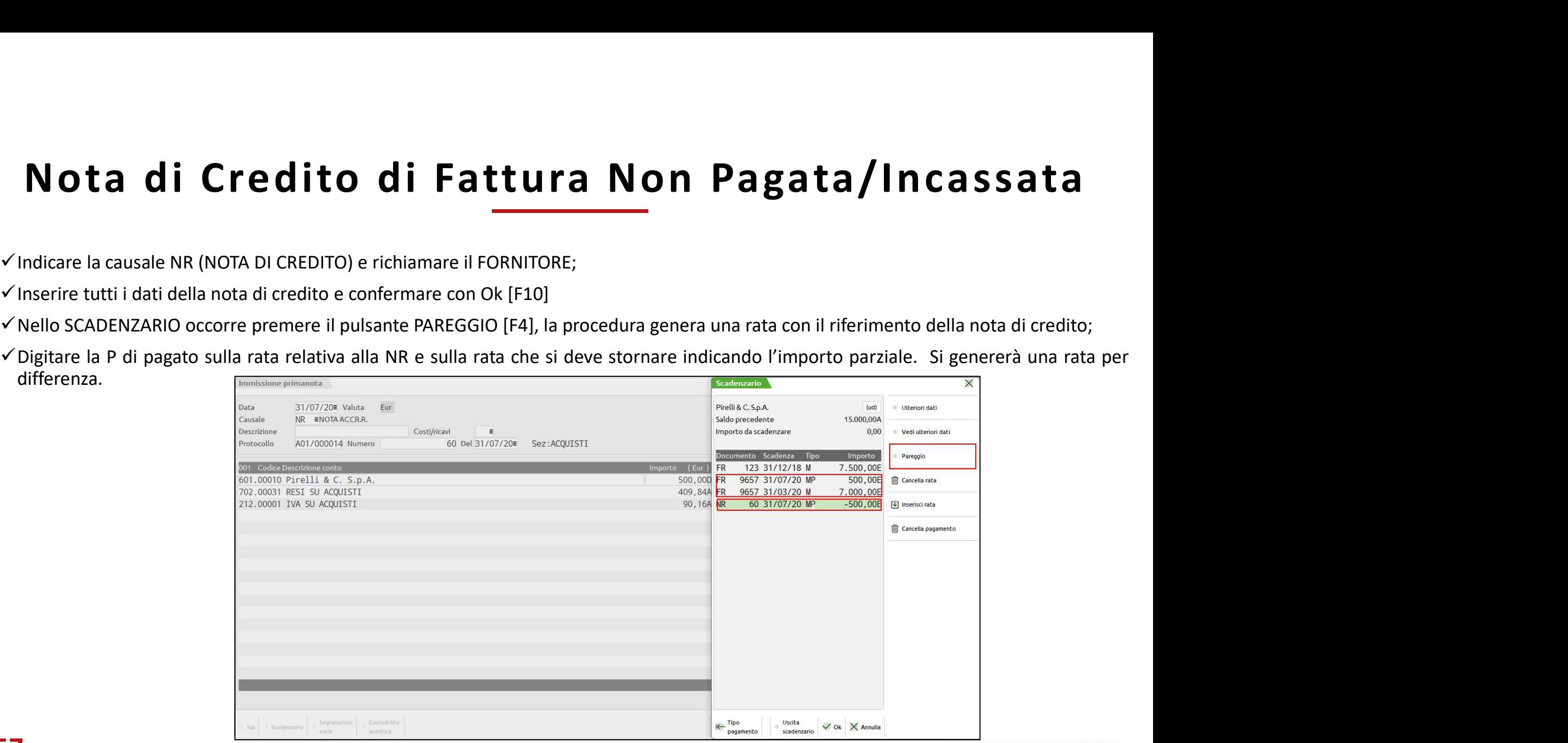

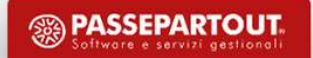

# **Nota Di Credito Di Fattura Pagata/Incassa**<br>• Indicare la causale NR/NE (NOTA DI CREDITO) e richiamare il FORNITORE;<br>• Inserire tutti i dati della nota di credito e confermare con Ok [F10]<br>• All'apertura dello SCADENZARIO Nota Di Credito Di Fattura Pagata/Incassata

- 
- 
- **Nota Di Credito Di Fattura Pagata/Incassa**<br>• Indicare la causale NR/NE (NOTA DI CREDITO) e richiamare il FORNITORE;<br>• Inserire tutti i dati della nota di credito e confermare con Ok [F10]<br>• All'apertura dello SCADENZARIO credito;
- **Nota Di Credito Di Fattura Pagata/Incassata**<br>• Indicare la causale NR/NE (NOTA DI CREDITO) e richiamare il FORNITORE;<br>• Inserire tutti i dati della nota di credito e confermare con Ok [F10]<br>• All'apertura dello SCADENZARI • Indicare la causale NR/NE (NOTA DI CREDITO) e richiamare il FORNITORE;<br>• Inserire tutti i dati della nota di credito e confermare con OK [F10]<br>• All'apertura dello SCADENZARIO premere il pulsante PAREGGIO [F4], la proced

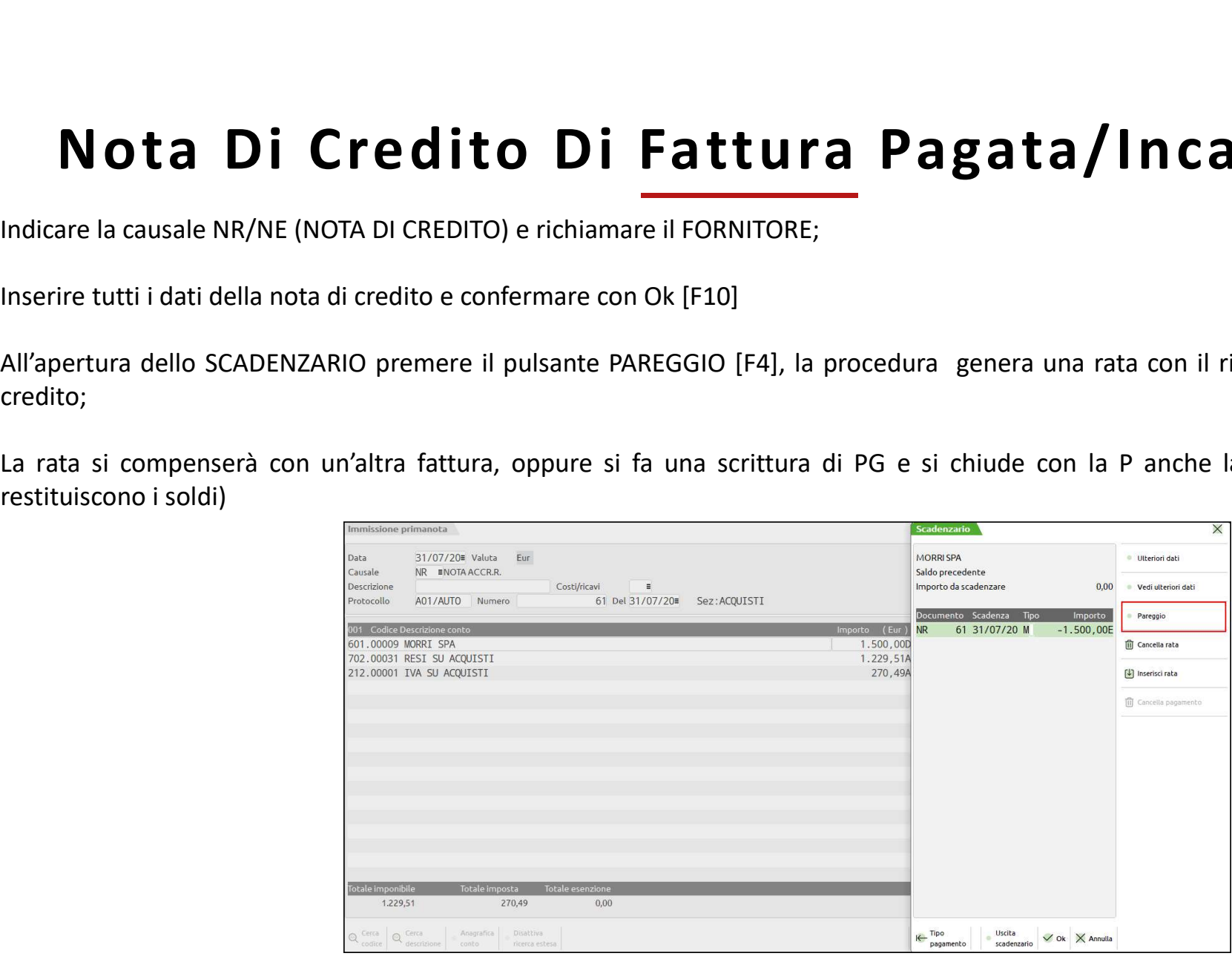

**<b>SSA PASSEPARTOUT** 

### Cancellazione Pagamento

- Cancellazione Pagamenticalizzare tutte le rate pagate/incassate occorre posizionarsi in data 1/1/anno, oppure impostare il parametro contabile 'Num.<br>
gg di visual.rate pagate' = 365<br>
V Accedere al menu 'Contabilità Revis Cancellazione Pagate<br>
Per visualizzare tutte le rate pagate/incassate occorre posizionarsi in data 1/1/anne<br>
gg di visual.rate pagate' = 365<br>
V Accedere al menu 'Contabilità - Revisione Primanota/Schede Contabili' ricer<br>
E Cancellazione Pagate numerale al menu 'Contabilità - Revisione Primanota/Schede Contabili' ricercare la scrittura di PG da cancellare e cliccare su<br>ELIMINA.<br>Vecdere al menu 'Contabilità - Revisione Primanota/Schede Contabi ELIMINA. Cancellazione si apre la finestra delle scadenze del soggetto interessato, occorre posizionarsi sulla scadenza<br>
Confermando la cancellazione si apre la finestra delle scadenze del soggetto interessato, occorre posizionars
- 

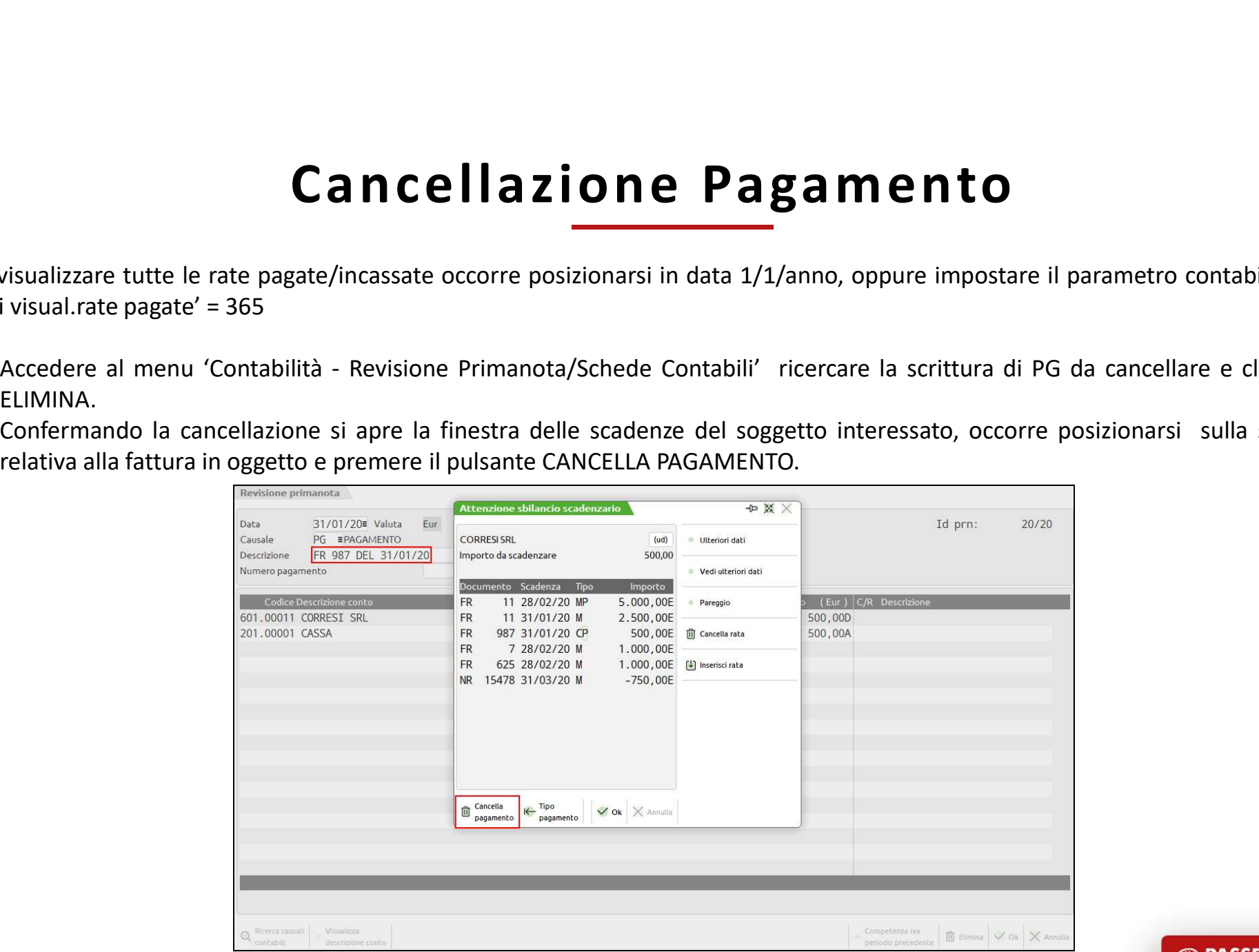

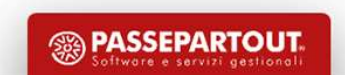

## SALDACONTO CLIENTI FORNITORI

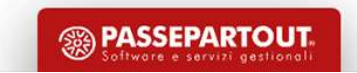

## Nuovo Saldaconto Cli-For

- 
- Muovo Saldaconto Cli-For<br>
Multi soggetto: Gestione contemporanea di incassi o pagamenti relativi a più soggetti<br>
Multi registrazione: Con una sola sessione di incasso o pagamento si possono generare più operazioni contabi Muovo Saldaconto Cli-For<br>
↓ Multi soggetto: Gestione contemporanea di incassio pagamenti relativi a più soggetti<br>
↓ Multi registrazione: Con una sola sessione di incasso o pagamento si possono generare più operazioni cont **NUOVO Saldaco**<br>
Multi soggetto: Gestione contemporanea di incassi o pagamenti relativ<br>
Multi registrazione: Con una sola sessione di incasso o pagamento<br>
Gestione abbuoni o sopravvenienze<br>
Personalizzazione dei conti di i Muovo Saldacont<br>
Muiti soppetto: Gestione contemporanea di incassi o pagamenti relativi a più<br>
Muiti registrazione: Con una sola sessione di incasso o pagamento si po<br>
Fergistrazione diverse<br>
Gestione abbuoni o sopravvenie Personalizzazione: Con una sola sessione di incasso o pagamenti relativi a più soggetti<br>
Personalizzazione: Con una sola sessione di incasso o pagamento si possono generare più operazioni contabili con date di<br>
Personaliz MUOVO Saldaconto Cli-For<br>
Multi soggetto: Gestione contemporanea di incassi o pagamenti relativi a più soggetti<br>
Multi registrazione: Con una sola sessione di incasso o pagamento si possono generare più operazioni contabil Multi soggetto: Gestione contemporanea di incassi o pagamenti relativi a più so<br>
Multi registrazione: Con una sola sessione di incasso o pagamento si pos<br>
Festione abbuoni o sopravvenienze<br>
Gestione delle spese banca<br>
Mult <del>Generali (China in automatico de contrar</del>a in dette di incassio o pagamenti relativi a più soggetti<br>
Multi registrazione diverse<br>
Gestione abbuoni o sopravvenienze<br>
Gestione abbuoni o sopravvenienze<br>
Gestione abbuoni o s
- 
- 
- 
- 
- 

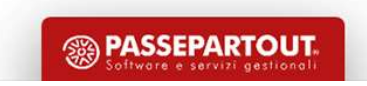

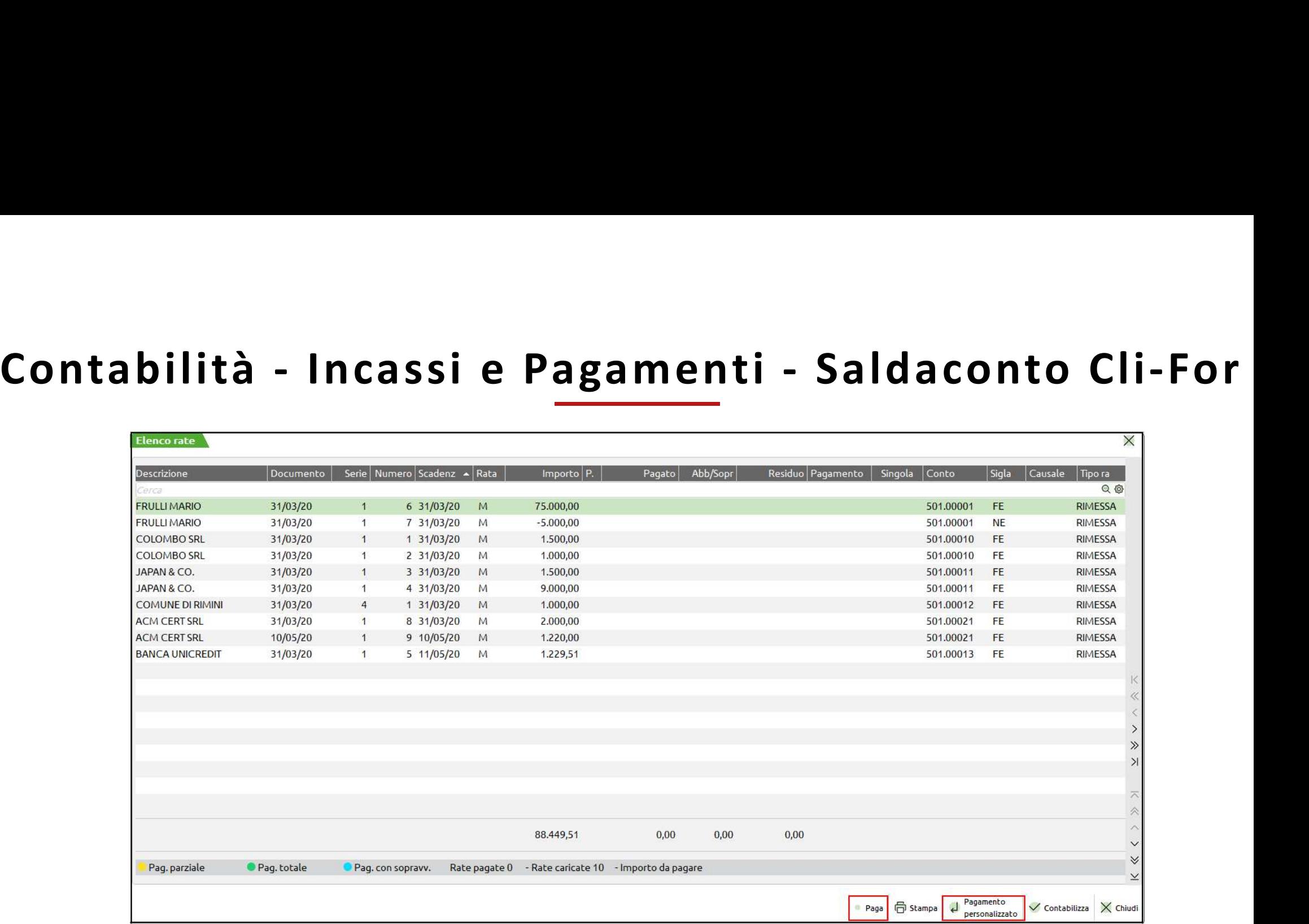

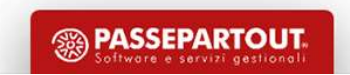

62

# **Registrazioni Imponibili (art.1) sono quelle operazioni sulle quali si calcola l'IVA in base alle aliquote vigenti (aliq.22)<br>
• utilizzare la causale FR e immettere il numero della fattura e la data del documento;<br>
• nell** egistrazioni **Imponibili** (art.1) sono quelle operazioni sulle quali si calcola l'IV<br>Le operazioni imponibili (art.1) sono quelle operazioni sulle quali si calcola l'IV<br>utilizzare la causale FR e immettere il numero della Registrazioni Imponibili: Fattura Ricevuta Con Iva

Le operazioni imponibili (art.1) sono quelle operazioni sulle quali si calcola l'IVA in base alle aliquote vigenti (aliq.22)

- 
- **Registrazioni Imponibili (art.1) sono quelle operazioni sulle quali si calcola l'IVA in base alle aliquote vigenti (aliq.22)<br>
 utilizzare la causale FR e immettere il numero della fattura e la data del documento;<br>
 nell Registrazioni Imponibilionistiche seconda riga scepliere la contropartita sceptive della fattura e la data del documento;**<br>
• utilizzare la causale FR e immettere il numero della fattura e la data del documento;<br>
• nella **egistrazioni imponibili (art.1) sono quelle operazioni sulle quali si calcola**<br>Le operazioni imponibili (art.1) sono quelle operazioni sulle quali si calcola<br>utilizzare la causale FR e immettere il numero della fattura e • utilizzare la causale FR e immettere il numero della fattura e la data del documento;<br>• nella prima riga scegliere il conto FORNITORE, tramite le possibili diverse ricerche e imputare poi il VALORE e l'importo totale (co
- 
- 

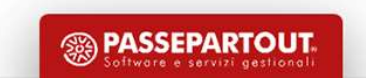

## Registrazioni Imponibili: Fattura Emessa

- 
- **Registrazioni Imponibili: Fattura Emess<br>• utilizzare la causale FE e inserire la data di emissione del documento;<br>• posizionarsi nella prima riga di primanota, scegliere il conto CLIENTE tramite le possibili diverse ricer Registrazioni Imponitioni il primanota**<br>• utilizzare la causale FE e inserire la data di emissione del documento;<br>• posizionarsi nella prima riga di primanota, scegliere il conto CLIENTE tramite le possibili diverse ricer Registrazioni Imponibili<br>
utilizzare la causale FE e inserire la data di emissione del documento;<br>
posizionarsi nella prima riga di primanota, scegliere il conto CLIENTE trar<br>
l'importo della fattura;<br>
posizionarsi nella s **Registrazioni Imponibili: Fattura Emessa**<br>• utilizzare la causale FE e inserire la data di emissione del documento;<br>• posizionarsi nella prima riga di primanota, scegliere il conto CLIENTE tramite le possibili diverse ric Registrazioni Imponibili: F<br>
utilizzare la causale FE e inserire la data di emissione del documento;<br>
posizionarsi nella prima riga di primanota, scegliere il conto CLIENTE tramite le <sub>l</sub><br>
l'importo della fattura;<br>
posizio **Fattura Emessa • Ferancia inserie di data di emissione del documento;**<br>• utilizzare la causale FE e inserire la data di emissione del documento;<br>• posizionarsi nella prima riga di primanota, scegliere il conto CLIENTE tra
- 
- 

64

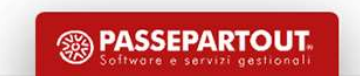

# Le operazioni esenti (art.10 DPR633/72) sono operazioni su cui non si calcola l'IVA, per garantire un trattamento favorevole<br>per l'utilizzatore finale (servizi sanitari, scolastici, di assistenza) (es.E10).<br>Lo Specialista **per l'utilizzatore finale (servizi sanitari, scolastici, di assistenza) (es.E10).**<br>Le operazioni esenti (art.10 DPR633/72) sono operazioni su cui non si calcola l'IVA, per garantire un trattamento favore<br>per l'utilizzator **Example 18 and 18 and 18 and 18 and 18 and 18 and 18 and 18 and 18 and 18 and 18 and 18 and 18 and 18 and 18 and 18 and 18 and 18 and 18 and 18 and 18 and 18 and 18 and 18 and 18 and 18 and 18 and 18 and 18 and 18 and 18** Espiere (E10,8) e confermare la registrazione;<br>
especialista è obbligato a:<br>
especialista è obbligato a:<br>
esencialista è obbligato a:<br>
entitulizzare la causale FE e inserire la data di emissione del documento;<br>
esegliere i Registrazioni Esenti: Prestazioni Mediche/Sanitarie

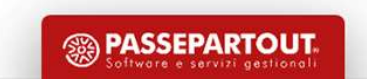

## **Registrazioni Indetraibili: FR con Iva Indetraibile (1988)**<br>• Utilizzare la causale FR ed immettere il numero della fattura e la data di ricezione documento;<br>• scegliere il conto del fornitore e la sua contropartita di co **Registrazioni Indetitalisi (ER con Iva Indetiaibile**<br>• Utilizzare la causale FR ed immettere il numero della fattura e la data di ricezione documento;<br>• scegliere il conto del fornitore e la sua contropartita di costo, im Registrazioni Indetraibili: FR con Iva In<br>• Utilizzare la causale FR ed immettere il numero della fattura e la data di ricezione documento;<br>• scegliere il conto del fornitore e la sua contropartita di costo, immettendo nel **Registrazioni Indetraibili: FR con Iva Indetraibile**<br>• Utilizzare la causale FR ed immettere il numero della fattura e la data di ricezione documento;<br>• scegliere il conto del fornitore e la sua contropartita di costo;<br>• Registrazioni Indetraibili<br>
• Utilizzare la causale FR ed immettere il numero della fattura e la data<br>
• scegliere il conto del fornitore e la sua contropartita di costo, immett<br>
• il debito IVA sarà imputato sulla controp Registrazioni Indetraibili: FR con Iva Indetraibile

- 
- 

Neglistrazioni interno del castelletto iva anche il tasto funzione [ShF8] Automatismo indetraibilità che consente di indicare la fundazione l'Alle all'interno della fattura e la data di ricezione documento;<br>
• segliere il sulla singola riga riga riga l'imponibile, la % di iva e la % di indetraibilità qualora l'iva non sia TOTALMENTE INDETRAIBILE<br>
1999 - Il debito IVA sarà imputato sulla contropartita di costo;<br>
1999 - Il debito IVA sarà imp

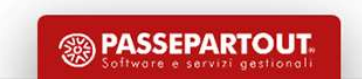

# Automatismi Legati all'indetraibilità mi Legati all'indetraibilità<br>
Esempio con indetraibilità parziale al 50%<br>
• Impostando l'aliquota iva preceduta dal segno '-' e impostando la % di<br>
indetraibilità

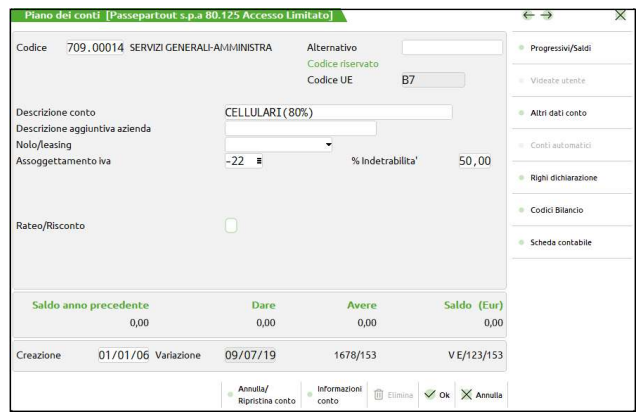

- indetraibilità
- mi Legati all'indetraibilità<br>
 Esempio con indetraibilità parziale al 50%<br>
 Impostando l'aliquota iva preceduta dal segno '-' e impostando la % di<br>
 Codificando una sotto-causale personalizzata che riporti tra i conti<br> mi Legati all'indetraibilità<br>
• Esempio con indetraibilità parziale al 50%<br>
• Impostando l'aliquota iva preceduta dal segno '-' e impostando la % di<br>
indetraibilità<br>
• Codificando una sotto-causale personalizzata che ripor memorizzati un conto di costo in cui è stata impostata la percentuale di indetraibilità

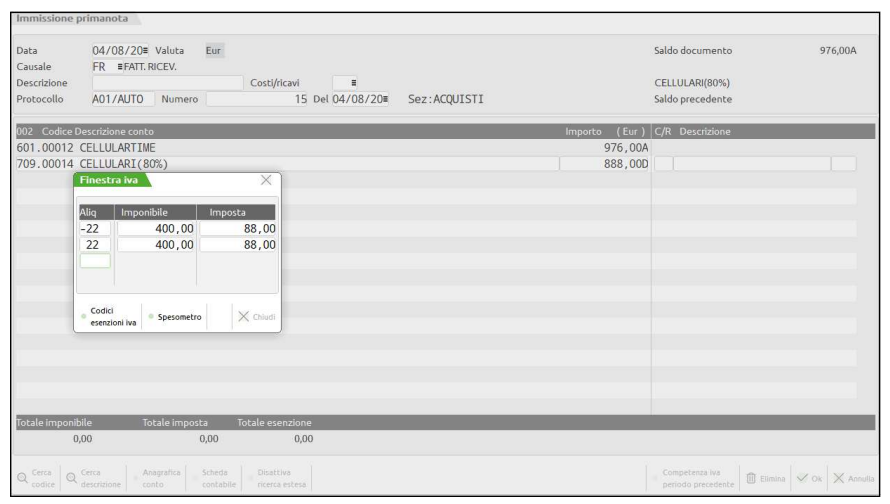

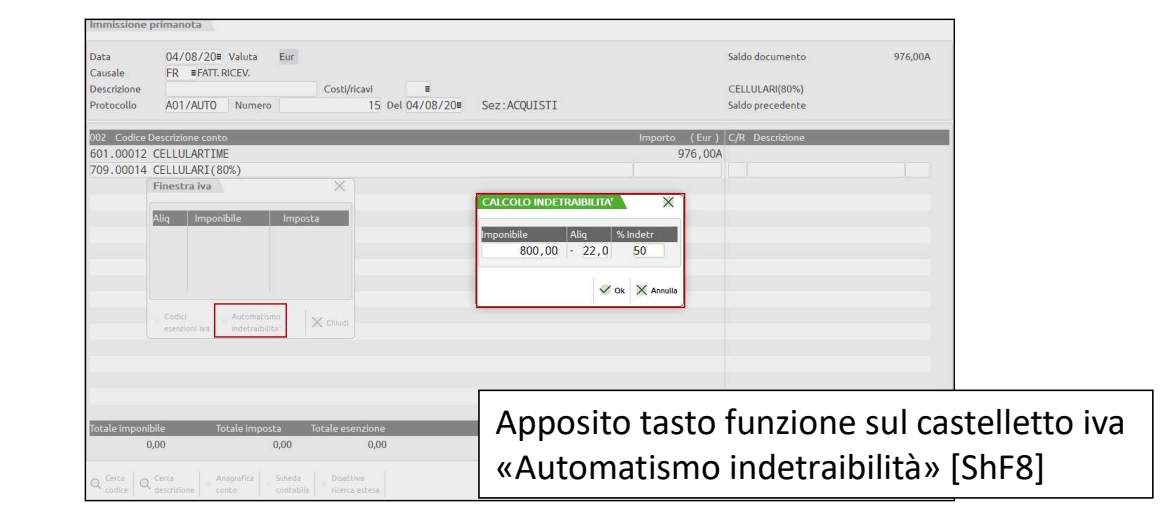

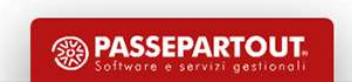

# Fatture Ricevute nell'Anno Precedente Registrate nell'anno Corrente<br>
(Nuova Gestione Detraibilità Acquisti)<br>
Il DL n.50 del 24/04/2017 (successivamente chiarito in alcuni aspetti dalla Circolare dell'Agenzia delle Entrate Fatture Ricevute nell'Anno Precedente Registrate nell'anno Corrente<br>
(Nuova Gestione Detraibilità Acquisti)<br>
II DL n.50 del 24/04/2017 (successivamente chiarito in alcuni aspetti dalla Circolare dell'Agenzia delle Entrate Fatture Ricevute nell'Anno Precedente Registrate nell'anno Corrente<br>(Nuova Gestio<u>ne Detraibilità Acquisti)</u> e nell'Anno Precedente Registrate nell'anno Corrente<br>(Nuova Gestio<u>ne Detraibilità Acquisti)</u><br>.

introdotto diverse novità relative alla possibilità di detrazione dell'iva acquisti, derivante da documenti dell'anno precedente. In sintesi:

- entro il 30/04/2021.
- IDENTIFY INCREDITE CONTENTE CONTENTE (CONTENTE CONTENTE CONTENTE CONTENTE CONTENTE (NUOVA Gestione Detraibilità Acquisti)<br>
IIDLn.50 del 24/04/2017 (successivamente chiarito in alcuni aspetti dalla Circolare dell'Agenzia **iva 2020** (**Nuova Gestione Detraibilità Acquisti**)<br>
Il DL n.50 del 24/04/2017 (successivamente chiarito in alcuni aspetti dalla Circolare dell'Agenzia delle Entrate n. 1/E del 17/01/2018) ha<br>
introdotto diverse novità re (WUOVA GESTIONE DELTAIDITTLA ACQ<br>
IIDL n.50 del 24/04/2017 (successivamente chiarito in alcuni aspetti dalla Circolare dell'Agenzia<br>
introdotto diverse novità relative alla possibilità di detrazione dell'agenzisti, derivan

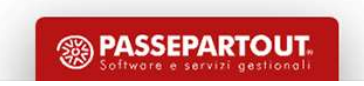

# **ILER REPULLE CONTRIME CONTRIME CONTRIMED A SURVE A CONTRIMED A CONTRIMED A CONTRIMED A MARGUST AND A MARGUST A MARGUST A SURVE A MARGUST A MARGUST A MARGUST A SURVE A MARGUST A MARGUST A MARGUST AND A MARGUST AND A MARGUS te Registrate nell'anno Corrente<br>
vaibilità Acquisti)<br>
Numeratori Registri iva e Documenti<br>
cumenti di acquisto (FR/NR) contabilizzati in un anno solare ma<br>
ll sezionale va marcato impostando a 'Si' il parametro "RisDocAn** Patture Ricevute nell'Anno Precedente Registrate nell'anno Corrente<br>
(Nuova Gestione Detraibilità Acquisti)<br>
• Aziende – Anagrafica Aziende – Dati Aziendali – Numeratori Registri iva e Documenti<br>
Dal 2019, è possibile marc Fatture Ricevute nell'Anno Precedente R<br>
(Nuova Gestione Detraibi<br>
Paziende – Anagrafica Aziende – Dati Aziendali – Numer<br>
Dal 2019, è possibile marcare uno o più sezionali acquisti per rilevare documenti<br>
datati e ricevu Fa t t u r e R i c e v u t e n e l l 'A n n o P r e c e d e n t e Re g i st rat e n e l l 'a n n o C o r r e n t e Fatture Ricevute nell'Anno Precedente Registrate nell'anno Corrente<br>
(Nuova Gestione Detraibilità Acquisti)<br>
Paziende – Anagrafica Aziende – Dati Aziendali – Numeratori Registri iva e Documenti<br>
Dal 2019, è possibile marca

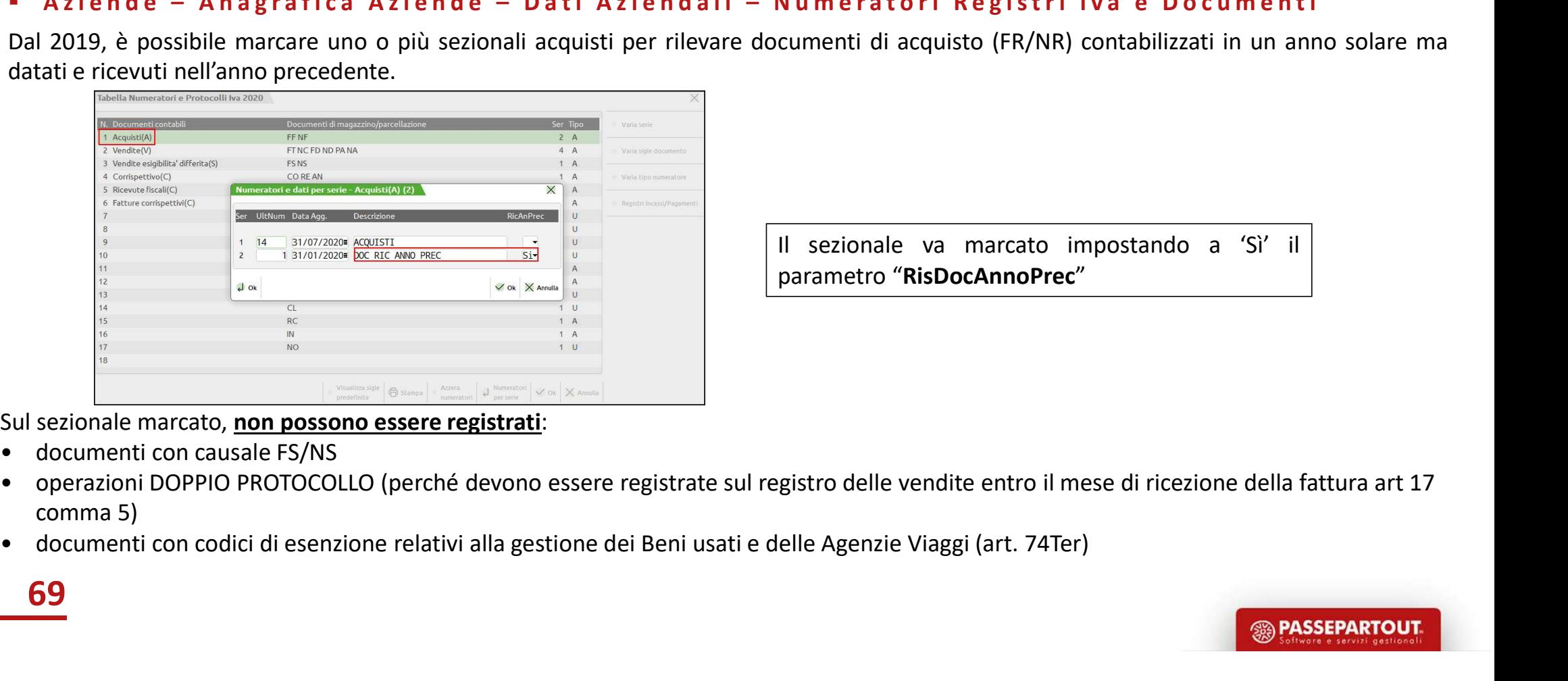

Sul sezionale marcato, non possono essere registrati:

69

- comma 5)
- 

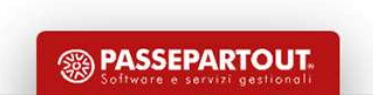

# Fatture Ricevute nell'Anno Precedente Registrate nell'anno<br>
(Nuova Gestione Detraibilità Acquisti)<br>
Alla conferma della registrazione il programma richiede di<br>
Alla conferma della registrazione il programma richiede di<br>
Al Fatture Ricevute nell'Anno Precedente Registrate nell'anno Corrente<br>(Nuova Gestione Detraibilità Acquisti)<br>Contabilità – Immissione Primanota Fatture Ricevute nell'Anno Precedente Registrate nell'anno Corrente<br>
(Nuova Gestione Detraibilità Acquisti)<br>
Alla conferma della registrazione il programma richiede di<br>
Alla conferma della registrazione il programma richie

Fatture Ricevute nell'Anno Pre<br>
(Nuova Gestion<br>
• Contabilità – Immissione Primanota<br>
• Contabilità – Immissione Primanota<br>
• Alla conferma della registrazione il programma richiede di<br>
indicare l'Anno di ricezione del doc

70

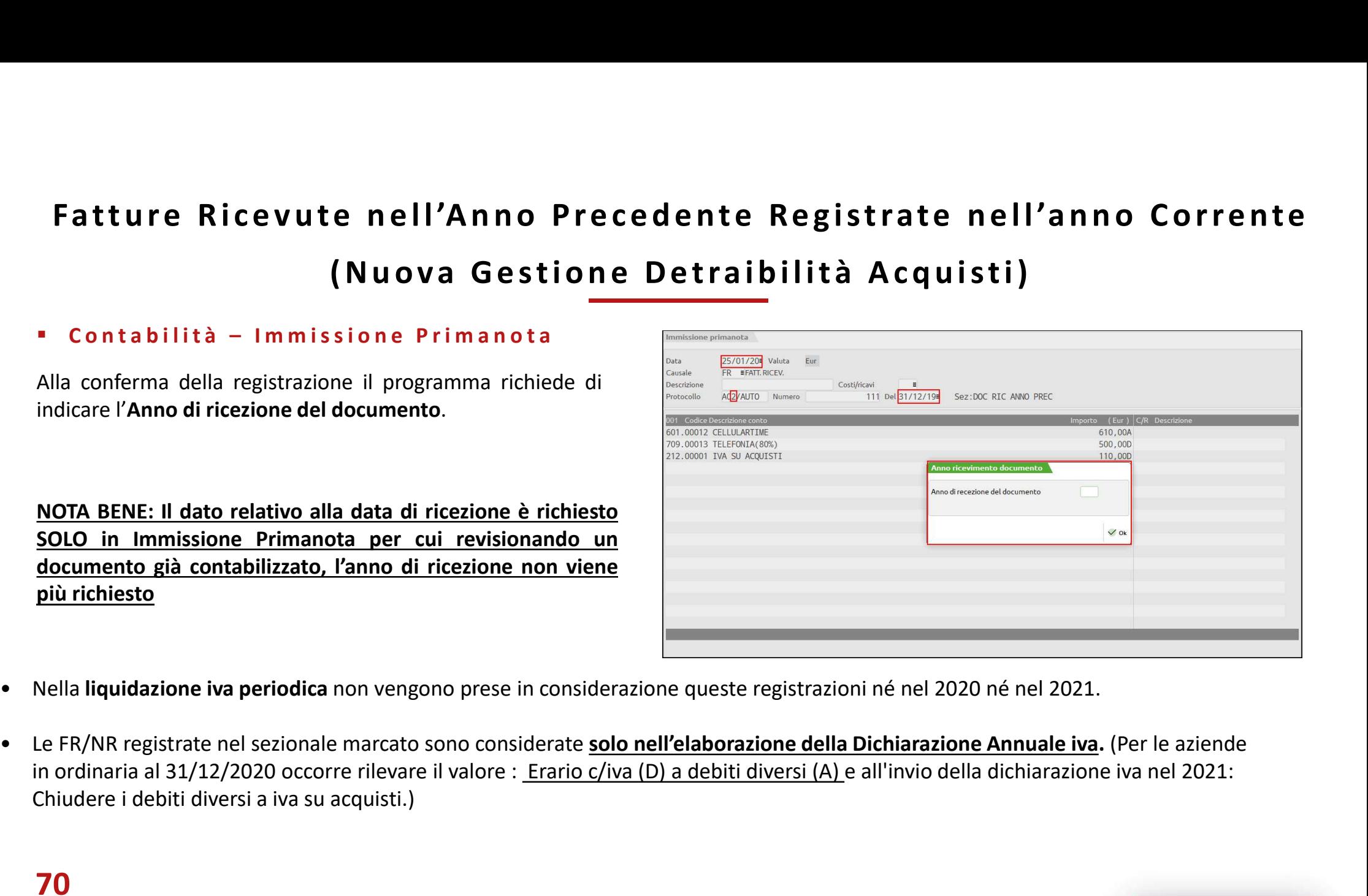

- 
- Chiudere i debiti diversi a iva su acquisti.)

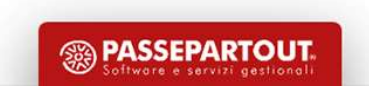

### Fatture Con Competenza Iva Mese/Trimestre Precedente

Fatture Con Competenza <u>Iva Mes</u>e/Trimestre Precedente<br>L'art. 14 del DL 119/2018 ha integrato l'art.1, comma 1 del DPR n. 100/1998, che disciplina le regole per l'esecuzione della liquidazione<br>Mensili Fatture Con Competenza Iv<br>
L'art. 14 del DL 119/2018 ha integrato l'art.1, comma 1 del DPR<br>
periodica Iva.<br>
Mensili<br>
L'iva sulle fatture registrate nei primi quindici giorni del mese succ

### Mensili

Fatture Con Competenza Iva Mese/Trimestre Precedente<br>
L'art. 14 del DL 119/2018 ha integrato l'art.1, comma 1 del DPR n. 100/1998, che disciplina le regole per l'esecuzione della liquidazione<br>
Mensili<br>
Trimestrati<br>
Trimest Fatture Con Competenza Iva Mese/Trimestre Precedente<br>
Sart. 14 del DL 119/2018 ha integrato l'art.1, comma 1 del DPR n. 100/1998, che disciplina le regole per l'esecuzione della liquidazione<br>
Mensili<br>
L'iva sulle fatture r

### **Trimestrali**

**La tture Con Competenza lva Mese/Trimestre Precedente**<br>
Cart. 14 del DL 119/2018 ha integrato l'art.1, comma 1 del DPR n. 100/1998, che disciplina le regole per l'esecuzione della liquidazione<br>
Densiti<br>
L'iva sulle fattu essere effettuata nella liquidazione del messere precedente, purcha alla le precedente a condizione della liquidazione della liquidazione<br>
Mensili<br>
L'iva sulle fatture registrate nei primi quindici giorni del mese successi "<br>"Sart. 14 del DL 119/2018 ha integrato l'art.1, comma 1 del DPR n. 100/1998, che disciplina le regole per l'esecuzione della liquidazione<br>Eliva sulle fatture registrate nei primi quindici giorni del mese successivo a que l'art. 14 del DL 119/2018 ha integrato l'art.1, comma 1 del DPR n. 100/1998, che disciplina le regole per l'esecuzione della liquidazione<br>Periodica lva.<br>Mensili<br>ll'iva sulle fatture registrate nei primi quindici giorni del

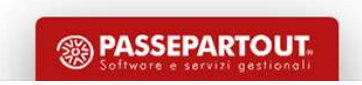

### Fatture Con Competenza Iva Mese/Trimestre Precedente

**atture Con Competenza Iva Mese/Trimestre Precedente**<br>Il programma consente di "marcare" le operazioni contabili di tipo FR/NR e FE/NE, effettuate nei primi 15 giorni del mese, al fine di poter<br>anticipare la detrazione del atture Con Competenza Iva Mese/Trimestre Precedente Precedente<br>
Il programma consente di "marcare" le operazioni contabili di tipo FR/NR e FE/NE, effettuate nei primi 15 giorni del mese, al fine di poter<br>
anticipare la det **La marcatura è possibile attraverso il punk periodo di liquidazione precedente, sia questo mensile o trimestre Precedente attraverso il punk periodo di liquidazione precedente, sia questo mensile o trimestrale.<br>La marcatu** 

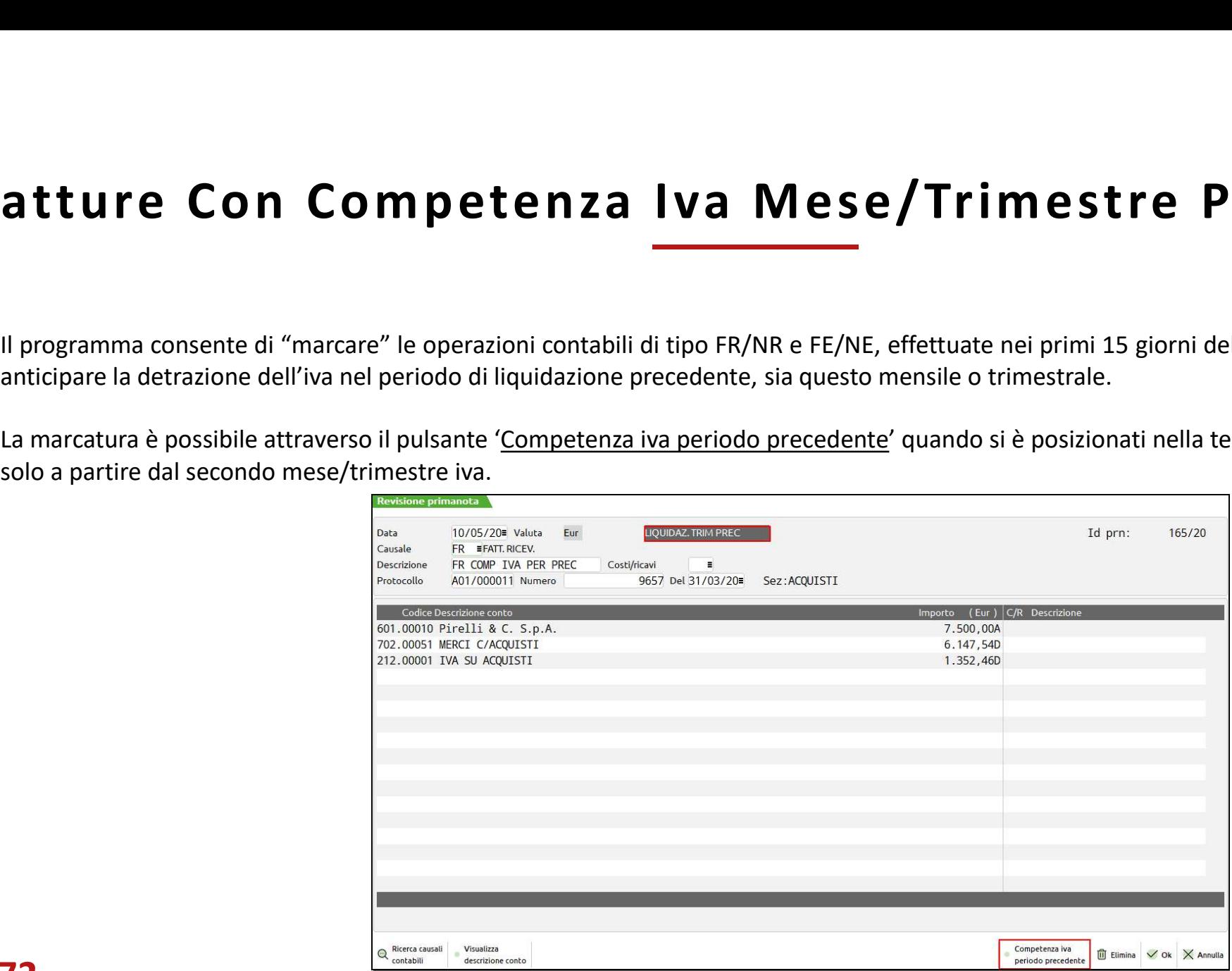

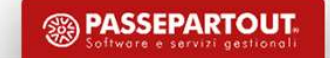
#### Reverse Charge

**Per le prestazioni in subappalto di servizi di edilizia, così come per le cessioni di rottami oro da investimento e industriale, carta da macero e altri materiali (tipo stracci, pelli, vetri, gomma e plastica) occorre uti Subsequence altri materiali (tipo stracci, pelli, vetri, gomma e plastica) occorre utilizzare il meccanismo del "reverse charge".<br>Il CEDENTE deve emettere fattura senza addebito dell'imposta specificando che l'operazione Il CEDENTE** provvederà ad integrare la fattura ricevuta, così come per le cessioni di rottami oro da investimento e industriale, carta da macero e altri materiali (tipo stracci, pelli, vetri, gomma e plastica) occorre uti CODICI R17/R74) **Example 19 CONTRE provvederà ad integrare la fattura ricevuta, con l'indicazione dell'aliquota e della relativa imposta e ad annotare la fattura ricevuta, pelli, vetti, gomma e plastica) occorre utilizzare il meccanismo d Reverse Charge**<br>
Per le prestazioni in subappatto di servizi di edilizia, così come per le cessioni di rottami oro da investimento e industriale, carta da<br>
<u>necero e altri materiali</u> (tipo stracci, pelli, vetri, gomma e p **Example 18 A CONCE 19 A CONCE 19 A CONCE 19 A CONCE 19 A CONCE 18 A CONCE 18 A CONCE 18 A CONCE 18 A CONCE 18 A CONCE 18 A CONCE 18 A CONCE 18 A CONCE 18 A CONCE 18 A CONCE 18 A CONCE 18 A CONCE 18 A CONCE 18 A CONCE 18 A** Reverse in subappalto di servizi di edilizia, così come per le cessioni di rottami oro da investimento e industriale, carta da<br>
<u>macero e altri materiali</u> (tipo stracci, pelli, vetri, gomma e plastica) occorre utilizzare i **COMPIGE TERNATION CONFIDENT CONFIDENT CONFIDENT CONFIDENT CONFIDENT CONFIDENT CONFIDENT (FOR INTERNATION CONFIDENT CHORE IN A CONFIDENT CONFIDENT CONFIDENT CONFIDENT CONFIDENT CONFIDENT CONFIDENT CONFIDENT CONFIDENT CONFI** Per le **prestazioni in subappalto** di servizi di edilizia, così come per **le cessioni di rottami oro da investimento e industriale, carta da**<br>macero e altri materiali (tipo stracci, pelli, vetri, gomma e plastica) occorre Per le prestazioni in subappalto di servizi di edilizia, così come per le cessioni di rottami oro da investimento e i<br>macero e altri materiali (tipo stracci, pelli, vetri, gomma e plastica) occorre utilizzare il meccanismo For the procedure and it is the present of the matter of the matter of the matterial is the chemical state of the method. If  $CEDENTE$  deve emettere fattura renza addebito dell'imposta specificando che l'operazione rientra CO

- 
- 
- 

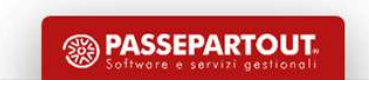

# Tabella Tipo Operazioni alla Theoreta del campo "Tipo operazioni reverse charge" è un'opzione aggiuntiva che consente:<br>La corretta compilazione nel quadro VI della Dichiarazione iva<br>- la corretta distinzione nella Liquidaz Tabella Tipo Operazione Reverse Charge

- 
- 

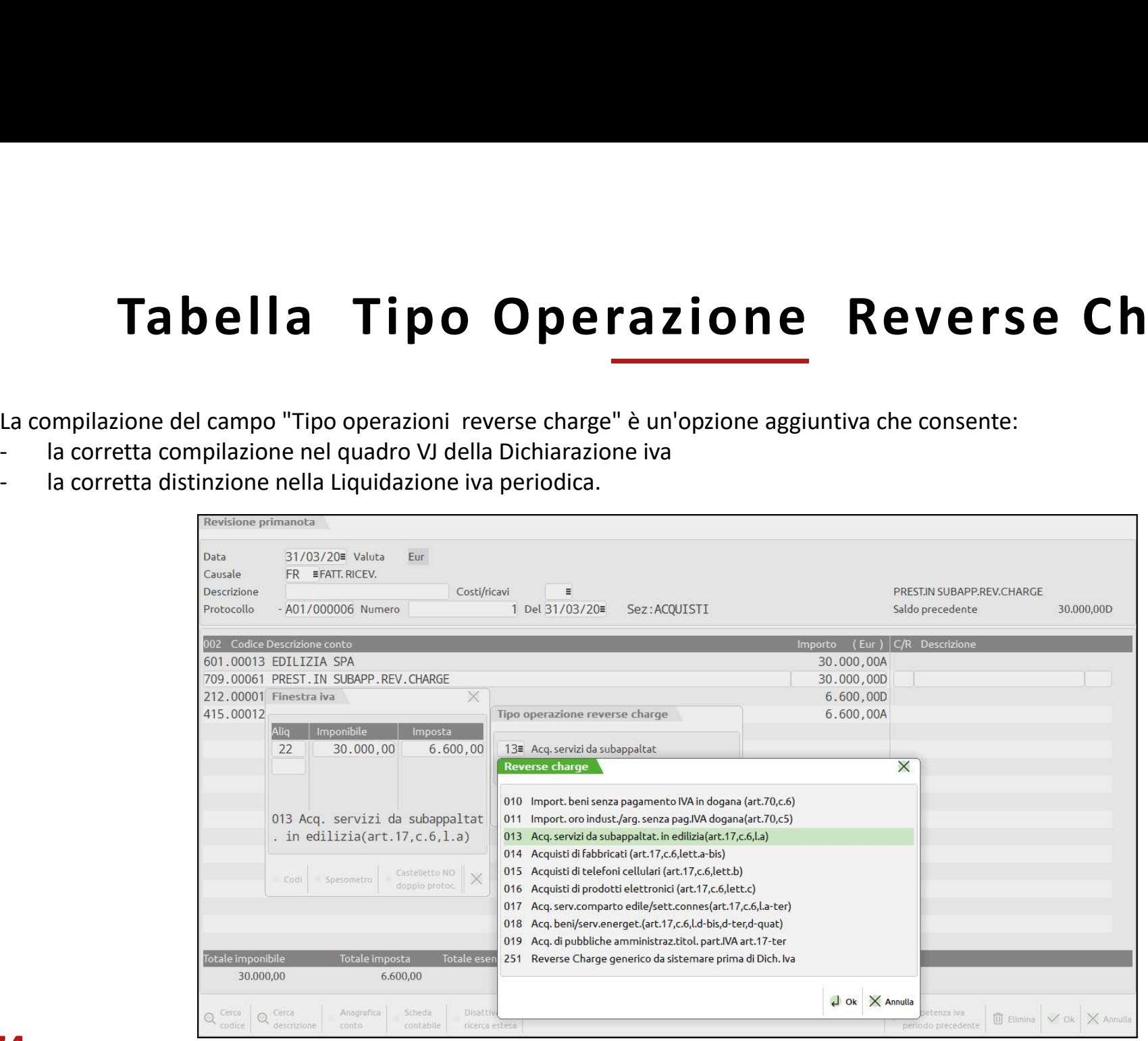

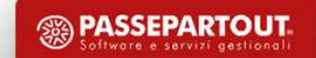

#### Esportazioni Extra UE

#### **BFNI**

**ESPORTAZIONE VS. SAN MARINO e VATICANO<br>
BENI<br>Il fornitore Italiano è obbligato a:<br>-emettere fattura (FE) inserendo nel "castelletto iva" il codice di non imponibilità N71 (non imponibil. ART 71 comma 1 D.P.R.633/72)<br>-emet SERVIZI** ESPORTAZIONE VS. SAN MARINO e VATICANO<br>
BENI<br>
Il fornitore Italiano è obbligato a:<br>
EMIC interefattura (FE) inserendo nel "castelletto iva" il codice di non imponibilità N71 (non imponibil. ART 71 comma 1 D.P.R.633/72)<br>
SE **ESPORTAZIONE VS. SAN MARINO e VATICANO<br>Il fornitore Italiano è obbligato a:<br>-emettere fattura (FE) inserendo nel "castelletto iva" il codice di non imponibilità N71 (non imponibil. ART 71 comma 1 D.P.R.633/72)<br>-emettere** BENI<br>Il fornitore Italiano è obbligato a:<br>-emettere fattura (FE) inserendo nel "castelletto iva" il codice di non imponibilità Z07,3 (non soggetto ART 7 ter)<br>-emettere fattura (FE) inserendo nel "castelletto iva" il codice E Sportazione viene di Extra UE<br>
Esportazione viene se variano di Extra UE<br>
EENI<br>
fornitore Italiano è obbligato a:<br>
ETCHE Fattura (FE) inserendo nel "castelletto iva" il codice di non imponibilità N71 (non imponibil. ART ESPORTAZIONE VS. SAN MARINO e VATICANO<br>
ENI<br>
FORDITATIONE VS. SAN MARINO e VATICANO<br>
ENI<br>
ERNIZIONE (FE) inserendo nel "castelletto iva" il codice di non imponibilità N71 (non imponibil.<br>
ERNIZIONE VS. EXTRACEE<br>
FORTAZIONE

BENI

**SERVIZI** 

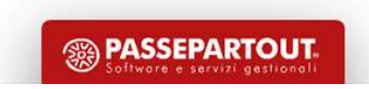

# Importazioni /Reg. Acquisti Extracee Importazioni /Reg. Acquisti Extracee<br>• FR SERVIZI EXTRACEE (MECCANISMO REVERSE)<br>• Fornitore (azienda stessa)<br>• Appotare da fattura ER sia pel registro delle vendite che pel registro degli acquisti

- 
- **•** FR SERVIZI EXTRACEE (MECCANISMO REVERSE)<br>• FORTITORE (AZIENTRACEE (MECCANISMO REVERSE)<br>• Annotare la fattura FR sia nel registro delle vendite che nel registro degli acquisti<br>• FIZ sul campo prot. Selezionare sezionale (F2 sul campo prot. Selezionare sezionale specifico e intracee N). Il programma mette nel registro degli acquisticordare che intracee N). Il programma mette nel registro degli acquisticordare che l'operazione HA DOPPIO PRO Importazioni /Reg. Acquisti Extracee<br>
FR SERVIZI EXTRACEE (MECCANISMO REVERSE)<br>
Fornitore (azienda stessa)<br>
Annotare la fattura FR sia nel registro delle vendite che nel registro degli acquisti<br>
(F2 sul campo prot. Selezio • FR SERVIZI EXTRACEE (MECCANISMO REVERSE)<br>• Fornitore (azienda stessa)<br>• Annotare la fattura FR sia nel registro delle vendite che nel registro deg<br>(F2 sul campo prot. Selezionare sezionale specifico e intracee N). Il pro • FR SERVIZI EXTRACEE (MECCANISMO REVERSE)<br>• Fornitore (azienda stessa)<br>• Annotare la fattura FR sia nel registro delle vendite che nel re<br>(FZ sul campo prot. Selezionare sezionale specifico e intracee N). Il programma met • FR SERVIZI EXTRACEE (MECCANTSMO REVI<br>• Fornitore (azienda stessa)<br>• Annotare la fattura FR sia nel registro (F2 sul campo prot. Selezionare sezionale specifico e intra<br>• ricordare che l'operazione HA DOPPIO PROTOCOLLO, e **IMPOTTAZIONI / Reg. Acquisti Extracee**<br>
FR SERVIZI EXTRACEE (MECCANISMO REVERSE)<br>
Fornitore (azienda stessa)<br>
Annotare la fattura FR sia nel registro delle vendite che nel registro degli acquisti<br>
(F2 sul campo prot. Sele

- 
- 
- 

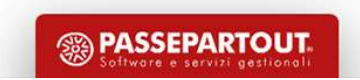

# **Registrazioni In Sospensione | Va (Iva Per Cassa)**<br>Il cedente ha esercitato opzione iva per cassa emette fattura recante la dicitura iva ad esigibilità differita e non versa l'iva.<br>L'ACQUIRENTE CHE <u>ha esercitato opzione </u> Registrazioni In Sospensione Iva (Iva (Iva Per Cassa)<br>
Il CEDENTE <u>ha esercitato opzione iva per cassa</u> emette fattura recante la dicitura iva ad esigibilità differita e non versa l'iva.<br>
L'ACQUIRENTE CHE <u>ha esercitato op</u> Registrazioni In Sospensione Iva **Mensione (Iva Per C.**<br>L'intervale aligne al distinct dell'intervale al distinct dell'intervale al distinct dell'intervale and esigibilità differita e non versa l'iva<br>L'ACQUIRENTE CHE <u>ha e</u> Registrazioni In Sospensi<br>
Il differente del pagamento<br>
Il differente del pagamento<br>
L'iva SARÀ ESIGIBILE (E VERRÀ PORTATA AUTOMATICAMENTE IN LIQUID<br>
- all'atto del pagamento<br>
- decorso un anno dal momento di effettuazione Registrazioni In Sospensione la dicitura iva ad esigibilità differita e<br>
IL CEDENTE <u>ha esercitato opzione iva per cassa</u> emette fattura recante la dicitura iva ad esigibilità differita e<br>
L'ACQUIRENTE CHE <u>ha esercitato o</u> **Registrazioni In Sospensione Iva (Iva Per Cassa)**<br>
IL CEDENTE <u>ha esercitato opzione iva per cassa</u> emette fattura recante la dicitura iva ad esigibilità differita e non versa l'iva.<br>
L'ACQUIRENTE CHE <u>ha esercitato opzio</u> Registrazioni In Sospensione Iva (Iva Per Cassa)

L'ACQUIRENTE CHE NON ha esercitato opzione iva per cassa, registra la fattura ma non può esercitare la detrazione dell'iva.<br>L'ACQUIRENTE CHE ha esercitato opzione iva per cassa, registra la fattura ma non può esercitare la

- 
- 
- 

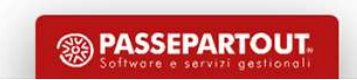

#### Iva Per Cassa: Operazioni Preliminari

Per effettuare le registrazioni è necessario:

- $\checkmark$  Verificare che il Cli/For interessato NON sia un ENTE PUBBLICO e NON sia un PRIVATO
- $\checkmark$  Abilitare il parametro "Gestione iva per cassa" = S (PARAMETRI IVA).

in Primanota si devono utilizzare le causali:

- $\checkmark$  "FS" per le fatture (V per le vendite e A per gli acquisti).
- $\checkmark$  "PS/NS" solo per pagamenti/rettifiche avvenute ENTRO L'ANNO.

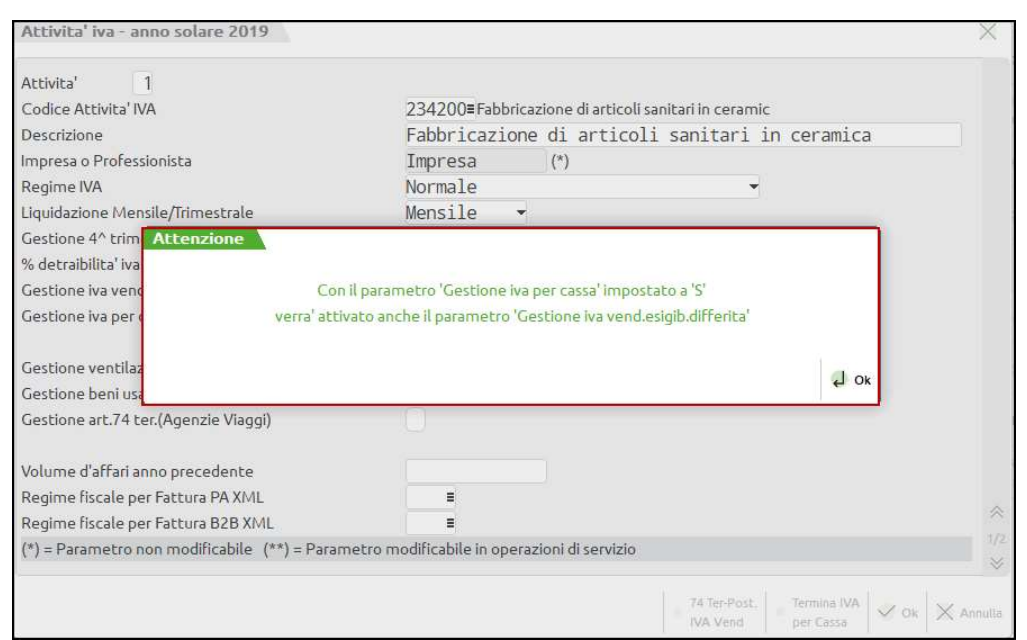

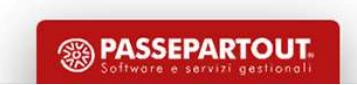

#### Iva Per Cassa: Registrazione del Pagamento

- 
- **Iva Per Cassa: Registrazione del Pagamento**<br>• Per registrare i pagamenti utilizzare la causale PS (se effettuati entro 1 anno dall'operazione).<br>• Richiamare il cliente/fornitore e nella seconda riga, una contropartita eco • **Per registrare i pagamenti utilizzare la causale PS** (se effettuati entro 1 anno dall'operazione).<br>• Richiamare il cliente/fornitore e nella seconda riga, una contropartita economica <u>per compilare il castelletto iva e </u> **l'va Per Cassa: Registrazi**<br>
Per registrare i pagamenti utilizzare la causale PS (se effettuati entro :<br>
Richiamare il cliente/fornitore e nella seconda riga, una contropart<br>
<u>l'eventuale residuo</u>.<br>
Nella terza riga inser **• Per registrare i pagamenti utilizzare la causale PS (se effettuati entro 1 anno dall'operazione).<br>• Per registrare i pagamenti utilizzare la causale PS (se effettuati entro 1 anno dall'operazione).<br>• Richiamare il clien** • **•** Per registrare i pagamenti utilizzare la causale PS (se effettuati entro 1 anno dall'operazione).<br>• • • Per registrare il ciente/fornitore e nella seconda riga, una contropartita economica <u>per compilare il castellet</u> N.B. Se dopo un anno la fattura non è stata ancora pagata l'iva diventa esigibile in automatico e sarà necessario registrare un PG<br>
N.B. Se dopo un anno la fattura non è stata ancora pagata l'iva diventa esigibile in autom Superintentializzare la causale PS (se effettuati entro 1<br>Superintentializzare la causale PS (se effettuati entro 1<br>Superintentializzare il conto con cui è stato effettuato l'incasso/pag<br>In conclusione il programma chiude
- 
- 

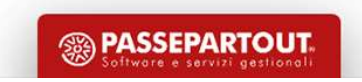

#### FE Iva Split Payment Documenti Enti Pubblici

80

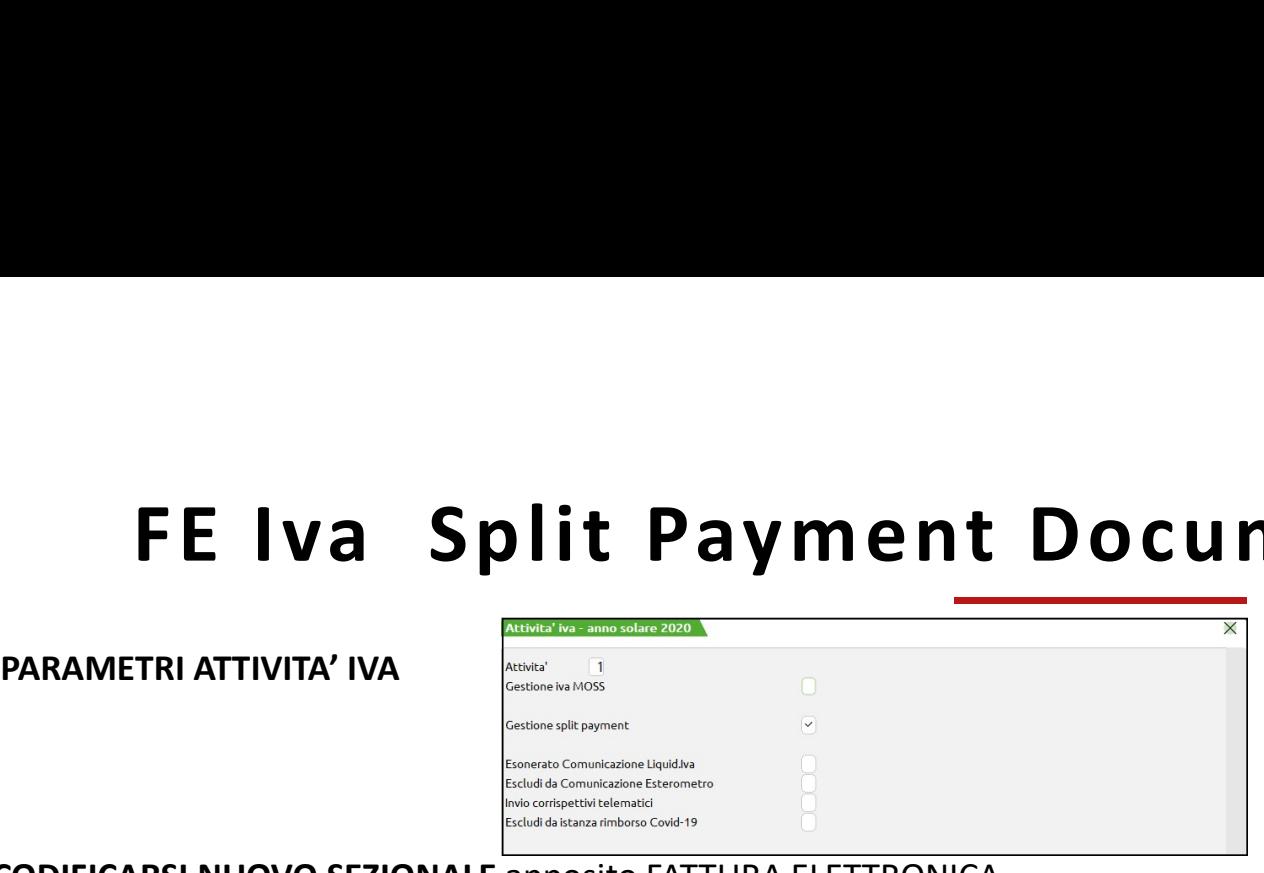

#### CODIFICARSI NUOVO SEZIONALE apposito FATTURA ELETTRONICA

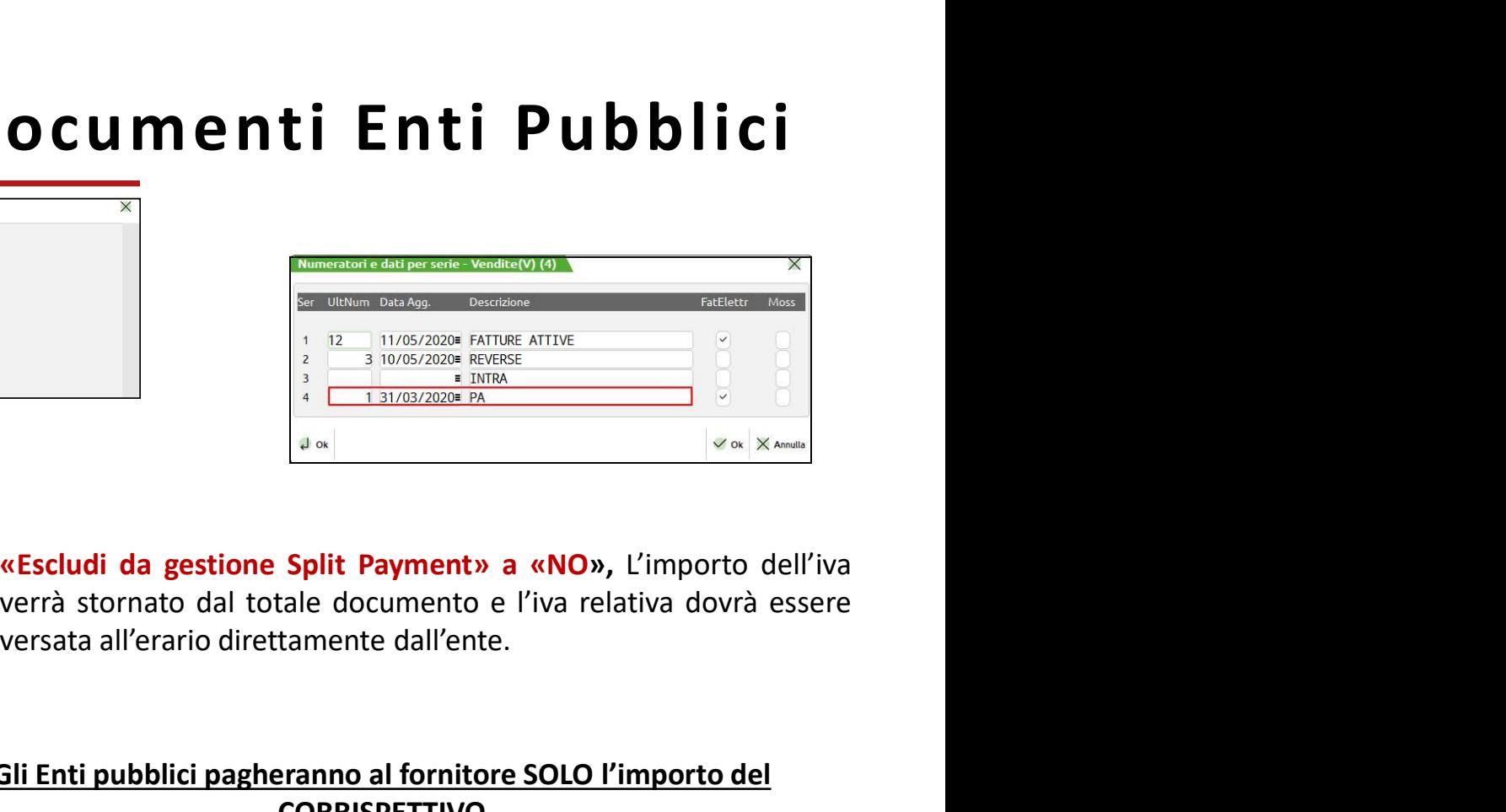

#### RUBRICA CLIENTI/FORNITORI CLIENTE - «Ente pubblico» «Sì»

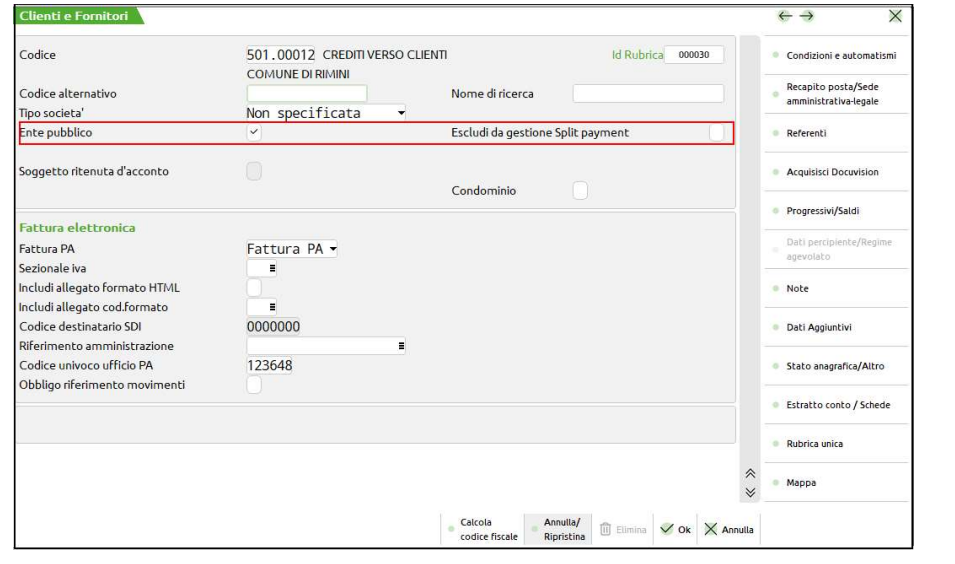

A<br>
A<br>
A<br>  $\frac{1}{\sqrt{120 \times 10^{10}} \times 10^{10}}$ <br>  $\frac{1}{\sqrt{100 \times 10^{10}} \times 10^{10}}$ <br>  $\frac{1}{\sqrt{100 \times 10^{10}} \times 10^{10}}$ <br>  $\frac{1}{\sqrt{100 \times 10^{10}} \times 10^{10}}$ <br>  $\frac{1}{\sqrt{100 \times 10^{10}} \times 10^{10}}$ <br>  $\frac{1}{\sqrt{100 \times 10^{10}} \times 10^{10}}$ <br>  $\frac{1}{\sqrt{100 \times$ 

#### Gli Enti pubblici pagheranno al fornitore SOLO l'importo del CORRISPETTIVO

liquidazione

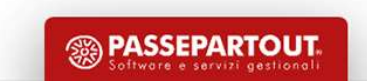

# Documenti Enti Pubblici – Split Payment<br>
a registrazione contabile movimenta il conto automatico iva

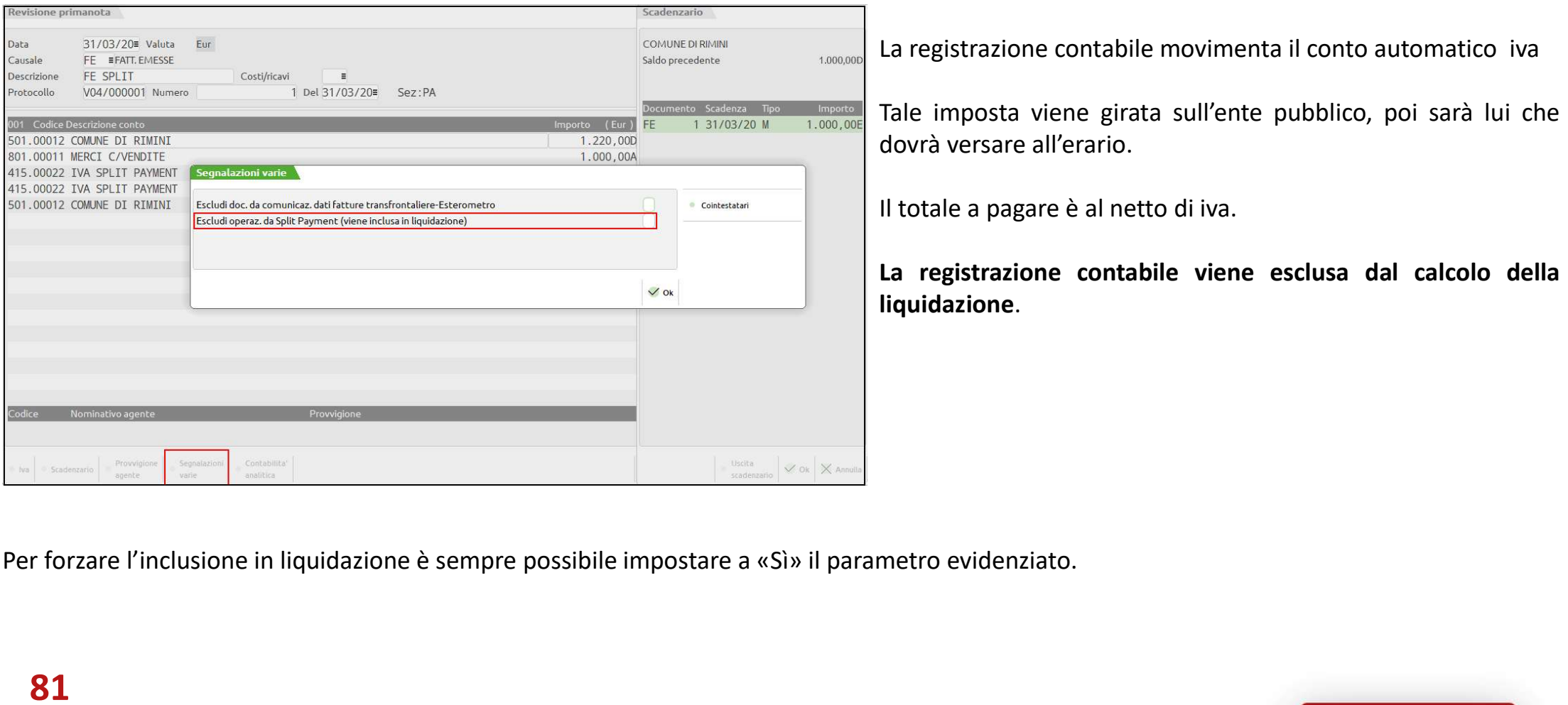

La registrazione contabile movimenta il conto automatico iva **Tale imposta viene girata sull'ente pubblico, poi sarà lui che dovrà versare all'erario.**<br>
Il totale a pagare è al netto di iva.<br>
Il totale a pagare è al netto di iva. decimentality **Constants (Constants 1)**<br>
La registrazione contabile movimenta il conto automatico iva<br>
Tale imposta viene girata sull'ente pubblico, poi sarà lui che<br>
dovrà versare all'erario.<br>
Il totale a pagare è al nett

I<br> **ICC SPLIT PAYMENT**<br>
La registrazione contabile movimenta il conto automatico iva<br>
Tale imposta viene girata sull'ente pubblico, poi sarà lui che<br>
dovrà versare all'erario.<br>
Il totale a pagare è al netto di iva.<br>
La reg **La registrazione contabile movimenta il conto automatico iva**<br>La registrazione contabile movimenta il conto automatico iva<br>Tale imposta viene girata sull'ente pubblico, poi sarà lui che<br>dovrà versare all'erario.<br>Il totale liquidazione.

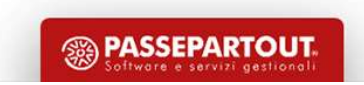

## Altri Soggetti Split Payment

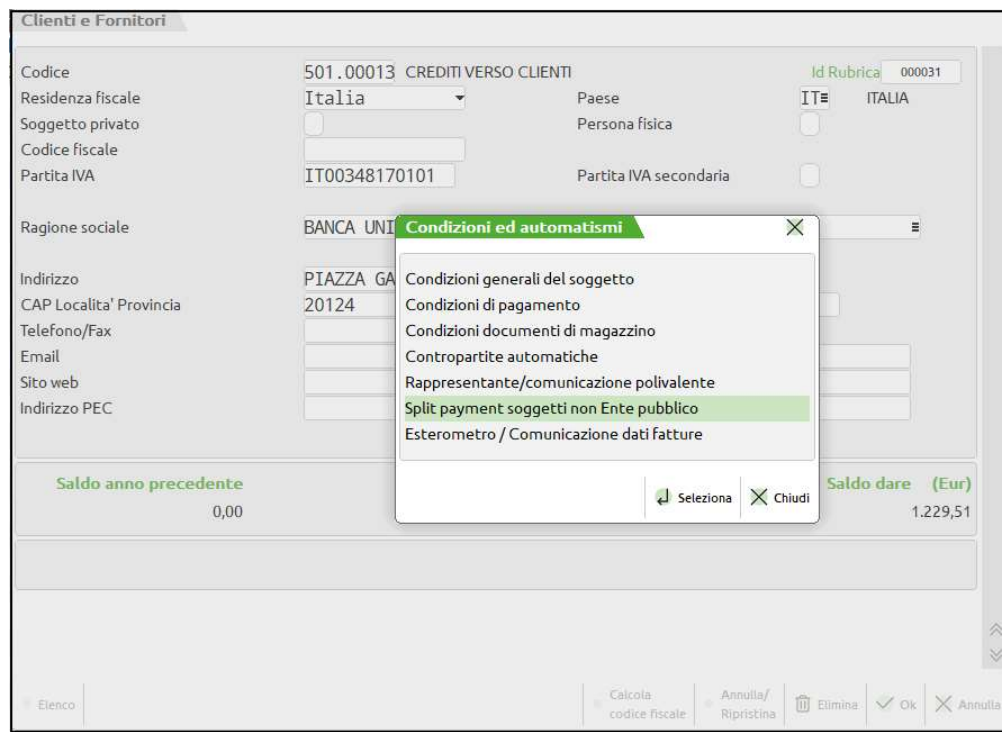

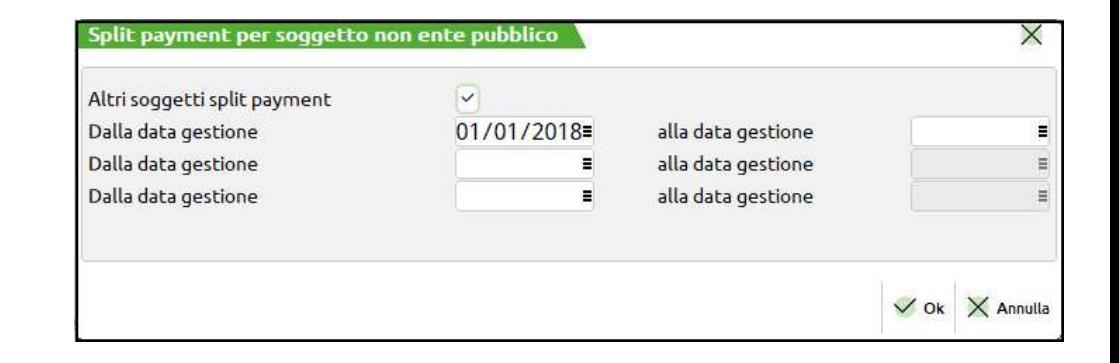

A partire dal 01.07.2017 tale meccanismo è stato esteso anche alle operazioni effettuate nei confronti di altri soggetti non enti pubblici

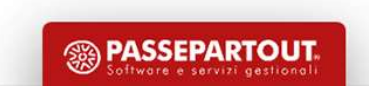

# FATTURE ELETTRONICHE

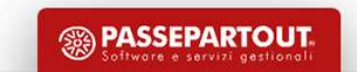

#### Fatture Elettroniche

Dal 01 gennaio 2019 le fatture non sono più cartacee ma emesse e trasmesse solo elettronicamente. Le fatture elettroniche<br>Dal 01 gennaio 2019 le fatture non sono più cartacee ma emesse e trasmesse solo elettronicamente. Le Elettronical Che<br>Dal 01 gennaio 2019 le fatture non sono più cartacee ma emesse e trasmesse solo elettronicamente. Le fatture el<br>hanno formato Xml ed un tracciato standard, uguale per tutti.<br>Sono validi gli automatismi (co Sono validi gli <u>automatismi</u> (contropartite, codici iva) che si usano anche in immissione primanota.<br>Sono validi gli <u>automatismi</u> (contropartite, codici iva) che si usano anche in immissione primanota.<br>Se non impostati s

Se non impostati sono utilizzati i conti automatici.

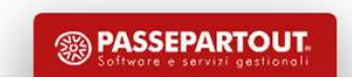

# **Le fatture possono essere emesse attraverso la funzione di Magazzino<br>NB: in questo modo LE FATTURE EMESSE risultano GIÀ REGISTRATE IN PRIMANOTA** Emissione Fatture

Emissione <del>Fatture</del><br>NB: in questo modo LE FATTURE EMESSE risultano GIÀ REGISTRATE IN PRIMANOTA<br>Se sull'anagrafica dei clienti sono impostati contropartita e codice iva le fatture vengono registrate con tali automatismi<br>alt Se sull'anagrafica dei clienti sono impostati contropartita e codice iva le fatture vengono registrate con tali automatismi<br>Se sull'anagrafica dei clienti sono impostati contropartita e codice iva le fatture vengono regist **E missione Fatture Example 19**<br>Le fatture possono essere emesse attraverso la funzione di Magazzino<br>NB: in questo modo LE FATTURE EMESSE risultano GIÀ REGISTRATE IN PRIMANOTA<br>Se sull'anagrafica dei clienti sono impostati

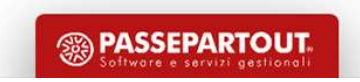

#### Emissione Fatture

Le fatture (file in formato xml) possono essere importate nel gestionale attraverso la funzione di import fatture emesse da

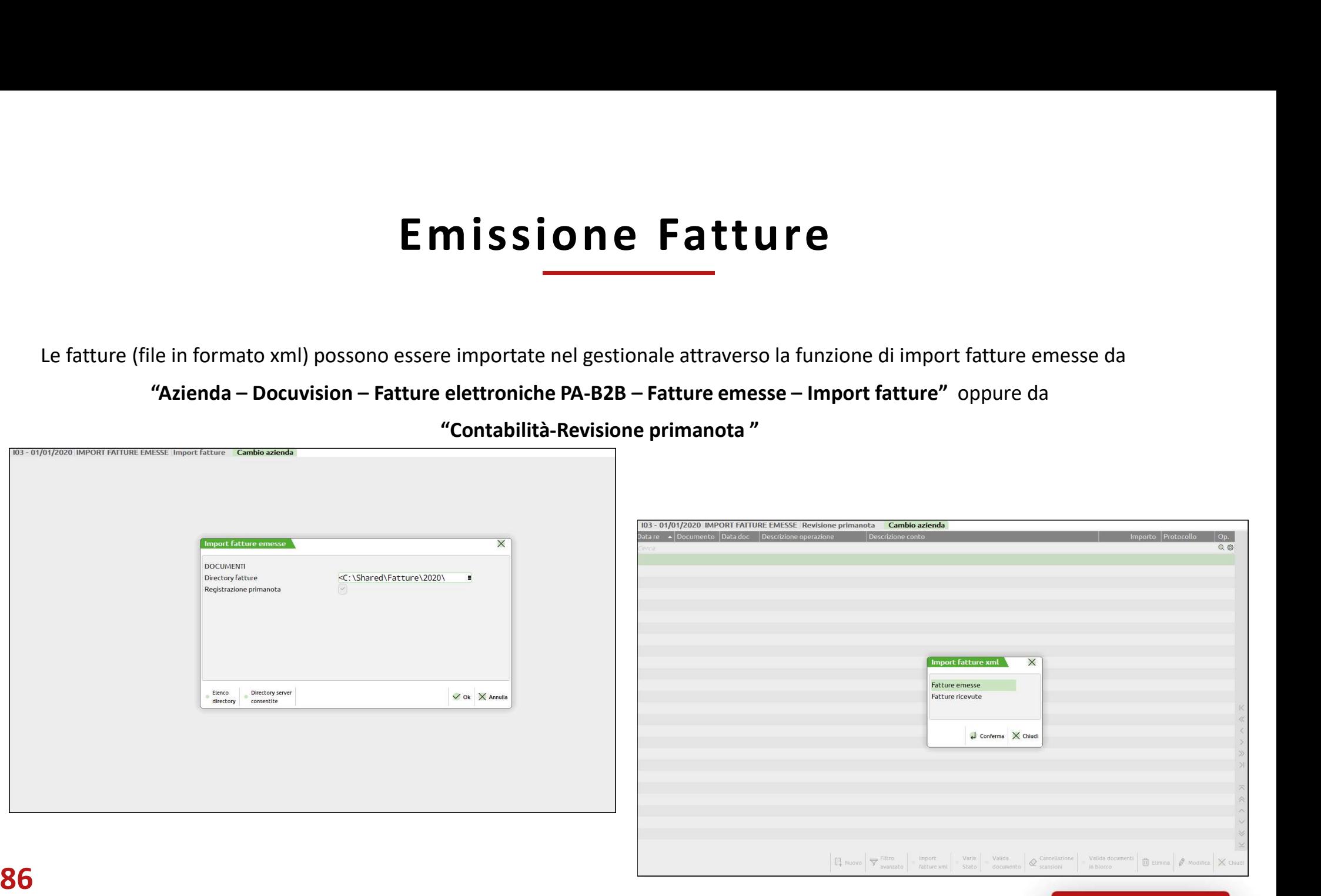

"Contabilità-Revisione primanota "

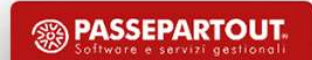

### Ricezione Fatture

#### Le fatture Ricevute dai FORNITORI possono PERVENIRE:

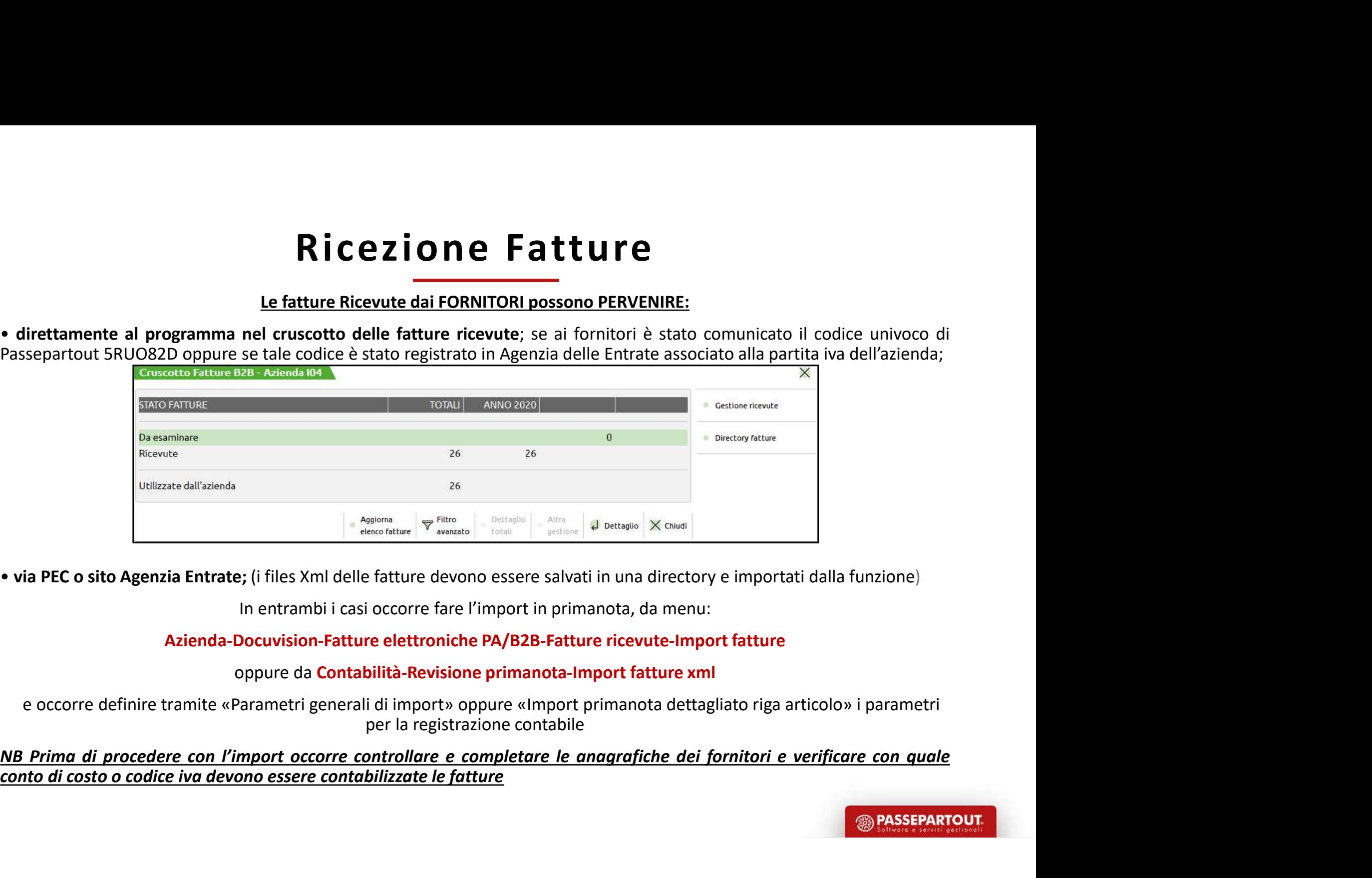

In entrambi i casi occorre fare l'import in primanota, da menu:

Azienda-Docuvision-Fatture elettroniche PA/B2B-Fatture ricevute-Import fatture

oppure da Contabilità-Revisione primanota-Import fatture xml

e occorre definire tramite «Parametri generali di import» oppure «Import primanota dettagliato riga articolo» i parametri per la registrazione contabile

87

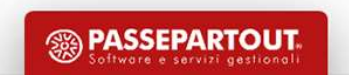

#### Operazioni Preliminari per Import Fatture Xml

e/o

XML-SR-Conserv.Digitale»

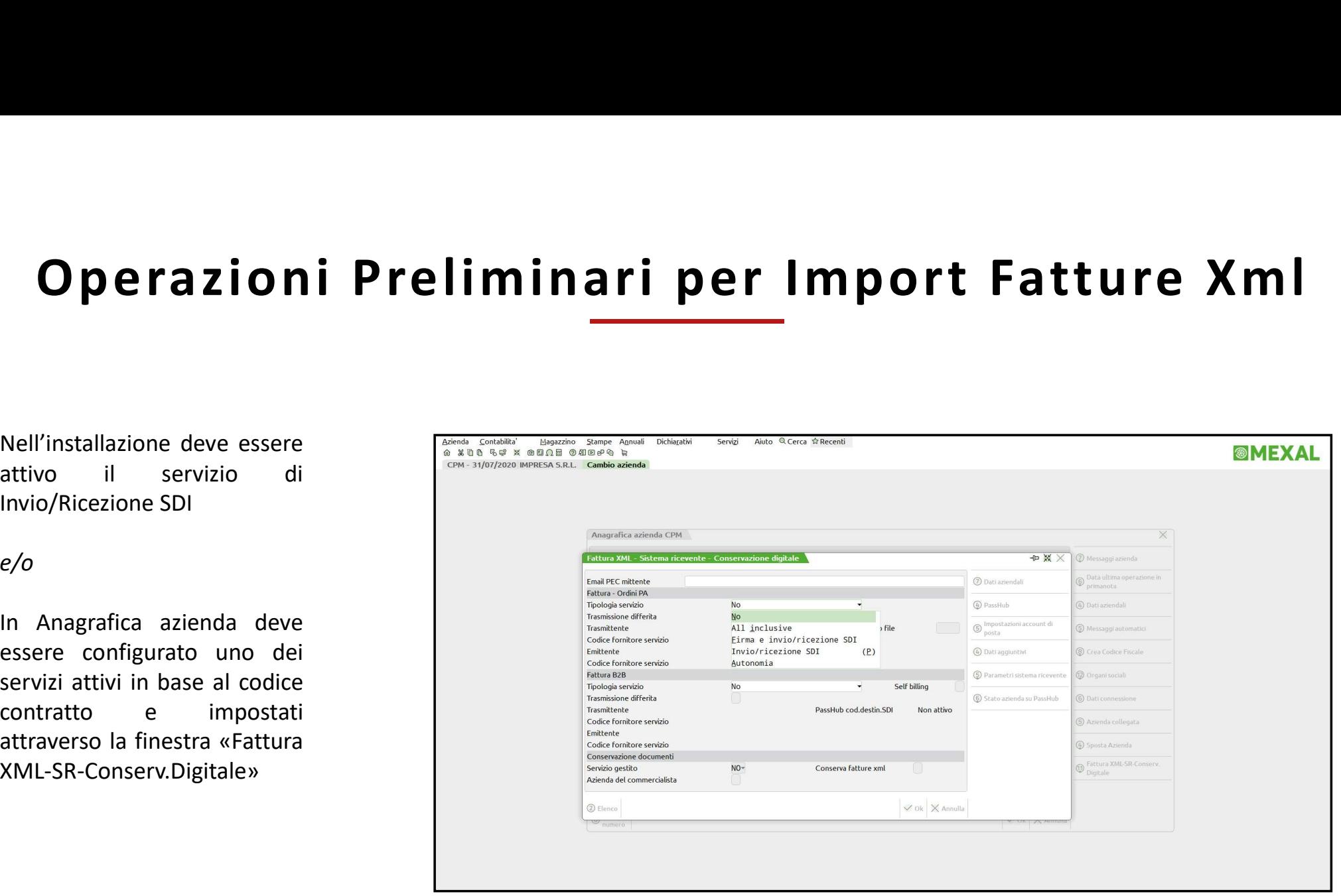

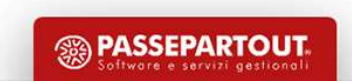

#### Automatismi su Anagrafica Clienti/Fornitori

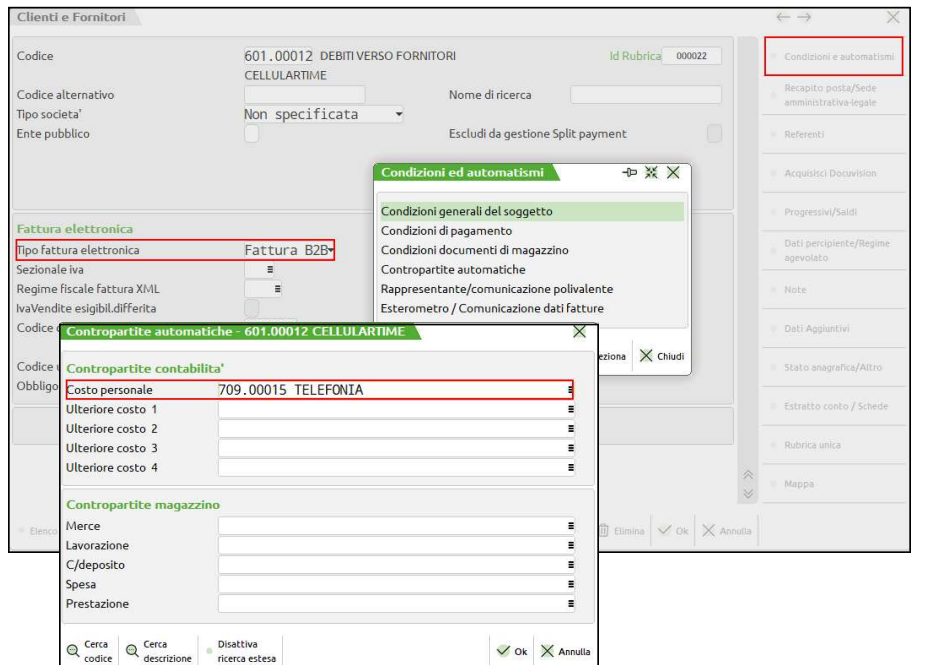

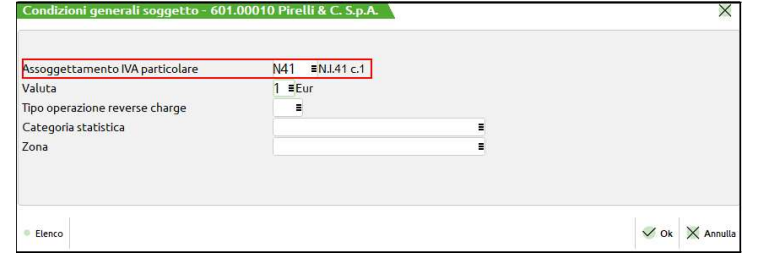

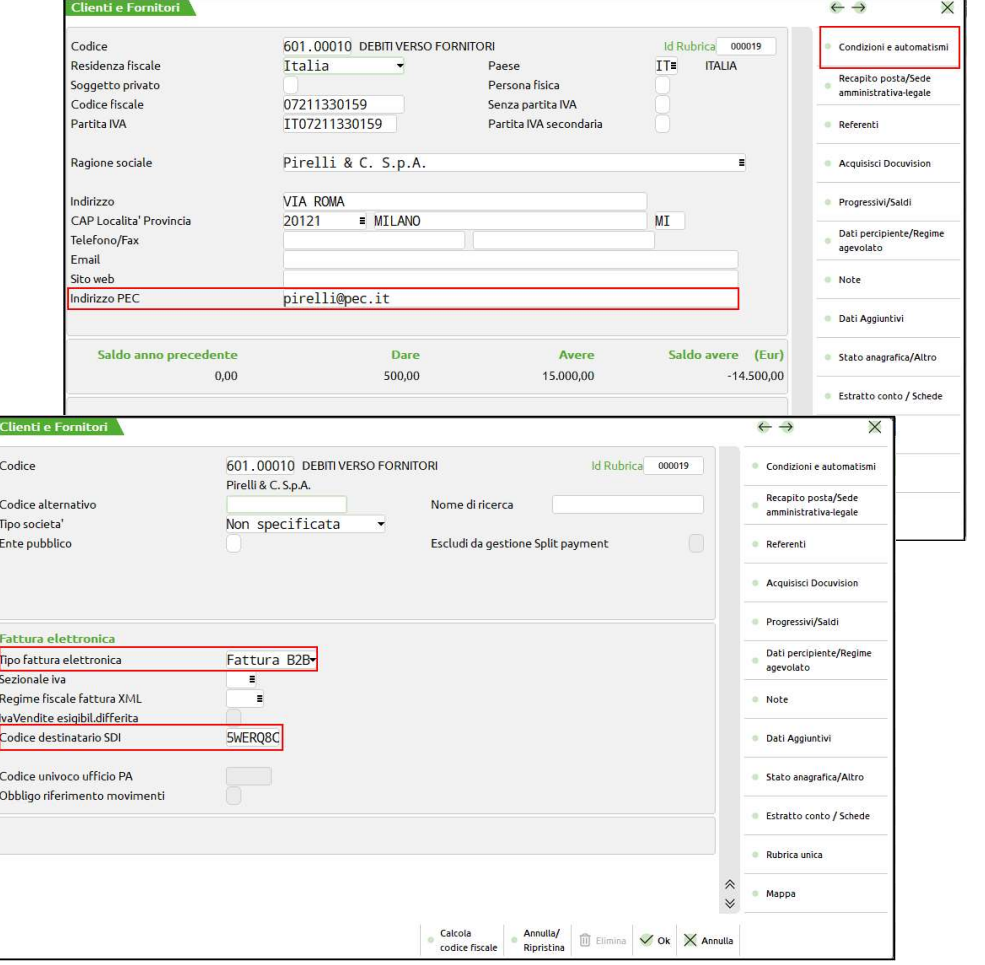

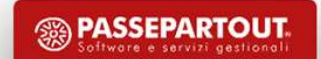

#### Tipo Fattura Elettronica

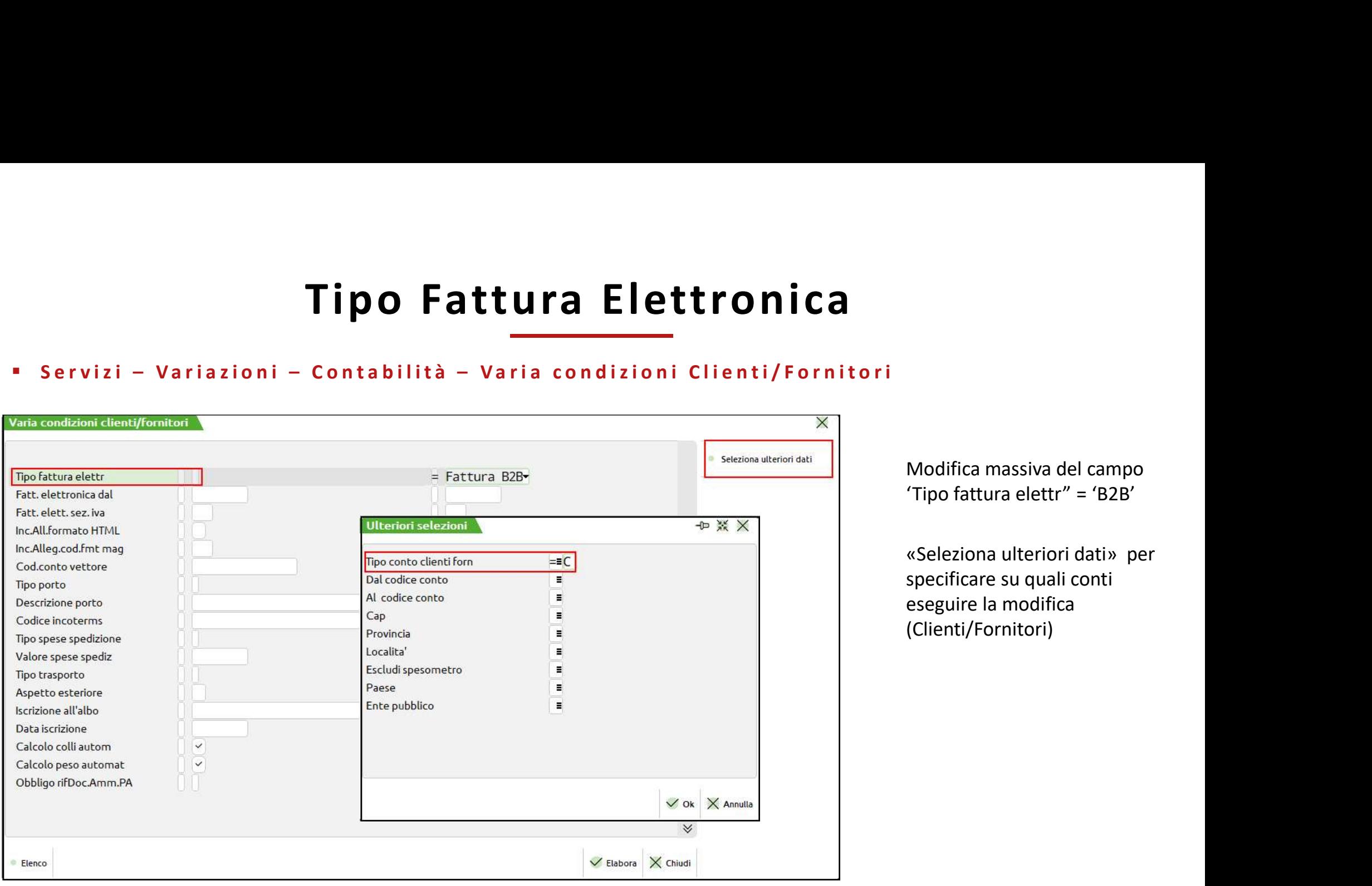

90

Modifica massiva del campo 'Tipo fattura elettr" = 'B2B'

«Seleziona ulteriori dati» per specificare su quali conti eseguire la modifica (Clienti/Fornitori)

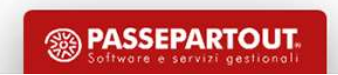

# Tipo Fattura Elettronica - Numeratori<br>
Anagrafica Azienda-Dati Aziendali-Numeratori Registri Iva e Documenti<br>
GRARE SEZIONALI DISTINTI<br>
GRARE SEZIONALI DISTINTI<br>
GRARE SEZIONALI DISTINTI<br>
CREARE SEZIONALI DISTINTI<br>
CREARE

#### CREARE SEZIONALI DISTINTI

**Tipo Fattura Elettronica - Numeratori<br>
Anagrafica Azienda-Dati Aziendali-Numeratori Registri Iva e Documenti<br>
Cisi posiziona sul registro che si vuole creare es: vendite e si clicca su varia serie (pulsante in alto a Dx)** 

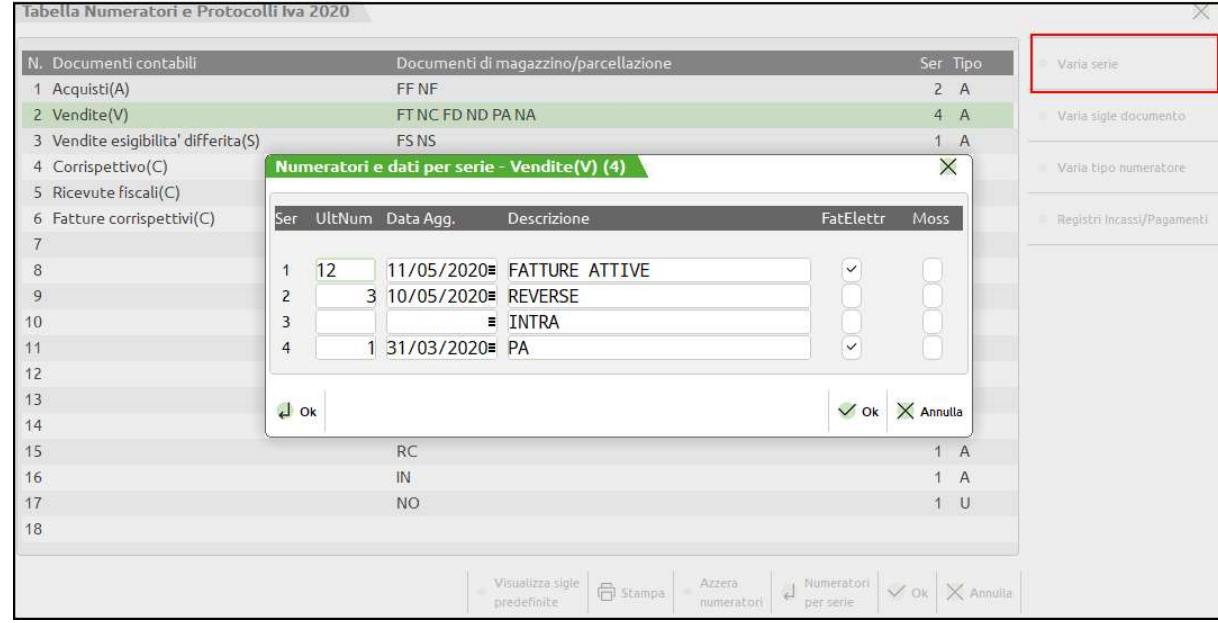

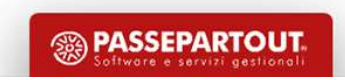

#### Automatismi sui Conti

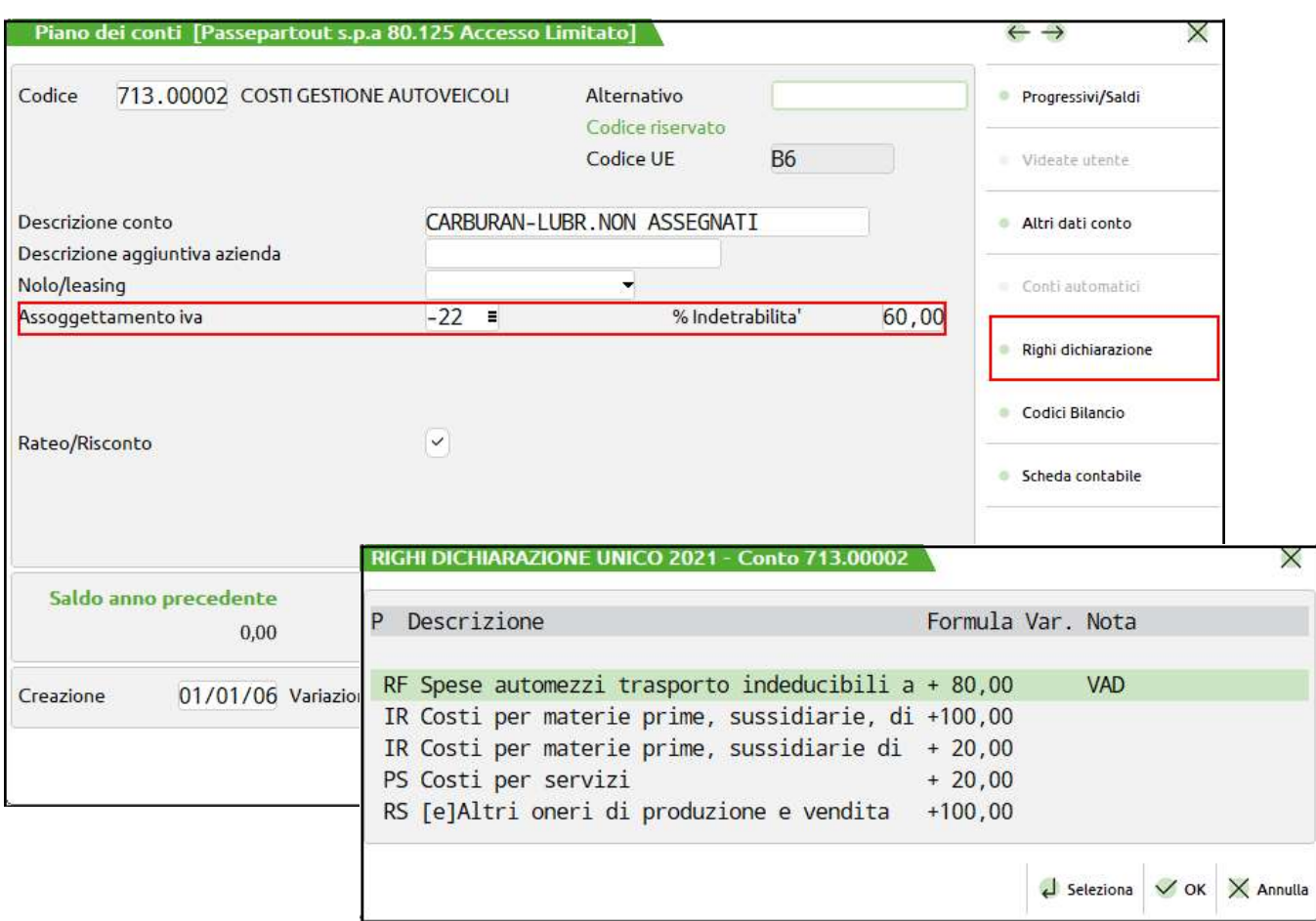

Sui conti del piano dei conti è possibile impostare un Assoggettamento iva specifico ed una eventuale % di indetraibilità

Righi Dichiarazione ci permette di verificare la deducibilità del conto (Costo /Ricavo) ai fini fiscali .

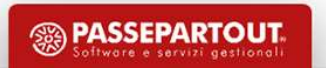

#### Import Fatture Elettroniche: Contropartite

Il conto di contropartita utilizzato è quello inserito nell'anagrafica del cliente/fornitore

Se si utilizza una causale guidata, è usato il conto della sottocausale (se presente)

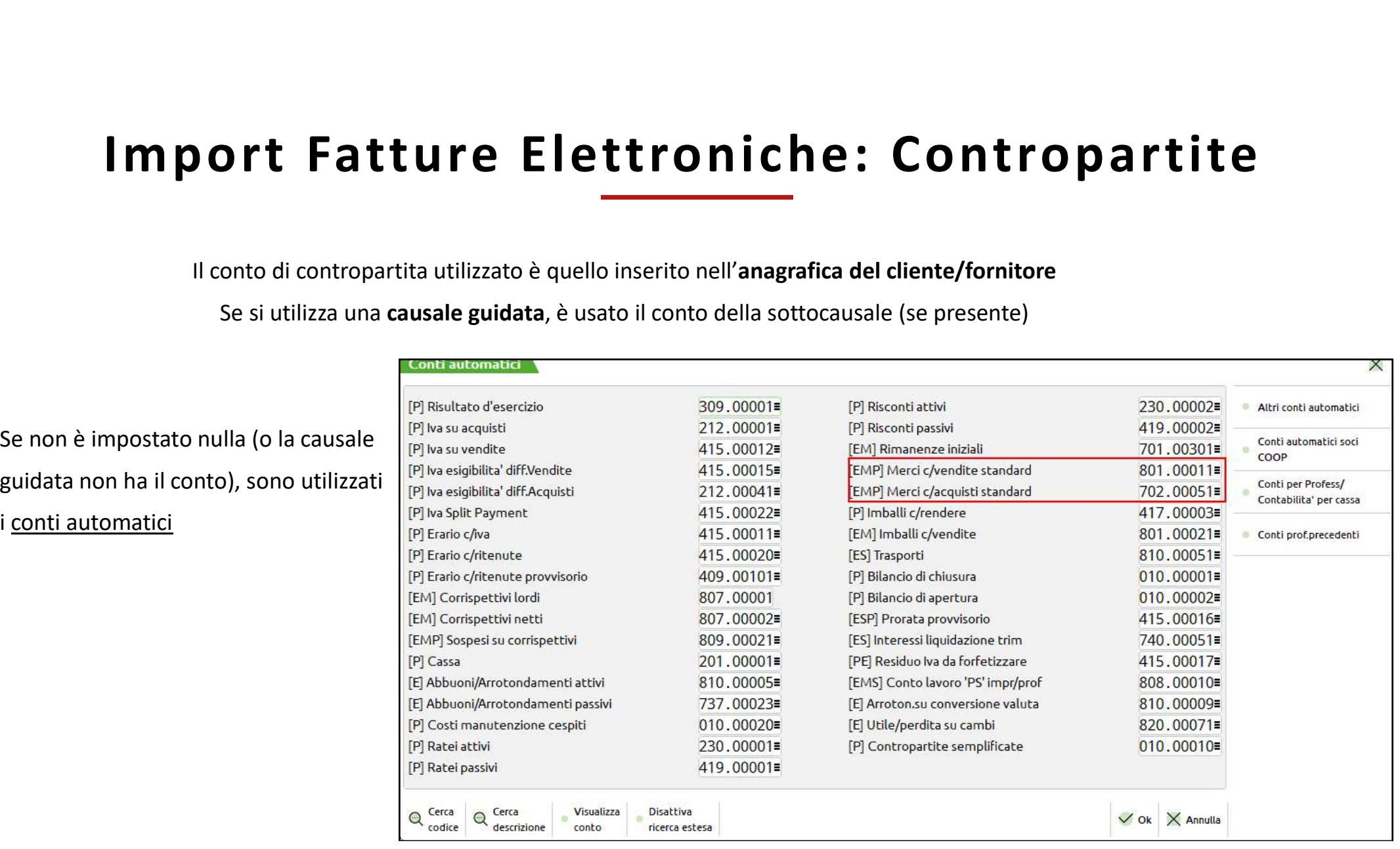

**<sup>5</sup> PASSEPARTOUT** 

93

# **• Il tipo utilizzato è quello inserito nell'anagrafica del cliente/fornitore**<br>• Il tipo utilizzato è quello inserito nell'anagrafica del cliente/fornitore<br>• Si può anche impostare nei parametri di importazione (sarà utili **port Fatture Elettroniche - Tipo Operazione Reverse Charge**<br>
• Il tipo utilizzato è quello inserito nell'anagrafica del cliente/fornitore<br>
• Si può anche impostare nei parametri di importazione (sarà utilizzato se nel fo I mpor t Fatture E lettro niche - T ipo O perazion e Reverse Charge

- 
- 
- 

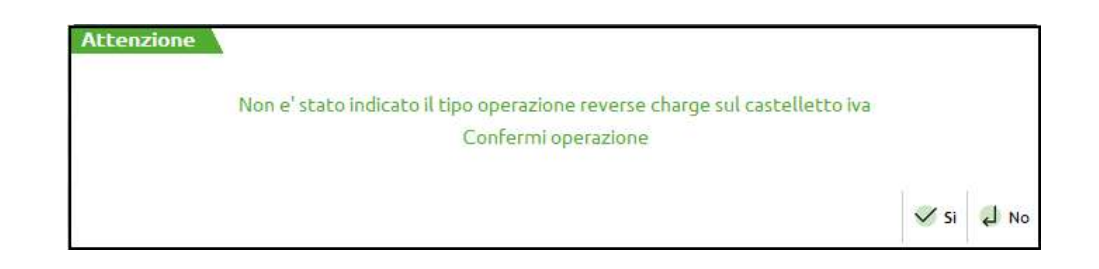

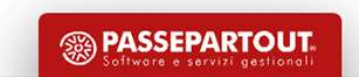

# Import Fatture Elettroniche Fatture Emesse

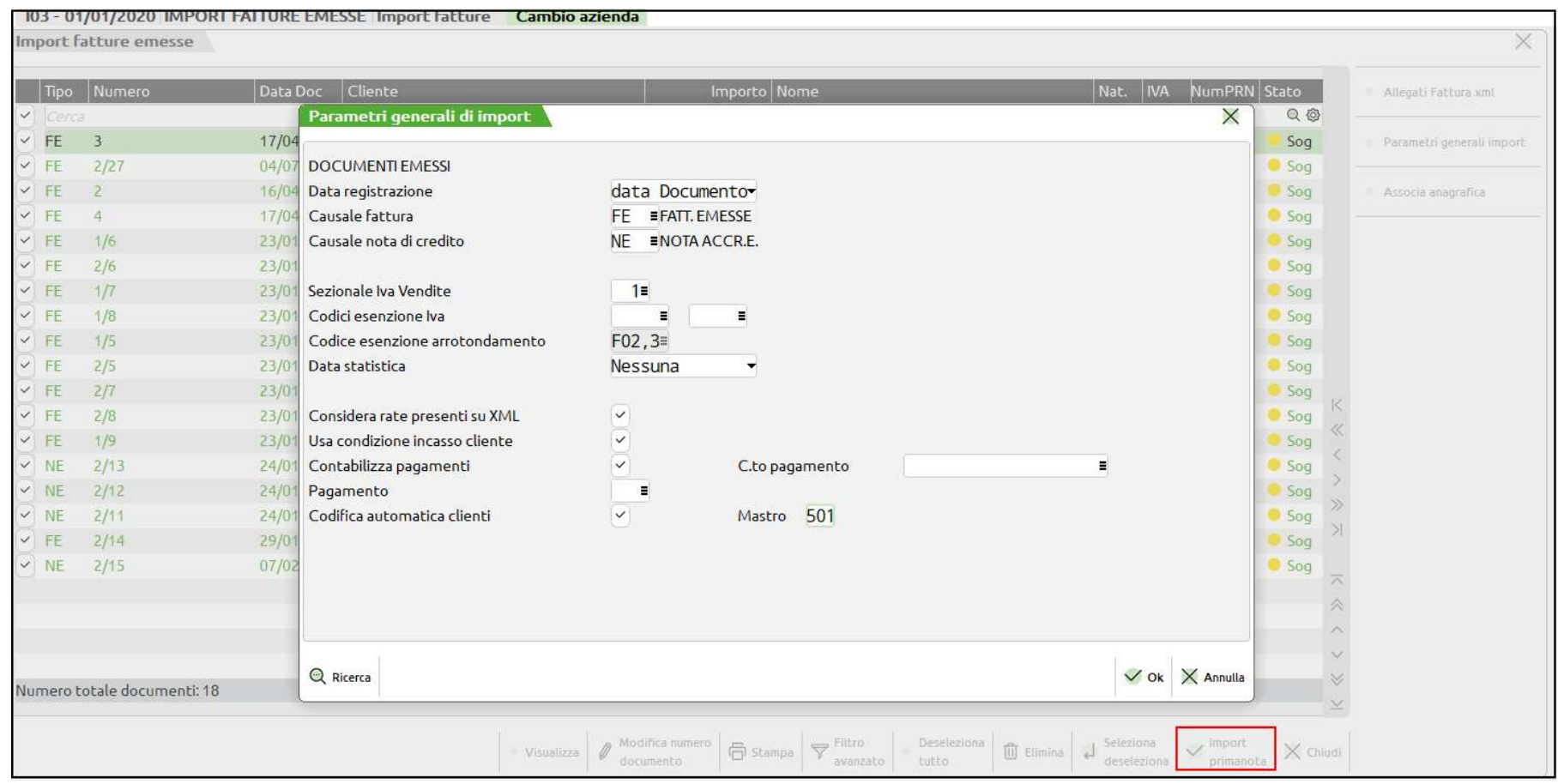

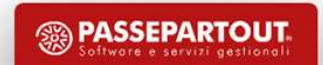

95

# Import Fatture Elettroniche Fatture Ricevute

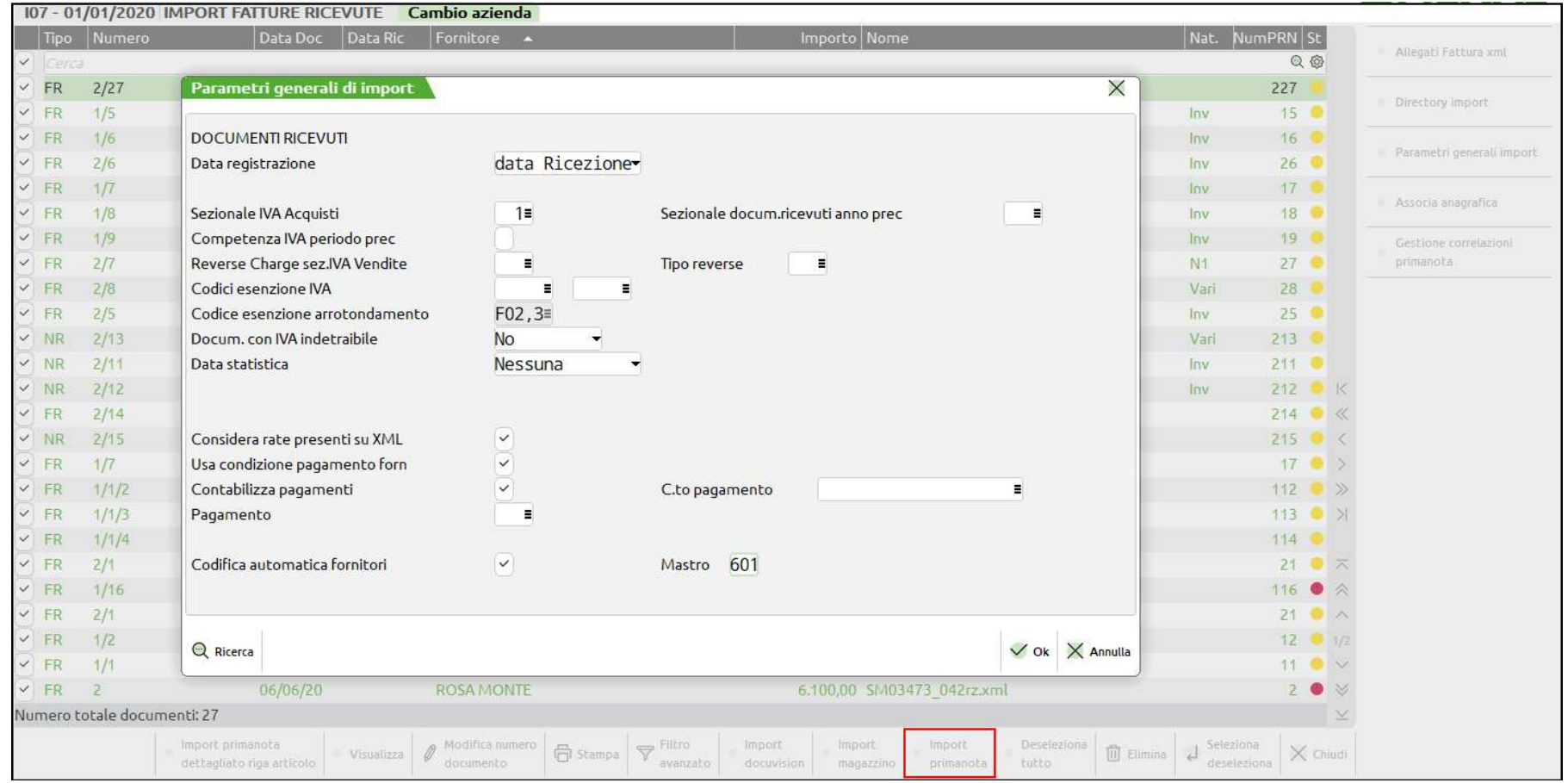

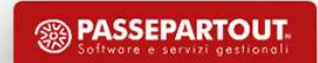

#### Import Fatture Elettroniche Fatture Ricevute

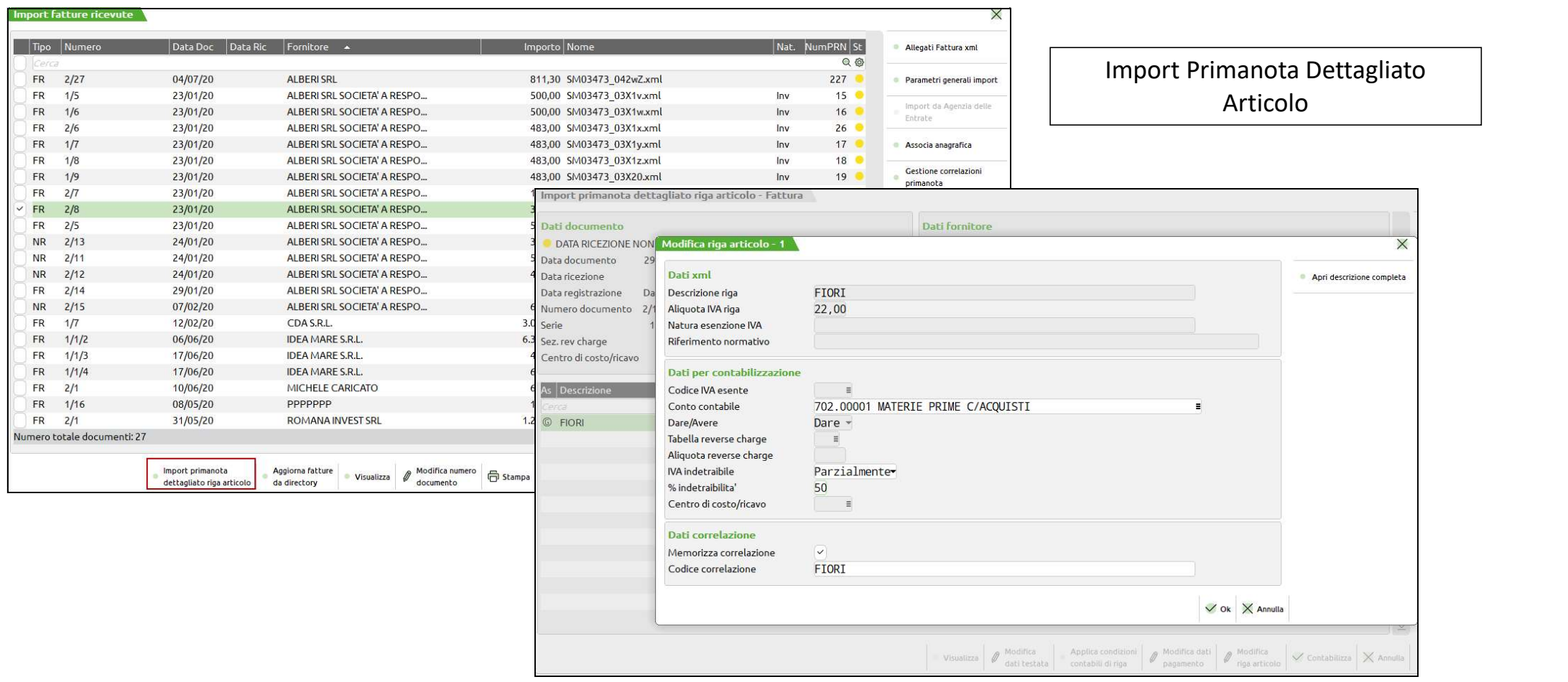

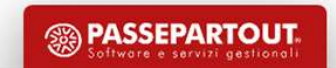

# **CORRISPETTIVI** IMPOSTAZIONI E REGISTRAZIONI

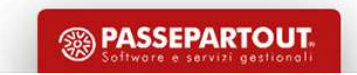

# Corrispettivi

**COPPISPETIVI<br>
Per i soggetti che commerciano al minuto e per le attività assimilate non esiste l'obbligo dell'emissione della fattura<br>
ma le cessioni devono essere certificate con l'emissione di uno scontrino o della rice** COPPISPETTIVI<br>Per i soggetti che commerciano al minuto e per le attività assimilate non esiste l'obbligo dell'emissione della fattura<br>ma le cessioni devono essere certificate con l'emissione di uno scontrino o della ricevu COTTISPETIVI<br>
Per i soggetti che commerciano al minuto e per le attività assimilate non esiste<br>
ma le cessioni devono essere certificate con l'emissione di uno scontrino o della ri<br>
Ci sono due tipologie di CORRISPETTIVI:<br> Corrispetti che commerciano al minuto e per le attività assimilate non esiste l'obbligo dell'emissione della fattura<br>ma le cessioni devono essere certificate con l'emissione di uno scontrino o della ricevuta fiscale (art.2 Corrispetti che commerciano al minuto e per le attività assimilate non esiste l'obbligo dell'emissione della rie cessioni devono essere certificate con l'emissione di uno scontrino o della ricevuta fiscale (art.23 DPR.6)<br>C

- 
- 

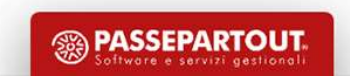

# Impostazioni Preliminari

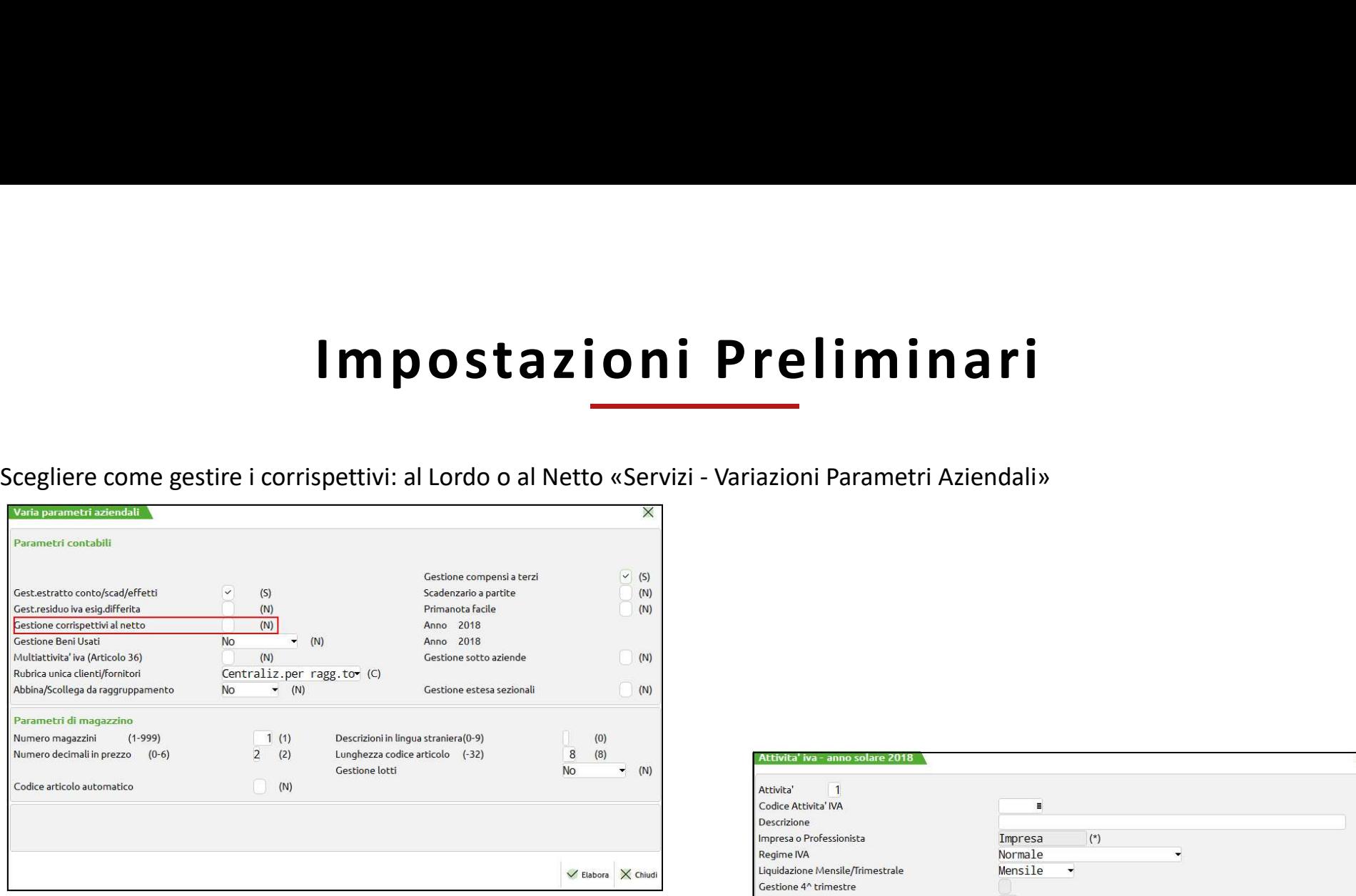

Impostare nei Parametri iva l'eventuale gestione della ventilazione:

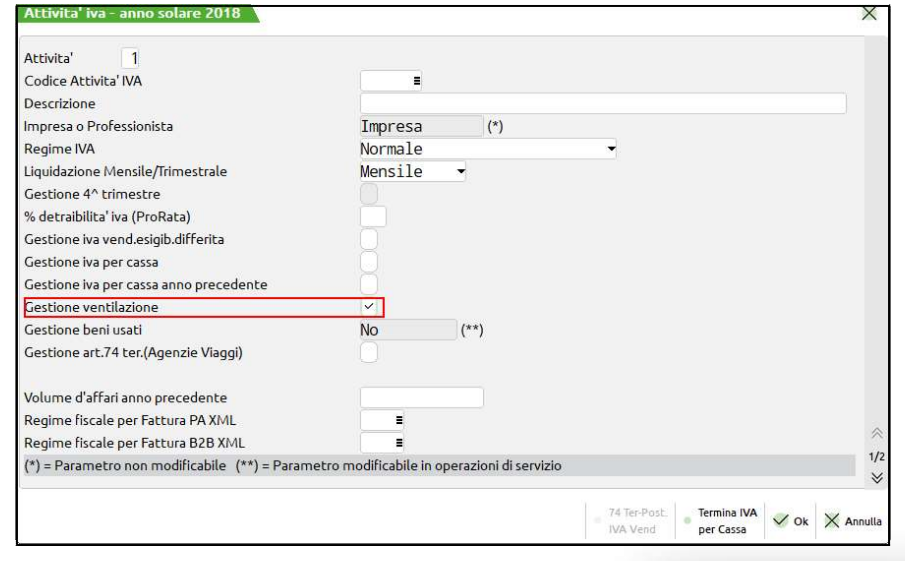

**<sup><sup>3</sup>**</sup> PASSEPARTOUT

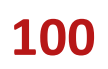

# Corrispettivi RIPARTITI OVENTILATI:<br>Occorre indicare se l'azienda gestisce i corrispettivi RIPARTITI O VENTILATI:<br>ICORDI O NETTI.<br>LORDI O NETTI. Corrispettivi: Tipologie di Gestione

COPTISPETTIVI: Tipologie di Gestione<br>
Occorre indicare se l'azienda gestisce i corrispettivi RIPARTITI O VENTILATI:<br>
ICIRDI O NETTI.<br>
LORDI:

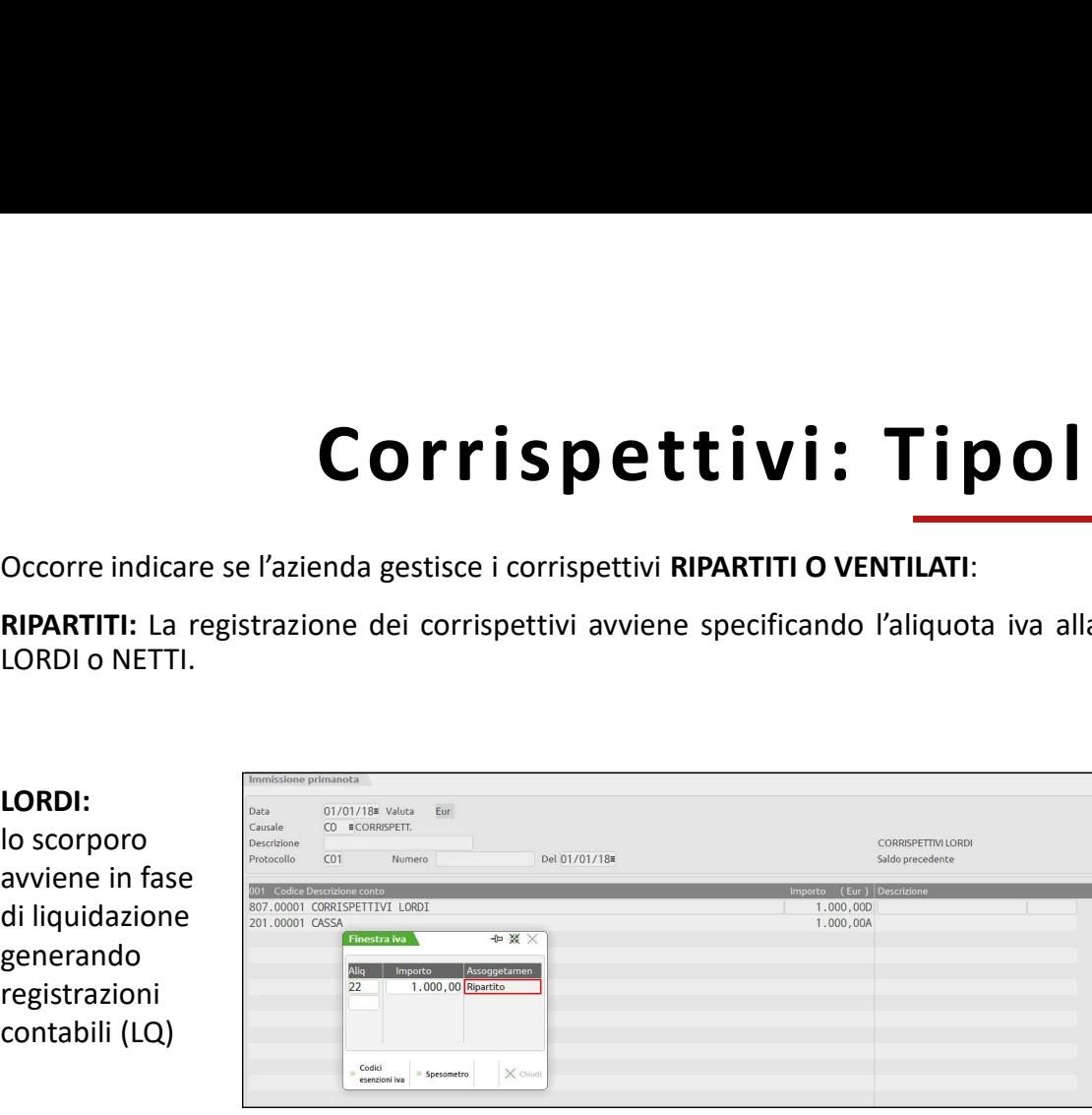

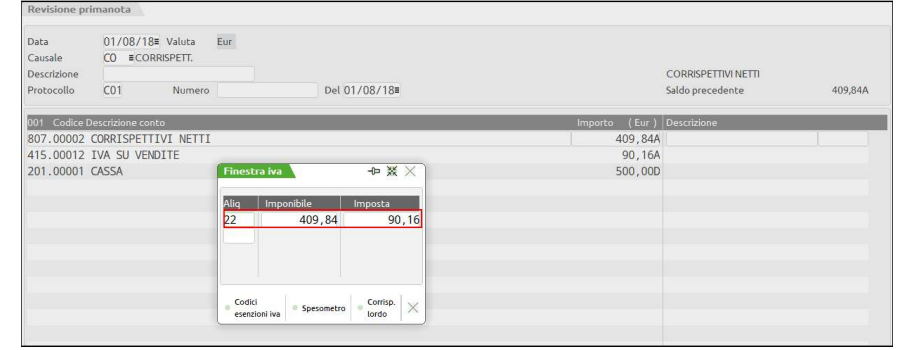

VENTILATI: la registrazione dei corrispettivi viene fatta globalmente senza distinzione di aliquota. Lo scorporo avviene in fase di liquidazione generando scritture LQ.

101

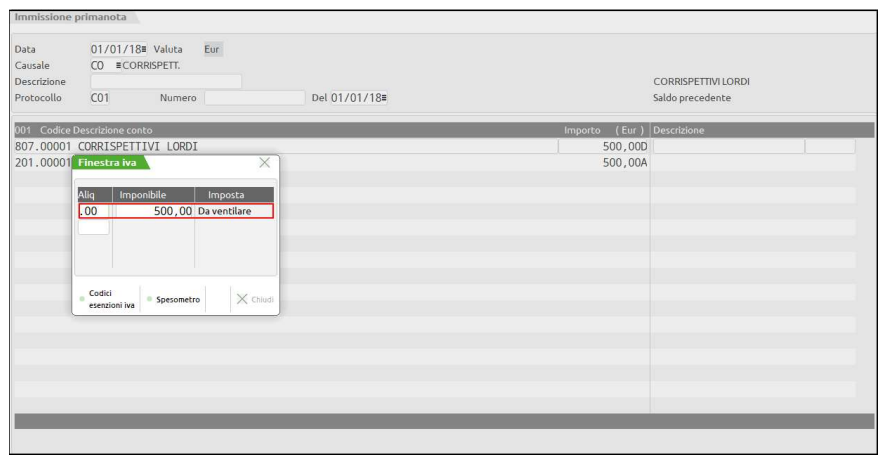

#### NETTI: avviene in fase di registrazione

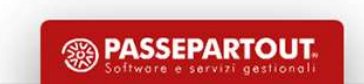

# Corrispettivi Ripartiti

**COPPISPETTIVI LORDI**<br>
CORRISPETTIVI LORDI, la gestione dei corrispettivi è influenzata dall'impostazione dei conti automatici<br>
CORRISPETTIVI LORDI", Con la contabilizzazione automatica della liquidazione lorgi vengono re **CORRISPETTIVI LORDI**, la gestione dei corrispettivi è influenzata dall'impostazione dei conti automatici<br>
-Gestione con conti automatici di default : in tal caso i corrispettivi lordi vengono registrati utilizzando SOLO COTTISDETTIVI LORDI. Il a gestione dei corrispettivi è influenzata dall'impostazione dei conti automatici<br>
Containe con conti automatici <u>di default</u> : in tal caso i corrispettivi lordi vergono registrati utilizzando SOLO **CORRISPETTIVI LORDI**, la gestione dei corrispettivi è influenzata dall'impostazione dei conti automatici<br> **CORRISPETTIVI LORDI".** Con la controli<u>a default :</u> in tal caso i corrispettivi lordi vengono registrati utilizza **CORRISPETTIVI LORD**, la gestione dei corrispettivi è influenzata dall'impostazione dei conti automatici<br> **CORRISPETTIVI LORD**, la gestione dei corrispettivi è influenzata dall'impostazione dei conti automatici<br>
CORRISPET **COLAT SPETTIVI LORD**, la gestione dei corrispettivi è influenzata dall'impostazione dei conti automatici<br> **CORRISPETTIVI LORDI".** Con la contabilizzazione automatica della liquidazione lva, in primanota verrà riportato l **CORRISPETTIVI LORDI**, la gestione dei corrispettivi è influenzata dall'impostazione dei conti automatici<br>
-Gestione con conti automatici <u>di default</u>: in tal caso i corrispettivi lordi vengono registrati utilizzando SOLO **CORRISPETTIVI LORD**, la gestione dei corrispettivi è influenzata dall'impostazione dei conti automatici<br>
-Gestione con contra automatici <u>di default;</u> in ral caso i corrispettivi lordi vergono registrati utilizzando SOLO **CORRISPETTIVI LORDI.** Ia gestione dei corrispettivi è influenzata dall'impostazione dei conti automatici<br>
-Gestione con conti automatici <u>di default</u>.: in tal caso i corrispettivi lordi vengono registrati utilizzando SOL CORRISPETTIVI LORDI, la gestione dei corrispettivi è influenzata dall'impostazione dei conti automatici<br>
-Gestione con conti automatici <u>di default</u>: in tal caso i corrispettivi lordi vengono registrati utilizzando S<br>
CORR CORRISPETTIVI LORDI, la gestione dei corrispettivi è influenzata dall'impostazione dei conti automatici<br>-Gestione con conti automatici d<u>i default</u>.: in tal caso i corrispettivi lordi vengono registrati utilizzando SOLO il Corrispettivi lordi, impostando a "S" l'omonimo e di corrispettivi lordi engono registrati utilizzando SOLO il conto "807.00001<br>-GORRISPETTIVI LORDI". Con la contabilizzazione automatica della liquidazione lor, in primanot

CORRISPETTIVI CORRISPETTIVI CORDI<sup>2</sup> e come contropartita movimenta due conti: conto "807.00002 CORRISPETTIVI NETTI"<br>per la parte del corrispettivo netto e "415.00012 IVA SU VENDITE" per la parte lva.<br>-Gestione con conti a

Bilanci".

scorporo.

#### 102

# Corrispettivi Lordi

- 
- 
- COPTISPETTIVI LOPOI<br>• È necessario gestire il registro dei corrispettivi («Anagrafica Azienda F4-Dati aziendali-Numeratori registri iva e documenti»)<br>• Per la registrazione dei corrispettivi si utilizza la causale "CO" opp COTTISDELLIVI LOTDI<br>• È necessario gestire il registro dei corrispettivi («Anagrafica Azienda F4-Dati aziendali-Numeratori registri iva e documenti»)<br>• Per la registrazione dei corrispettivi si utilizza la causale "CO" opp
- Si recessario gestire il registro dei corrispettivi («Anagrafica Azienda F4-Dati aziendali-Numeratori registri iva e documenti»)<br>• Per la registrazione dei corrispettivi si utilizza la causale "CO" oppure "RI" (ricevuta Corrispettivi («Anagrafica Azienda F4)<br>
E necessario gestire il registro dei corrispettivi («Anagrafica Azienda F4<br>
Per la registrazione dei corrispettivi si utilizza la causale "CO" oppure<br>
Si richiama il conto CASSA, si entensario gestire il registro dei corrispettivi («Anagrafica Azienda F4-Dati aziendali-Numeratori registri iva e documenti»)<br>
• Per la registrazione dei corrispettivi si utilizza la causale "CO" oppure "RI" (ricevuta fisc E necessario gestire il registro dei corrispettivi («Anagrafica Azlenda F4-Dati aziendali-Numeratori registri iva e documenti»)<br>Per la registrazione dei corrispettivi si utilizza la causale "CO" oppure "Rl" (ricevuta fisca E necessario gestire il registro dei corrispettivi («Anagrafica Azienda F4-Dati aziendali-Numeratori registri iva e documenti»)<br>Per la registrazione dei corrispettivi si utilizza la causale "CO" oppure "RI" (ricevuta fisca

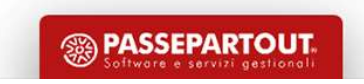

## Corrispettivi Ventilati

**COTTIS PETLIVI VENTIATI**<br>Per la registrazione dei corrispettivi si utilizza la causale "CO" oppure RI (ricevuta fiscale)<br>Si richiama il conto CASSA, si inserisce l'importo IVA INCLUSA, e la contropartita CORRISPETTIVO LOR Si richiama il conto CASSA, si inserisce l'importo IVA INCLUSA, e la contropartita CORRISPETTIVO LORDO. Nel castelletto viene inserita<br>Si richiama il conto CASSA, si inserisce l'importo IVA INCLUSA, e la contropartita CORR **COPPISPETTIVI VENTIA**<br>
Per la registrazione dei corrispettivi si utilizza la causale "CO" oppure RI (ricevuta fiscale)<br>
Si richiama il conto CASSA, si inserisce l'importo IVA INCLUSA, e la contropartita CORRISPE<br>
l'aliquo COTTISPETIIVI VENTIATI<br>Per la registrazione dei corrispettivi si utilizza la causale "CO" oppure RI (ricevuta fiscale)<br>Si richiama il conto CASSA, si inserisce l'importo IVA INCLUSA, e la contropartita CORRISPETTIVO LORDO. **COTTISPETTIVI V**<br>Per la registrazione dei corrispettivi si utilizza la causale "CO" oppure RI (ricevuta<br>Si richiama il conto CASSA, si inserisce l'importo IVA INCLUSA, e la contropai<br>Taliquota .00 quindi senza distinguere

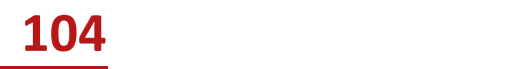

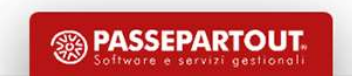

# IMMISSIONE CORRISPETTIVI MENSILI

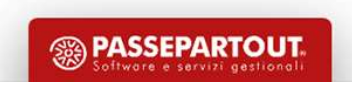

105

## Immissione Corrispettivi Mensili

Immissione Corrispettivi Mensili<br>Funzione che permette di effettuare l'immissione dei corrispettivi da un'unica videata per i giorni di un determinato mese per<br>Penerare le relative registrazioni contabili, con due modalità Immissione Corrispettivi Mensili<br>Funzione che permette di effettuare l'immissione dei corrispettivi da un'unica videata per i giorni di un determinato me<br>Penerare le relative registrazioni contabili, con due modalità disti Immissione Corrispettivi<br>
Funzione che permette di effettuare l'immissione dei corrispettivi da un'unica videata<br>
generare le relative registrazioni contabili, con due modalità distinte:<br>
versingola aliquota iva;<br>
versingo Funzione che permette di effettuare l'immissione dei corrispettivi da un'unica videata per i giorni di un determinato mese per<br>
penerare le relative registrazioni contabili, con due modalità distinte:<br>
ver singola aliquote Immissione Corrispettivia un'unica videata per i giorni di un determinato menare le relative registrazioni contabili, con due modalità distinte:<br>
Funzione che permette di effettuare l'immissione dei corrispettivi da un'uni

- 
- 
- 

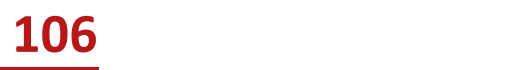

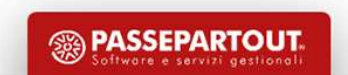

#### Specificare Più Conti di Incasso

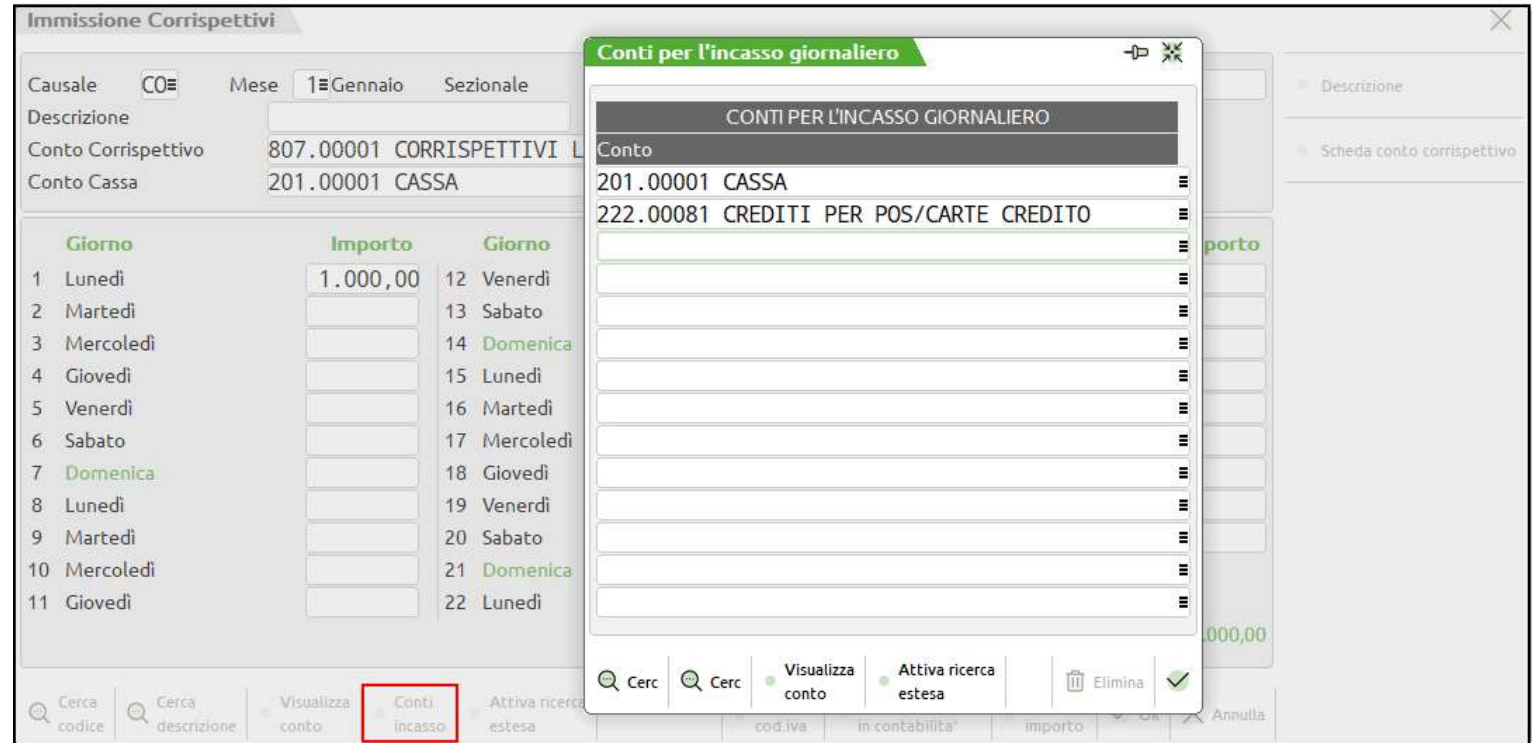

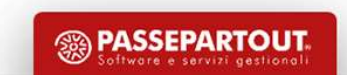

# CONTABILITA' SEMPLIFICATA

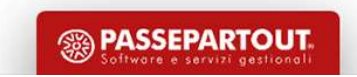

108
## Legge di Bilancio 2017

Legge di Bilancio modifica l'articolo 66 del TUIR relativo alla tassazione dei redditi delle cd. imprese minori, assoggettate alla<br>contabilità semplificata (imprese individuali e società di persone).<br>Per queste aziende, da Legge di bilancio modifica l'articolo 66 del TUIR relativo alla tassazione dei redditi delle cd. imprese montabilità semplificata (imprese individuali e società di persone).<br>Per queste aziende, dal 2017 il principio di cas **Per queste aziende, dal 2017**<br>Del 2017 il principio modifica l'articolo 66 del TUIR relativo alla tassazione dei redditi delle cd. imprese minori, assoggettati<br>Per queste aziende, dal 2017 il principio di cassa, sarà il r

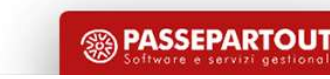

# Principio di Cassa

- 
- I ricavi/costi diventano effettivi solo all'atto dell'avvenuto incasso/pagamento<br>• Non vanno più rilevate ai fini fiscali operazioni tipiche del regime di competenza: Ratei/risconti-Fatture da en • I ricavi/costi diventano effettivi solo all'atto dell'avvenuto incasso/pagamento<br>• Non vanno più rilevate ai fini fiscali operazioni tipiche del regime di competenza: Ratei/risconti-Fatture da emettere/ricevere-<br>Rimanenz Rimanenze • Principio di Cassa<br>• Restano invariate effettivi solo all'atto dell'avvenuto incasso/pagamento<br>• Non vanno più rilevate ai fini fiscali operazioni tipiche del regime di competenza: Ratel/risconti-Fatture da emettere/rice **Principio di Cassa**<br>
I ricavi/costi diventano effettivi solo all'atto dell'avvenuto incasso/pagamento<br>
Non vanno più rilevate ai fini fiscali operazioni tipiche del regime di competenza: Ratei/risc<br>
Rimanenze<br>
Restano inv
- 

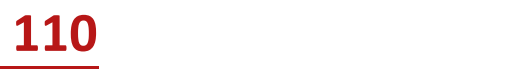

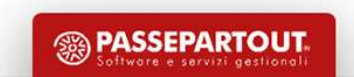

# Legge di Bilancio 2017

Legge di Bilancio 2017<br>La stessa legge, ha anche completamente riscritto l'art. 18 del DPR 600/73, <u>istituendo nuovi registri che i soggetti in contabilità semplificata</u><br>Der cassa sono tenuti a stampare, potendo scegliere **Legge di Bilancio 2017**<br>La stessa legge, ha anche completamente riscritto l'art. 18 del DPR 600/73, <u>istituendo nuovi registri che i sog</u><br>per cassa sono tenuti a stampare, potendo scegliere tra:<br>Comma 2: Annotazione crono **Legge di Bilancio 2017**<br>
La stessa legge, ha anche completamente riscritto l'art. 18 del DPR 600/73, <u>istituendo nuovi registri che i soggetti in contabilità semplificata</u><br>
per cassa sono tenuti a stampare, potendo scegli **Legge di Bilancio 201**<br>La stessa legge, ha anche completamente riscritto l'art. 18 del DPR 600/73, <u>istituendo nuovi register</u><br>comma 2: Annotazione cronologica, in due separati registri, dei ricavi percepiti e delle spese **Legge di Bilancio 2017**<br>
La stessa legge, ha anche completamente riscritto l'art. 18 del DPR 600/73, <u>istituendo nuovi registri che i soggetti in contabilità semplificata</u><br>
per cassa sono tenuti a stampare, potendo scegli La stessa legge, ha anche completamente riscritto l'art. 18 del DPR 600/73, <u>istituendo nuovi registri che i soggetti in contabilità semplificata per cassa sono tenuti a stampare, potendo scegliere tra:<br>Comma 2: Annotazion</u> La stessa legge, ha anche completamente riscritto l'art. 18 del DPR 600/73, <u>istituendo nuovi registri che i soggetti in contabilità semplificata</u><br>per cassa sono tenuti a stampare, potendo scegliere tra:<br>Comma 2: Annotazio

Reale)

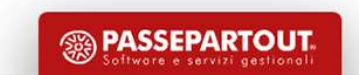

# Legge di Bila<br>
Distinguiamo quindi due mode<br>
REGIME DI <u>CASSA REALE</u>: COMMA 2 E 4<br>
• I ricavi sono considerati tali dopo l'incasso<br>
• I costi sono considerati tali dopo il pagamento<br>
• Si devono tenere registri specifici p **Legge di Bilancio**<br>
<u>Distinguiamo quindi due modalità diverse constante:</u><br> **Example 11 ricavi sono considerati tali dopo l'incasso**<br>
• I costi sono considerati tali dopo il pagamento<br>
• Si devono tenere registri specifici **Legge di Bilancio 2**<br> **Entringuiamo quindi due modalità diverse di ge**<br> **ESSA REALE:** COMMA 2 E 4<br>
• Iricavi sono considerati tali dopo l'incasso<br>
• Icosti sono considerati tali dopo il pagamento<br>
• Si devono tenere regis **Legge di Bilancio 2017**<br>
• Sissa REALE: COMMA 2 E 4<br>
• I ricavi sono considerati tali dopo l'incasso<br>
• Losti sono considerati tali dopo l'incasso<br>
• I costi sono considerati tali dopo l'incasso<br>
• Si devono tenere regist **Legge di Bilancio**<br>
Distinguiamo quindi due modalità diverse<br>
REGIME DI <u>CASSA REALE:</u> COMMA 2 E 4<br>
• I ricavi sono considerati tali dopo l'incasso<br>
• I costi sono considerati tali dopo il pagamento<br>
• Si devono tenere re **Legge di Bilancio 2017**<br>
SSA REALE: COMMA 2 E 4<br>
• Iricavi sono considerati tali dopo l'Incasso<br>
• Icosti sono considerati tali dopo l'Incasso<br>
• Icosti sono considerati tali dopo l'Incasso<br>
• Si devono tenere registri sp **Legge di Bila**<br>
SSA REALE: COMMA 2 E 4<br>
• Iricavi sono considerati tali dopo l'incasso<br>
• Icosti sono considerati tali dopo il pagamento<br>
• Si devono tenere registri specifici per la cassa <u>scegliendo tra</u><br>
SSA VIRTUALE: **Example 18 CONTRO CONTRO CONTRO CONTRO CONTRO CONTRO CONTRO CONTRO CONTRO CONTRO CONTRO CONTRO CONTRO CONTRO CONTRO CONTRO CONTRO CONTRO CONTRO CONTRO CONTRO CONTRO CONTRO CONTRO CONTRO CONTRO CONTRO CONTRO CONTRO CONTRO** Legge di Bilancio 2017

Distinguiamo quindi due modalità diverse di gestione:

- 
- 
- 

- 
- 
- 

## NB: Iva è reale per entrambi i casi

NB: E' IMPORTATE DECIDERE AD INIZIO ANNO COME SI VUOLE GESTIRE L'AZIENDA, PRIMA DI INIZIARE A CONTABILIZZARE

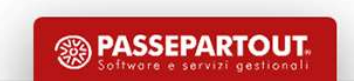

## Modalità di Gestione

Modalità di<br>
CARATTERISTICHE COMUNI:<br>
Entrambi i regimi hanno la contabilità per cassa, pertanto <u>non si dovra</u><br>
entrambi i regimi hanno la contabilità per cassa, pertanto <u>non si dovra</u><br>
• Ratei e risconti (quando si regi **ENTRENTICHE COMUNI:**<br>Entrambi i regimi hanno la contabilità per cassa, pertanto <u>non si dovranno più regi</u>strare le operazioni contabili tipiche del regime <u>di</u><br>
• Ratei e risconti (quando si registra la fattura viene con competenza: **Modalità di Gestio**<br> **CARATTERISTICHE COMUNI:**<br>
Entrambi i regimi hanno la contabilità per cassa, pertanto <u>non si dovranno più registrar</u><br>
• Ratei e risconti (quando si registra la fattura viene considerata per intero)<br> **EXERATTERISTICHE COMUNI:**<br> **Entrambi** i regimi hanno la contabilità per cassa, pertanto <u>non si dovranno più registrare le operazioni competenza:</u><br>
• Ratei e risconti (quando si registra la fattura viene considerata per

- 
- 
- 

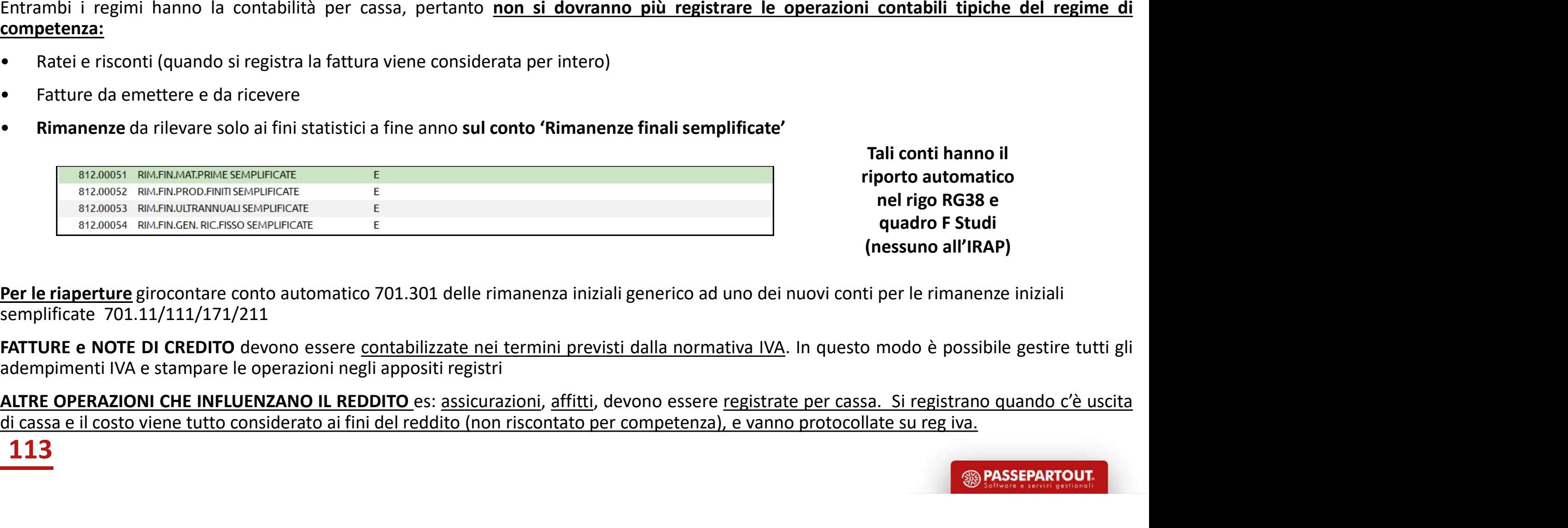

Tali conti hanno il riporto automatico nel rigo RG38 e quadro F Studi (nessuno all'IRAP)

Per le riaperture girocontare conto automatico 701.301 delle rimanenza iniziali generico ad uno dei nuovi conti per le rimanenze iniziali semplificate 701.11/111/171/211

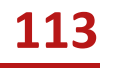

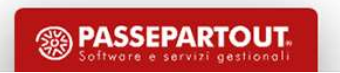

## Gestione Regime Virtuale in Passepartout

**Gestione Regime Virtuale in Passeparto Ut**<br>
«5. Previa opzione, vincolante per almeno un triennio, i contribuenti possono tenere i registri ai fini dell'imposta sul valore aggiunto senza<br>
operare annotazioni relative a in **Gestione Regime Virtuale in Passepartout**<br> *S. Previa opzione, vincolante per almeno un triennio, i contribuenti possono tenere i registri ai fini dell'imposta sul valore aggiunto senza<br>
operare annotazioni relative a inc* Gestione Regime Virtuale in Passepartout<br>
es. Previa opzione, vincolante per almeno un triennio, i contribuenti possono tenere i registri ai fini dell'imposta sul valore aggiunto senza<br>
operare annotazione il fini della su **Gestione Regime Virtuale in Passepart**<br>
es. Previa opzione, vincolante per almeno un triennio, i contribuenti possono tenere i registri ai fini dell'imposta sul<br>
es. Previa opzione, vincolante per almeno un triennio, i co **Gestione Regime Virtuale in Passeparto ut**<br>
45. Previo opzione, virtolante per almeno un triennio, i contribuenti possono tenere i registri ai fini dell'imposta sul volore aggiunto senza<br>
operare amotazioni relative a inc **Gestione** Regime Virtuale in Passep artout<br> *E. Previa opzione, vincolante per almeno un triennio, i contribuenti possono tenere i registri ai fini dell'imposta sul valore aggiunto senza<br>
operare annotazione ci fini dell* VERIM AND AND AND THE SERVIG OPTION THE SERVIG OPTION (VALUED) ATTENDANT AND A THE SUPPRESS AND A THING A THING A THING A THING A THING A THING A THING ATTIVARE II PARATHOL IN A THING AND A THING ATTIVARE II PARATHOLOGIC C e paraione, vincolante per almeno un triennio, i contribuenti possono tenere i **registri** ai fini dell'impos<br>**annotazioni relative a incassi e pagamenti,** fermo restando l'obbligo della separata annotazione dell<br>con quella

## OPERATIVITA':

- 
- 

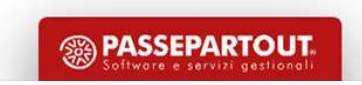

# Operazioni ai Fini del Reddito

**Operazioni ai Fini del Reddito**<br>Per REGISTRARE OPERAZIONI <u>NON IVA OCCORRE operare dalla primanota, richiamare la causale "GR" e nel campo "Prot" indicare la<br>A se l'operazione si riferisce al protocollo acquisti A<br>• La nu</u> **Operazioni ai Fini del Reddito**<br>Per REGISTRARE OPERAZIONI <u>NON IVA</u> OCCORRE operare dalla primanota, richiamare la causale "GR" e nel c<br>A se l'operazione si riferisce al protocollo acquisti A<br>• La numerazione può essere a

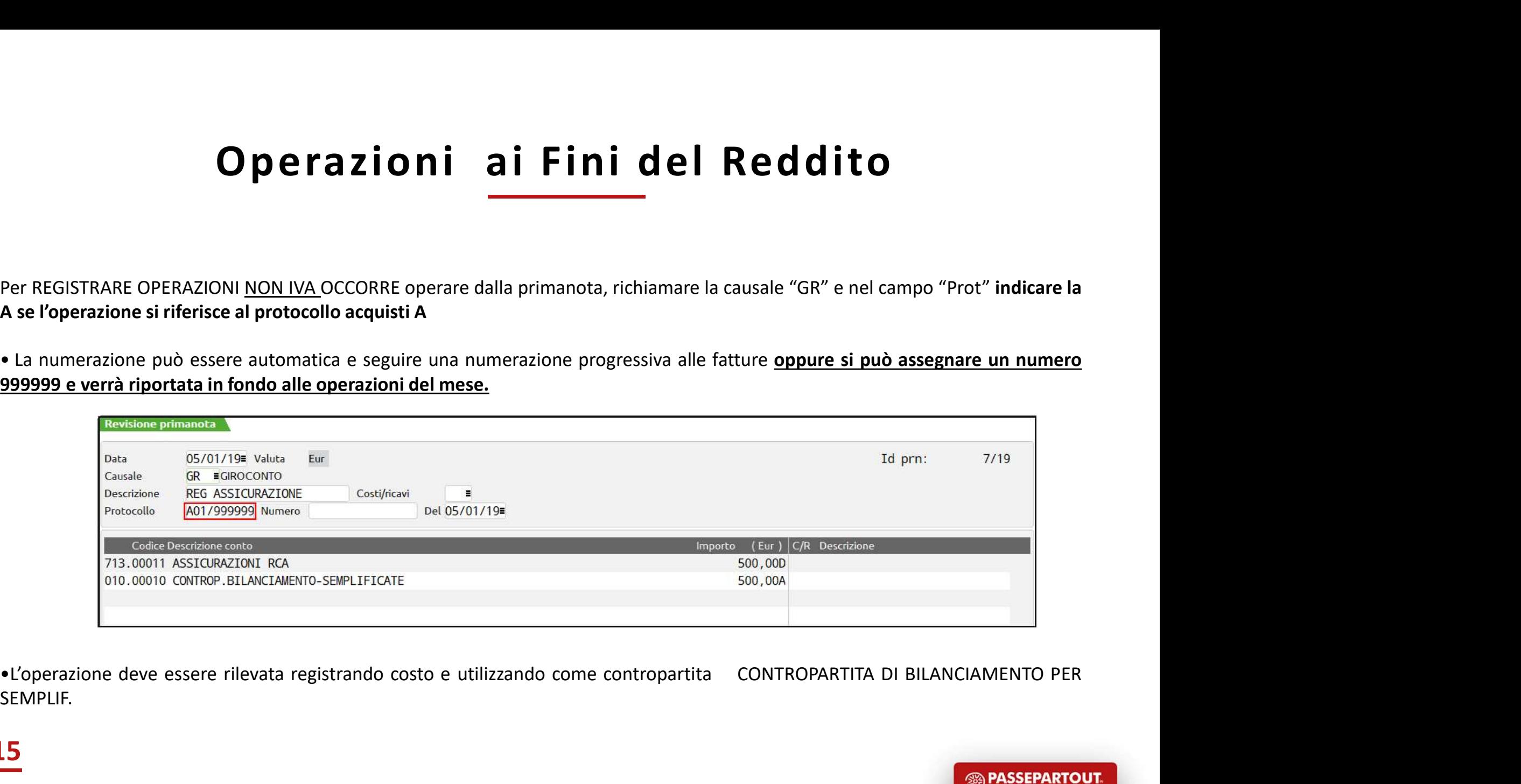

SEMPLIF.

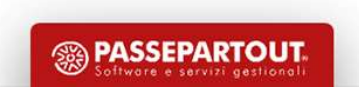

# Operazioni ai Fini del Reddito

## Indicare la V se l'operazione si riferisce al protocollo vendite V:

**operazione in Fini del Reddito**<br>
•Alla numerazione del protocollo si deve sempre assegnare un numero 999999<br>•Questo perché i GR non devono rientrare nella numerazione delle fatture emesse in questo modo gli automatismi ne

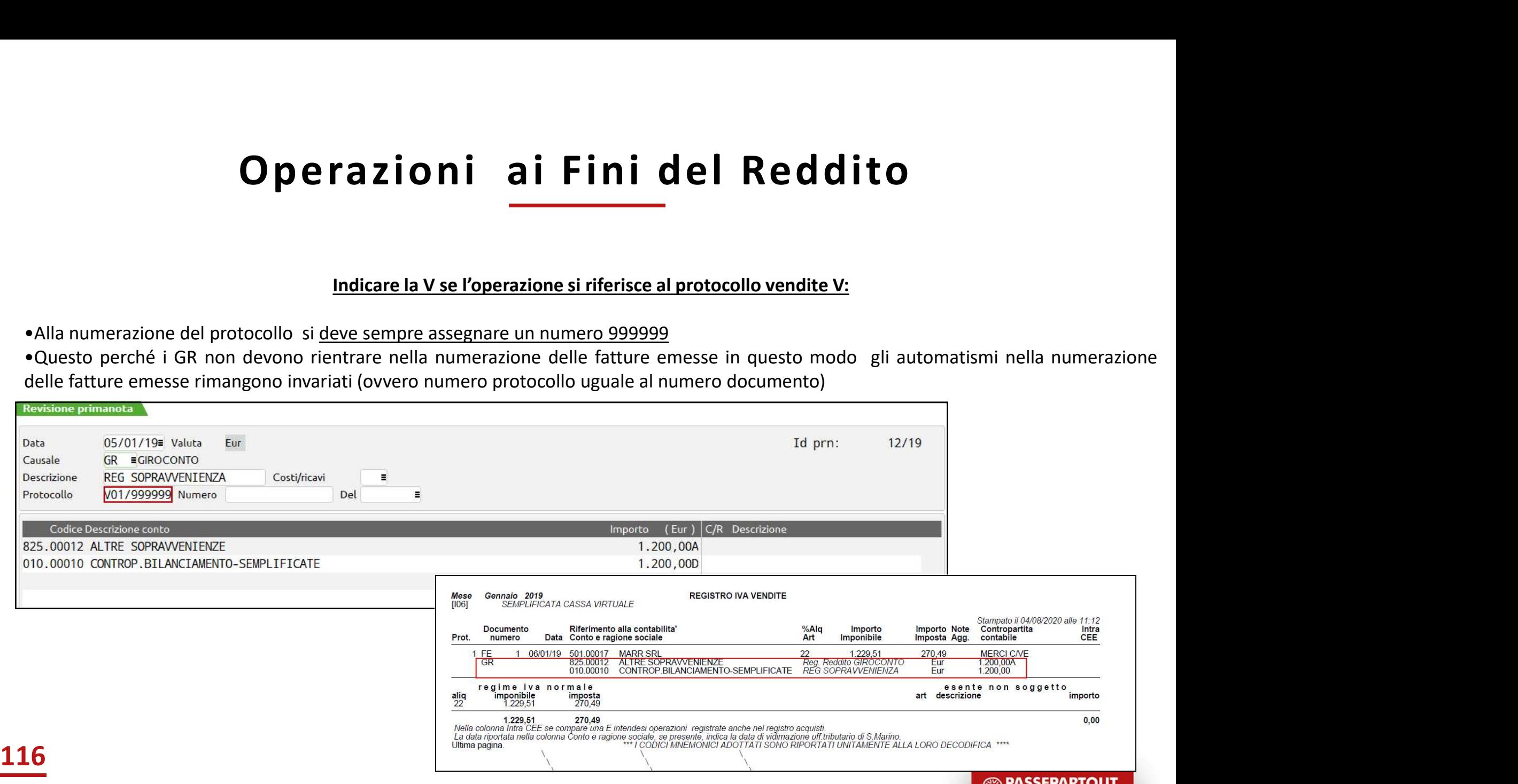

**EXAMPLE PASSEPARTO** 

# **Gestione Regime Reale in Passepartout<br>1.Impostare nuovo parametro contabile «Contabilità per cassa» ad S «REALE»<br>2.Attivare lo scadenzario a documento<br>3.Attivare il parametro «Giornale di cassa» a S nei conti Patrimoniali Gestione Regime Reale in**<br> **2.**Attivare lo scadenzario a documento<br>
2.Attivare lo scadenzario a documento<br>
3.Attivare il parametro «Giornale di cassa» a S nei conti Patrimoniali (cassa/banca/ca<br>
4. Utilizzare i conti Sosp **Gestione Regime Reale in Passepartout**<br>3.Attivare lo scadenzario a documento<br>3.Attivare lo scadenzario a documento<br>3.Attivare il parametro «Giornale di cassa» a S nei conti Patrimoniali (cassa/banca/carte credito)<br>4. Util Gestione Regime Reale in P<br>
1. Impostare nuovo parametro contabile «Contabilità per cassa» ad S «REALE»<br>
2. Attivare lo scadenzario a documento<br>
3. Attivare il parametro «Giornale di cassa» a S nei conti Patrimoniali (cass Gestione Regime Reale in<br>
e nuovo parametro contabile «Contabilità per cassa» ad S «REALE»<br>
o scadenzario a documento<br>
I parametro «Giornale di cassa» a S nei conti Patrimoniali (cassa/banca/can<br>
e i conti Sospesi (tipo PZ Gestione Regime Reale in F<br>
e nuovo parametro contabile «Contabilità per cassa» ad S «REALE»<br>
o scadenzario a documento<br>
I parametro «Giornale di cassa» a S nei conti Patrimoniali (cassa/banca/carte c<br>
e i conti Sospesi (t Gestione Regime Reale in Passepartout

- 
- 
- -
	-

5.Scegliere il tipo di registro fiscale che si vuole stampare «Registro incassi/panca/carte creditore il parametro «Giornale di cassa» a S nei conti Patrimoniali (cassa/banca/carte creditore)<br>3.Attivare il parametro «Giorn

## Primanota

La gestione in primanota è del tutto simile a quella delle aziende professioniste:

- scadenzario obbligatorio
- registrazione dei documenti con causale FR/FE
- 
- 1. <u>Depertione in primanota è</u> del tutto simile a quella delle aziende professioniste:<br>1. Scadenzario obbligatorio<br>1. Utilizzando dei conti <u>costo/ricavo sospesi</u> se il documento n**on è pagato /incassato**<br>2. Utilizzando i **2.** <u>La gestione in primanota</u> è del tutto simile a quella delle aziende professioniste:<br>
2. cadenzario obbligatorio<br>
2. Utilizzando dei conti <u>reali s</u>e il documento che si sta registrando è **pagato /incassato** (rata C

## I corrispettivi si considerano sempre immediatamente incassati e sono gestiti con i conti effettivi.

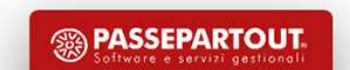

# Operazioni ai Fini del Reddito

**Operazioni ai Fini del Reddito**<br>Per REGISTRARE OPERAZIONI <u>NON IVA</u> OCCORRE operare dalla primanota, richiamare la causale "GR" e nel campo "Prot" indicare la A<br>• La numerazione può essere automatica e seguire una numeraz **Operazione di ali Fini del Redditeriore di Sensante Del Redditeriore di alignosità del Redditeriore alignosità**<br>Per REGISTRARE OPERAZIONI <u>NON IVA</u> OCCORRE operare dalla primanota, richiamare la causale "GR" e ne<br>Continua **CODETAZIONI AI FINI del Reddito**<br>Per REGISTRARE OPERAZIONI <u>NON IVA</u> OCCORRE operare dalla primanota, richiamare la causale "GR" e nel campo "Prot" indicare la A<br>se l'operazione può essere automatica e seguire una numeraz

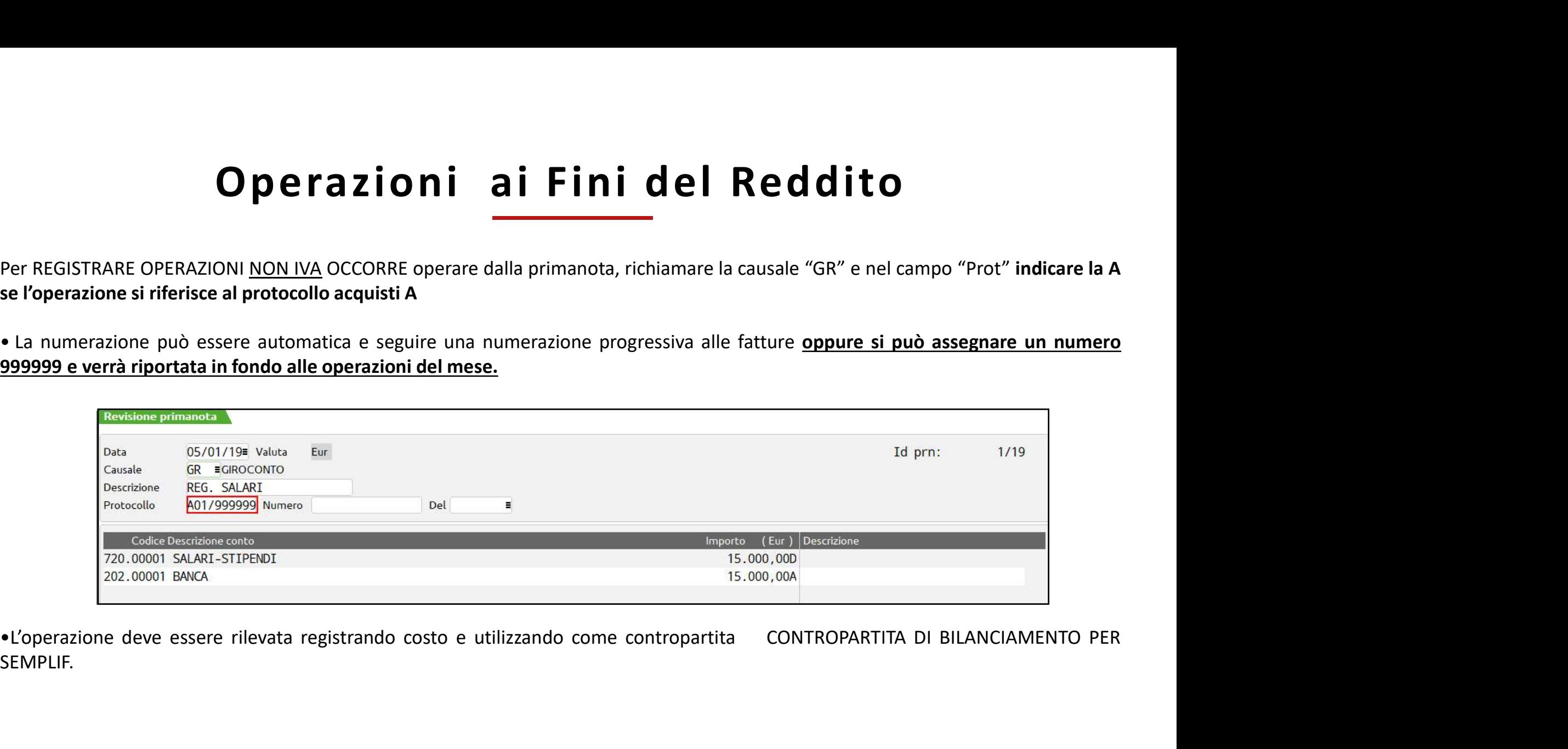

SEMPLIF.

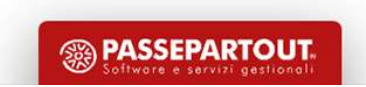

# Operazioni ai Fini del Reddito

## Indicare la V se l'operazione si riferisce al protocollo vendite V:

**COPETAZIONI AIFINI del Reddito**<br>
Indicare la V se l'operazione si riferisce al protocollo vendite V:<br> **•Alla numerazione del protocollo si <u>deve sempre assegnare un numero 999999</u><br>
•Questo perché i GR non devono rientrare** 

**<b>RASSEPARTOUT** 

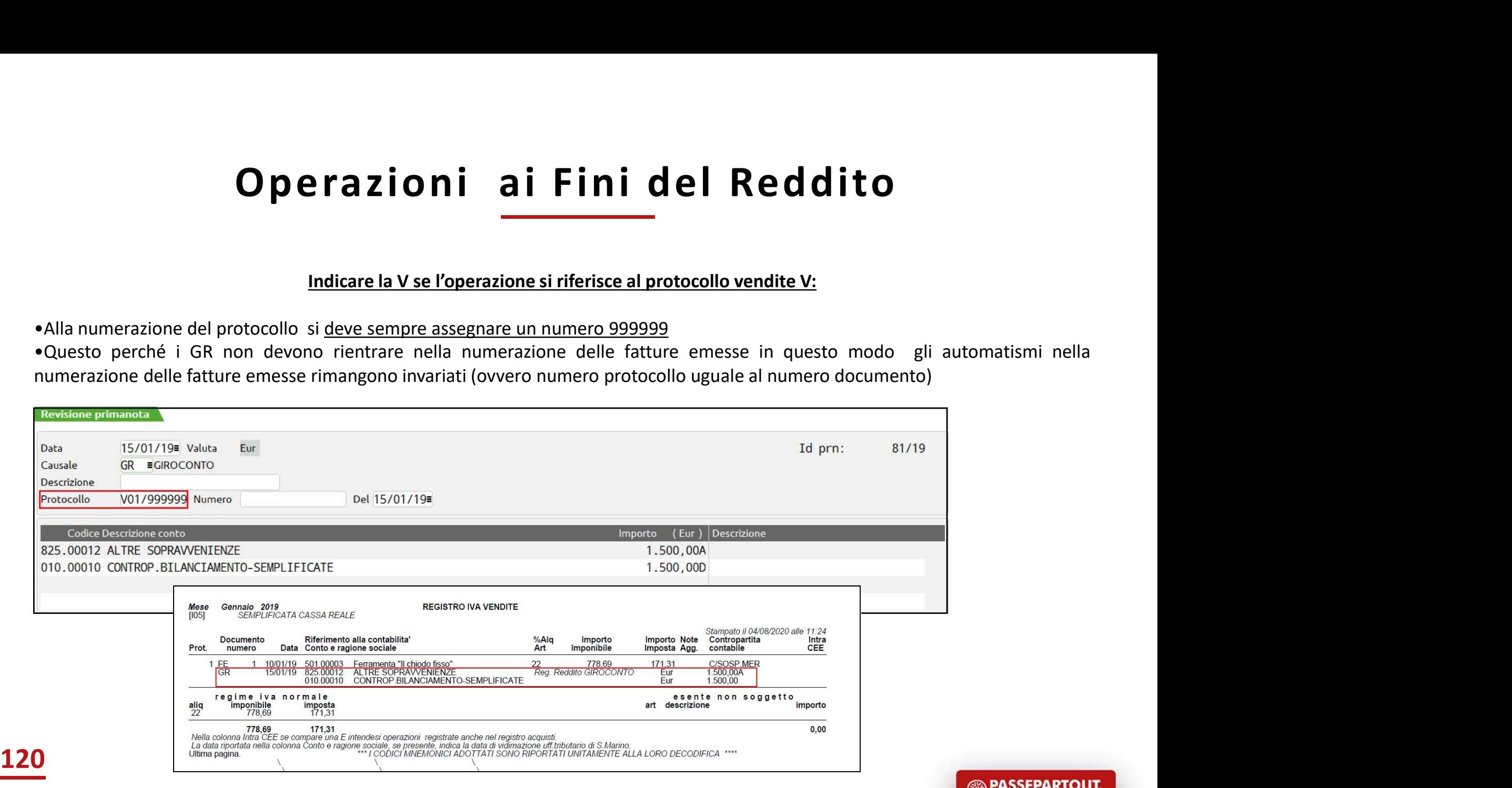

## Registro Doc Non Pagati/Incassati

Registro Doc Non Pagati/Incassati<br>Questa stampa deve essere effettuata sui Registri Iva riportando <u>l'elenco dei documenti ricevuti o emessi nell'anno</u> e che a fine<br>anno risultano ancora non Pagati (sul registro acquisti)

**Registro Doc Non Pagati/Incassati**<br>
Questa stampa deve essere effettuata sui Registri Iva riportando <u>l'elenco dei documenti ricevuti o emessi nell'anno</u> e che a fine<br>
anno risultano ancora non Pagati (sul registro acquis **Registro Doc Non Pagati/Incassati**<br>
Se si opta per la stampa dei Registri Iva integrati con i documenti cerce dei documenti ricevuti o emessi nell'anno e che a fine<br>
Se si opta per la stampa dei Registri Iva integrati con **Registro Doc Non Pagati/Incassati**<br>Questa stampa deve essere effettuata sui Registri Iva riportando <u>l'elenco dei documenti ricevuti o emessi nell'anno</u> e che a fine<br>anno risultano ancora non Pagati (sul registro acquisti **Registro Doc Non Pagati/Incassati**<br>Questa stampa deve essere effettuata sui Registri Iva riportando <u>l'elenco dei documenti ricevuti o emessi nell'anno</u> e che a fine<br>anno risultano ancora non Pagati (sul registro acquisti Numero protocollo 999999) per poter essere correttamente riportando <u>l'elenco dei documenti ricevuti o emessi nell'anno</u> e che a fine<br>anno risultano ancora non Pagati (sul registro acquisti) o non Incassati (registro vendi REDDITO".

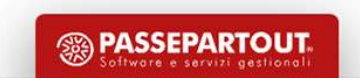

## Registro Incassi/ Pagamenti

Nel REGISTRO DEGLI INCASSI vengono stampate tutte le operazioni in cui è presente un conto Cliente/Fornitore ed un conto con Registro Incassi/I<br>Nel *REGISTRO DEGLI INCASSI* vengono stampate tutte le operazioni in cui è<br>giornale di cassa = SI.

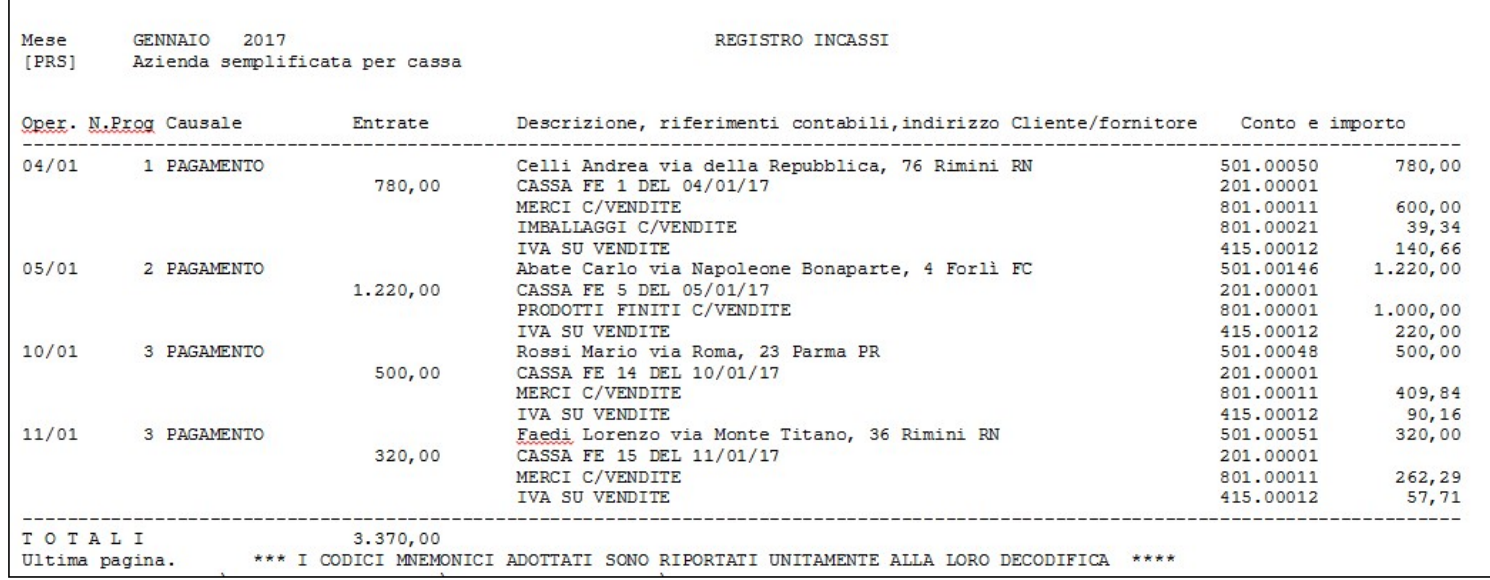

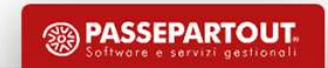

# Liquidazione Periodica Iva - Parametri Attività Iva

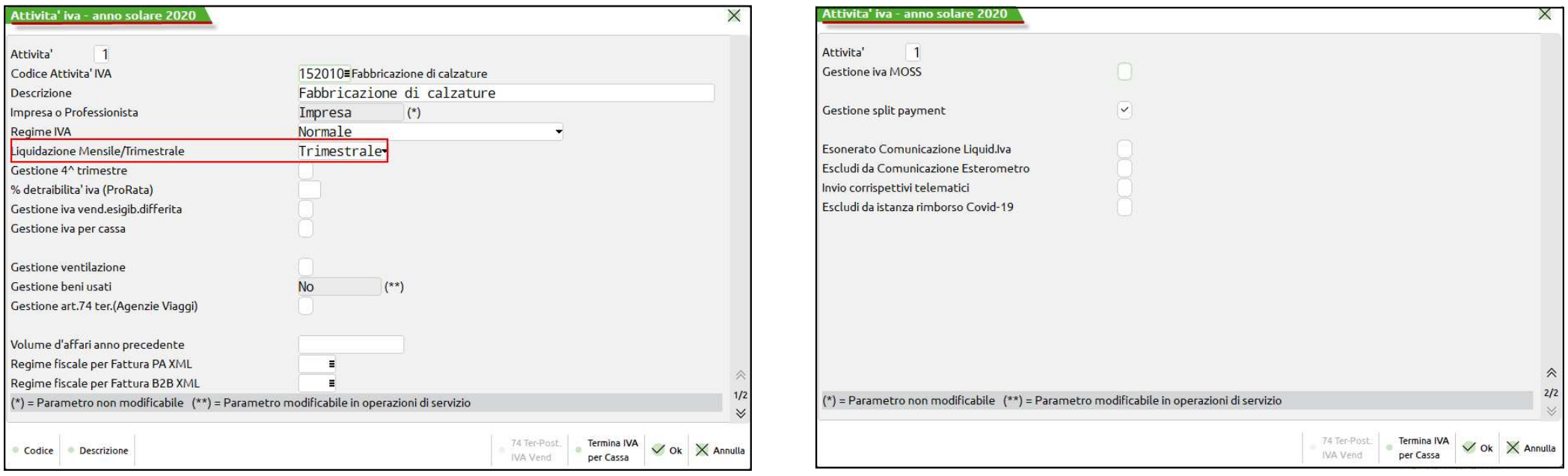

Nei parametri attività iva ANNUALI SOLARI va impostata la periodicità di Liquidazione Iva (Mensile o Trimestrale)

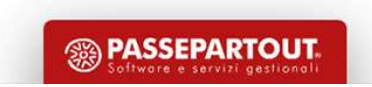

Stampa che permette di calcolare l'iva su base periodica mensile o trimestrale in funzione delle operazioni effettuate e dei parametri impostati (relativamente all'azienda/attività iva e ai parametri contabili)

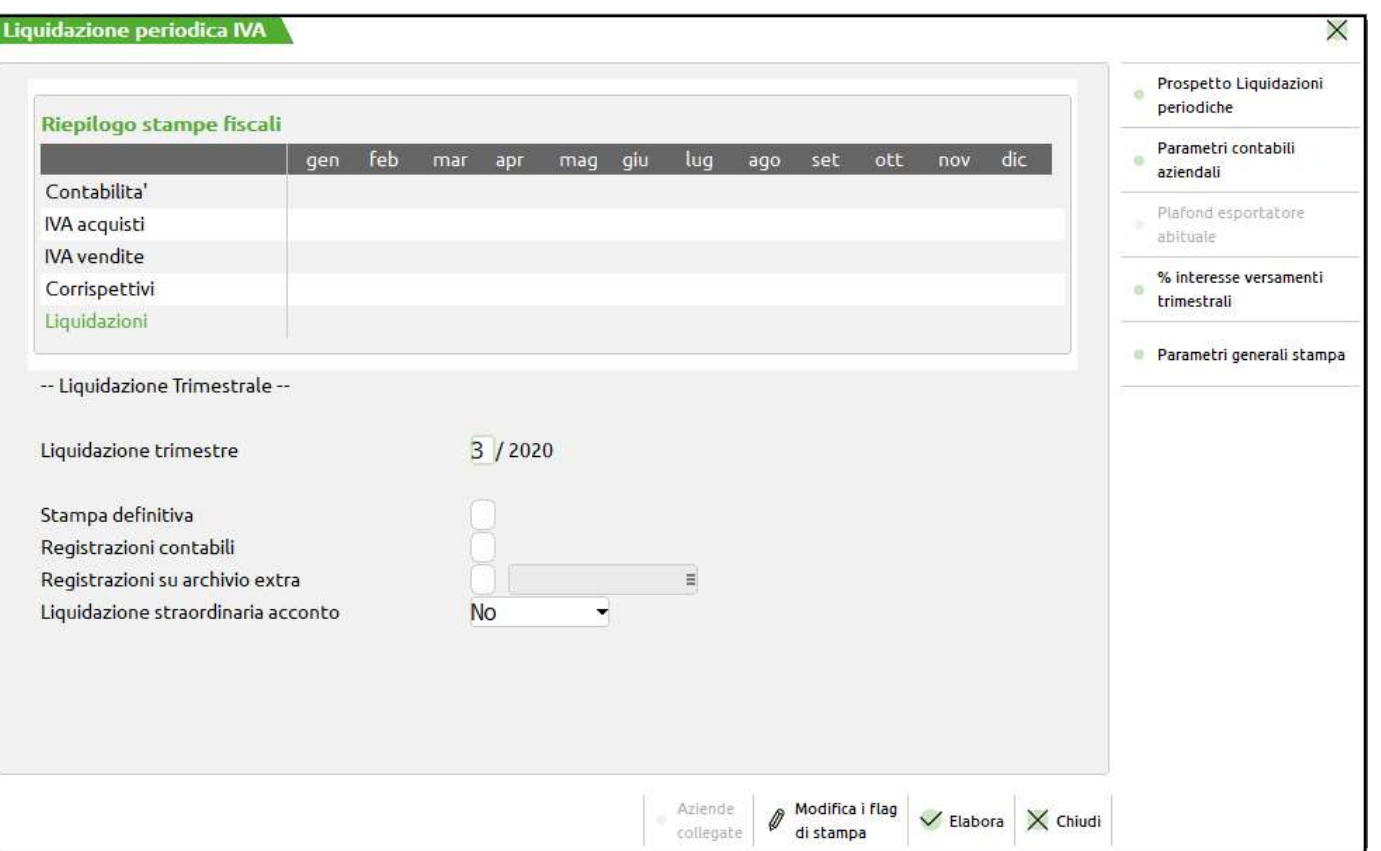

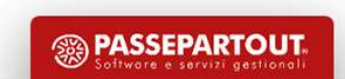

## Prospetto Riepilogo Annuale Iva

## Il riepilogo annuale liquidazioni [F5] contiene:

**Prospetto Riep**<br>
Il riepilogo annuale liquidazioni [F5] contiene:<br>
<u>Fil Debito IVA 11 riportato dalla funzione DR</u><br>
MODELLO IVA 11/MEMORIZZA CREDITO<br>
DEBITO IVA 11 riportato dalla funzione DR<br>
MODELLO IVA 11/MEMORIZZA CR

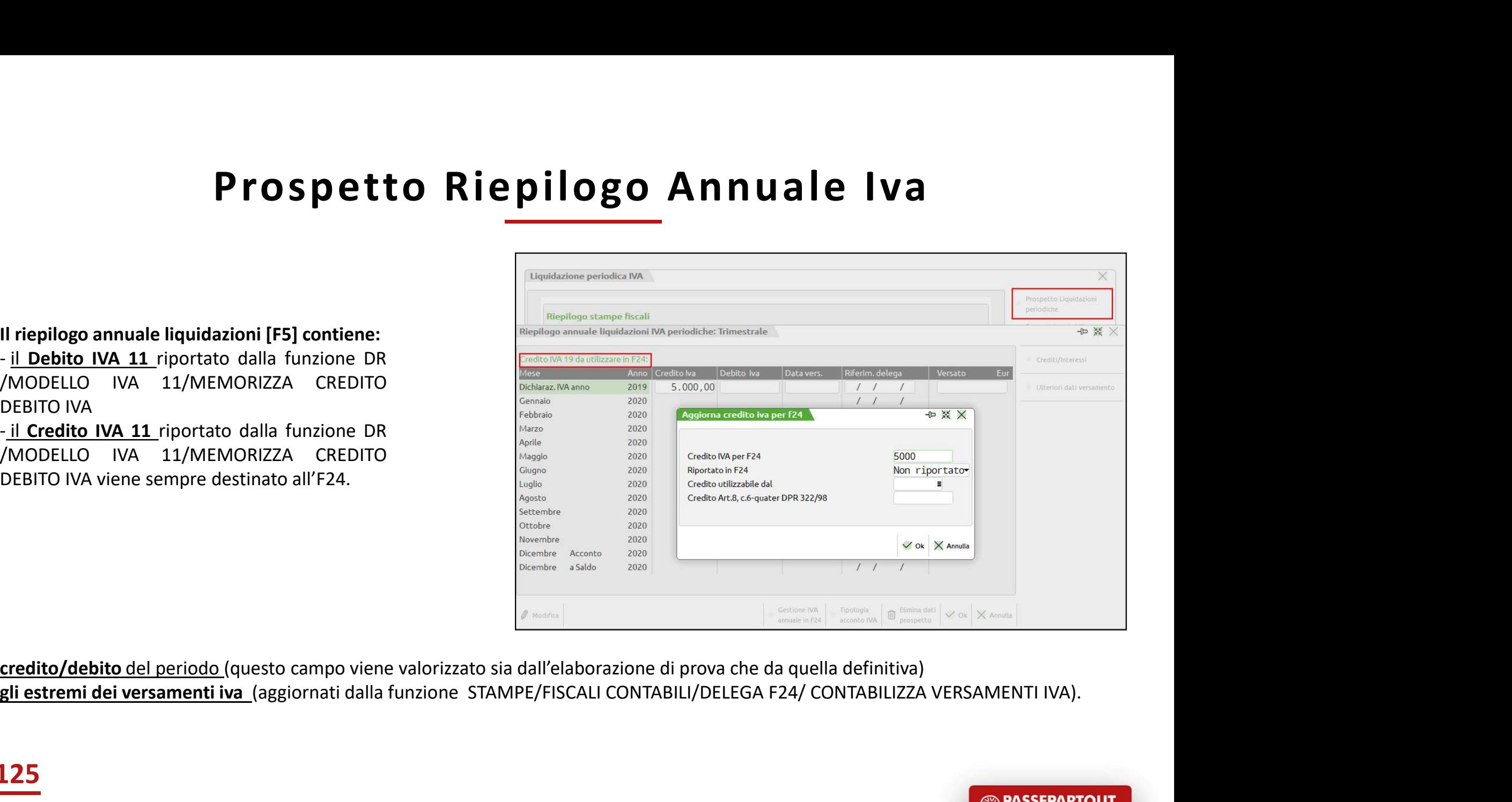

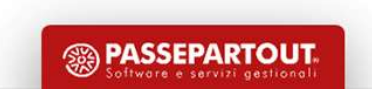

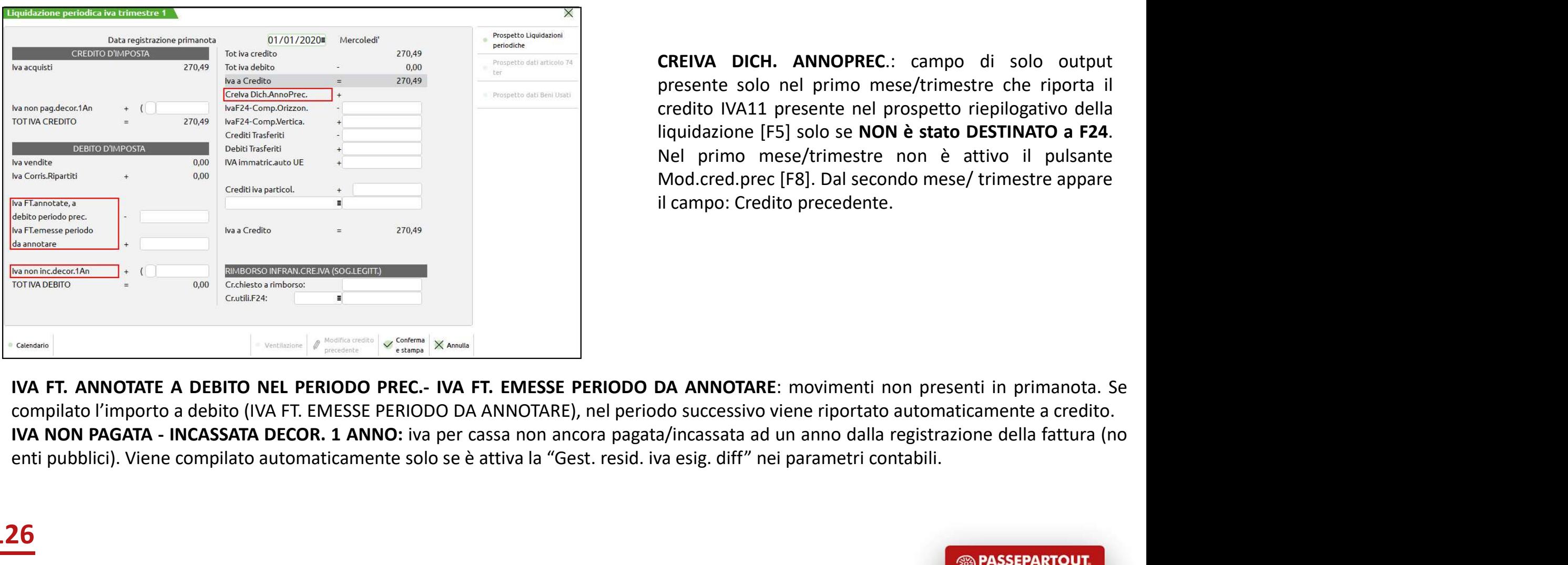

**Odica Iva**<br> **CREIVA DICH. ANNOPREC.**: campo di solo output<br>
presente solo nel primo mese/trimestre che riporta il<br>
credito IVA11 presente nel prospetto riepilogativo della<br>
liquidazione [F5] solo se NON è stato DESTINATO **presente solo nel Valume Solo nel primo mese/trimestre che riporta il credito IVA11 presente nel prospetto riepilogativo della liquidazione [F5] solo se NON è stato DESTINATO a F24.<br>Nel primo mese/trimestre nel prospetto OCICA IVA**<br> **CREIVA DICH. ANNOPREC.:** campo di solo output<br>
presente solo nel primo mese/trimestre che riporta il<br>
credito IVA11 presente nel prospetto riepilogativo della<br>
liquidazione [F5] solo se **NON è stato DESTINATO CREIVA DICH. ANNOPREC.:** campo di solo output presente solo nel primo mese/trimestre che riporta il credito IVA11 presente nel prospetto riepilogativo della liquidazione [F5] solo se NON è stato DESTINATO a F24. Nel primo **OREIVA DICH. ANNOPREC.:** campo di solo output<br>presente solo nel primo mese/trimestre che riporta il<br>credito IVA11 presente nel prospetto riepilogativo della<br>liquidazione [F5] solo se NON è stato DESTINATO a F24.<br>Nel primo **DESCRIPS IN STATE SET AN ART AN ART AN ART AN ART AN ART AN ART AN ART AN ART ART AN ART AN ART AN ART AN ART AN ART AN ART AN ART AN ART AN ART AN ART AN ART AN ART AN ART AN ART AN ART AN ART AN ART AN ART AN ART AN ART** 

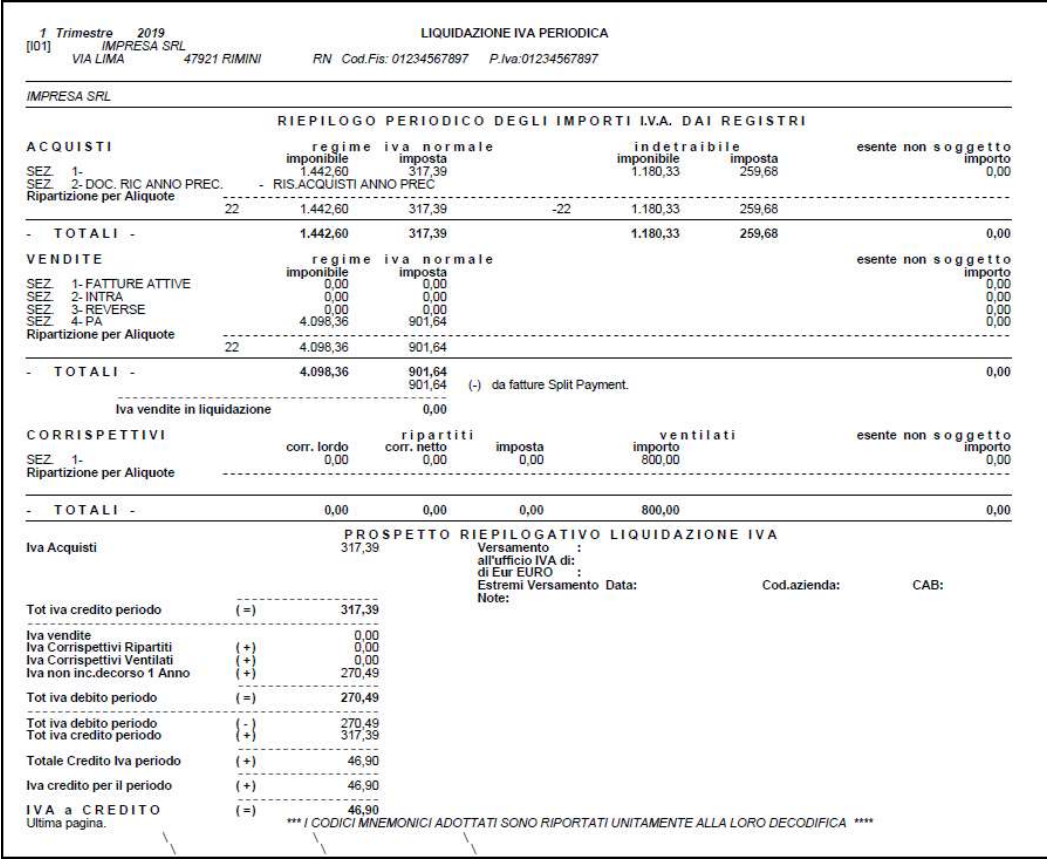

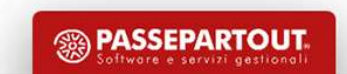

- 
- **Liquidazione Pe**<br>
STAMPA DI PROVA:<br>
 aggiorna il prospetto riepilogativo riportando l'eventuale cre<br>
 consente, se si imposta a «Sì» il parametro 'Reg. contabili'<br>
causale LQ (PAR). **Liquidazione Periodica Iva**<br> **PADI PROVA:**<br>
• aggiorna il prospetto riepilogativo riportando l'eventuale credito/debito;<br>
• consente, se si imposta a «Si» il parametro 'Reg. contabili' di generare le registrazioni contabi **Liquidazione Periodica Iva**<br>PA DI PROVA:<br>• aggiorna il prospetto riepilogativo riportando l'eventuale credito/debito;<br>• consente, se si imposta a «Si» il parametro 'Reg. contabili' di generare le registrazioni contabili i Liquidazione Perio<br>
DI PROVA:<br>
aggiorna il prospetto riepilogativo riportando l'eventuale credito/deb<br>
consente, se si imposta a «Si» il parametro 'Reg. contabili' di gene<br>
causale LQ (PAR).<br>
DEFINITIVA:<br>
effettua la stamp **Liquidazione Providents**<br>
STAMPA DI PROVA:<br>
• aggiorna il prospetto riepilogativo riportando l'eventuale e<br>
• consente, se si imposta a «Si» il parametro 'Reg. contat<br>
causale LQ (PAR).<br>
• effettua la stampa definitiva su

- 
- 
- **Liquidazione Periodica Iva**<br>
 aggiorna il prospetto riepilogativo riportando l'eventuale credito/debito;<br>
 consente, se si imposta a «Si» il parametro **'Reg. contabili'** di generare le registrazioni<br>
 causale LQ (PAR). **Example 18 CONTROVA:**<br>
• aggiorna il prospetto riepilogativo riportando l'eventuale credito/debito;<br>
• estimposta a «Si» il parametro **'Reg. contabili'** di generare le registrazioni contabili in primanota con<br>
• consente, **Example 18 CONTROLL CONTROLL CONTROLL CONTROLL CONTROLL CONTROLL CONTROLL CONTROLL CONTROLL CONTROLL CONTROLL CONTROLL CONTROLL CONTROLL CONTROLL CONTROLL CONTROLL CONTROLL CONTROLL CONTROLL CONTROLL CONTROLL CONTROLL CON DI PROVA:**<br> **DI PROVA:**<br> **Alggiorna il prospetto riepilogativo riportando l'eventuale credito/debito;<br>
consente, se si imposta a «Si» il parametro <b>'Reg. contabili'** di generare le registrazi<br>
causale LQ (PAR).<br> **DEFINITI •** aggiorna il prospetto riepilogativo riportando l'eventuale credito/debito;<br>• consente, se si imposta a «Si» il parametro **'Reg. contabili'** di generare le registrazioni contabili in primanota cc<br>causale LQ (PAR).<br>• eff
- 

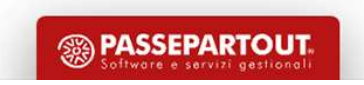

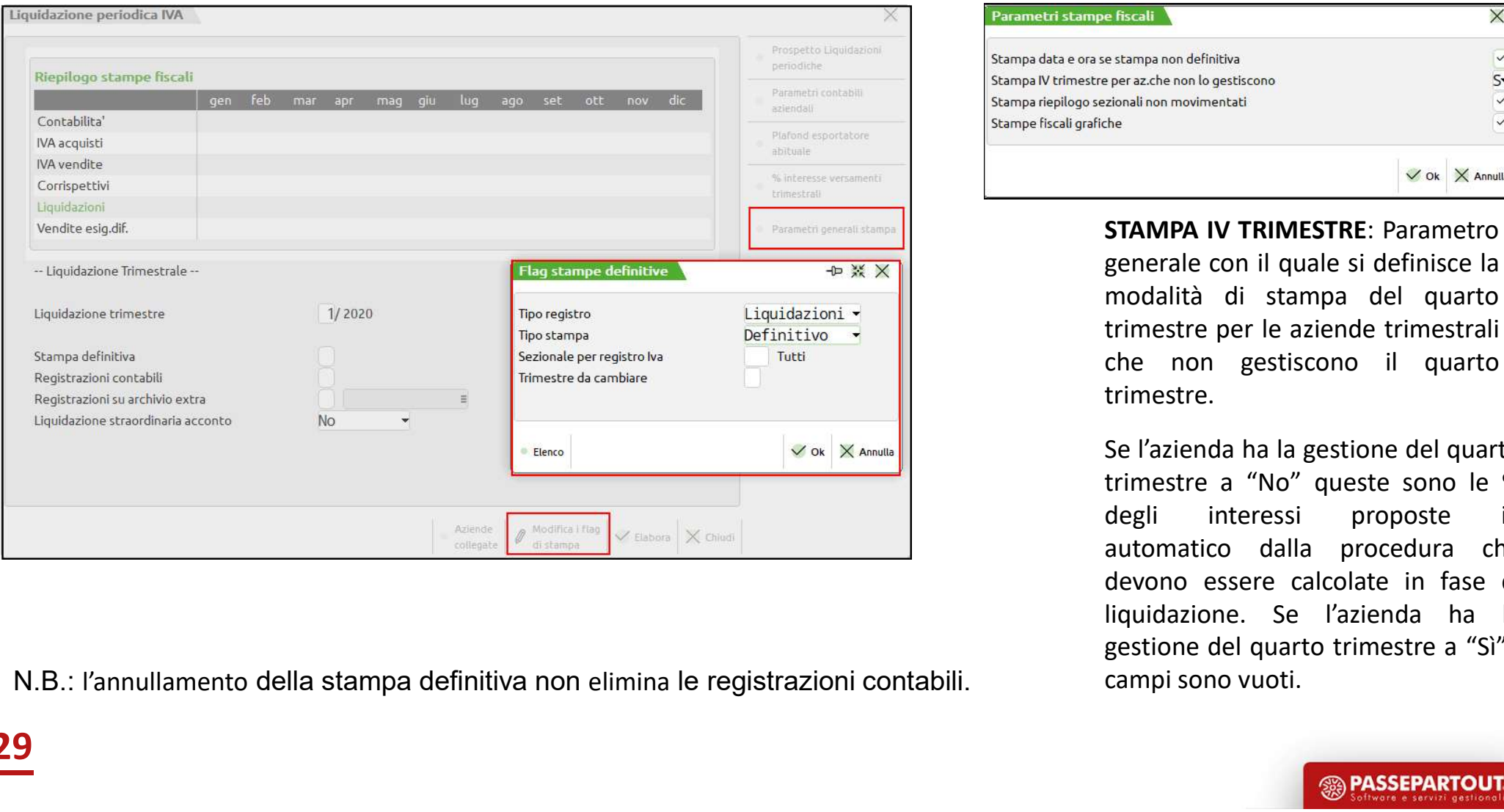

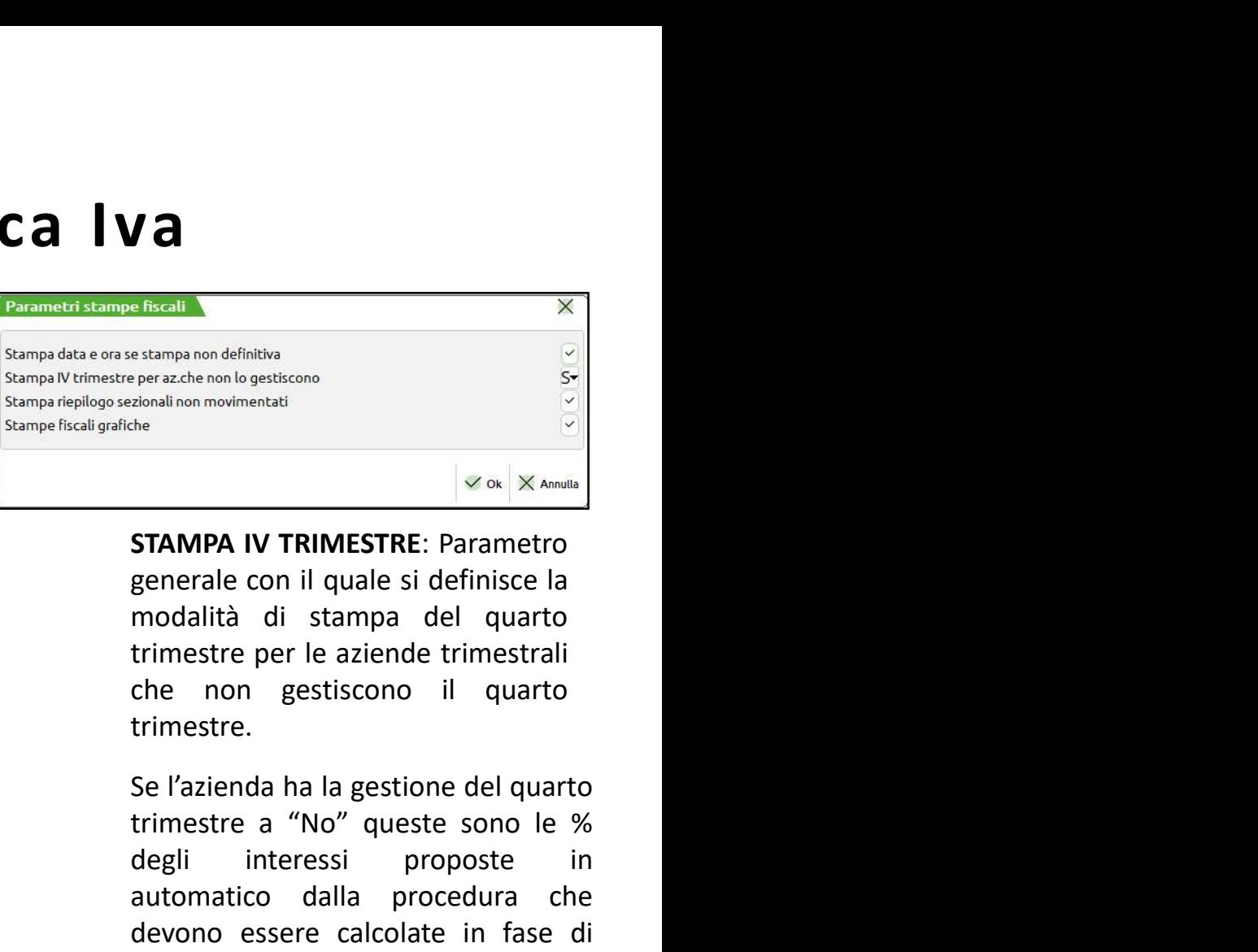

trimestre.

**Exampa non definitiva**<br>
e perazche non lo gestiscono<br>
azionali non movimentati<br>
the<br> **STAMPA IV TRIMESTRE:** Parametro<br>
generale con il quale si definisce la<br>
modalità di stampa del quarto<br>
trimestre per le aziende trimest estampa non definitiva<br>
perazche non lo gestiscono<br>
definitiva<br>
de<br>
de le con di quale si definisce la<br> **STAMPA IV TRIMESTRE:** Parametro<br>
generale con il quale si definisce la<br>
modalità di stampa del quarto<br>
trimestre per estampano dennitival<br>
and procedural inon movimentati<br>
alla procedura chemical procedures and procedures<br> **STAMPA IV TRIMESTRE:** Parametro<br>
generale con il quale si definisce la<br>
modalità di stampa del quarto<br>
trimestre pe Example in from movimentati<br> **STAMPA IV TRIMESTRE:** Parametro<br>
generale con il quale si definisce la<br>
modalità di stampa del quarto<br>
trimestre per le aziende trimestrali<br>
che non gestiscono il quarto<br>
trimestre.<br>
Se l'azi **STAMPA IV TRIMESTRE:** Parametro<br>generale con il quale si definisce la<br>modalità di stampa del quarto<br>trimestre per le aziende trimestrali<br>che non gestiscono il quarto<br>trimestre.<br>Se l'azienda ha la gestione del quarto<br>trim **STAMPA IV TRIMESTRE:** Parametro<br>generale con il quale si definisce la<br>modalità di stampa del quarto<br>trimestre per le aziende trimestrali<br>che non gestiscono il quarto<br>trimestre.<br>Se l'azienda ha la gestione del quarto<br>trim **STAMPA IV TRIMESTRE:** Parametro<br>generale con il quale si definisce la<br>modalità di stampa del quarto<br>trimestre per le aziende trimestrali<br>che non gestiscono il quarto<br>trimestre.<br>Se l'azienda ha la gestione del quarto<br>trime

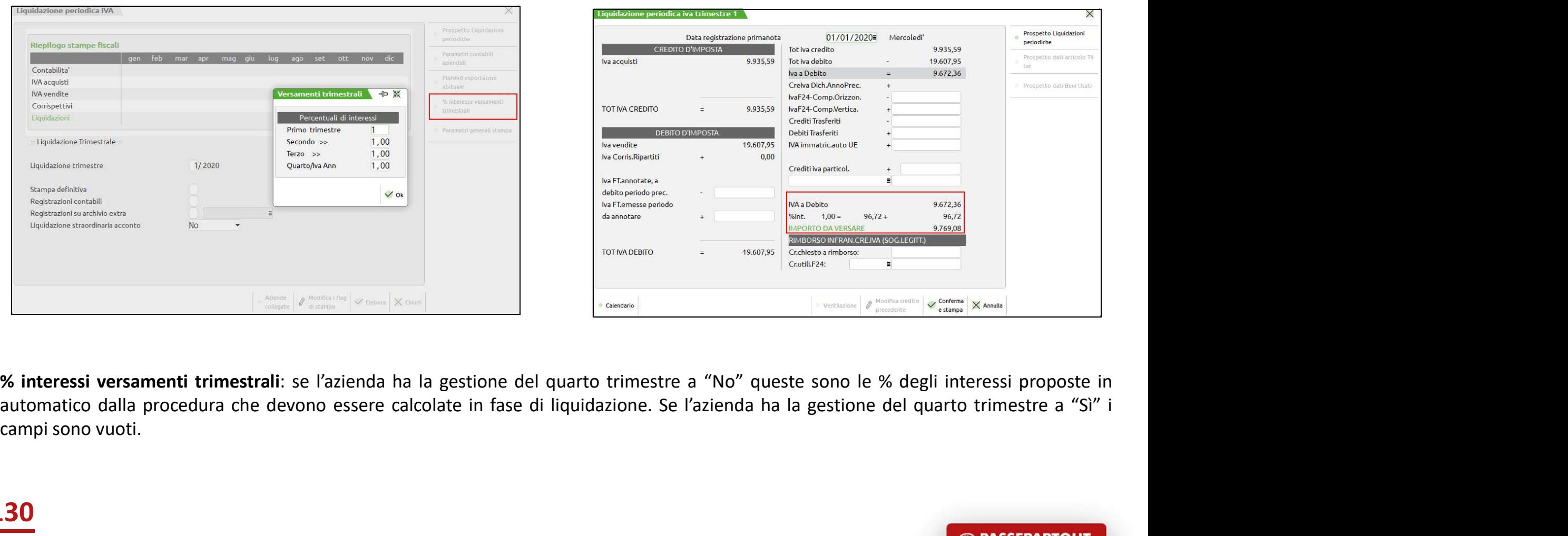

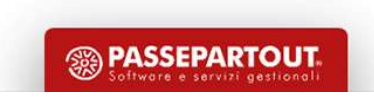

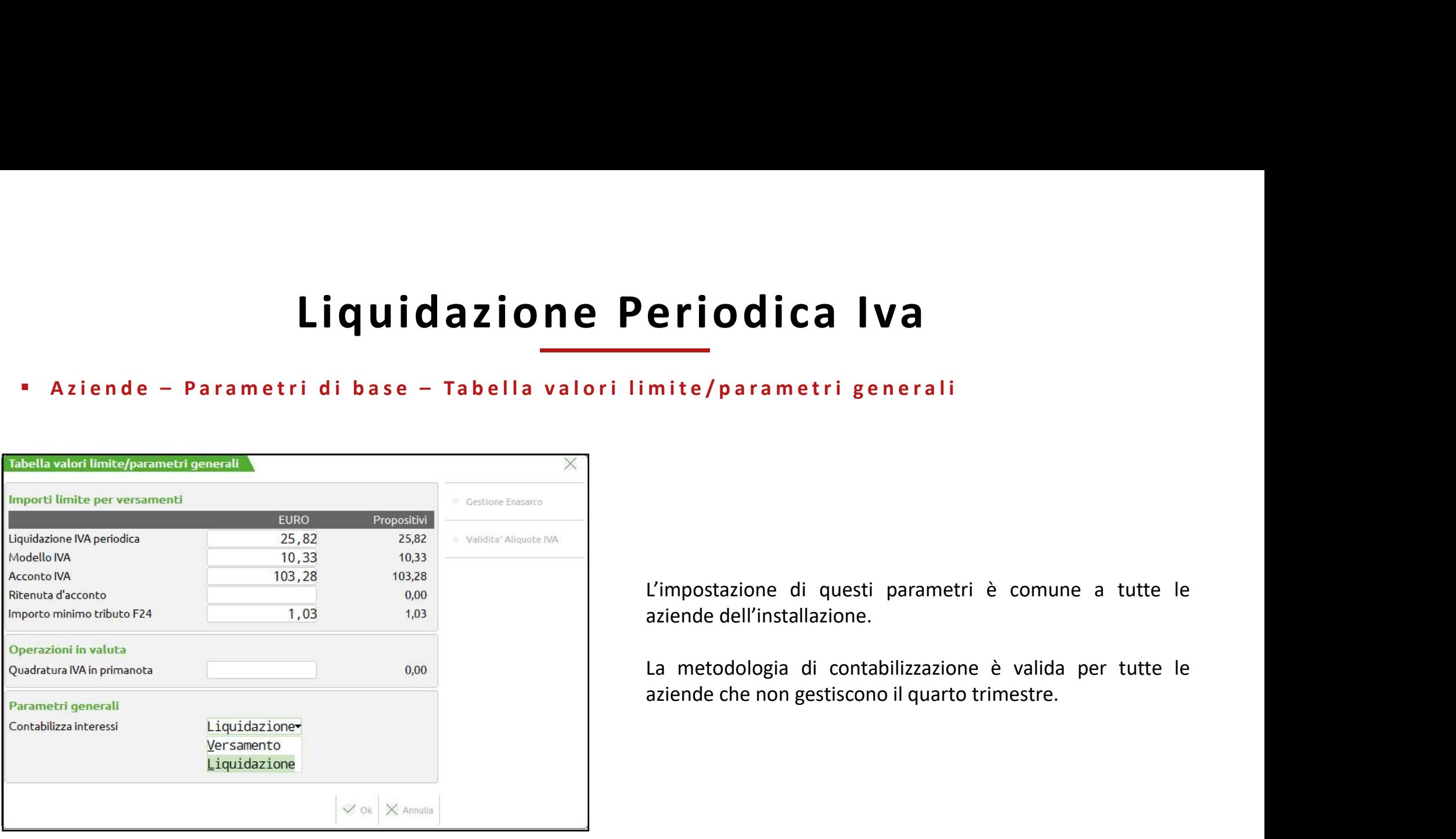

**eriodica Iva**<br>
mite/parametri generali<br>
L'impostazione di questi parametri è comune a tutte le<br>
La metodologia di contabilizzazione è valida per tutte le<br>
La metodologia di contabilizzazione è valida per tutte le<br>
aziende eriodica Iva<br>
mite/parametri generali<br>
L'impostazione di questi parametri è comune a tutte le<br>
aziende dell'installazione.<br>
La metodologia di contabilizzazione è valida per tutte le<br>
aziende che non gestiscono il quarto tr **eriodica Iva**<br>
Ila mite/parametri generali<br>
L'impostazione di questi parametri è comune a tutte le<br>
aziende dell'installazione.<br>
La metodologia di contabilizzazione è valida per tutte le<br>
aziende che non gestiscono il qua **erlocalca IVa**<br>
IVa<br>
inte / parametri generali<br>
L'impostazione di questi parametri è comune a tutte le<br>
daziende dell'installazione.<br>
La metodologia di contabilizzazione è valida per tutte le<br>
aziende che non gestiscono i

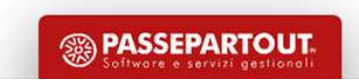

 $Liquil dazione de le 10 more than a 100 more than a 100 more than a 200 more than a 200$ 

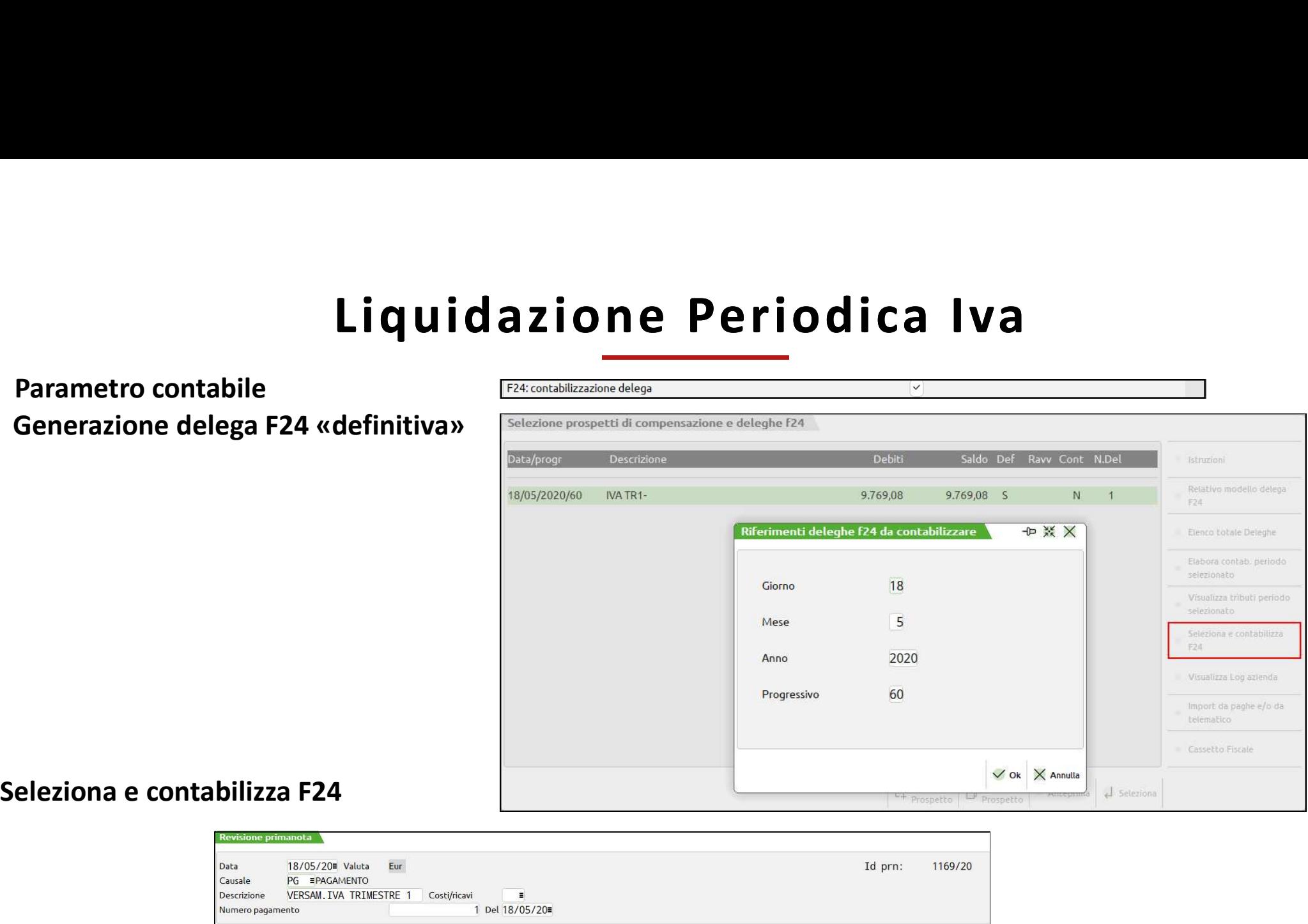

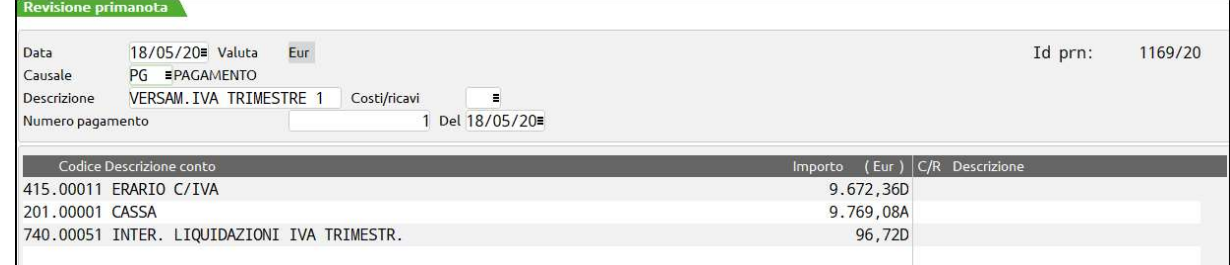

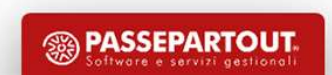

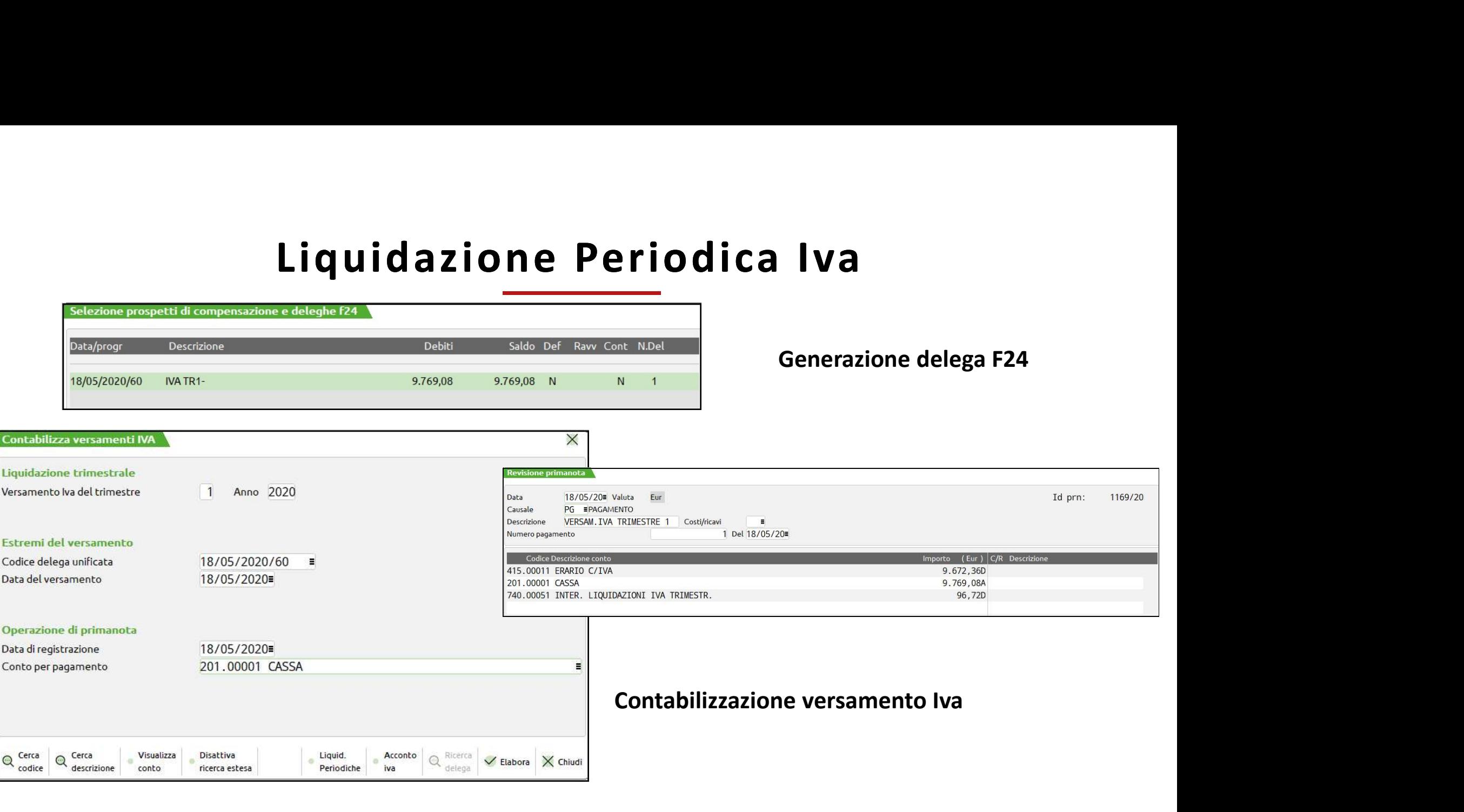

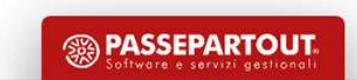

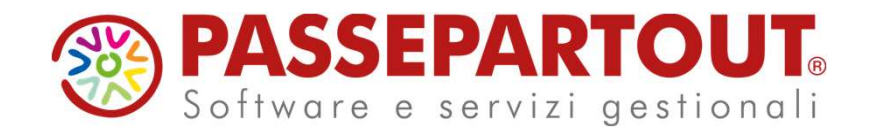

# CONTABILITÀ BASE

## Eleonora Zanzini